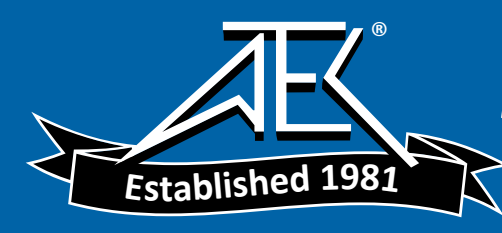

Advanced Test Equipment Rentals www.atecorp.com 800-404-ATEC (2832)

# R&S® PR100 Portable Receiver Manual

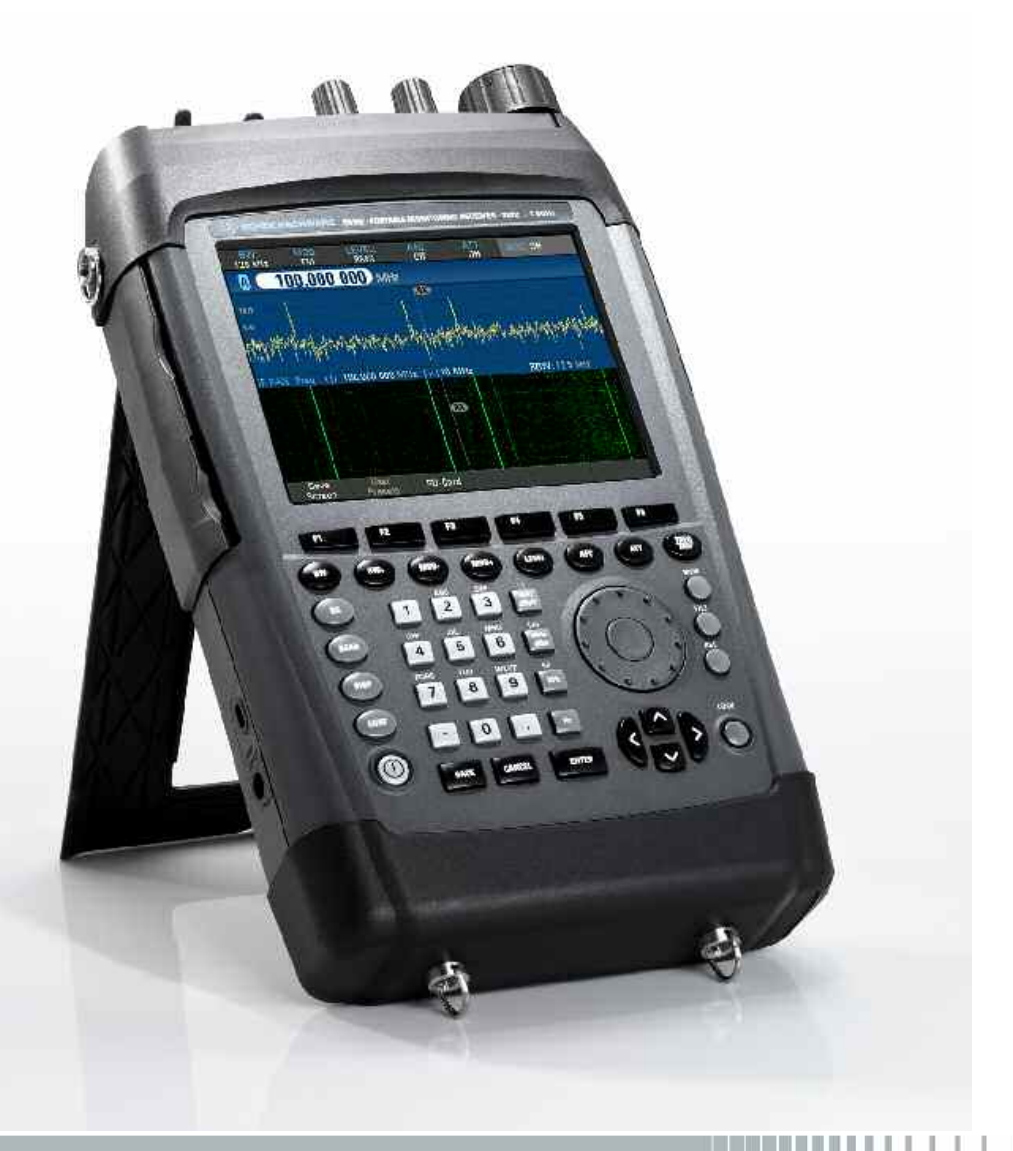

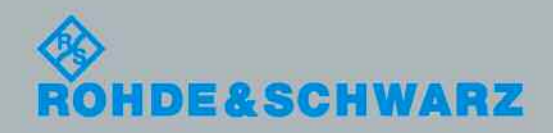

Manual

© 2008 Rohde & Schwarz GmbH & Co. KG 81671 Munich, Germany Printed in Germany – Subject to change – Data without tolerance limits is not binding. R&S® is a registered trademark of Rohde & Schwarz GmbH & Co. KG. Trade names are trademarks of the owners.

The following abbreviations are used throughout this manual: R&S® PR100 is abbreviated as R&S PR100.

# Index:

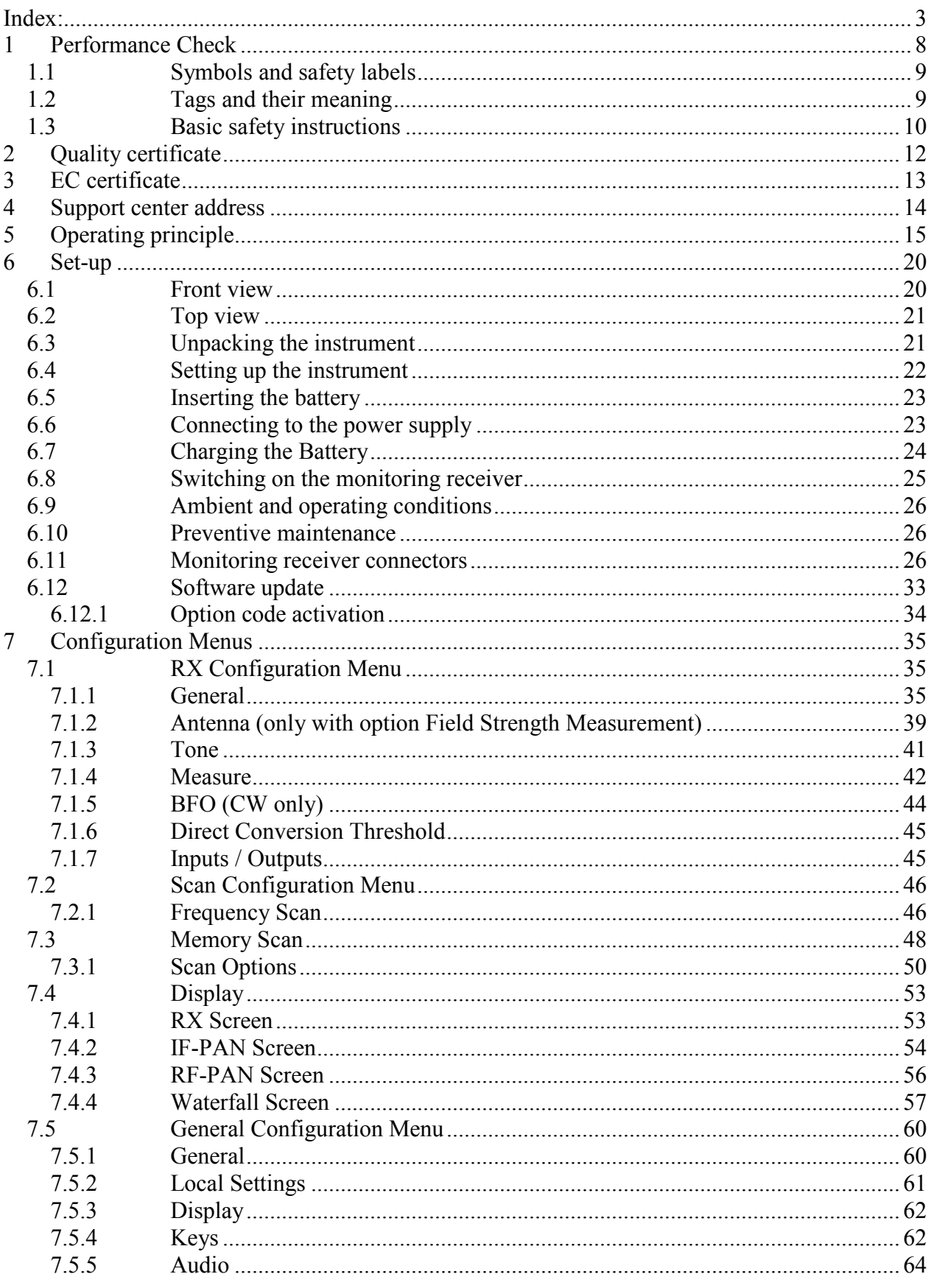

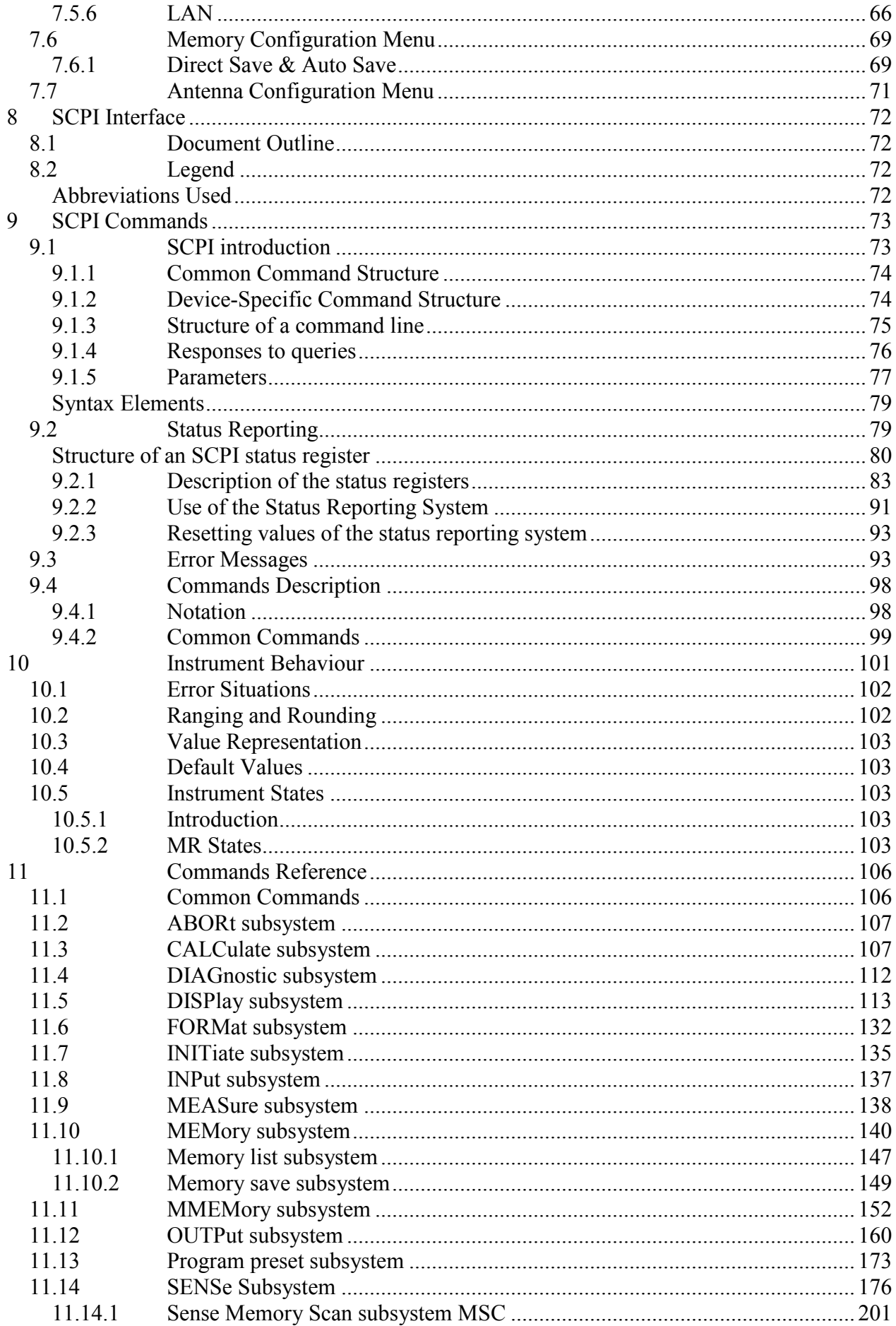

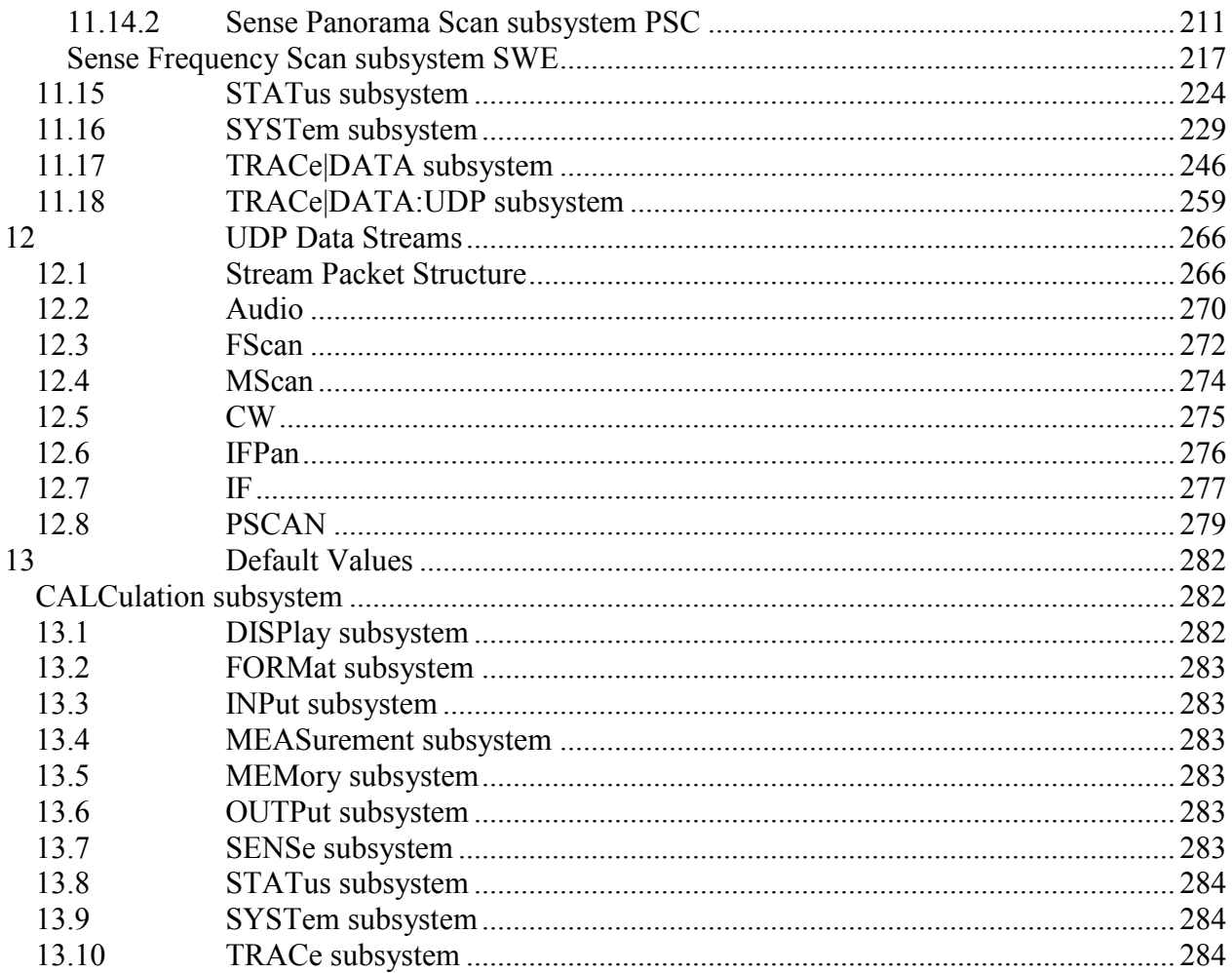

# **1 Performance Check**

#### **Before using the product for the first time, please read the following:**

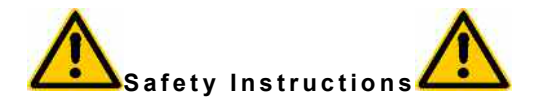

Rohde & Schwarz makes every effort to maintain the most stringent safety standards as regards its products and to guarantee its customers the highest possible level of safety. Our products and the necessary auxiliary equipment are designed and tested in accordance with the relevant safety standards. Compliance with these standards is continuously monitored by our quality assurance system. This product has been designed and tested in accordance with the EC Certificate of Conformity and has left the manufacturers' plant in a condition that complies fully with safety standards. To maintain this condition and to ensure safe operation, please take note of all the instructions and warnings appearing in this manual. Should you have any questions regarding these safety instructions Rohde&Schwarz will be happy to answer them.

Furthermore, you are responsible for using the product in an appropriate manner. This product is designed solely for use in industrial and laboratory environments, or in the field, and must not be used in any way that may cause personal injury or damage to property. The user bears responsibility if the product is used for any purpose other than that for which it was designed or if the manufacturer's instructions are disregarded. The manufacturer accepts no liability for misuse of the product.

The product is considered as being used for its designated purpose where it is used in accordance with the relevant operating manual and within its performance limits (see data sheet, documentation, the following safety instructions). Using the products requires technical skills and a knowledge of English. It is therefore essential for the products to be used only by skilled and specialized staff or thoroughly trained personnel with the required skills. Should personal protective equipment be necessary for using R&S products, this will be indicated at the appropriate place in the product documentation.

## *1.1 Symbols and safety labels*

## Symbole und Sicherheitskennzeichnungen

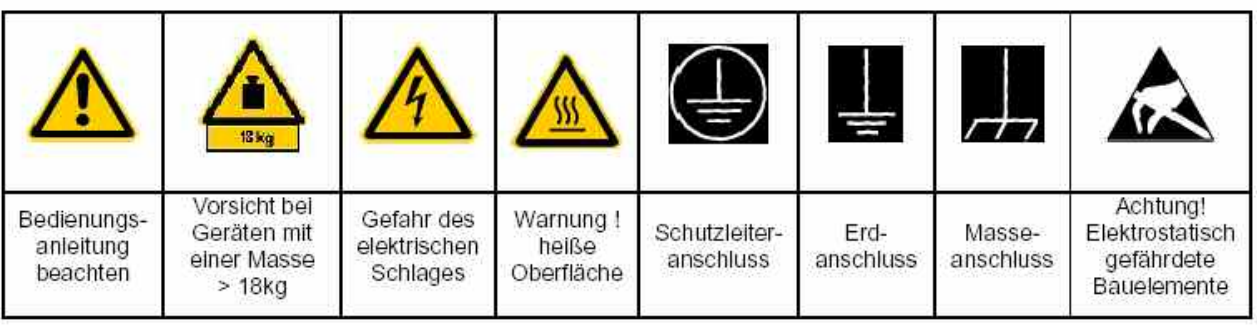

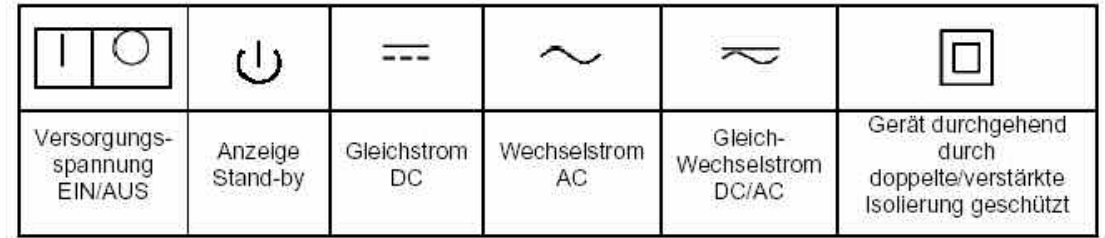

Compliance with safety instructions will help prevent personal injury or damage caused by hazards of any kind. It is therefore essential to carefully read and comply with the following safety instructions before commissioning the product. It is also absolutely vital to comply with additional safety instructions relating to personal safety which appear in other sections of the documentation. In these safety instructions, the word "product" refers to all goods sold and distributed by Rohde&Schwarz, including all instruments, systems and accessories.

# *1.2 Tags and their meaning*

DANGER Indicates a hazard area that carries a high risk of danger for users. The hazard area can cause death or serious injuries.

WARNING Indicates a hazard area that carries a medium risk of danger for users. The hazazrd area can cause death or serious injuries.

CAUTION Indicates a hazard area that carries a slight risk of danger for users. The hazard area can cause minor injuries.

ATTENTION This tag indicates the possibility of incorrect use which may cause damage to the product.

NOTE This tag indicates a situation where the user should take special care when operating the product but which will not damage the product.

## *1.3 Basic safety instructions*

1. The product should be operated only under the operating conditions and in the situations specified by the manufacturer; its ventilation must not be obstructed during operation. Unless otherwise specified, the following requirements apply to R&S products: IP protection 2X, pollution level 2, excess voltage category 2, for indoor use only, maximum operating altitude 2000 meters above sea level

2. Applicable local or national safety regulations and accident prevention rules must be observed when performing any operations. The product should only be opened by authorized, specially trained personnel. Prior to carrying out any work on the product or opening the product, it must be disconnected from the mains power supply. Any adjustments, replacement of parts, maintenance or repairs must only be carried out by specialist electricians authorized by R&S. Original parts only should be used to replace safety-related components (e.g. power switches, power transformers or fuses). A safety test must always be carried out after safety-related components have been replaced (visual inspection, ground/earth test, insulation resistance and leakage current measurements, function test).

3. As with all manufactured goods, the use of substances that may cause an allergic reaction (allergens), such as aluminum, cannot be ruled out. Should you develop an allergic reaction (such as a skin rash, frequent sneezing, red eyes or breathing difficulties) when using R&S products, consult a doctor immediately to determine the cause.

4. For certain functions, some products, such as HF radio equipment, can produce a high level of electromagnetic radiation. Given that unborn children require increased protection, appropriate measures should be taken to protect pregnant women. People with pacemakers may also be harmed by electromagnetic radiation. Employers are required to assess workplaces where there is a specific risk of exposure to radiation and, where necessary, take measures to avert the danger.

5. Special training and a high level of concentration is needed to operate the products. Disabled people should only use the products if it is certain that there will be no impairment due to the nature of their disability when operating the products.

6. Before switching on the product, ensure that the rated voltage setting on the product matches the rated voltage of the mains supply. The product's mains fuse should also be changed if it is necessary to alter the voltage setting.

7. In the case of safety class I products with a flexible power cord and connector, operation is only permitted using sockets with an earth/ground contact and a protective earth/ground connection.

8. Intentionally breaking the protective earth/ground connection, either in the feed line or in the product itself, is not permitted; doing so may result in an electric shock hazard from the product. Where extension cables or connector strips are used, they must be checked on a regular basis to ensure that they are safe to use.

9. If the product is not equipped with a power switch for disconnection from the mains supply, the plug on the connecting cable is to be regarded as the disconnecting device. In such cases, you must ensure that the mains plug can be easily reached and is accessible at all times (length of the connecting cable approx. 2m). Function or electronic switches are not suitable for disconnecting the mains supply. If products without a mains switch are integrated into racks or systems, a disconnecting device must be provided at the system level.

10. Never use the product if the power cable is damaged. Take appropriate safety measures and carefully lay the power cable to ensure that the latter cannot be damaged and that no one can be hurt, for example by tripping over the cable or receiving an electric shock.

11. The product may be operated only from TN/TT mains power networks with a maximum 16A fuse.

12. Do not insert the plug into sockets that are dusty or dirty. Insert the plug firmly and all the way into the socket, otherwise there is a risk of sparks, fire and/or injury.

13. Do not overload any sockets, extension cables or connector strips; doing so may cause fire or electric shocks.

14. For circuit measurements with Vrms voltages above 30V, suitable measures (e.g. appropriate measuring equipment, fuses, current limiting, electrical separation, insulation, etc.) should be taken to avoid any hazards.

15. Ensure that any connections with computer equipment comply with IEC950/EN60950.

16. Never remove the cover or part of the housing while you are operating the product. This will expose circuits and components and may cause injury, fire or damage to the product.

17. If a product is to be permanently installed, the earth/ground connection on site and the product's earth/ground conductor must be connected before any other connection is made. The product must only be installed and connected by a specialist electrician.

18. For permanently installed equipment without built-in fuses, circuit breakers or similar protective devices, the mains circuit must be fuse-protected in such a way that users and products are sufficiently protected.

19. Do not insert any objects which are not designed for this purpose into the openings on the housing. Never pour any liquids onto or into the housing. This may cause a short circuit inside the product and/or electric shocks, fire or injury.

20. Take appropriate measures to protect against excess voltage caused by adverse weather conditions (e.g. thunderstorms) reaching the product, otherwise, operating personnel will be exposed to the risk of electric shocks.

21. R&S products are not protected against water penetration unless otherwise specified (see Point 1). If this is not observed there is a risk of electric shocks or damage to the product, which may also result in personal injury.

22. Never use the product in conditions where condensation has formed or may form in or on the product, for example when the product is moved from a cold to a warm environment.

23. Do not obstruct any slots or openings on the product, since these are necessary for ventilation and prevent the product from overheating. Do not place the product on surfaces that are not rigid, such as sofas or carpets, or inside a closed housing, unless this is well ventilated.

24. Do not place the product on equipment that generates heat, such as a radiator or fan heater. The ambient temperature must not exceed the maximum temperature specified in the data sheet.

25. Batteries and storage batteries must not be exposed to high temperatures or fire. Store batteries and storage batteries out of the reach of children. If batteries or storage batteries are not replaced appropriately there is a risk of explosion (warning: lithium cells). Batteries and storage batteries must only be replaced with the corresponding R&S type batteries (see spare parts list). Batteries and storage batteries are classed as hazardous waste. Dispose of them only in specially marked containers. Comply with local regulations concerning waste disposal. Do not shortcircuit batteries or storage batteries.

26. Please be aware that in the event of a fire, the product may emit toxic gases that can be harmful to your health.

27. Be aware of the weight of the product. Move the product carefully, as its weight may cause back or other physical injuries.

28. Do not place the product on surfaces, vehicles, cabinets or tables whose weight and stability make them unsuitable for this product. Always follow the manufacturer's installation instructions when installing the product and attaching it to objects or structures (e.g. walls and shelves).

29. Should you decide to use the product inside a vehicle, it is the sole responsibility of the driver to drive the vehicle safely. Secure the product properly inside the vehicle to prevent injury or damage in the event of an accident. Never use the product in a moving vehicle if doing so may distract the driver of the vehicle. The driver is always responsible for the safety of the vehicle; the manufacturer assumes no responsibility for accidents or collisions.

30. If a laser product (e.g. a CD/DVD drive) is integrated into an R&S product, do not use any settings or functions other than those described in the documentation. This may otherwise be hazardous to your health, since lasers may cause irreversible optical damage. Never attempt to take such products apart. Never look directly into the laser beam.

# **2 Quality certificate**

Dear Customer,

Thank you for purchasing a Rohde & Schwarz product.

This product is manufactured using state-of-the-art production methods. It is developed, produced and tested in accordance with the rules of our Quality Management System. The Rohde & Schwarz Quality Management System is ISO 9001 certified. Certified Quality System ISO 9001 DQS REG. NO 1954-04

## **3 EC certificate**

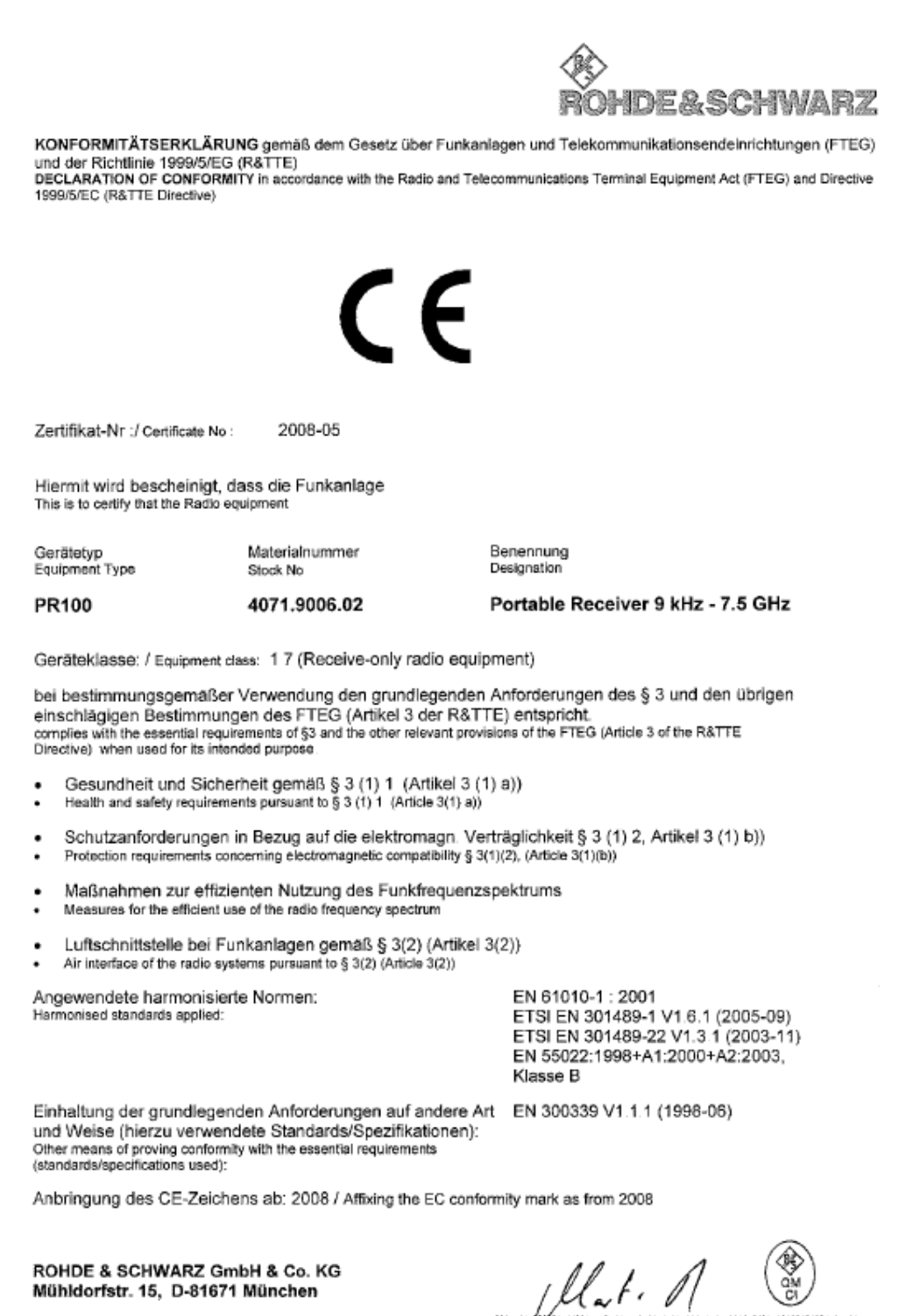

München, den 6. Februar 2008 Munich, 2008-02-06

Zentrales Qualitätsmanagement MF-QZ / Radde Central Quality Management

## **4 Support center address**

Should you have any questions regarding this Rohde & Schwarz instrument, please call our Support center hotline at Rohde & Schwarz Vertriebs-GmbH.

Our team will be happy to answer your questions and work with you to find a solution. The hotline is open Monday to Friday between 8 a.m. and 5 p.m.

Should you wish to contact us outside normal business hours, please leave a voice message or send us a fax or email. We will contact you as soon as possible.

If you would like to receive information on modifications and updates for a specific instrument, please send us a short email stating which instrument. We will ensure that you regularly receive the latest information.

Support center Tel: +49 180 512 42 42 Fax: +49 89 41 29 137 77 Email: CustomerSupport@rohde-schwarz.com

# **5 Operating principle**

#### **Frontend**

Starting from the antenna socket, the frequency in the signal path is limited to 8 GHz. Signal processing then takes place in three paths for three different frequency ranges. Signals from 9 kHz to 30 MHz are routed via a preamplifier directly to the A/D converter. Signals from 20 MHz to 3.5 GHz are taken to the IF section via a preselection and a preamplifier, or via an attenuator in the case of high signal levels. The preselection as well as the attenuator effectively protect the IF section against overloading. This is particularly important in this frequency range, where the maximum signal sum levels occur. Signals from 3.5 GHz to 8 GHz are taken to the IF section via a preamplifier. The three-stage IF section processes the signals from 20 MHz to 8 GHz for the subsequent A/D converter. To provide optimum instrument performance, only signals up to 7.5 GHz are processed in the subsequent stages. The uncontrolled 21.4 MHz IF can also be tapped ahead of the A/D converter via a BNC socket of the R&S®PR100 for further external processing.

#### **Digital signal processing**

After A/D conversion of the signal, the signal path is split up: In the first path, the IF spectrum is calculated by means of a digital downconverter (DDC), a digital bandpass filter and an FFT stage. The bandwidth of the bandpass filter can be selected between 10 kHz and 10 MHz. Before the IF spectrum is output on the display or via the LAN interface, results are postprocessed by means of the AVERAGE, MIN HOLD or MAX HOLD function as selected by the user. In the second path, the signal is processed for level measurement or demodulation. Here, too, the signal is taken via a DDC and a bandpass filter. To process the different signals with optimum signal-to-noise ratio, the receiver contains IF filters with demodulation bandwidths from 150 Hz to 500 kHz, which can be selected independently of the IF bandwidth. Prior to the level measurement, the absolute value of the level is determined and weighted by means of the AVERAGE, MAX PEAK, RMS or SAMPLE function, as selected by the user. The measured level is then output on the display or via the LAN interface. For the demodulation of analog signals, the complex baseband data is subjected to automatic gain control (AGC) or manual gain control (MGC) after the bandpass filter. It is then applied to the AM, FM, USB, LSB, ISB, PULSE or CW demodulation stage. The complex baseband data (I/Q data) of digital signals is directly output for further processing after the AGC/MGC stage.

The results obtained are available as digital data and can be output via the LAN interface as required for the particular task. Digital audio data are reconverted to analog signals for output via the loudspeaker.

#### **Block diagram of front-end**

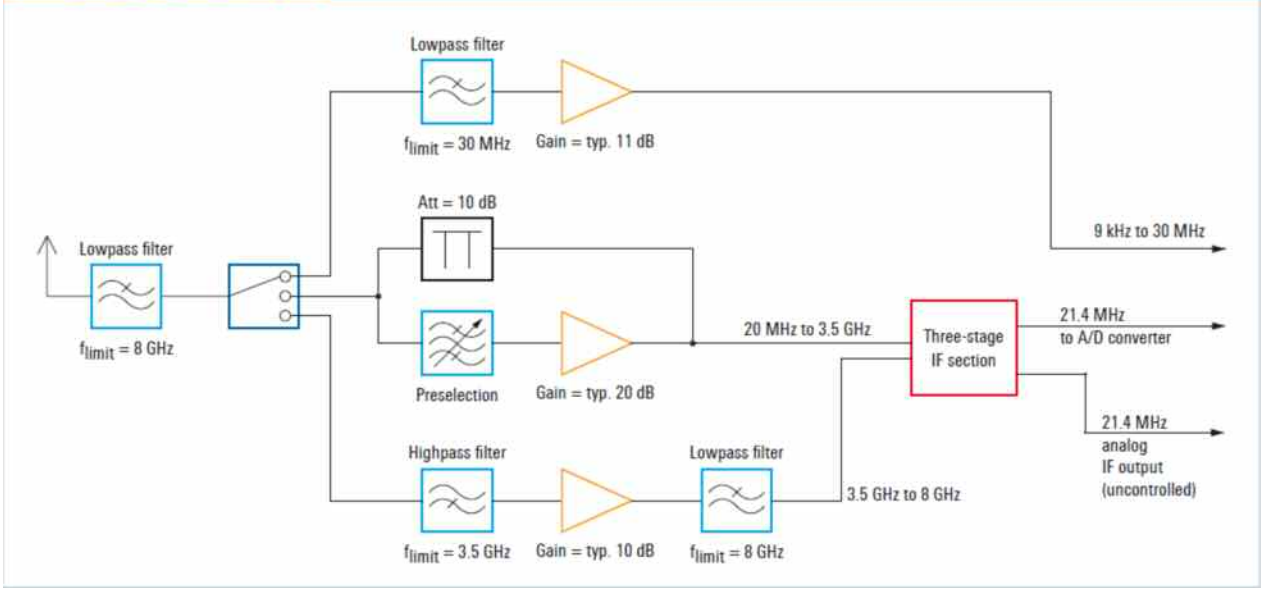

#### **High receiver sensitivity, high signal resolution**

The R&S® PR100 features an IF bandwidth of up to 10 MHz. This allows even very short signal pulses to be captured since the receiver displays the large bandwidth of 10 MHz in a single spectrum about the set center frequency without any scanning being required. The widest IF bandwidth of 10 MHz yields the widest spectral display; the narrowest IF bandwidth of 10 kHz yields maximum sensitivity. The IF spectrum is digitally calculated by means of a Fast Fourier Transform (FFT). The use of FFT computation at the IF offers a major advantage: The receiver sensitivity and signal resolution are clearly superior to those of a conventional analog receiver at the same spectral display width.

#### **IF spectrum**

FFT calculation of the IF spectrum is performed in a number of steps. These are described below in simplified form for an IF bandwidth of 10 kHz (BWIF spectrum = 10 kHz), which yields maximum sensitivity. Due to the finite edge steepness of the IF filter, the sampling rate fs must be larger than the selected IF bandwidth BWIF spectrum. The quotient of the sampling rate and the IF bandwidth is thus a value  $>1$ and is a measure of the edge steepness of the IF filter. This relationship is expressed by the following two formulas:

 $f<sub>s</sub>$  = const *B IFspectrum* or  $f_s = BW_{\text{IFspectrum}} * const$ 

The value of the constant is dependent on the selected IF bandwidth, i.e. it may vary as a function of the IF bandwidth. For an IF bandwidth of BWIF spectrum = 10 kHz, the constant has a value of 1.28. To display a 10 kHz IF spectrum, therefore, a sampling rate of fs = 12.8 kHz is required.

#### **Block diagram of digital signal processing**

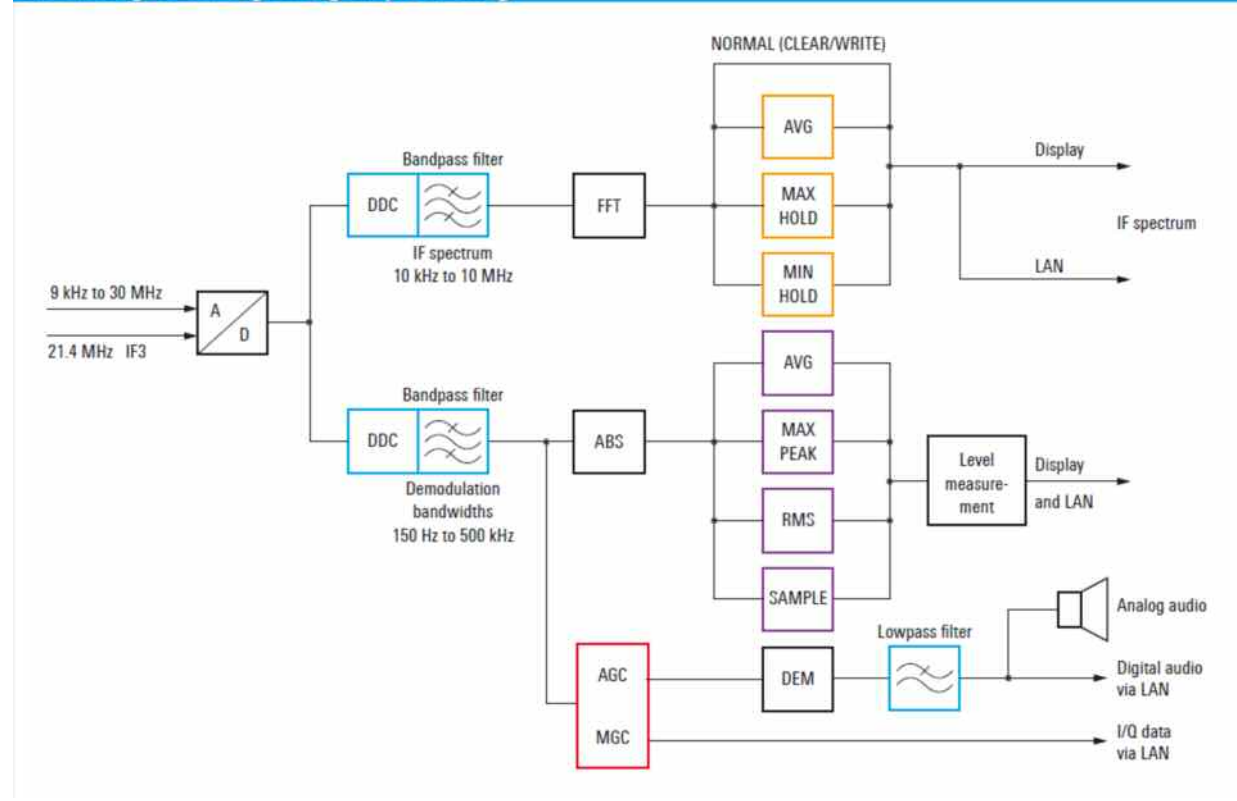

The R&S®PR100 uses an FFT length N of 2048 points to generate the IF spectrum. To calculate these points, the 12.8 kHz sampling band in the above example is divided into 2048 equidistant frequency slices, which are also referred to as "bins" (see figure "Signal processing for IF spectrum"). The bandwidth BWbin of the frequency slices is obtained as follows:

$$
BW_{bin} = \frac{f_s}{2048} = \frac{12.8kHz}{2048} = 6.25 Hz
$$

This means that in the above example only the calculated bandwidth of 6.25 Hz for each bin has to be taken into account as the noise bandwidth in the calculation of the displayed average noise level (DANL) in accordance with the formula below (the effect of the window function (Blackman window) of the FFT is not considered here for simplicity's sake):

$$
DANL = -174dBm + NF + 10 * log(BW_{bin}/Hz)
$$

The quantity NF represents the overall noise figure of the receiver. The above example shows that, due to the use of the FFT, the actual resolution bandwidth (RBW) to be taken into account in DANL calculation is clearly smaller (i.e. BWbin) than would be expected for the wide display range of 10 kHz. Another advantage of the high spectral resolution used in the FFT calculation is that signals located close together (e.g. f1, f2, f3) can be captured and represented in the IF spectrum as discrete signals (see figure "Signal display in IF spectrum"). If, on an analog receiver, a resolution bandwidth equal to the set IF bandwidth were selected (RBW = BWIF spectrum), a sum signal fsum would be displayed instead of the three discrete signals f1, f2 and f3.

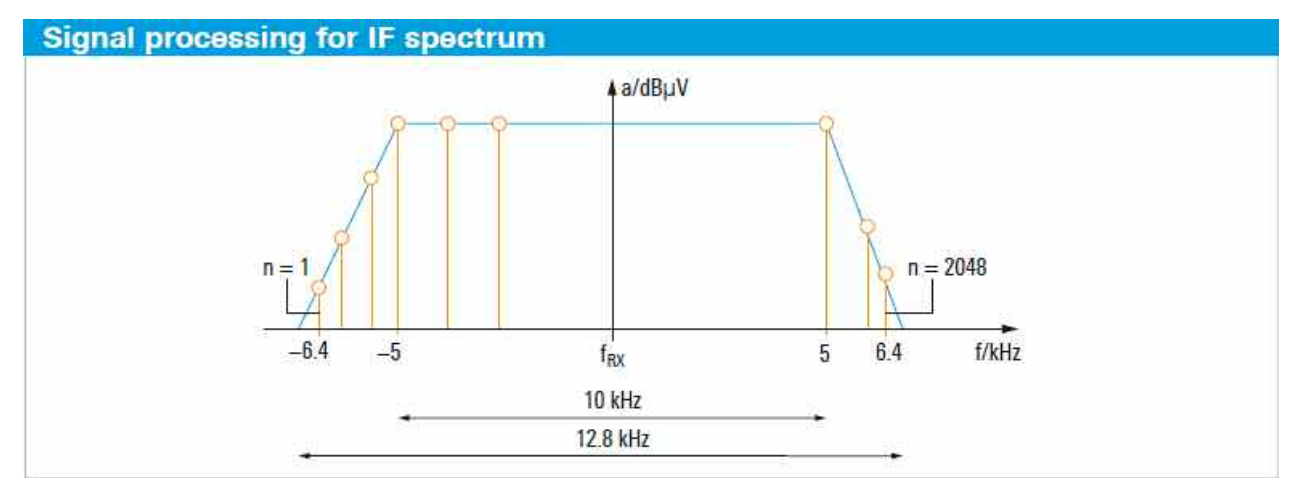

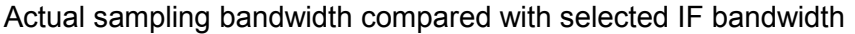

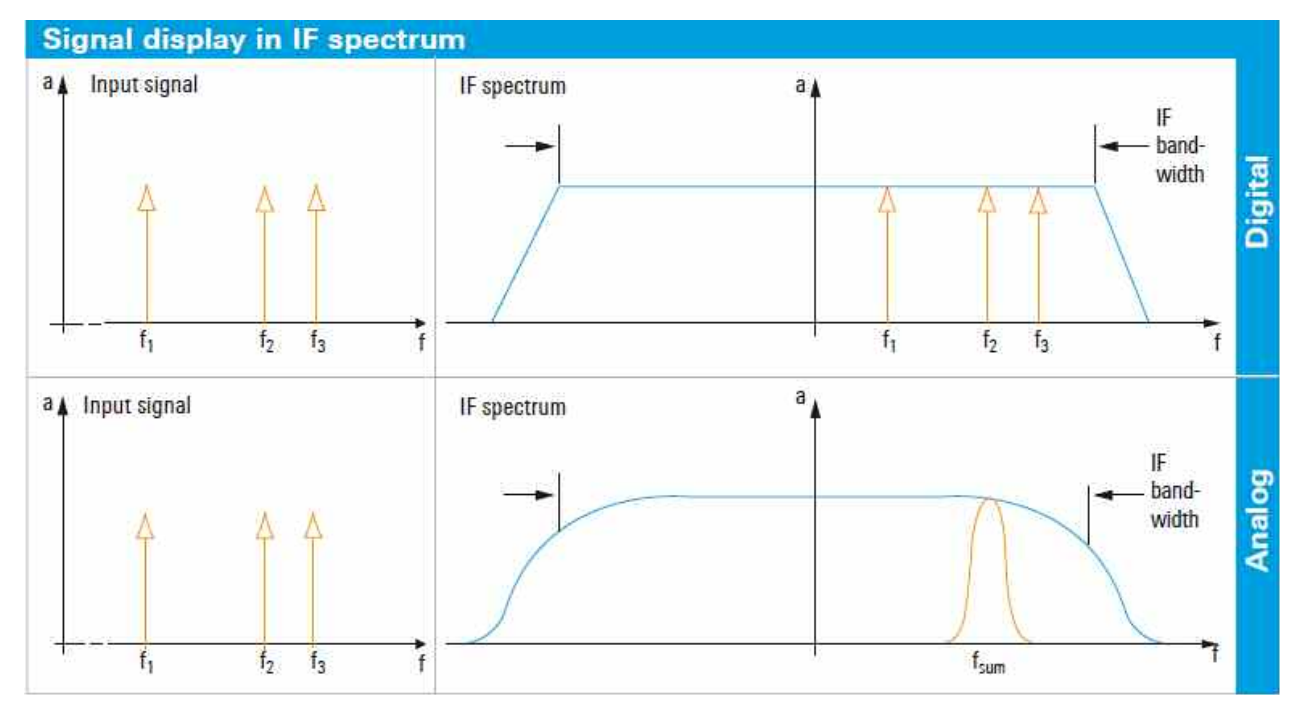

Signal resolution in IF spectrum with digital and analog receiver concept

#### **Panorama scan**

The receiver's maximum FFT bandwidth of 10 MHz makes it possible to perform extremely fast scans across a wide frequency range (panorama scan). For this purpose, frequency windows of max. 10 MHz width are linked in succession, and thus the complete, predefined scan range is traversed (see figure "Signal processing in panorama scan mode"). Same as with the IF spectrum, an FFT is used to process the broad window with a finer resolution. The width of the frequency window and the FFT length (number of FFT points) are variable and are selected by the receiver. In the panorama scan mode, the user can select among 12 resolution bandwidths from 125 Hz to 100 kHz. The resolution bandwidth corresponds to the width of the frequency slices (bin width) mentioned under "IF spectrum" above. Based on the selected bin width and start and stop frequency, the R&S®PR100 automatically determines the required FFT length and the width of the frequency window for each scan step. The receiver selects these internal parameters so that the optimum scan speed is achieved for each resolution bandwidth (see figure "Resolution in panorama scan mode").

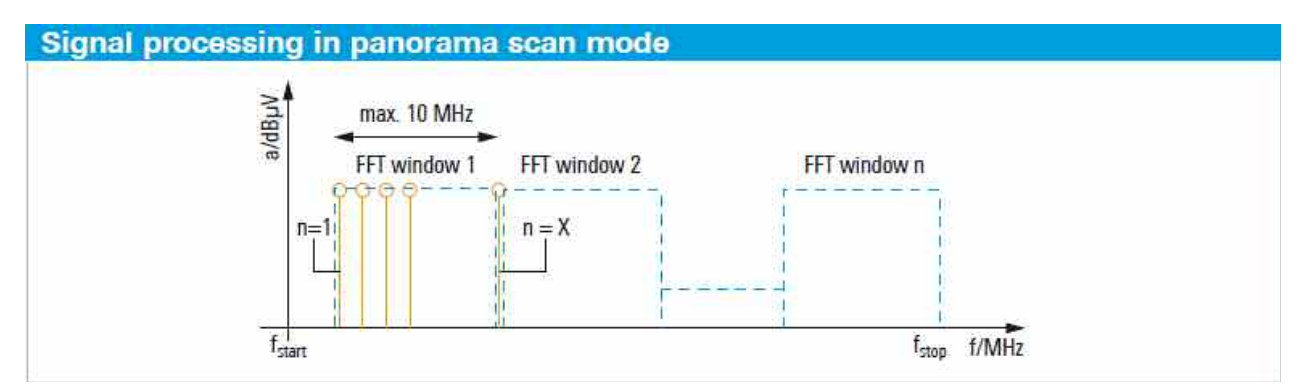

Basic sequence of steps in fast panorama scan mode

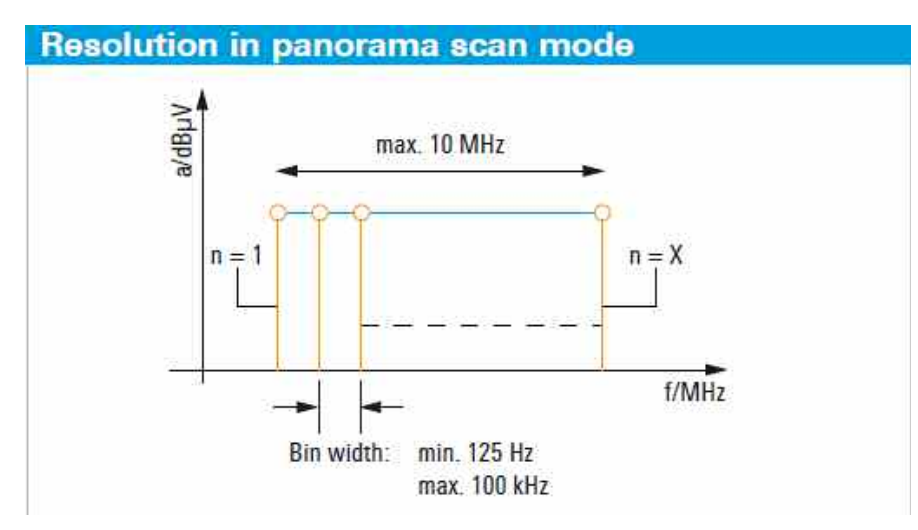

Selection of resolution for panorama scan by varying the bin width.

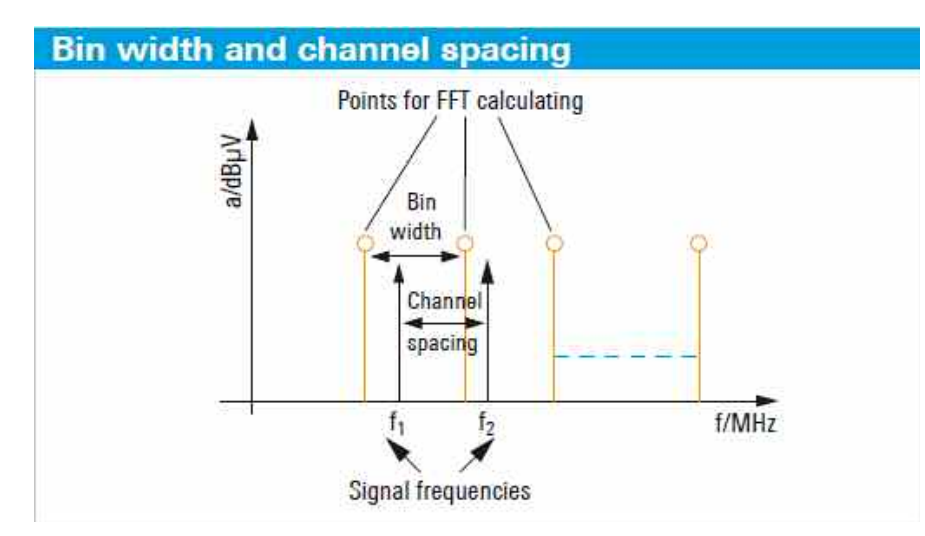

Selection of 12.5 kHz bin width to capture a radio service using 12.5 kHz channel spacing

# **Set-up**

# *6.1 Front view*

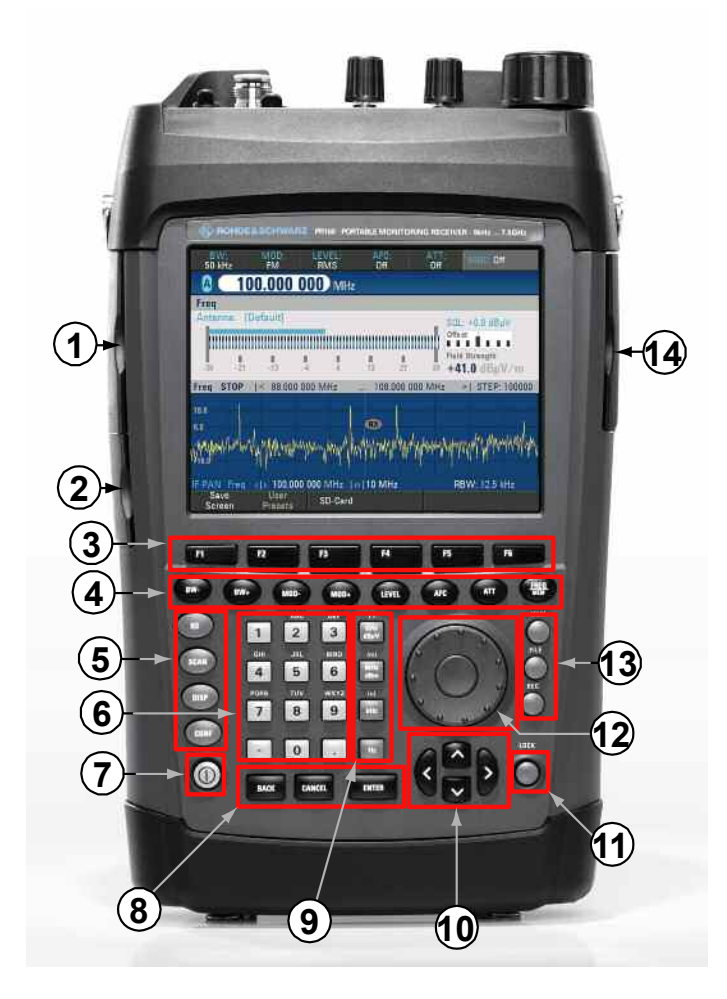

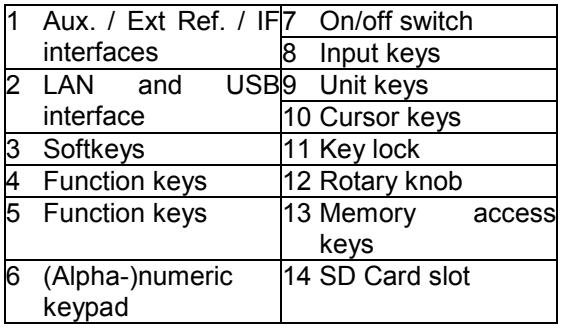

## *6.2 Top view*

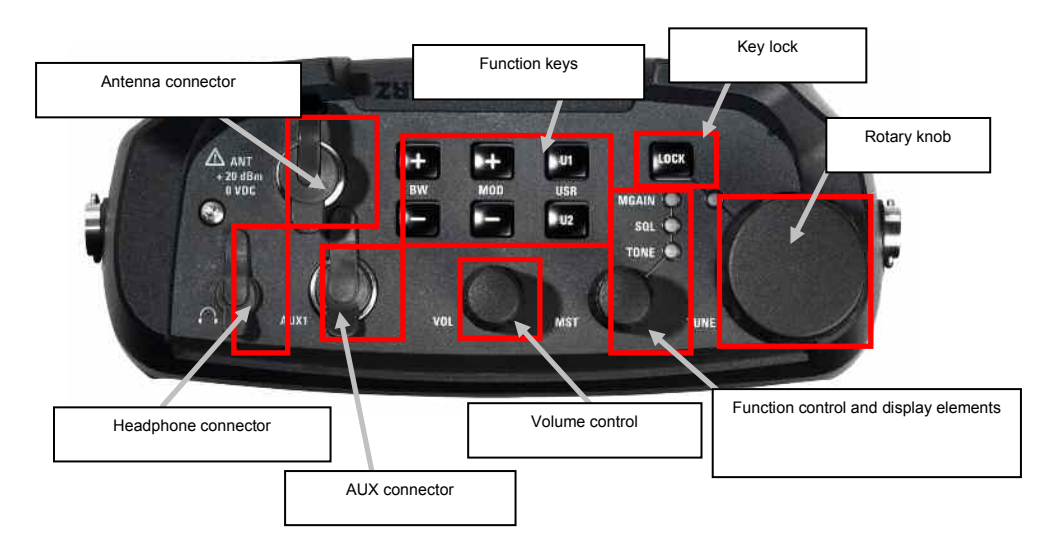

The following section describes how to set up the instrument and how to connect external devices including the charger.

It then describes typical uses by means of screenshots.

## *6.3 Unpacking the instrument*

The R&S PR100 is supplied in form-fit packaging consisting of an upper and lower shell. The two shells are held together by a sleeve which encloses the packaging.

The packaging contains all accompanying accessories. To unpack the instrument, remove the sleeve. Remove the R&S PR100 and the accessories. Remove the protective film from the screen.

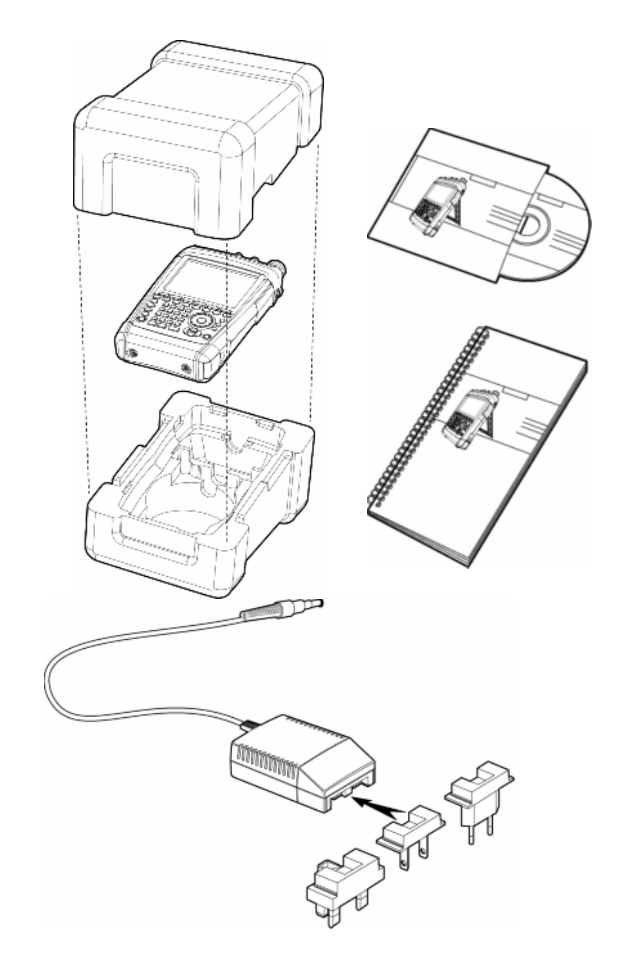

## *6.4 Setting up the instrument*

The R&S PR100 portable monitoring receiver is designed for stationary, in-vehicle and in particular for portable use.

Depending on operating conditions, the device can be set up perfectly for both operation and the viewing angle of the display.

When used as a desktop instrument, the R&S PR100 can either lie flat or stand up using the folding stand on the back.

For portable use, it is best to attach the receiver to the chest carrying strap. All the control buttons are then easily accessible and the display can be easily read.

Depending on operating conditions, the device can be set up perfectly for both operation and the viewing angle of the display.

When used as a desktop instrument, the R&S PR100 can either lie flat or stand up using the folding stand on the back.

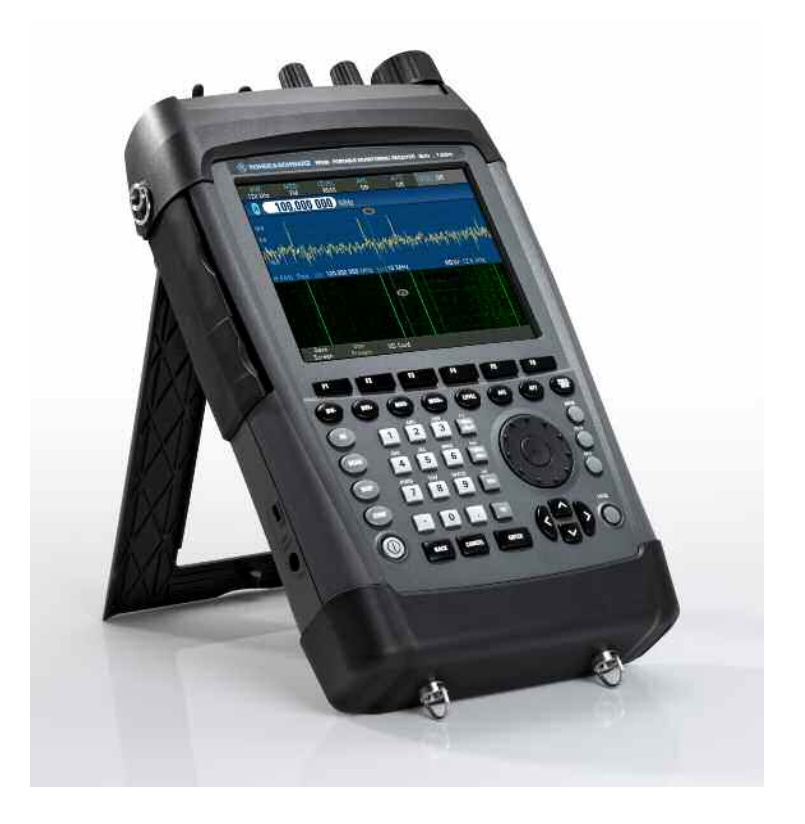

## *6.5 Inserting the battery*

The R&S PR100 is fitted with a lithium ion battery.

The HA-Z206 battery pack has a charging capacity of 6.75 Ah.

The battery is inserted into the bottom right of the instrument.

The cover must first be pulled downwards to unlock it and then folded upwards to open it.

The battery is NOT fitted in the R&S PR100 on delivery and must therefore be fitted before the device can be used for the first time.

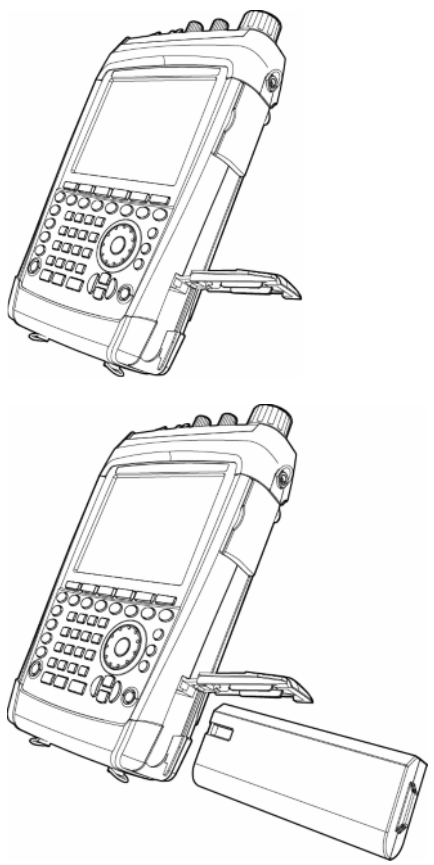

## *6.6 Connecting to the power supply*

The R&S PR100 can be powered using the mains power adaptor or the internal battery supplied. When fully charged, the built-in lithium ion battery permits approx. 3.5 hours of operation. When the R&S PR100 is delivered, the battery may be completely discharged. Should you wish to use it without a mains power connection you will therefore need to charge it. Charging time is approx. 3.5 hours with the device switched off. During operation using mains power, the R&S PR100 simultaneously charges the internal battery. Insert the power adaptor plug into the POWER ADAPTOR socket on the left-hand side of the device until it clicks into place. Then connect the adaptor to the mains power socket.

The adapter voltage range is 100 V to 240 V AC / 50 Hz to 60 Hz.

The PR100's DC supply range is +15 V DC +/-10%, max. 2 A

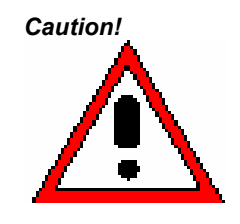

*Caution! The R&S HA-Z201 power adaptor supplied should only be used to operate the device or to charge the battery using mains power.* 

> *Ensure that the mains supply voltage is compatible with the voltage specified on the adaptor before use. Attach the appropriate connector before inserting the adaptor into the AC power outlet.*

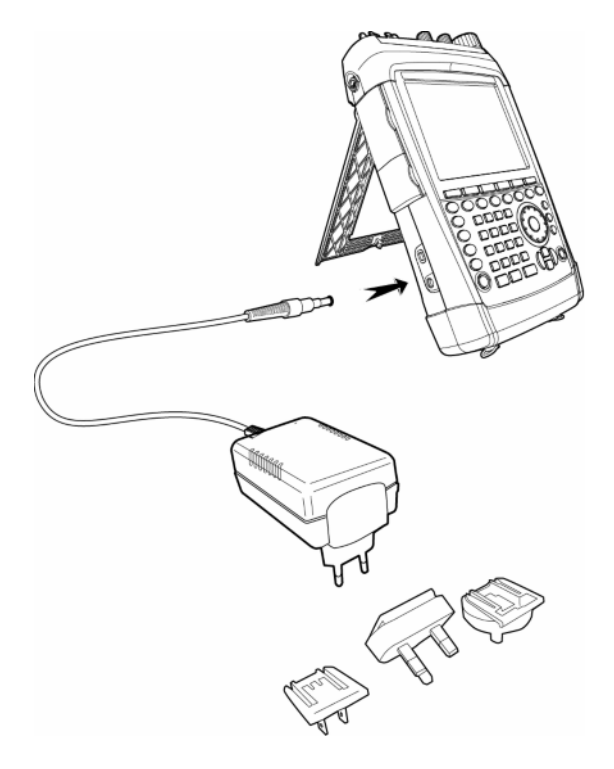

## *6.7 Charging the Battery*

The R&S PR100 is equipped with a lithium ion battery. The battery permits approximately 3.5 hours' operation at room temperature when it is fully charged.

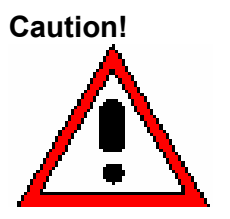

**Caution!** On delivery, the R&S PR100's battery is not fully charged. The battery therefore needs to be charged before the device can be used for the first time.

If the unit is stored for an extended period, self-discharge will reduce the battery's charge. The battery should therefore be charged before use if it is intended to be the sole power source for an extended period.

The charge status of the battery pack is shown on the instrument's display.

The battery can either be charged directly in the instrument by using the supplied adaptor or with the optional external R&S HA-Z203 battery charger. Charging takes approx. 7 hours with the device switched on.

For faster charging, switch off the instrument during charging. Charging takes approx. 3.5 hours with the device switched off or by using the external charging unit.

Insert the adaptor plug into the POWER ADAPTER socket on the left side of the instrument until it locks into place. Then connect the adaptor to the mains power supply.

The adaptor voltage range is 100 V to 240 V / 50 Hz to 60 Hz.

The device's DC supply range is +15 V DC +/-10%, max. 2 A To charge the battery externally, place it in the external R&S HA-Z203 battery charger and charge it using the plug-in power adaptor.

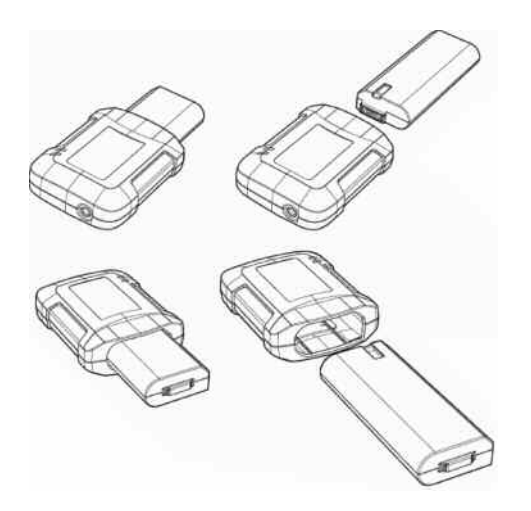

The plug-in power adaptor is the same R&S HA-Z201 adaptor used for the receiver itself.

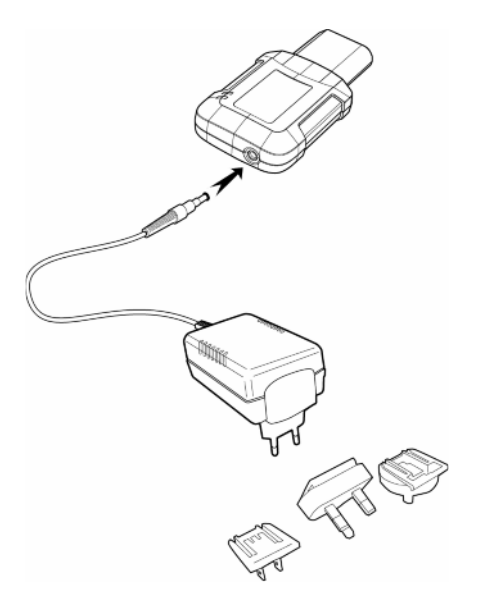

## *6.8 Switching on the monitoring receiver*

To switch on the R&S PR100, press the grey button at the bottom left of the front panel.

When the R&S PR100 is switched on, the settings in use when it was last switched off are loaded.

Should you wish to start the R&S PR100 with factory settings, the LOCK key should be pressed and held for approx. 5 seconds when you switch the unit on.

## *6.9 Ambient and operating conditions*

The R&S® PR100 will operate reliably in the following ambient and operating conditions:

Max. humidity 95 % Rated operating altitude max. 4600 m above sea level Transport altitude max. 12000 m above sea level Excess voltage category 2 Pollution level 2

## *6.10 Preventive maintenance*

Any dirt should be removed from the R&S® PR100 with a soft damp cloth and a mild detergent.

In case of a fault the following safety-critical parts should only be replaced with original Rohde & Schwarz spare parts:

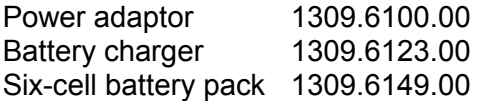

## *6.11 Monitoring receiver connectors*

The R&S PR100 has the following connectors:

#### **RF input**

Connect the RF input to the antenna using a cable with an N connector. Make sure that the input is not overloaded.

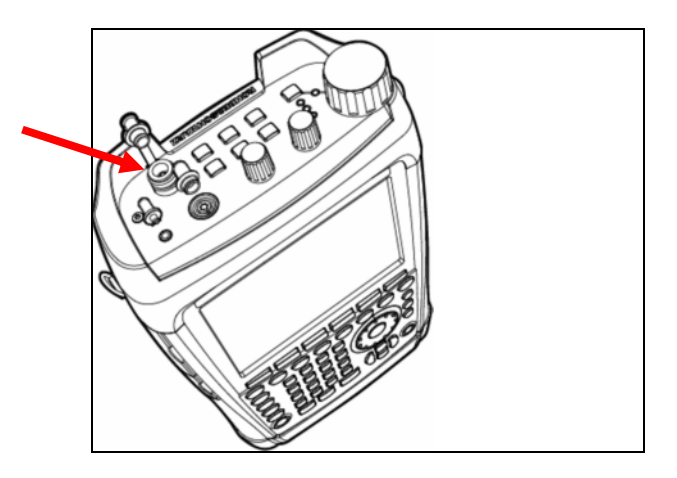

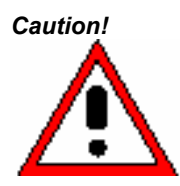

The maximum permissible continuous power at the HF input is +20 dBm (100 mW).

The maximum permissible DC voltage at the HF input is 0 VDC.

#### **Headphone connector**

A 3.5 mm stereo socket is provided for headphones. The connector's internal resistance is approx. 100  $\Omega$ .

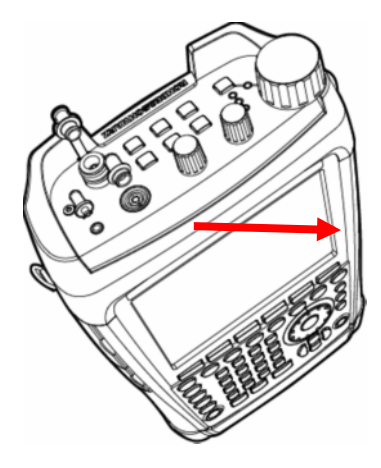

#### **AUX1 IN/OUT (at top)**

External control signals can, for example, be fed to the receiver via the AUX1 IN/OUT connector.

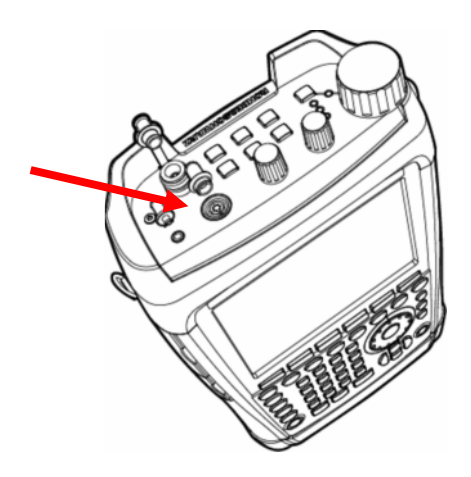

#### **AUX2 IN/OUT**

Control signals for measurements triggered externally can be fed in via the AUX2 input/output connector (e.g. for coverage measurement applications).

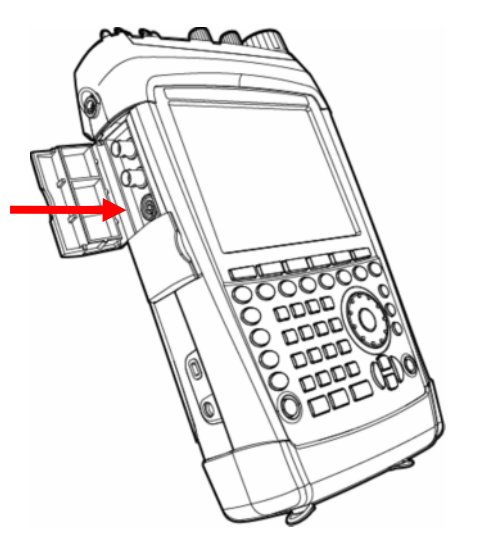

#### **External reference input**

A 10 MHz reference signal for frequency synchronization is received via the EXT REF BNC socket. The level for the reference signal must be greater than 0 dBm.

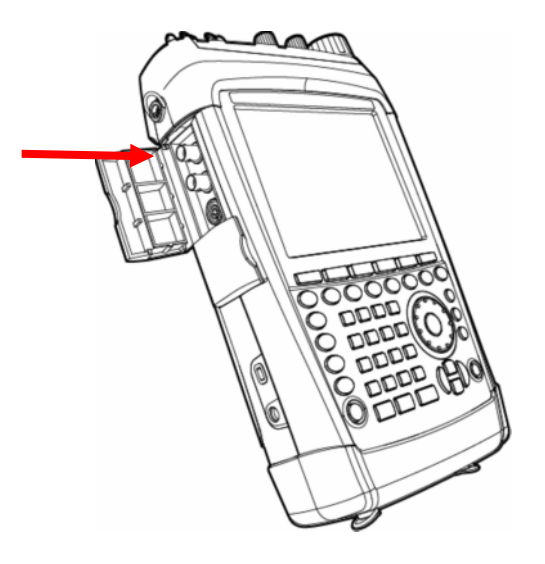

## **IF output**

The unregulated 21.4 MHz IF signal is transmitted via the IF OUT BNC socket.

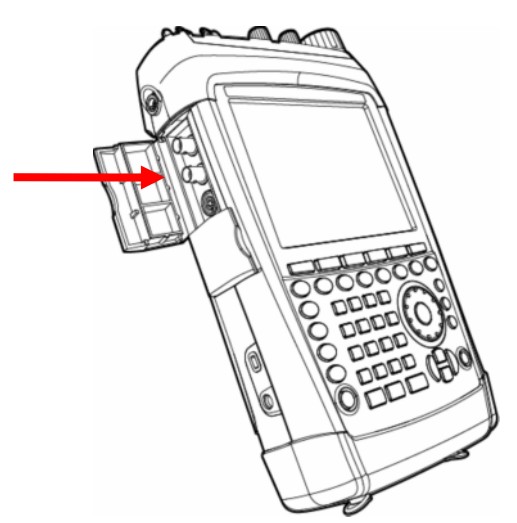

#### **USB interface**

The instrument is equipped with a USB1.1 interface for reading data stored on the SD card.

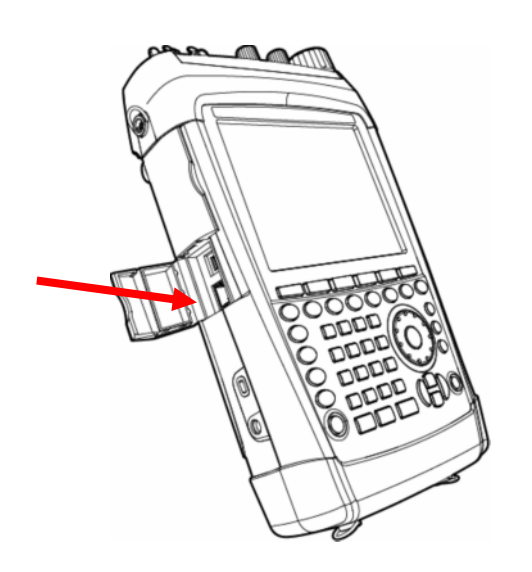

#### **LAN interface**

The instrument is equipped with a 10/100 Base T LAN interface for rapidly reading data stored on the SD card or for operating the receiver remotely.

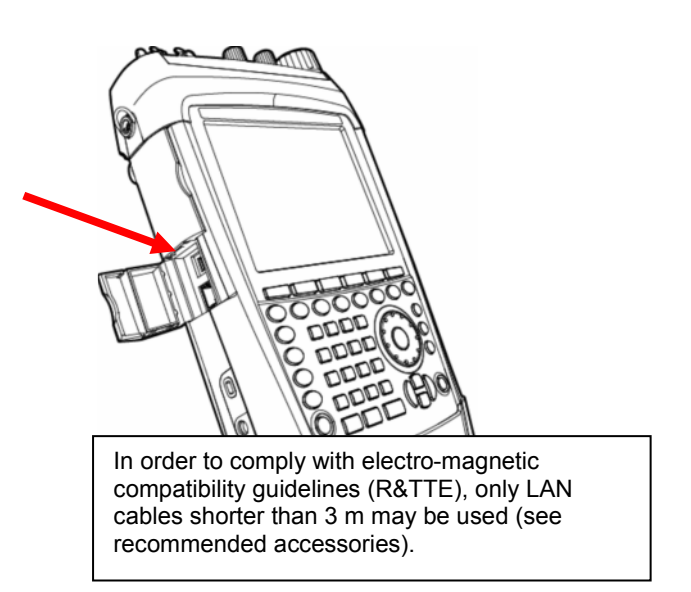

#### **Mechanical hardware protection**

Mechanical hardware protection for the R&S PR100 at a workstation can be provided by installing a Kensington lock in the receiver's housing.

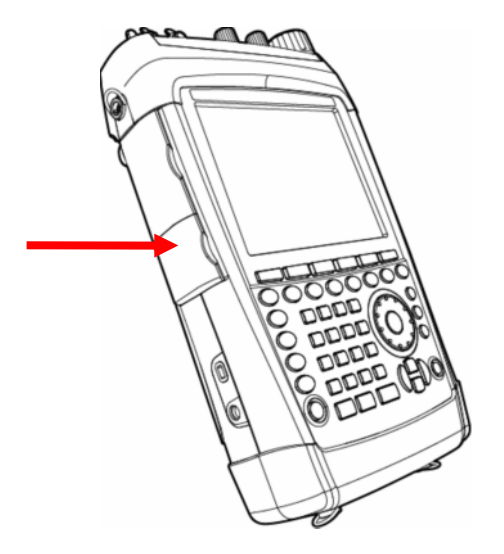

#### **SD memory card**

The SD card for storing measurements or user settings is inserted into the upper right side of the R&S PR100.

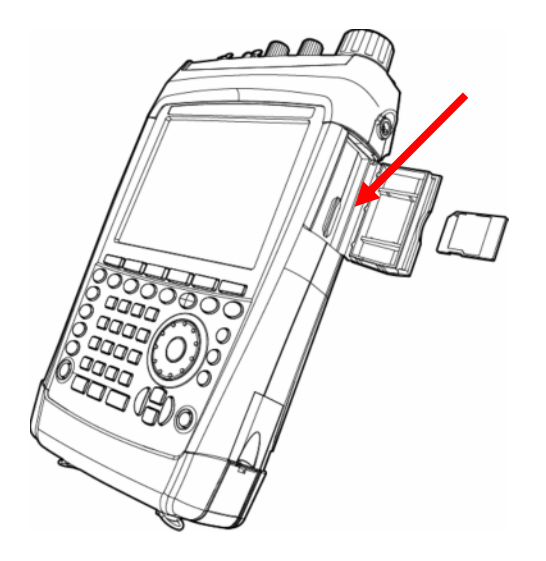

#### **Screen settings**

The R&S PR100 screen is a 6.5" VGA display. The brightness of the backlight can be adjusted between 0% and 100%.

To obtain a balance between battery operating time and screen display quality, set backlighting to the minimum level necessary.

#### **Setting the backlight and color scheme**

- **Press the CONF key.**
- **Press the GENERAL softkey.**

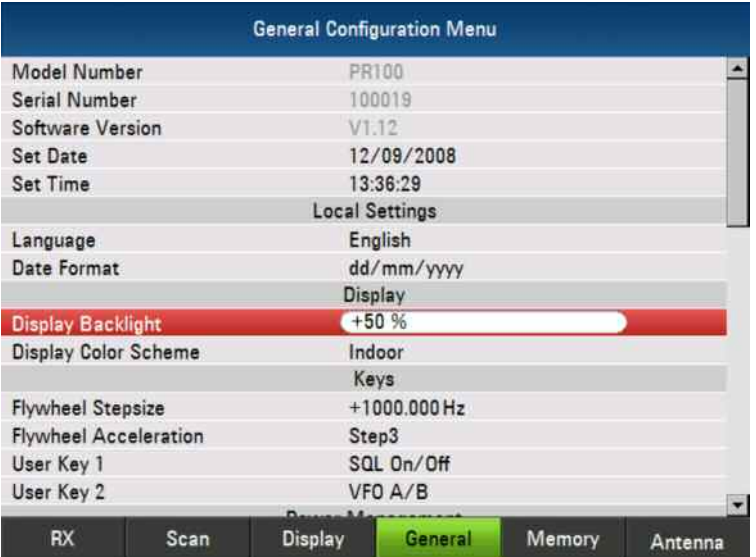

- Adjust the backlight strength for the screen
- Use the rotary knob or cursor keys to select the setting you want and confirm by pressing ENTER.

#### **Setting the display color**

- **Press the CONF key.**
- **Press the GENERAL softkey.**

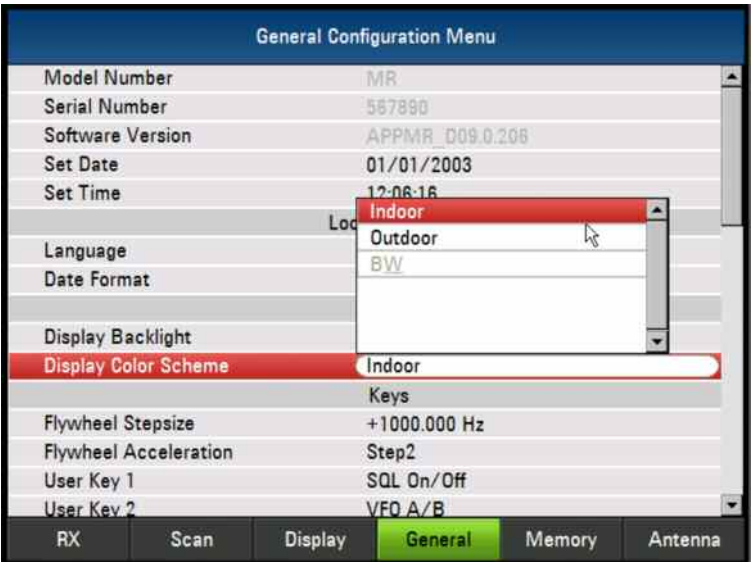

Adjust the screen colors.

Use the rotary knob or the cursor keys to select the setting you want and confirm by pressing ENTER.

#### **Country-specific settings**

The R&S PR100 supports multiple languages and can display text in the language of your choice. Softkey lettering is always in English. The default setting (factory setting) is also English.

#### **Operation**

- $\blacksquare$  Press the CONF key.
- **Press the GENERAL softkey.**

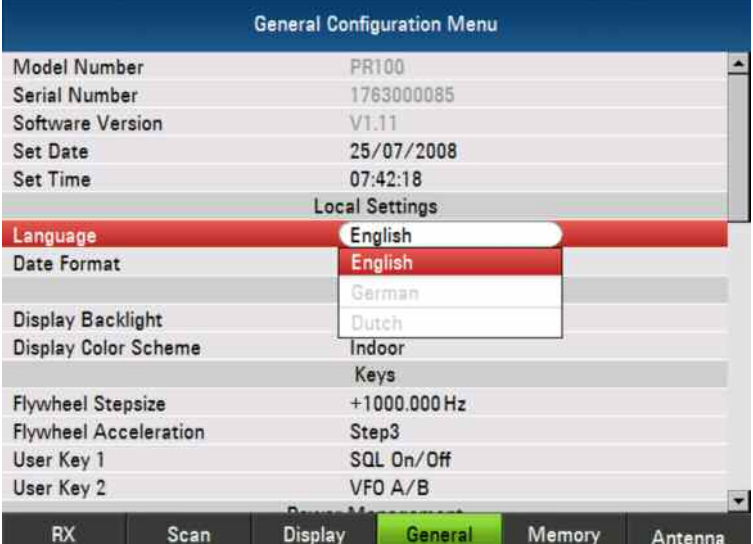

Set the receiver's menu language

Use the rotary knob or the cursor keys to select the setting you want and confirm by pressing ENTER.

#### **Setting the date and time**

The R&S PR100 has an internal clock which can, for example, provide stored data records with a date and time stamp. The date and time can be reset by the user.

#### **Setting the date**

- $\blacksquare$  Press the CONF key.
- **Press the GENERAL softkey.**

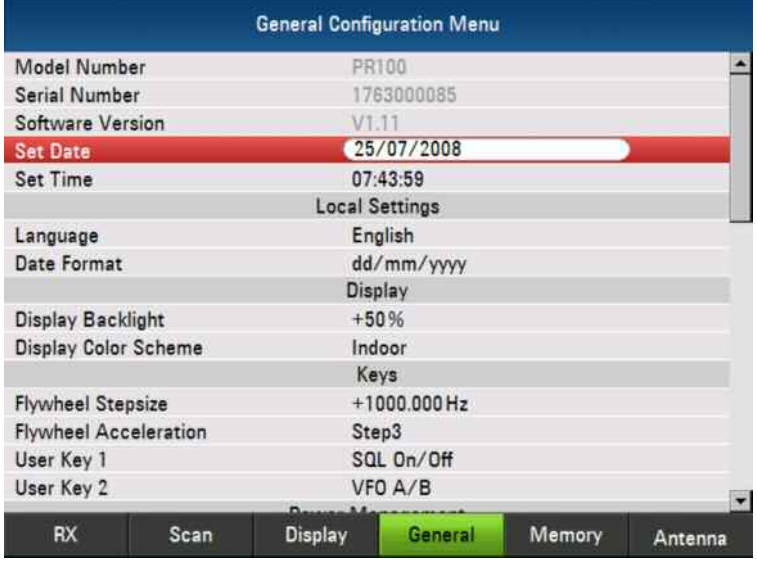

Set the receiver's date.

Enter the date using the numeric keypad and then confirm by pressing ENTER.

- **Press the CONF key.**
- **Press the GENERAL softkey.**

|                              |                | <b>General Configuration Menu</b> |        |                         |
|------------------------------|----------------|-----------------------------------|--------|-------------------------|
| Model Number                 |                | PR100                             |        | ۰                       |
| Serial Number                |                | 1763000085                        |        |                         |
| Software Version             |                | V1.11                             |        |                         |
| Set Date                     |                | 24/07/2008                        |        |                         |
| <b>Set Time</b>              |                | 08:51:07                          |        |                         |
|                              |                | <b>Local Settings</b>             |        |                         |
| Language                     |                | English                           |        |                         |
| Date Format                  |                | dd/mm/yyyy                        |        |                         |
|                              |                | dd/mm/yyyy                        |        |                         |
| Display Backlight            |                | mm/dd/yyyy                        |        |                         |
| Display Color Scheme         |                | Indoor                            |        |                         |
|                              |                | Keys                              |        |                         |
| <b>Flywheel Stepsize</b>     |                | $+1000.000$ Hz                    |        |                         |
| <b>Flywheel Acceleration</b> |                | Step3                             |        |                         |
| User Key 1                   |                | SQL On/Off                        |        |                         |
| User Key 2                   |                | VFO A/B                           |        | $\overline{\mathbf{r}}$ |
| RX<br>Scan                   | <b>Display</b> | General                           | Memory | Antenna                 |

Set the date format

Use the rotary knob or the cursor keys to select the setting you want and confirm by pressing ENTER.

#### **Setting the time**

- **Press the CONF key.**
- **Press the GENERAL softkey.**

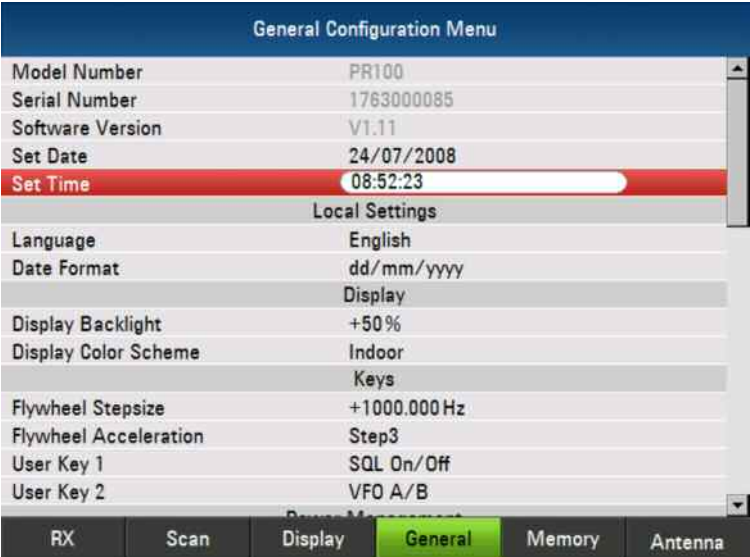

Set the time

Enter the date using the numeric keypad and confirm it by pressing ENTER.

Once the minutes have been entered, the R&S PR100 checks whether the time entered is valid. If the time is not valid, the R&S PR100 will set the next valid time.

## *6.12 Software update*

To operate the R&S PR100 with the latest features, it is recommended to install the newest firmware version.

A new firmware version can be down loaded via the R&S website. In order to install the firmware, it must first be copied onto an SD Card, e.g. HA-Z231, order #1309.6217.00. You can also follow the link on the CD supplied with the instrument.

Copy the following files from your PC to the root directory of the SD-card:

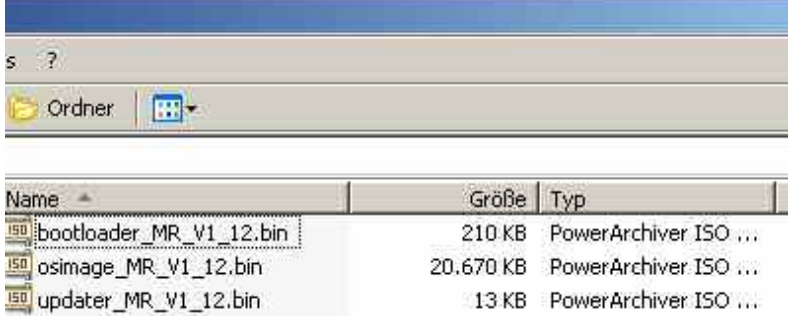

The version number of the files varies with the stand of the firmware.

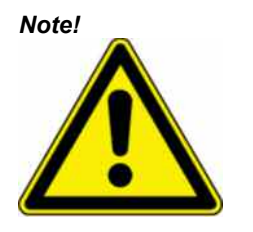

**Note!** Please make sure that only one file of each type is present on the SD card. The update mechanism will reject the card if it detects two versions of a file type and abort the update later on

- Switch the instrument of
- Insert the SD card into the SD card slot on the right side of the PR100
- Connect a mains-adapter (otherwise the PR100 will refuse to start the firmware update)
- During pressing the buttons [LOCK] and [8] at the same time, switch on the PR100. Keep both buttons [LOCK] and [8] pressed for about 5 seconds after switching on the PR100.
- Continue following the instructions on the PR100's screen.

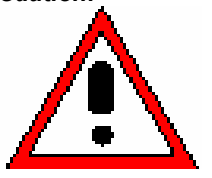

**Caution! Risk of damage to the instrument** 

DURING FIRMWARE UPGRADE, DO NOT TURN OFF THE PR100!

- In order to make the update effective, turn off the PR100 and turn it on again.
- During the first start up after updating the firmware, press the buttons [LOCK] and [F6] for about 5 seconds. This will format the PR100's file system to start from a defined basis after the update.
- **Formating process takes about 3 minutes.**
- Your PR100 is now updated successfully.

## **6.12.1 Option code activation**

- **Press the CONF key.**
- **Press the GENERAL softkey.**

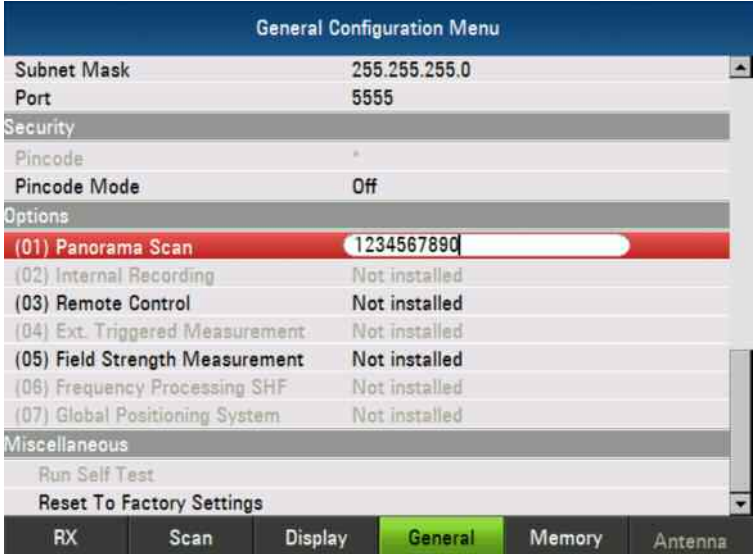

#### Enter the option code

Confirm the option code by pressing the ENTER key.

If the correct code is entered the option will be activated and can be used.

# **7 Configuration Menus**

## *7.1 RX Configuration Menu*

All menu – lines can be selected and activate by using the rotating wheel or using the arrow – keys and the ENTER – button.

## **7.1.1 General**

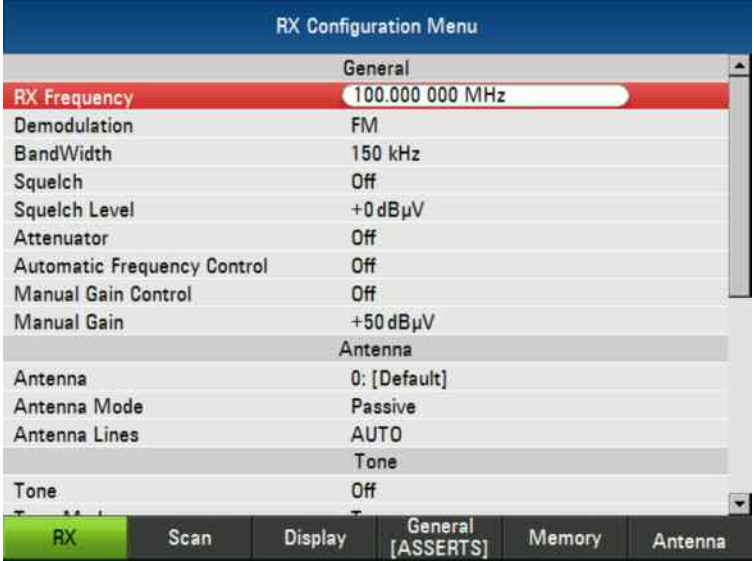

#### **RX Frequency:**

By selecting the RX Frequency it is possible to key in the RX Frequency. Adjustable from 9 kHz to 7.5 GHz.

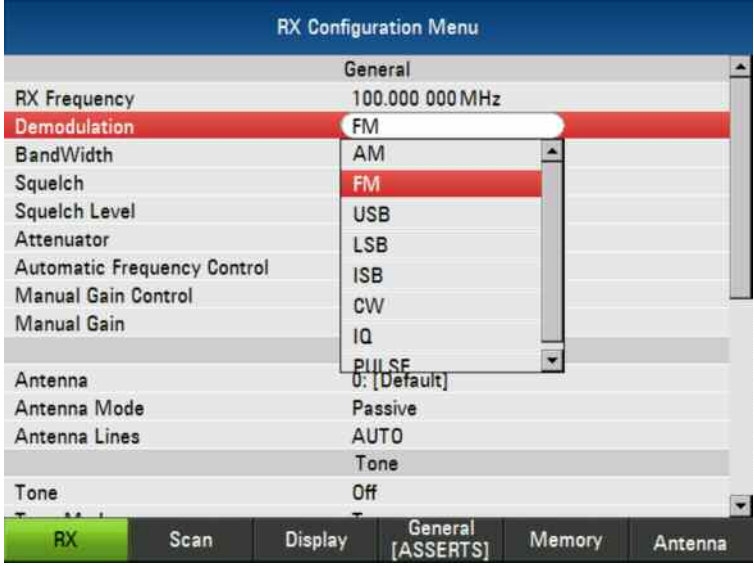

#### **Demodulation:**

Selects the demodulation mode.

Available modes: AM, FM, USB, LSB, ISB, CW, IQ, PULSE

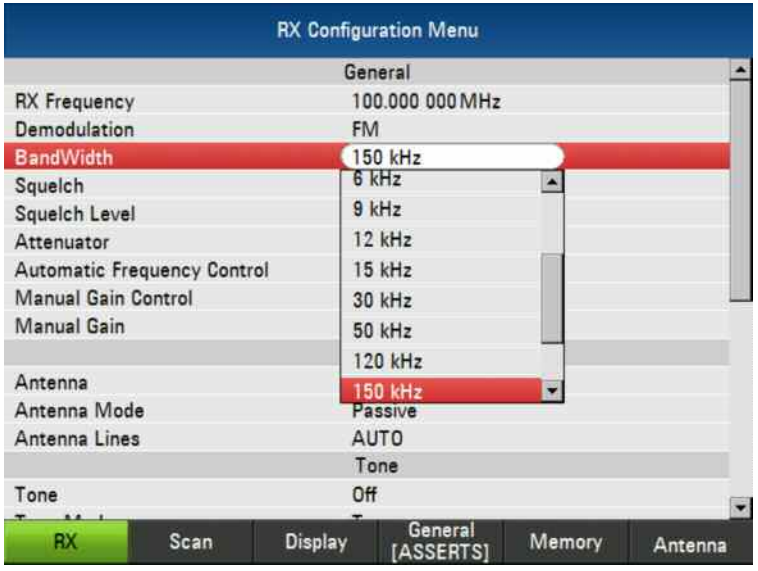

#### **Bandwidth:**

Selects the demodulation bandwidth

Available Bandwidths: 150Hz, 300Hz, 600Hz, 1.5KHz, 2.4KHz, 6KHz, 9KHz, 12KHz, 15KHz, 30KHz, 50KHz, 120KHz, 150KHz, 250KHz, 300KHz, 500KHz

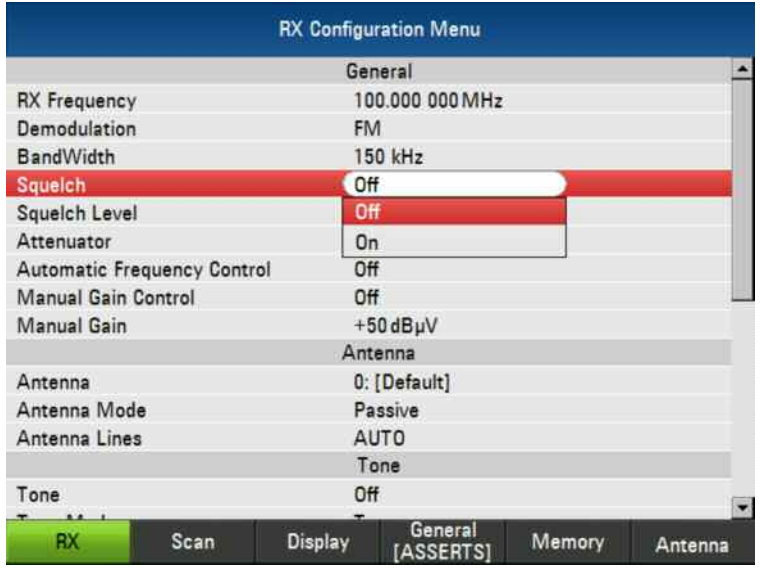

## **Squelch:**

Select this menu-item to set SQUELCH ON of OFF

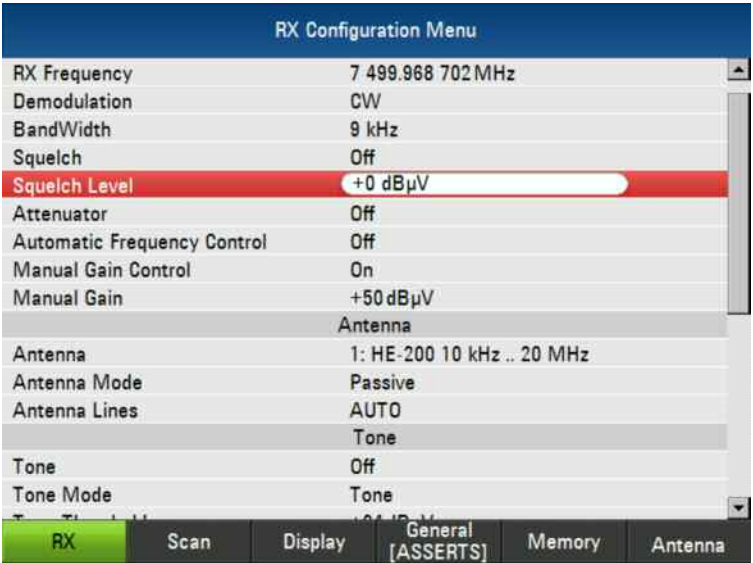

## **Squelch Level:**

Select to setting up the squelch level. Adjustable from -30dBµV to +110dBµV.

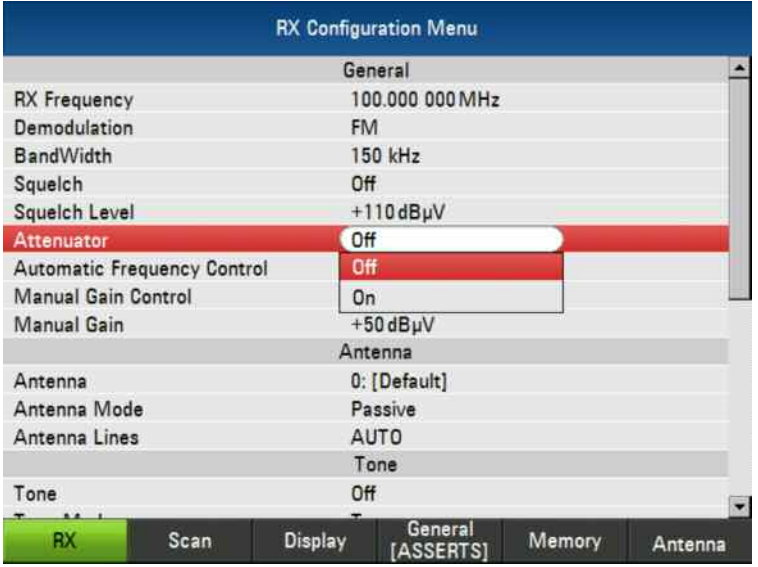

#### **Attenuator:**

Use this menu-item to switch the Attenuator ON or OFF.

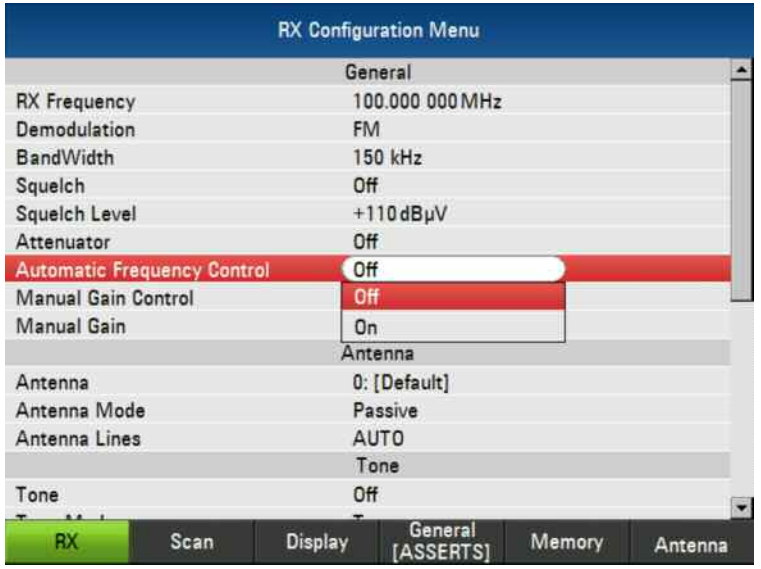

## **Automatic Frequency Control:**

This menu-item allows you to activate or deactivate automatic frequency correction.

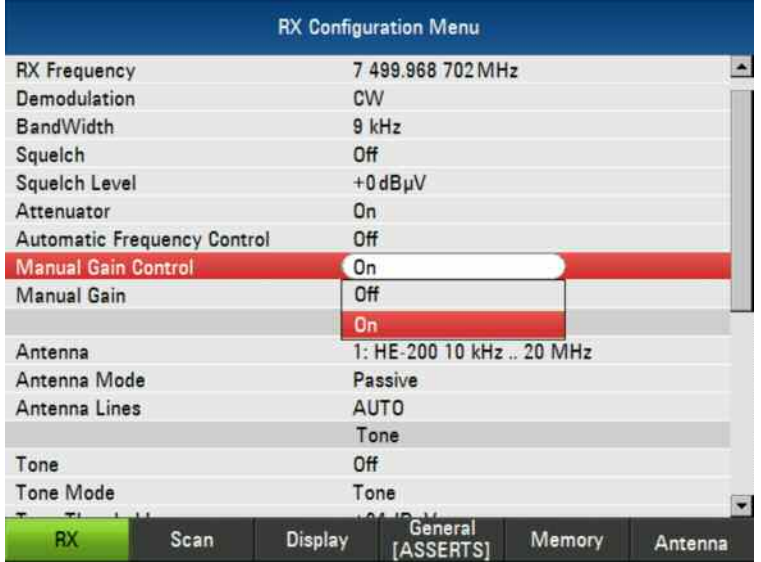

#### **Manual Gain Control:**

Switches the Manual Gain Control ON or OFF
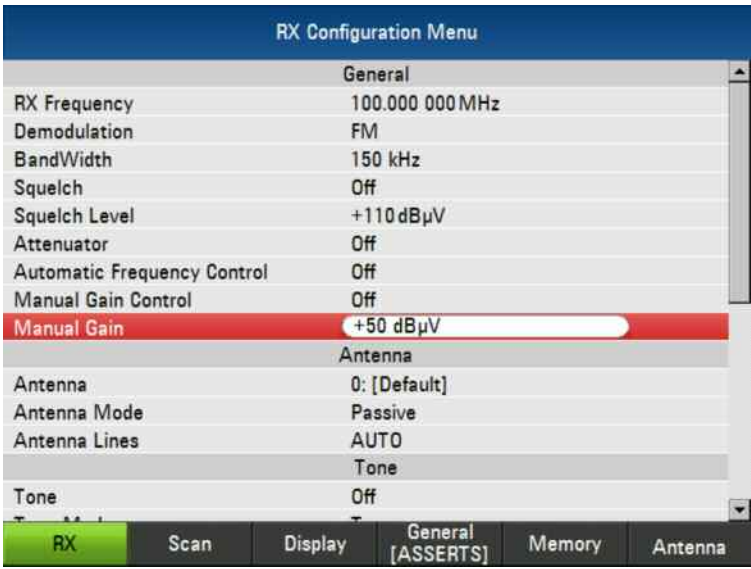

#### **Manual Gain:**

Setting up the Gain for the manual gain control. Adjustable from  $-30$ dB $\mu$ V to +110dBµV. Only active, if manual gain control is ON

### **7.1.2 Antenna (only with option Field Strength Measurement)**

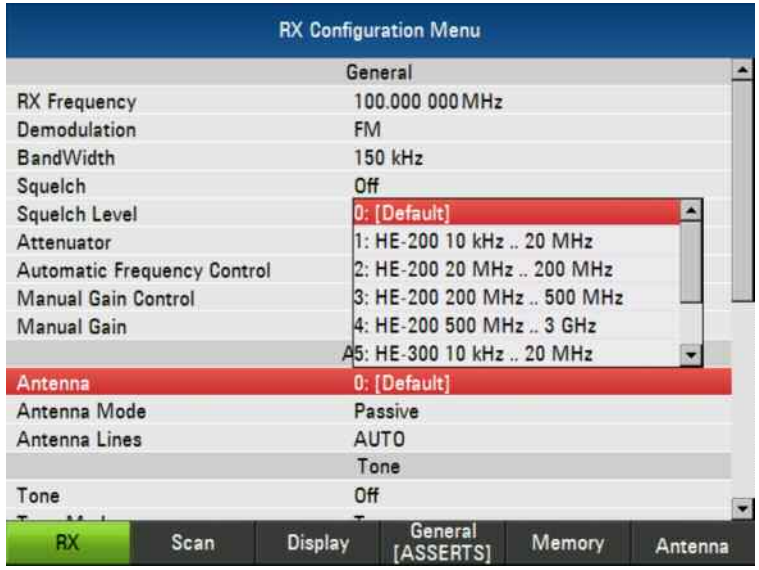

#### **Antenna:**

This menu-item allows you to select the connected Antenna.

Available Antennas by default:

HE-200 10kHz .. 20MHz,

HE-200 20 MHz .. 200 MHz,

HE-200 200 MHz .. 500 MHz,

HE-200 500 MHz .. 3 GHz,

HE-300 10kHz .. 20MHz,

### HE-300 20 MHz .. 200 MHz,

HE-300 200 MHz .. 500 MHz,

#### HE-300 500 MHz .. 7 GHz

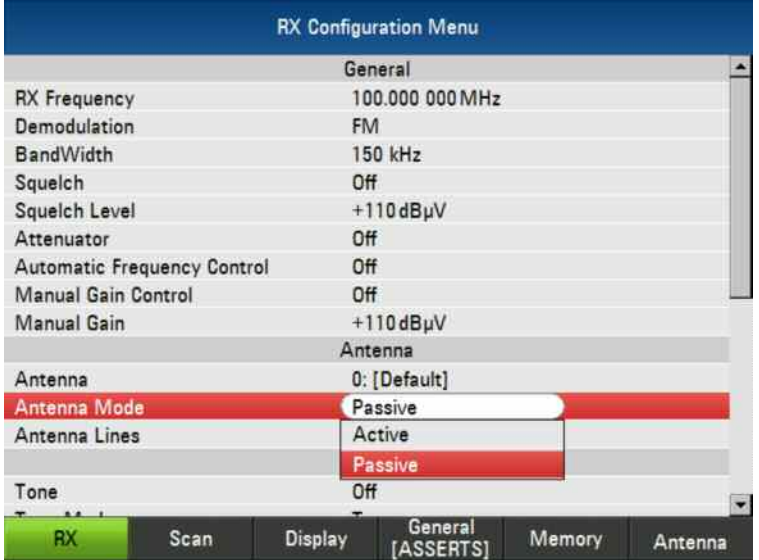

#### **Antenna Mode:**

This menu-item allows you to select the mode of the antenna.

Available Modes: Active, Passive.

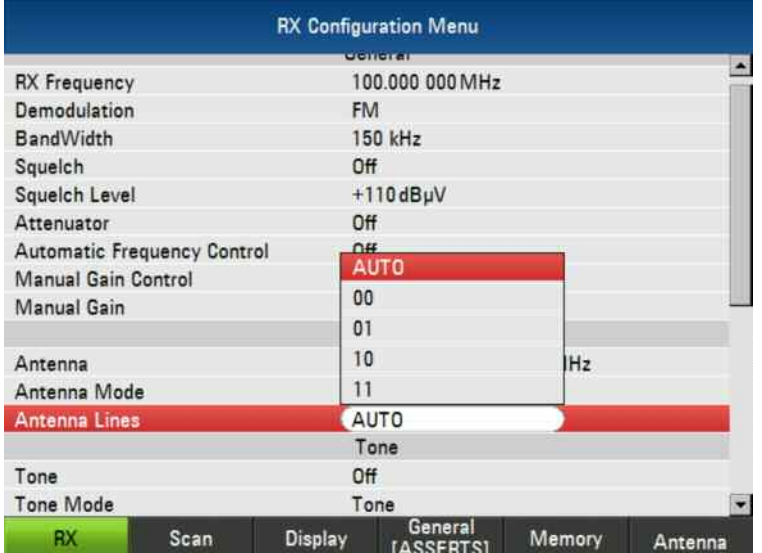

### **Antenna Lines:**

Activate the ANT0 or ANT1 – Lines at AUX1 (Top connector)

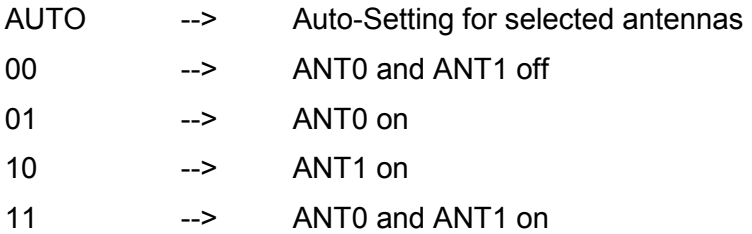

## **7.1.3 Tone**

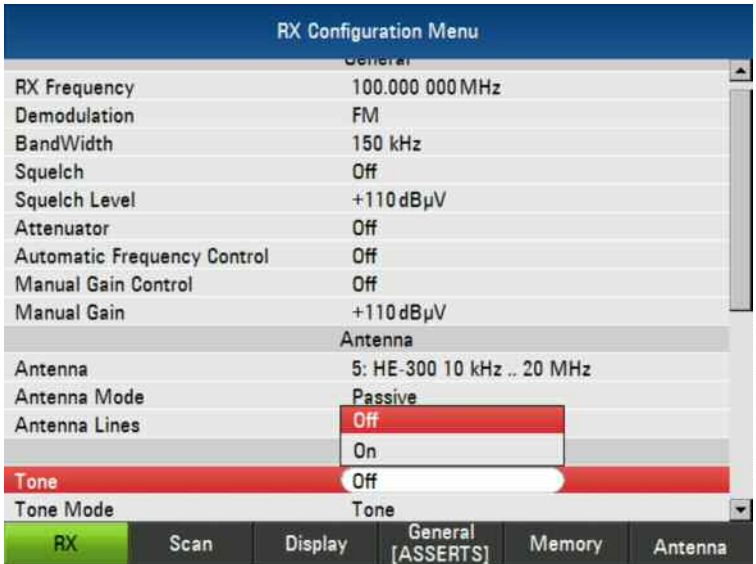

### **Tone:**

Select this menu-item to switch the tone ON or OFF the.

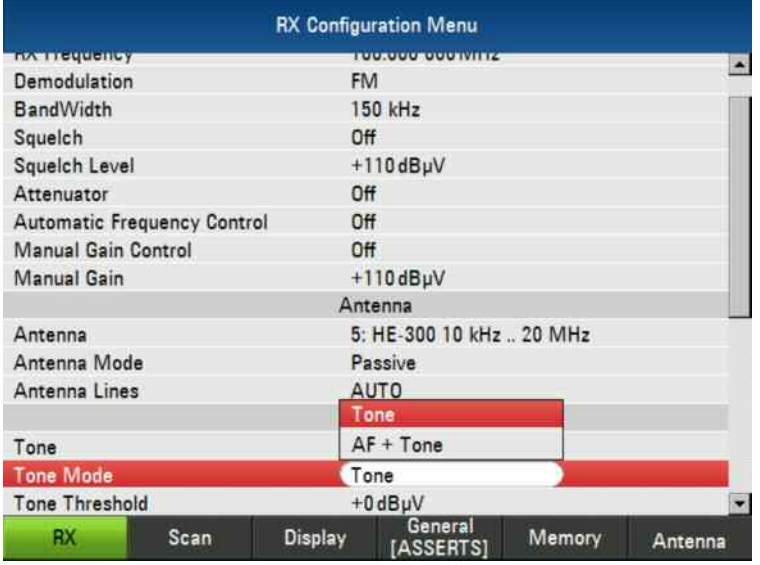

#### **Tone Mode:**

Select this menu-item to select Available Modes: Tone, AF + Tone

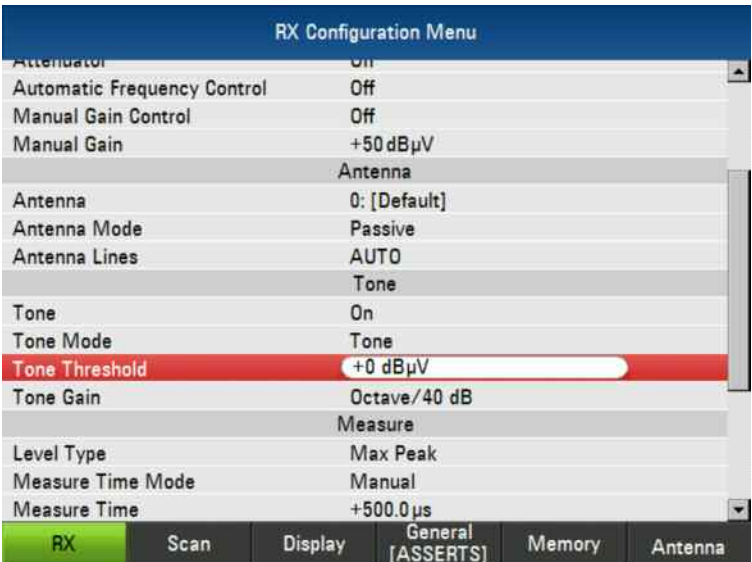

#### **Tone Threshold:**

Setting up the threshold - level for the Tone. Adjustable from -14 dB $\mu$ V to +94 dB $\mu$ V.

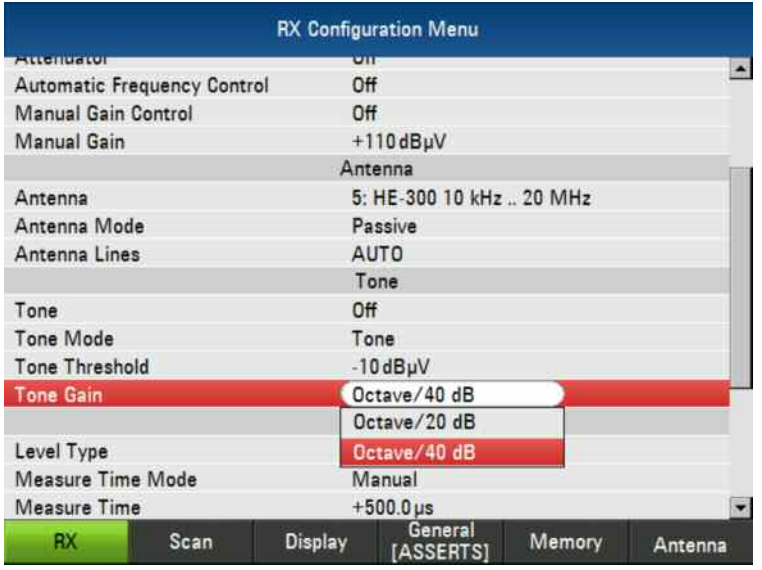

#### **Tone Gain:**

Select the Octave/Gain for the Tone. Available Modes: Octave/20 dB, Octave/40 dB

### **7.1.4 Measure**

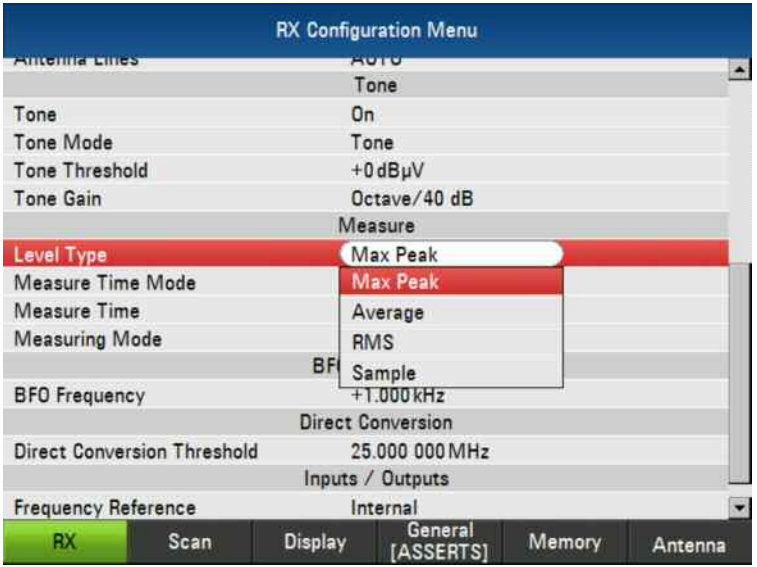

### **Level Type:**

Selects the level measurement mode.

Available modes: Max Peak, Average, RMS, Sample

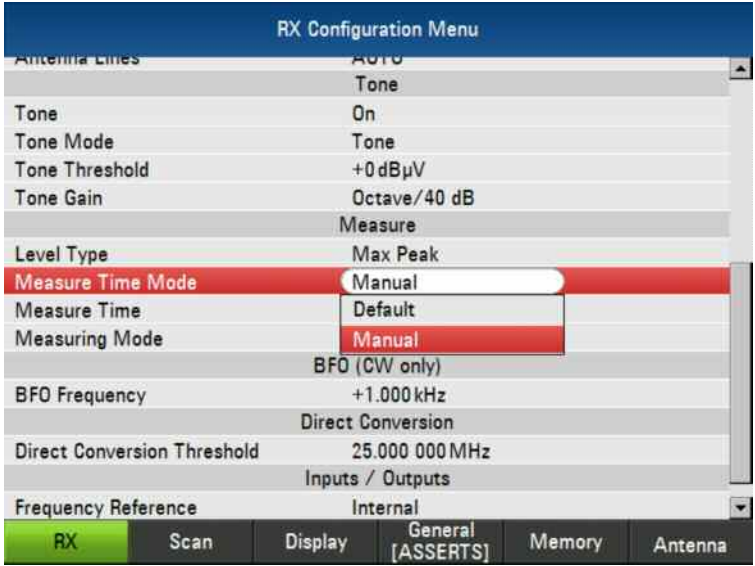

#### **Measure Time Mode:**

Select the mode for the measure time.

Available modes: Default (Auto), Manual

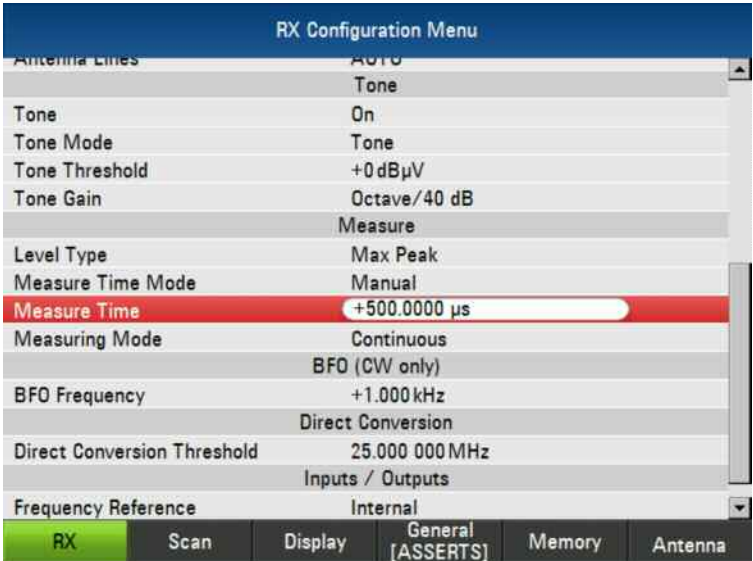

### **Measure Time:**

Setting up the measure time. Adjustable from  $+500.000$  µs to  $+900$  s.

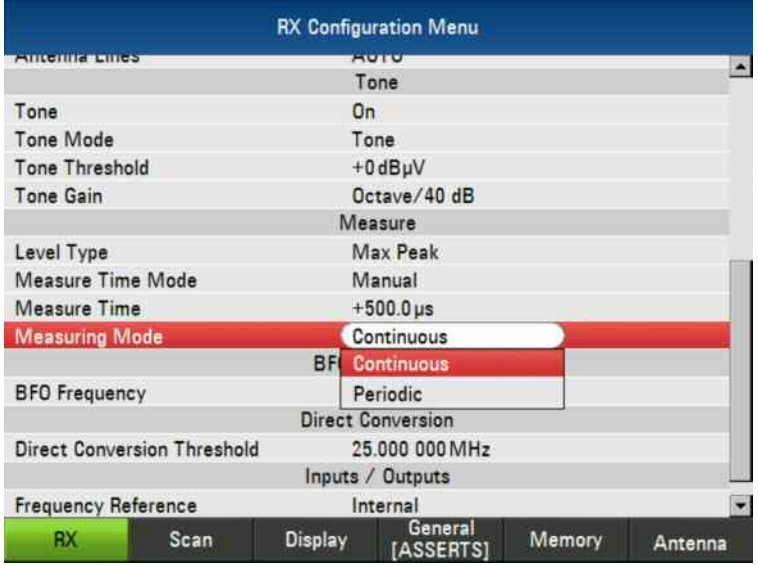

# **Measuring Mode:**

Setting up the measuring mode. Available modes: Continuous, Periodic

**7.1.5 BFO (CW only)** 

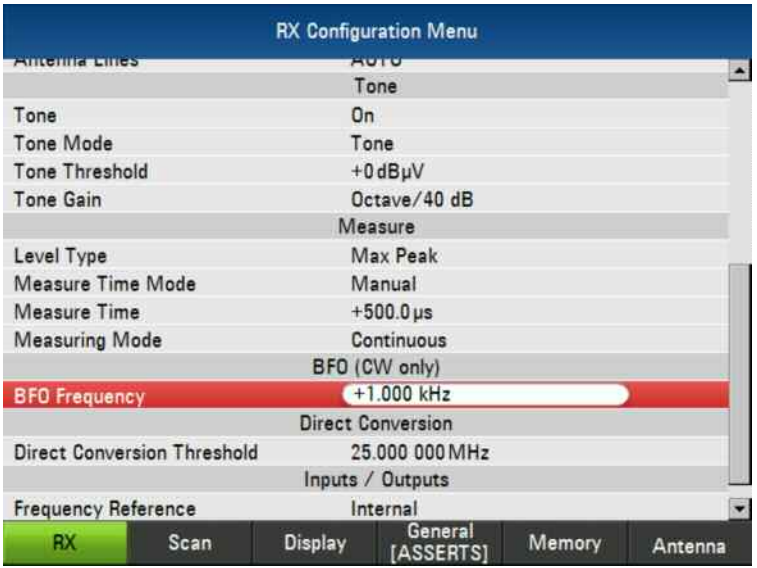

#### **Beat Frequency Oszillator (BFO):**

Use this field to set the BFO frequency. Please note that this value is irrelevant unless the demodulation mode is CW. Adjustable from -8.000 kHz to +8 kHz.

### **7.1.6 Direct Conversion Threshold**

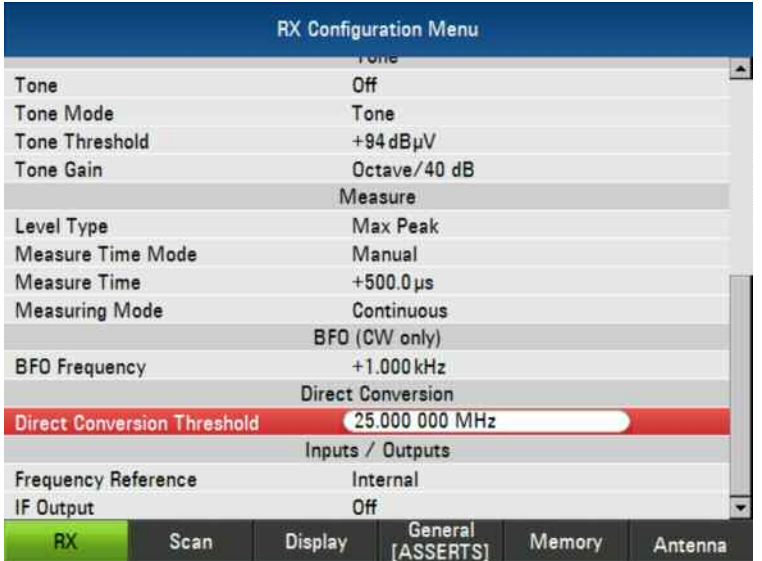

#### **Direct Conversion Threshold:**

Setting up the conversion Threshold. Adjustable from 20.000 000 MHz to 30.000 000 MHz.

### **7.1.7 Inputs / Outputs**

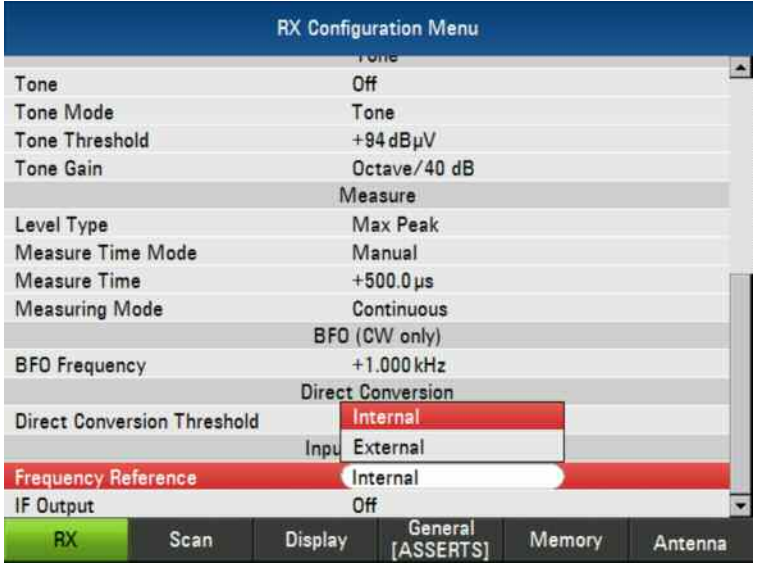

### **Frequency Reference:**

Choose between INTERNAL or EXTERNAL reference.

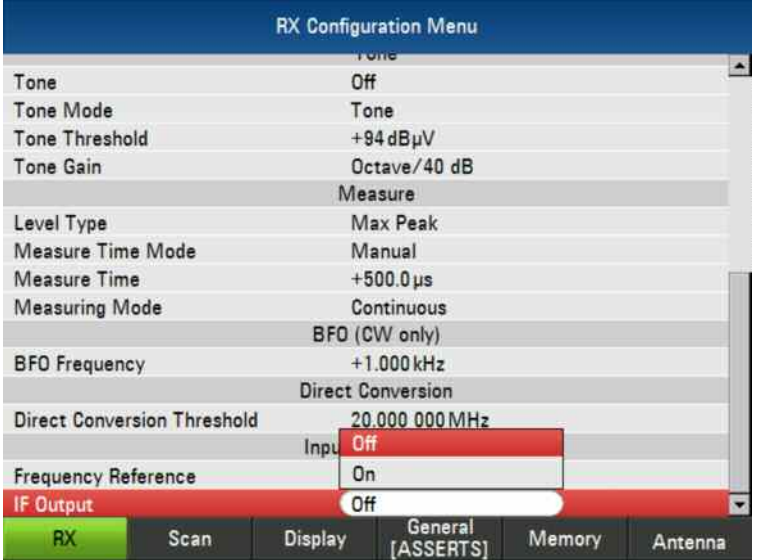

#### **IF Output:**

Select this menu-item to switch the IF Output ON or OFF.

### *7.2 Scan Configuration Menu*

### **7.2.1 Frequency Scan**

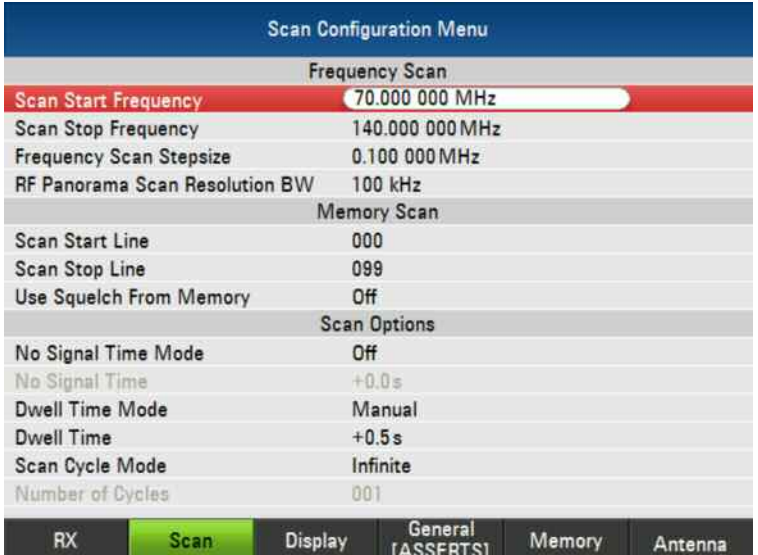

#### **Scan Start Frequency:**

Setting up the start frequency for the frequency scan.

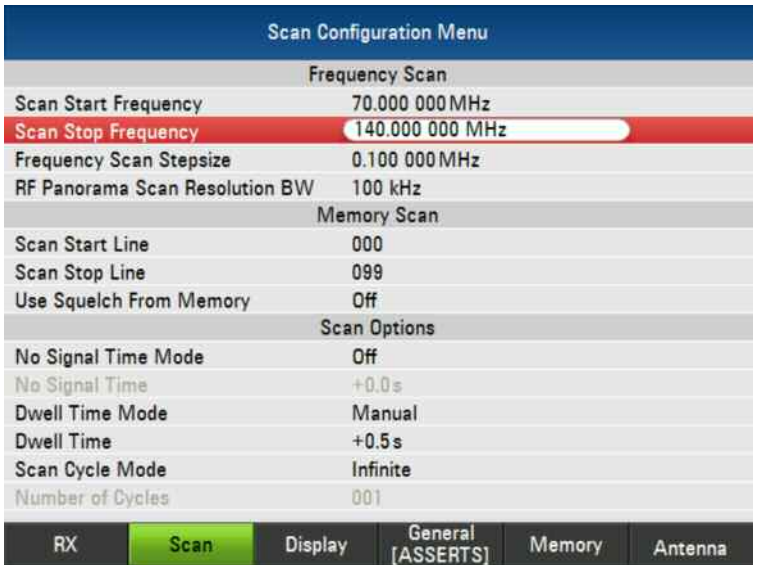

#### **Scan Stop Frequency:**

Setting up the stop frequency for the frequency scan.

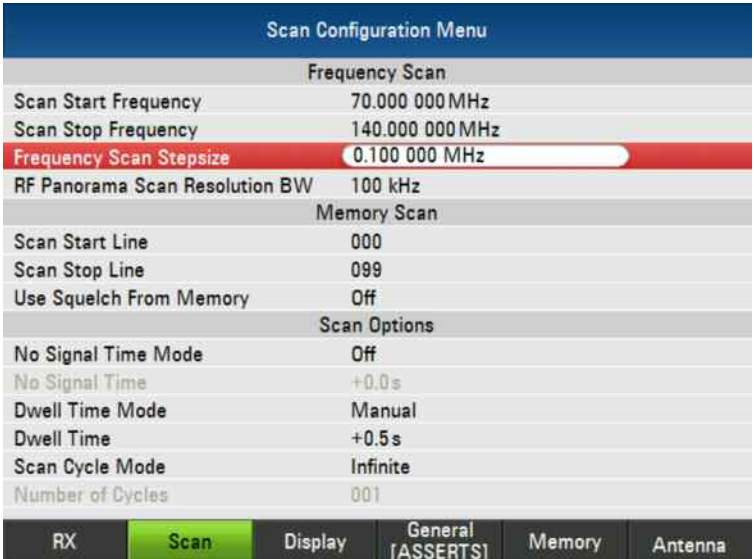

### **Frequency Scan Stepsize:**

Setting up the step size frequency for the frequency scan from 1 Hz to 1 GHz

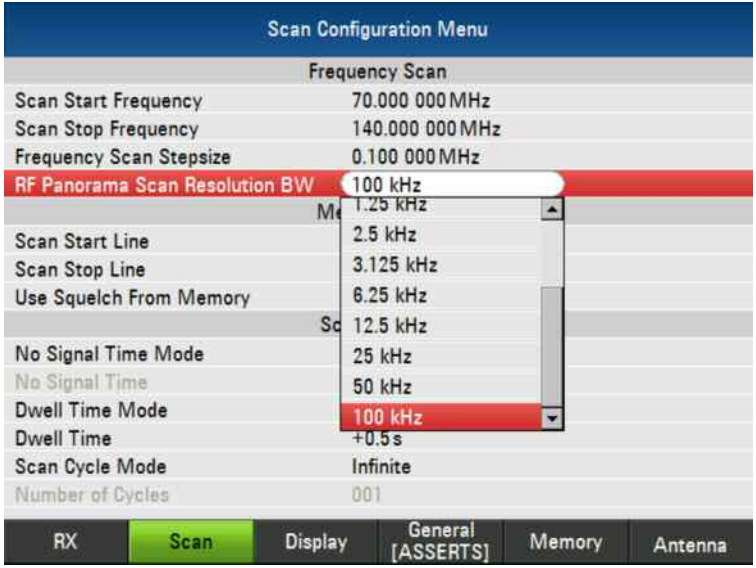

#### **RF Panorama Scan Resolution BW:**

Select the resolution BW for the panorama scan. Available resolution BWs: 125 Hz, 250 Hz, 500 Hz, 625 Hz, 1.25 kHz, 2.5 kHz, 3.125 kHz, 6.25 kHz, 12.5 kHz, 25 kHz, 50 kHz, 100 kHz

### *7.3 Memory Scan*

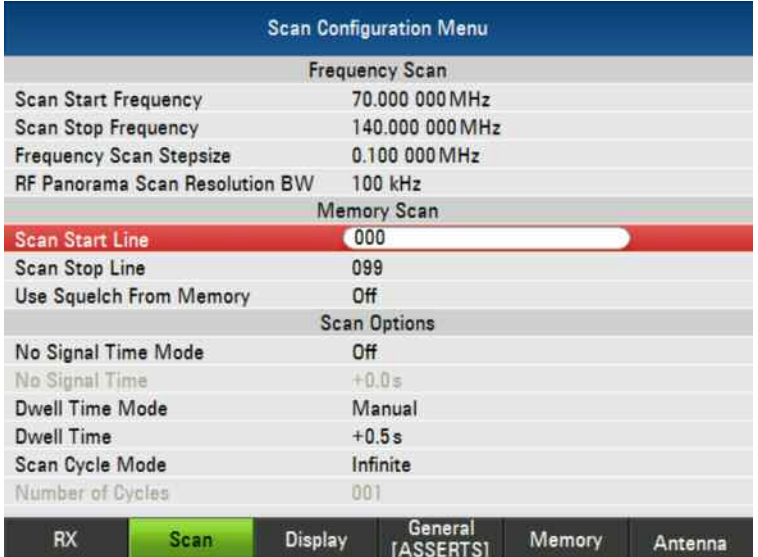

### **Scan Start Line:**

Select the start line for the memory scan. Max. lines: 1024

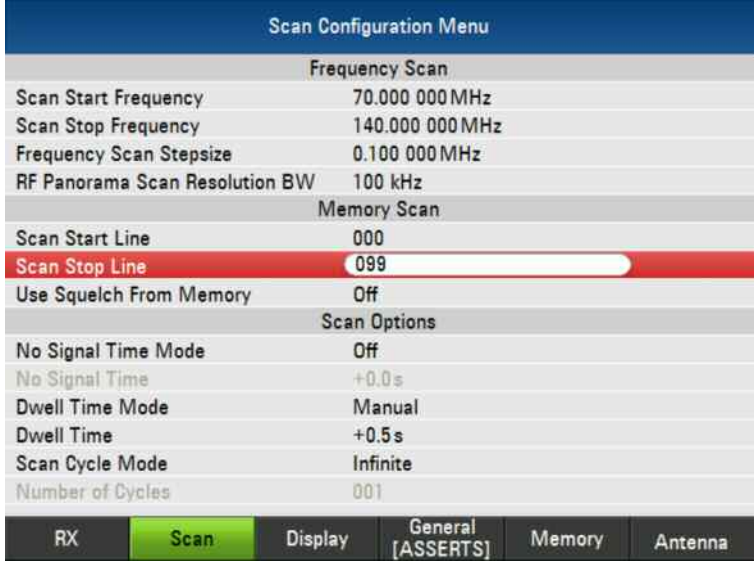

#### **Scan Stop Line:**

Select the stop line for the memory scan. Max. lines: 1024

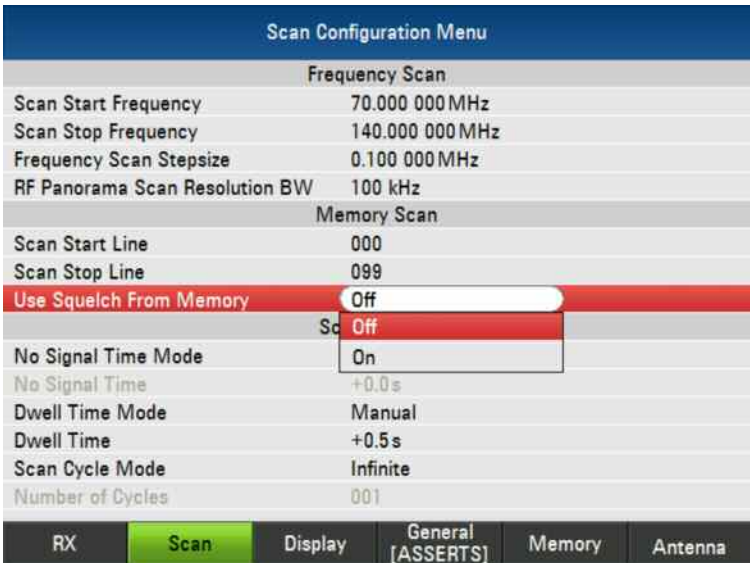

#### **Use Squelch From Memory:**

Select this menu-item to switch using squelch from memory ON or OFF.

### **7.3.1 Scan Options**

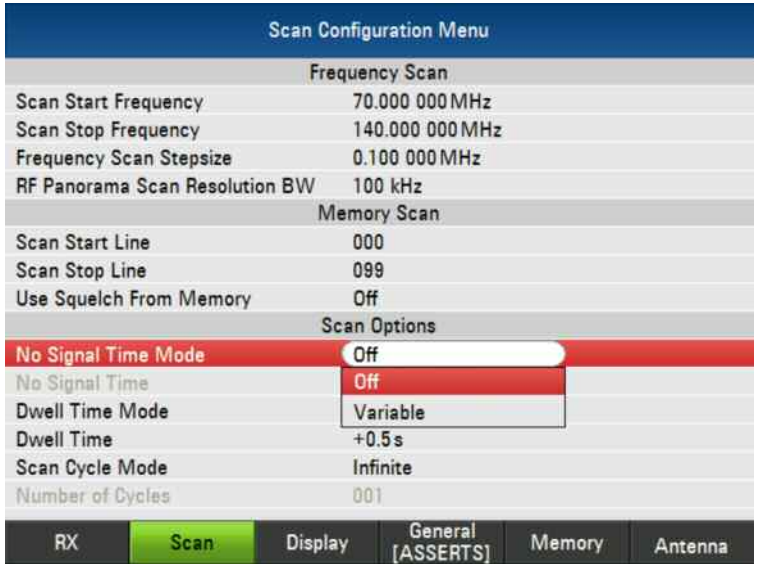

#### **No Signal Time Mode:**

Choose between OFF or VARIABLE for the no signal time mode.

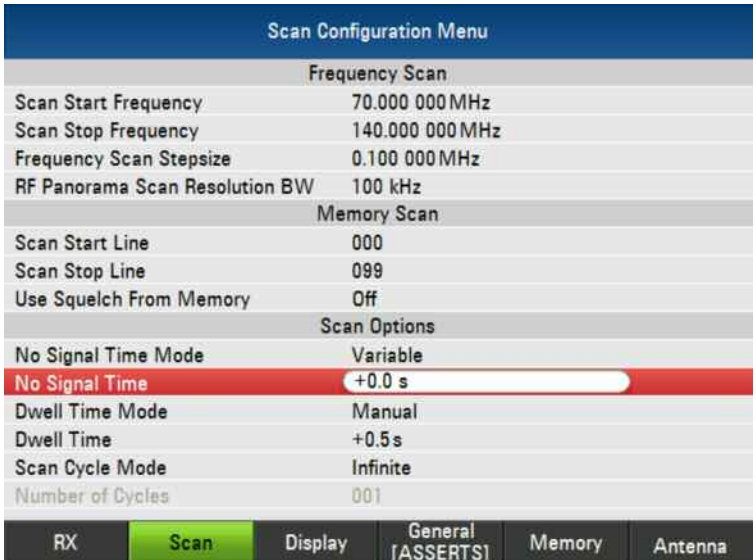

#### **No Signal Time:**

Setting up the no signal time. Adjustable from 0.0 s to 60 s

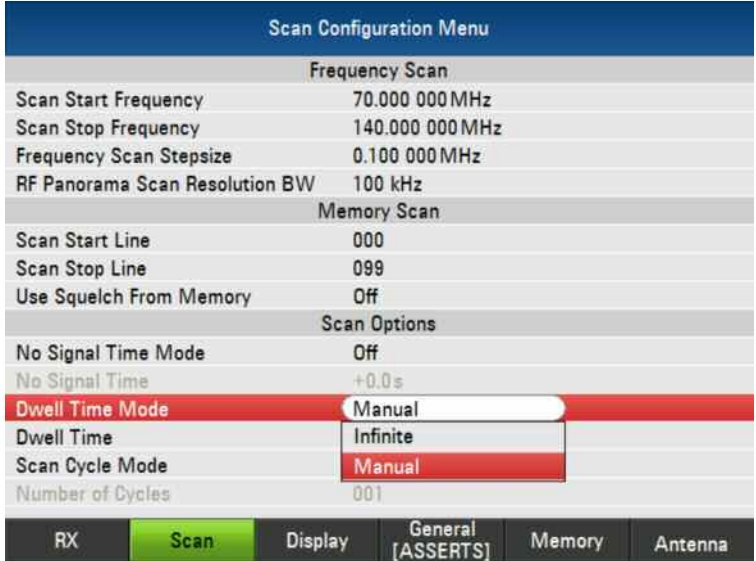

#### **Dwell Time Mode:**

Choose between MANUAL or INFINITE for the no dwell time mode.

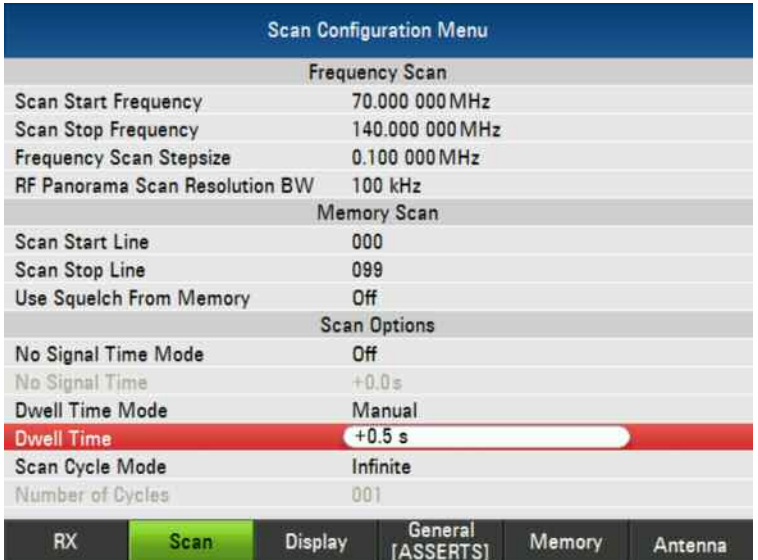

### **Dwell Time:**

Setting up the dwell time. Adjustable from 0.0 s to 60 s.

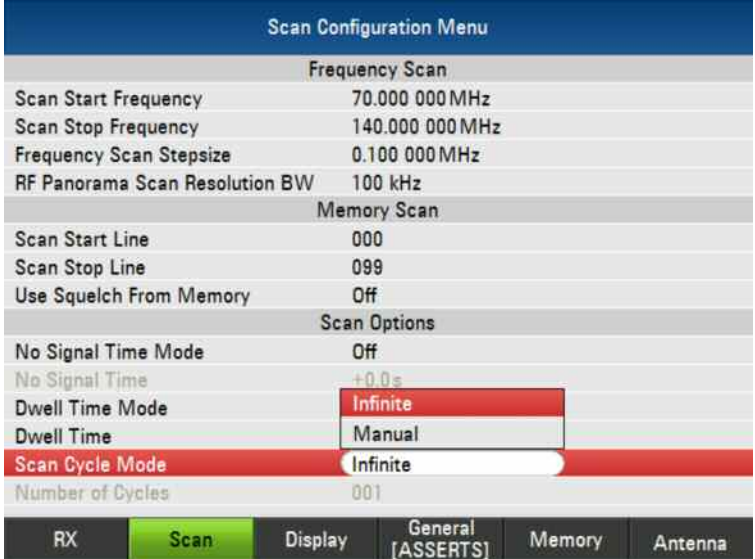

#### **Scan Cycle Mode: ,**

Choose between MANUAL or INFINITE for the no scan cycle mode.

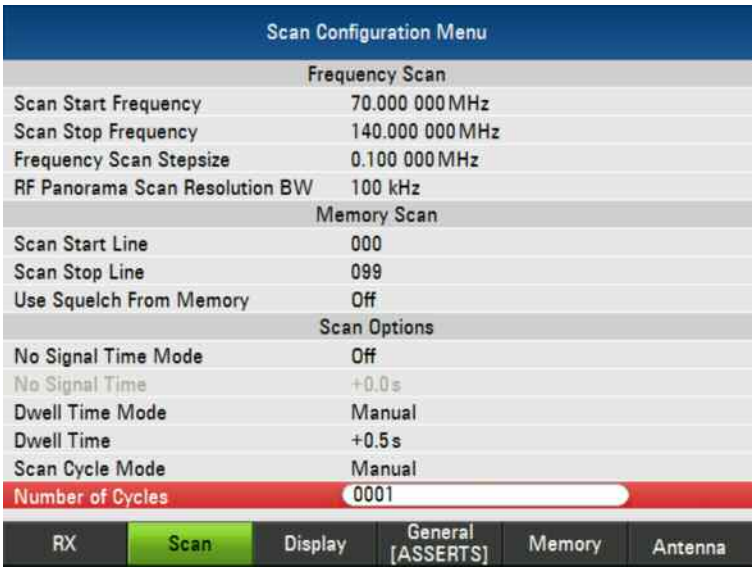

#### **Number of Cycles:**

Enter the number of cycles for the scans. Only selectable if scan cycle mode is Manual.

Max. Number of Cycles: 1000

### *7.4 Display*

## **7.4.1 RX Screen**

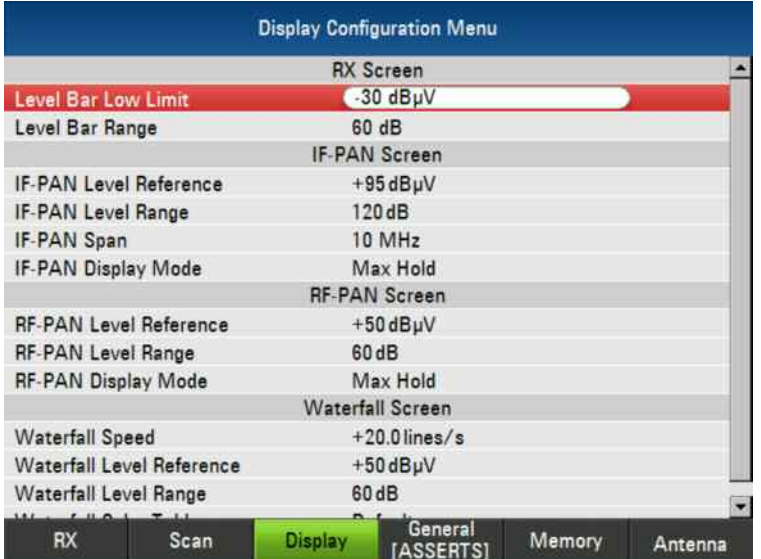

#### **Level Bar Low Limit:**

Setting up the low limit for the level bar. Adjustable from -30 dB $\mu$ V to +110 dB $\mu$ V

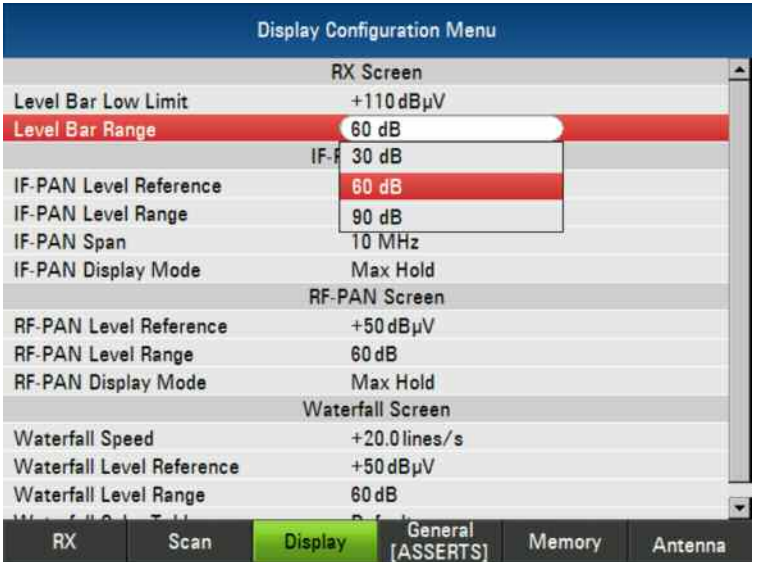

### **Level Bar Range:**

Setting up the level bar range. Available ranges: 30 dB, 60 dB, 90 dB.

### **7.4.2 IF-PAN Screen**

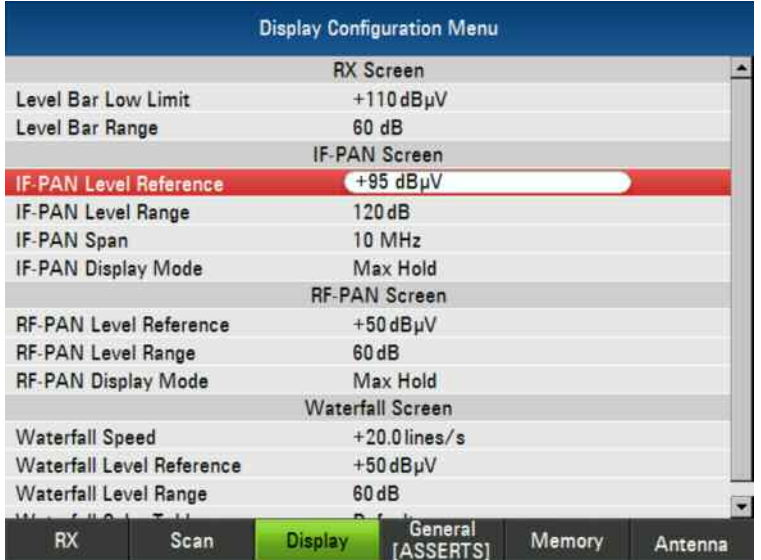

#### **IF-PAN Level Reference:**

Setting up the level reference for IF-PAN. Adjustable from -30 dBµV to +110 dBµV

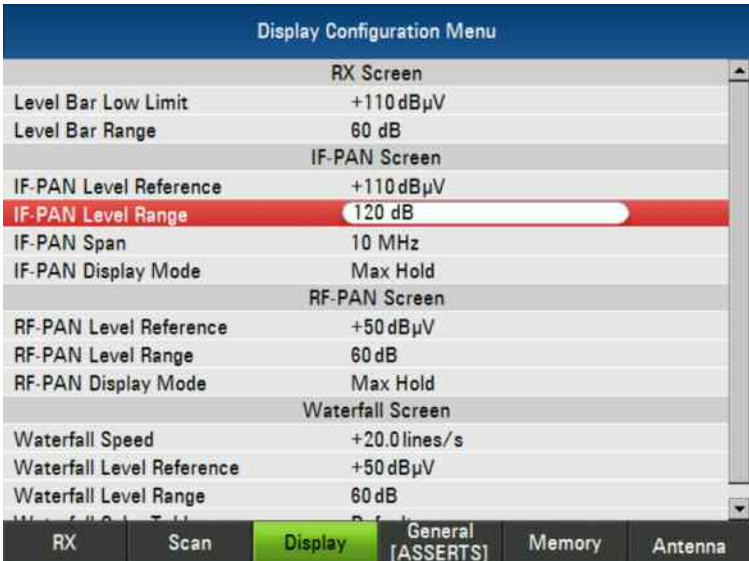

### **IF-PAN Level Range:**

Setting up the IF-PAN level range. Adjustable from 10 dB to 140 dB in 1 dB steps.

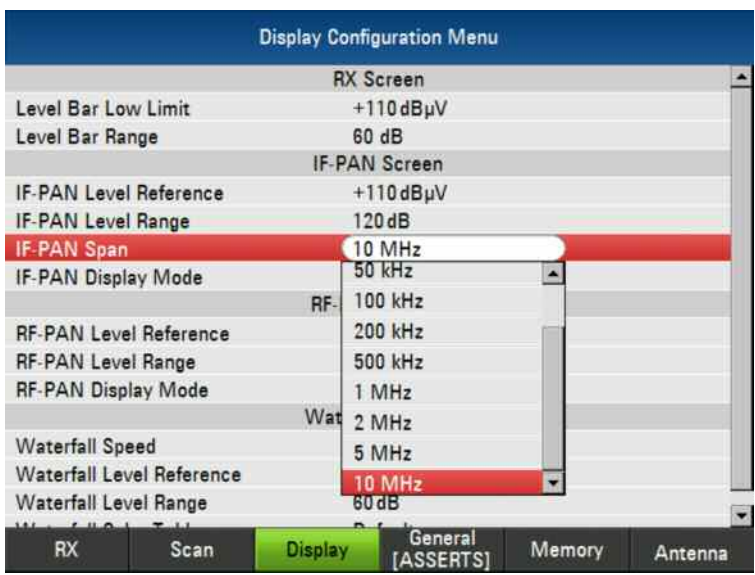

#### **IF-PAN Span:**

Select the IF-PAN span. Available spans: 10 kHz, 20kHz, 50 kHz, 100 kHz, 200 kHz, 200 kHz, 500 kHz, 1 MHz, 2 MHz, 5 MHz, 10 MHz

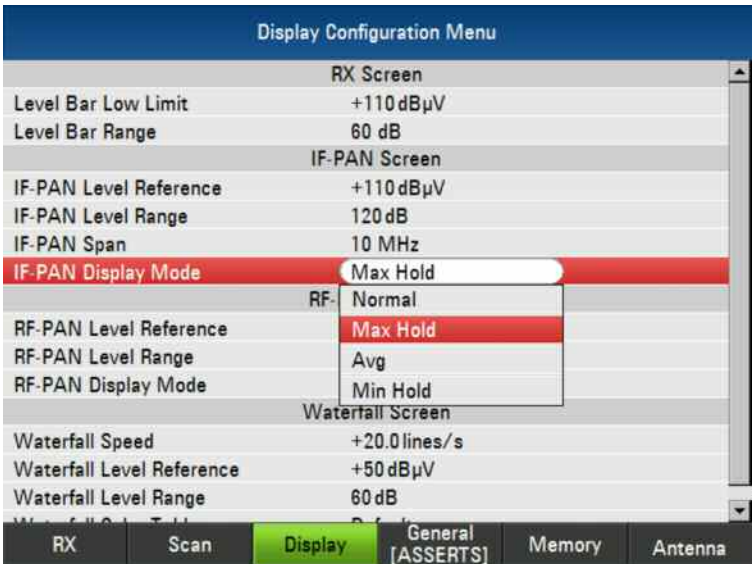

### **IF-PAN Display Mode:**

Select the display mode. Available modes: Normal, Max Hold, Avg, Min Hold

# **7.4.3 RF-PAN Screen**

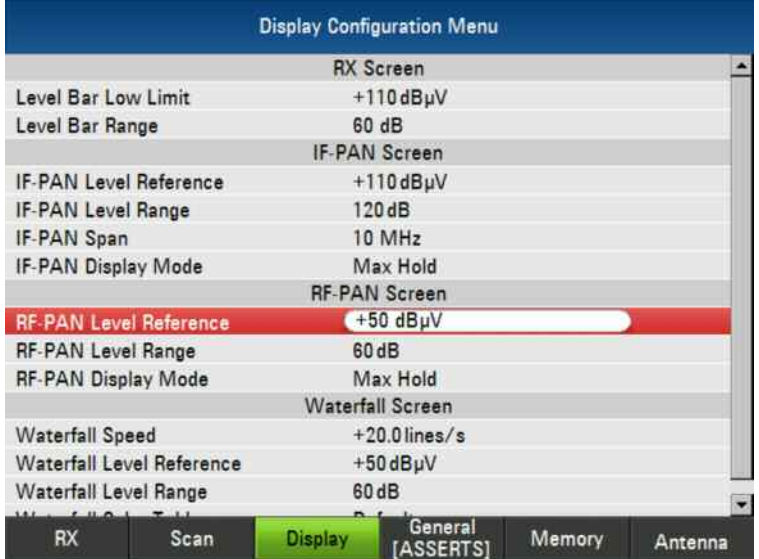

#### **RF-PAN Level Reference:**

Setting up the level reference for RF-PAN. Adjustable from -30 dBµV to +110 dBµV.

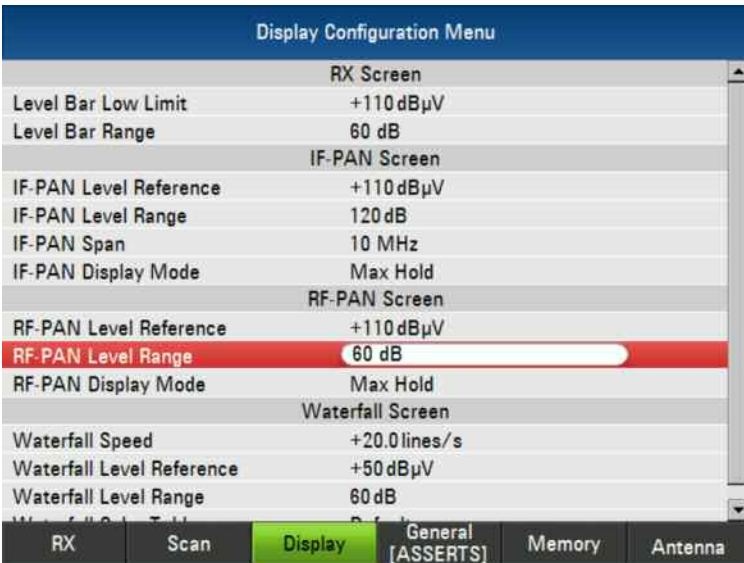

### **RF-PAN Level Range:**

Setting up the RF-PAN level range. Adjustable from 10 dB to 140 dB in 1 dB steps.

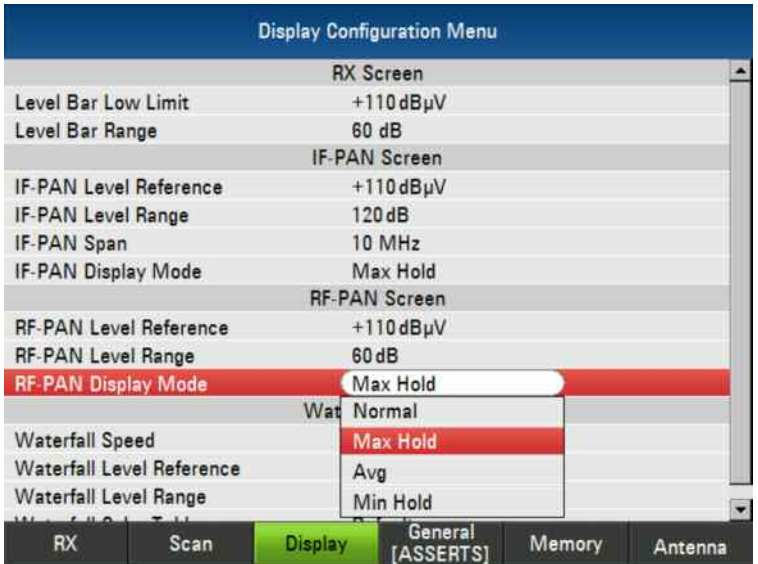

#### **RF-PAN Display Mode:**

Select the display mode. Available modes: Normal, Max Hold, Avg, Min Hold

### **7.4.4 Waterfall Screen**

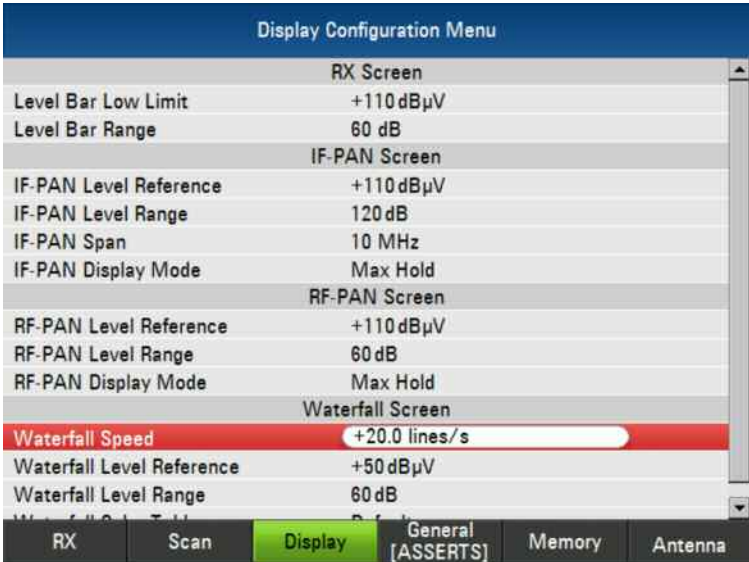

### **Waterfall Speed:**

Setting up the number of lines/s. Adjustable from 0.1 lines/s to 20 lines/s

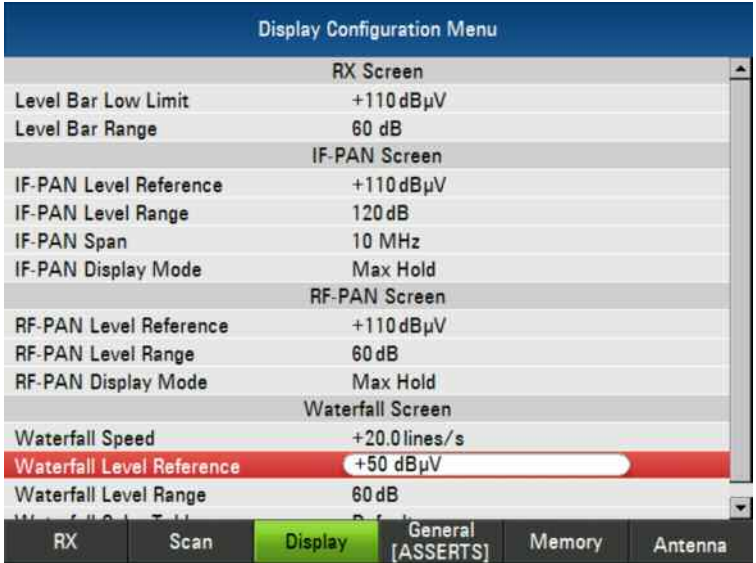

#### **Waterfall Level Reference:**

Setting up the level reference for the waterfall screen. Adjustable from 30 dBµV to  $+110$  dB $\mu$ V.

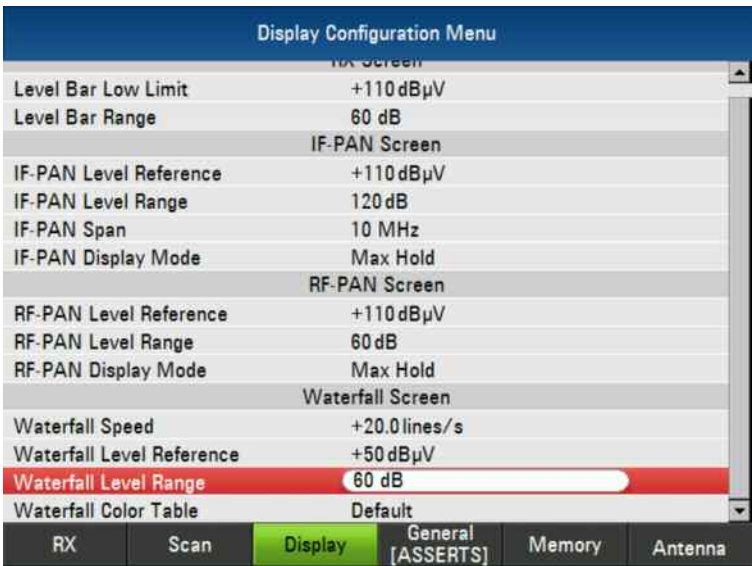

### **Waterfall Level Range:**

Select to adjust the level range for the waterfall. Adjustable from 10 dB to 140 dB in 1 dB steps.

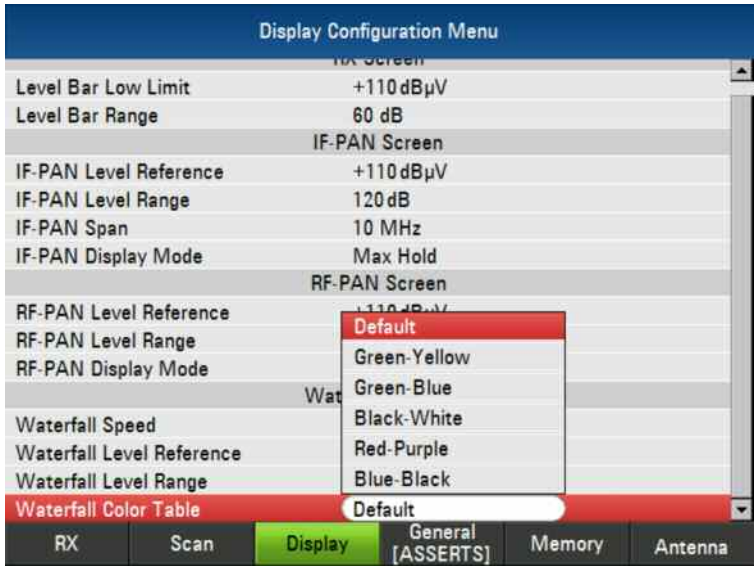

#### **Waterfall Color Table:**

Select to setting up the colors for the waterfall screen.

Available tables: Green-Yellow, Green-Blue, Black-White, Red-Purple, Blule-Black

# *7.5 General Configuration Menu*

### **7.5.1 General**

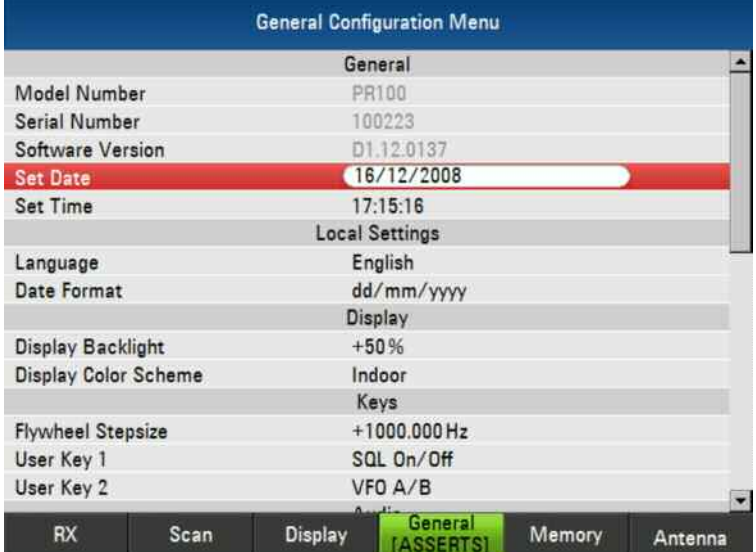

### **Set Date:**

Setting up the date.

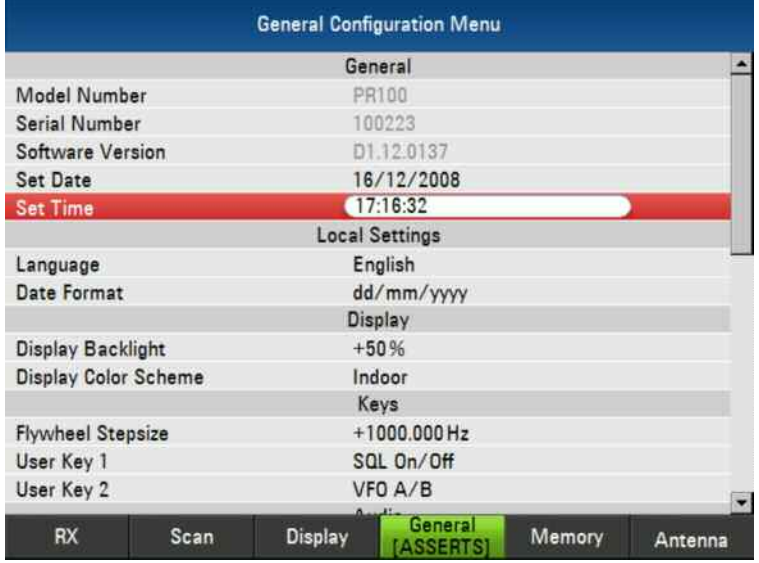

**Set Time:**  Setting up the time.

# **7.5.2 Local Settings**

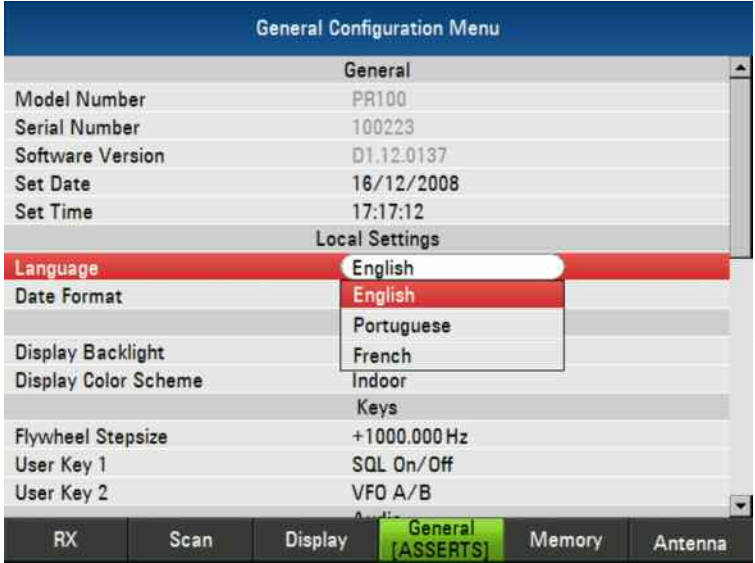

#### **Language:**

Select your preferred language. Available languages: English, Portuguese, French

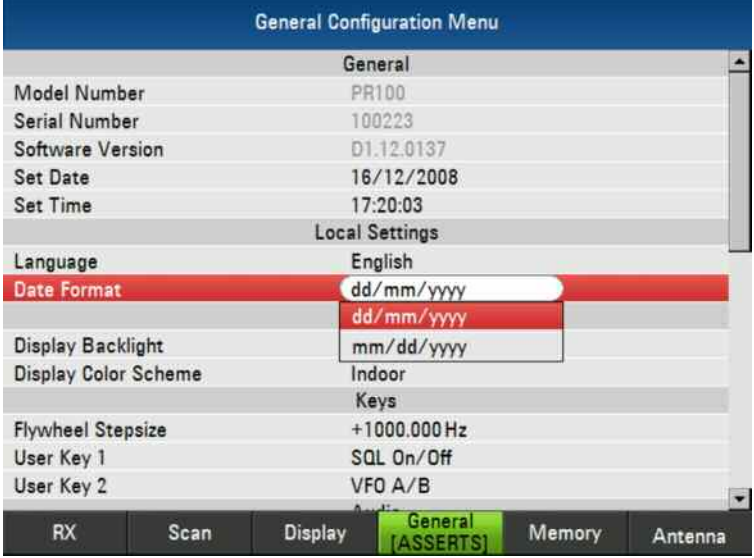

#### **Date Format:**

Setting up the date format. Available formats: dd/mm/yyyy, mm/dd/yyyy

### **7.5.3 Display**

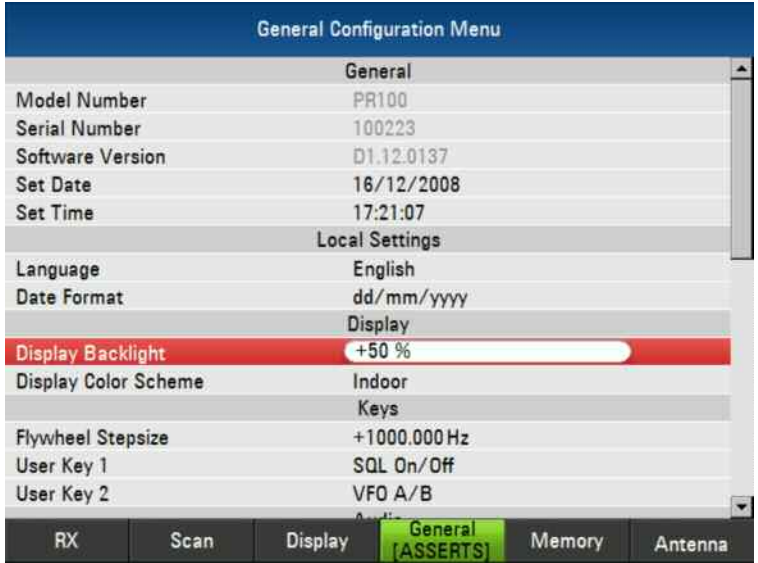

#### **Display Backlight:**

Setting up the backlight. Adjustable from 0% to 100%. Be careful! If 0% backlight is selected, the display will be black!

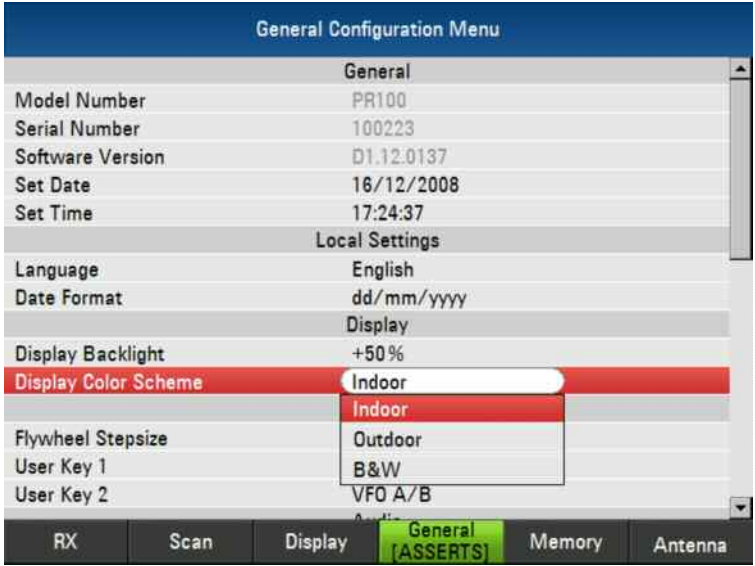

#### **Display Color Scheme:**

Select the display color scheme. Available schemes: Indoor, Outdoor, B&W (Black and White)

### **7.5.4 Keys**

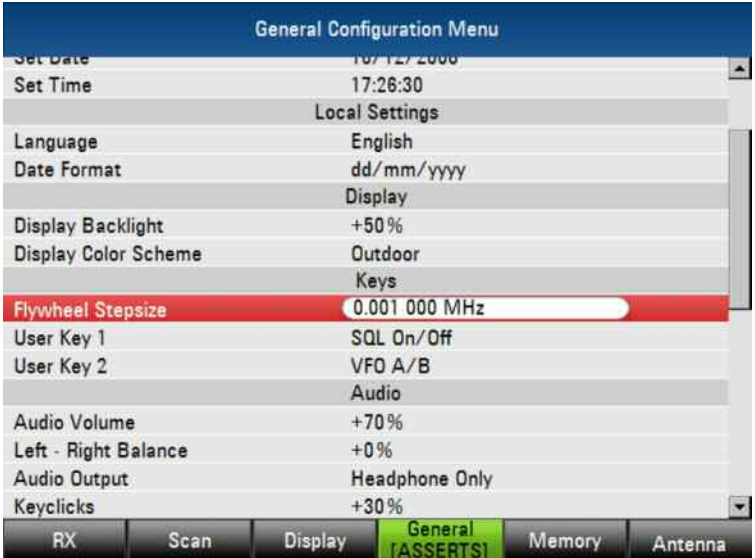

### **Flywheel Stepsize:**

Setting up the stepsize for the flywheel: Adjustable from 1Hz to 500MHz.

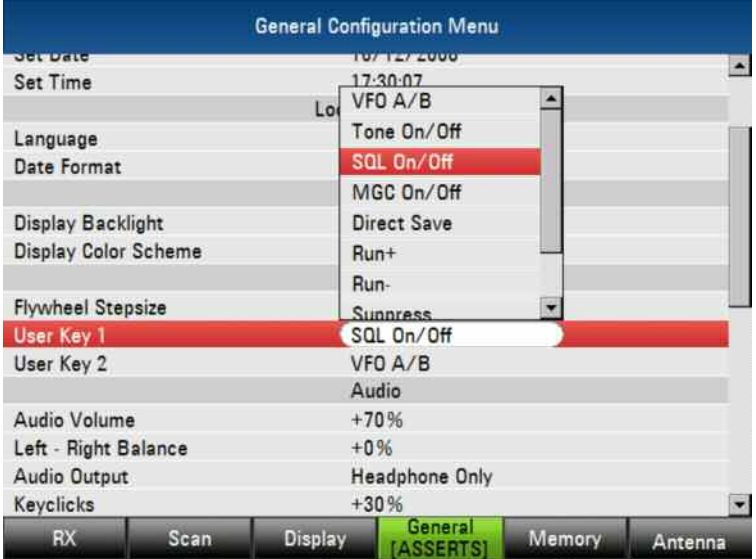

#### **User Key 1:**

Setting up the function for the user key 1. Available functions: VFO A/B, Tone On/Off, SQL On/Off, MGC On/Off, Direct Save, Run+, Run-, Suppress.

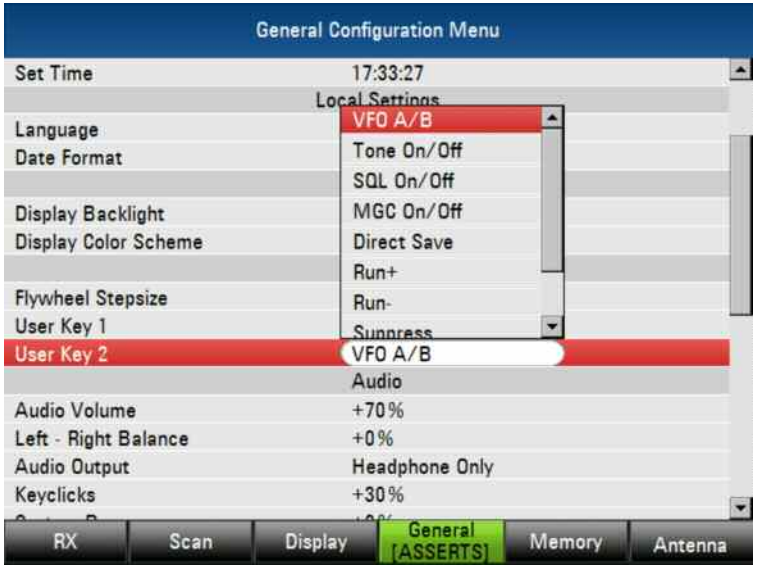

### **User Key 2:**

Setting up the function for the user key 2.

Available functions: VFO A/B, Tone On/Off, SQL On/Off, MGC On/Off, Direct Save, Run+, Run-, Suppress.

### **7.5.5 Audio**

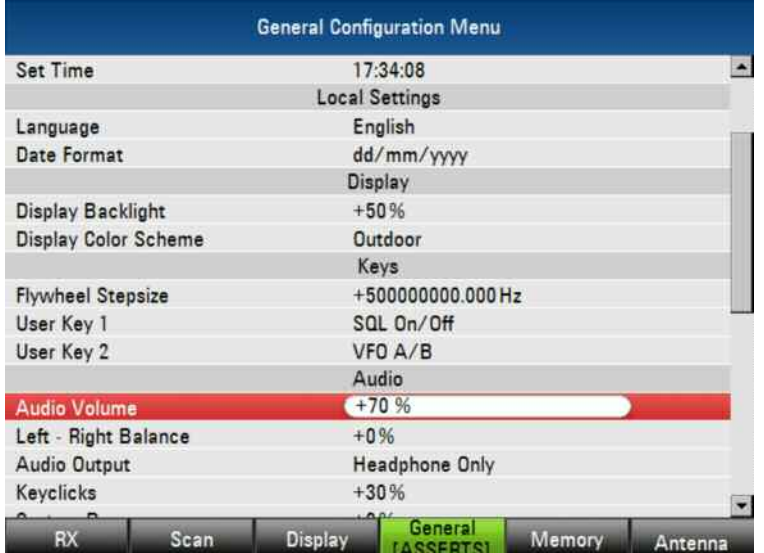

#### **Audio Volume:**

Setting up the volume for the audio output. Adjustable from 0% to 100%

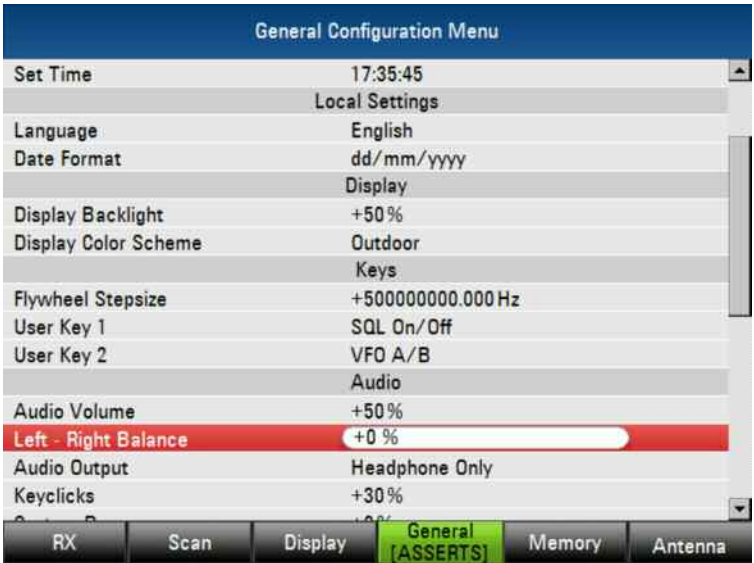

### **Left – Right Balance:**

Setting up the audio balance. Adjustable from -50% to +50%.

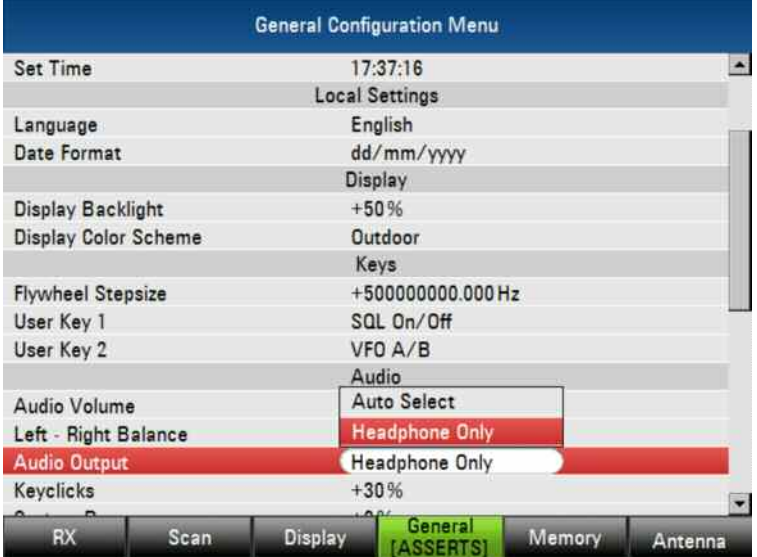

### **Audio Output:**

Select the audio output mode. Available modes: Auto Select, Headphone Only

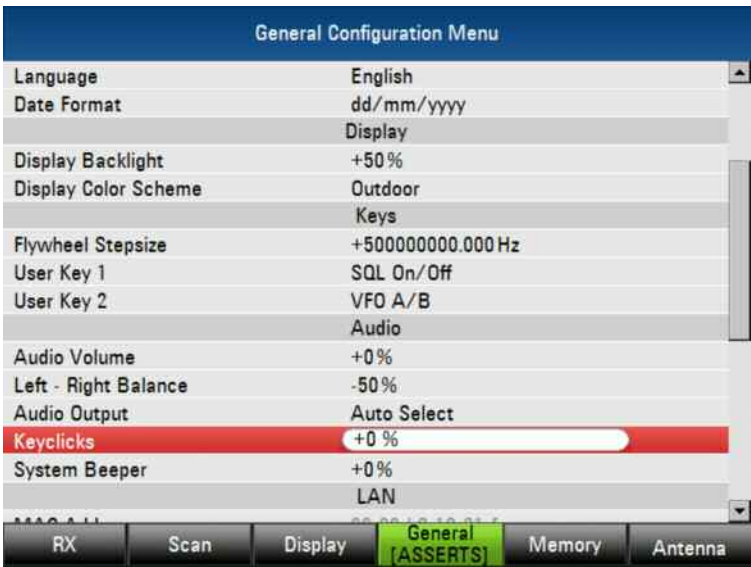

### **Keyclicks:**

Setting up the volume for the key clicks. Adjustable from 0% to 100%.

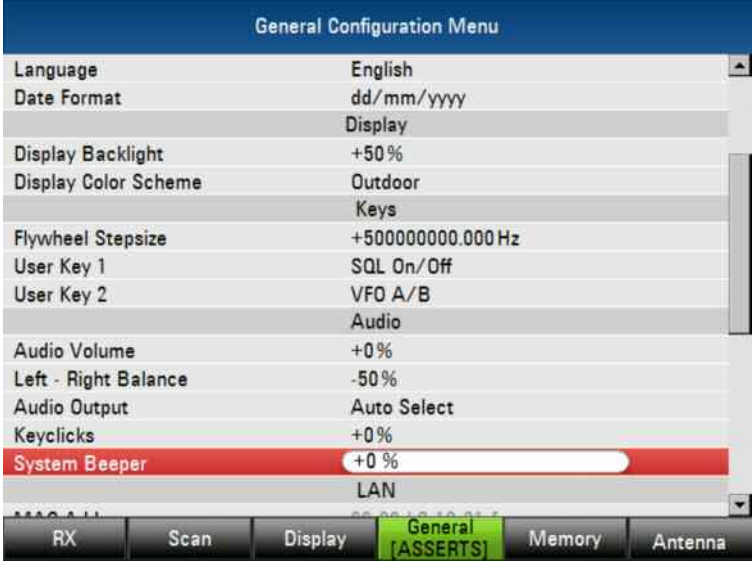

#### **System Beeper:**

Setting up the volume for the system beeper. Adjustable from 0% to 100%

### **7.5.6 LAN**

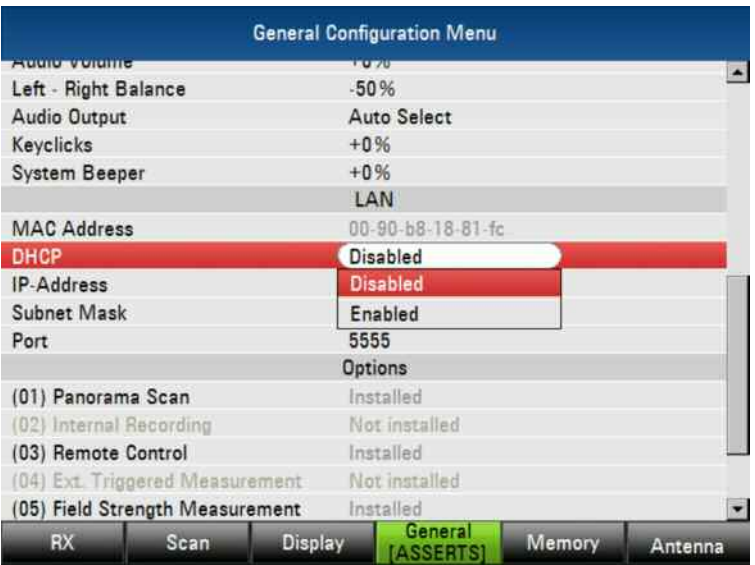

#### **DHCP:**

Enable or disable DHCP.

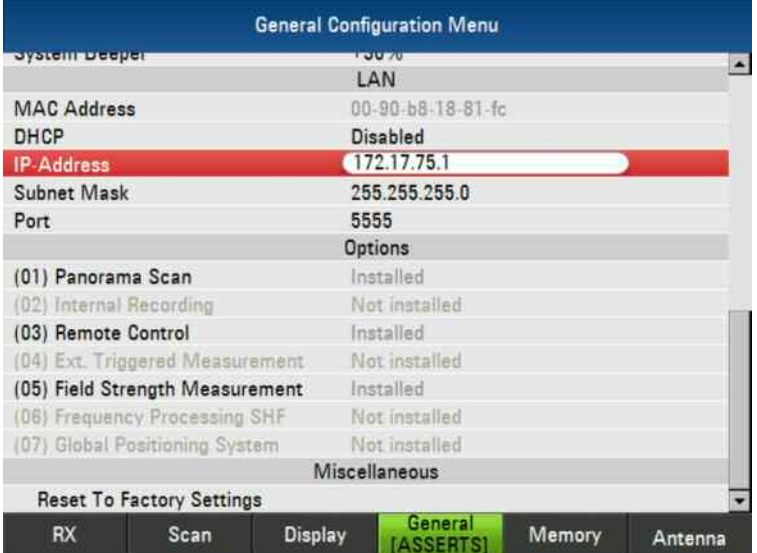

#### **IP-Adress:**

Setting up the IP-Address. Default: 172.17.75.1

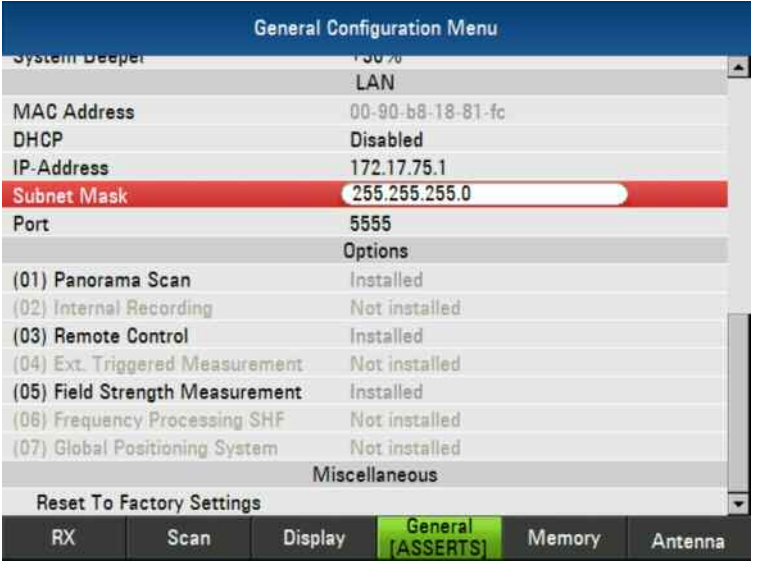

#### **Subnet Mask:**

Setting up the subnet mask. Default: 255.255.255.0

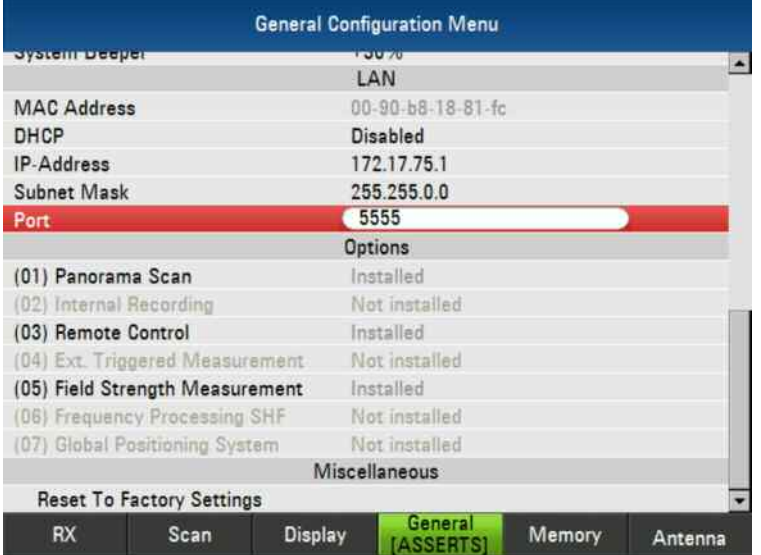

#### **Port:**

Setting up the port. Default for LAN: 5555

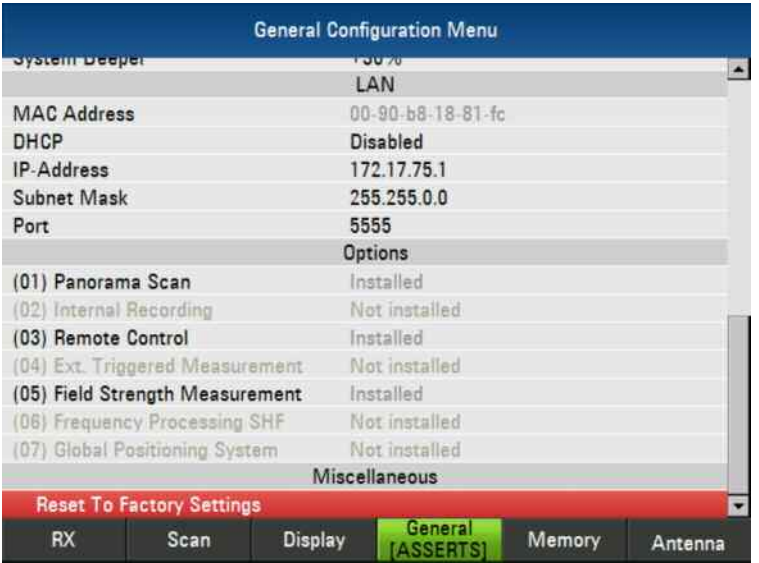

#### **Reset to Factory Settings:**

Select to reset all settings.

# *7.6 Memory Configuration Menu*

## **7.6.1 Direct Save & Auto Save**

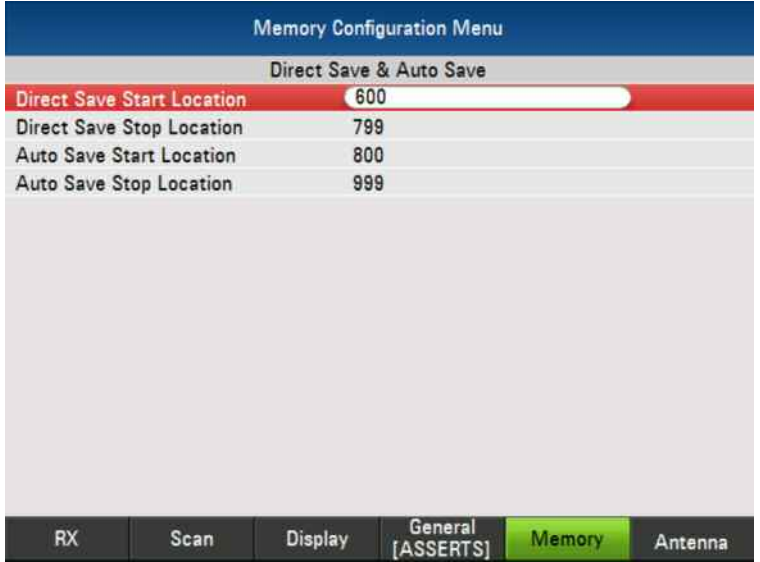

#### **Direct Save Start Location:**

Setting up the start location for the direct save function.

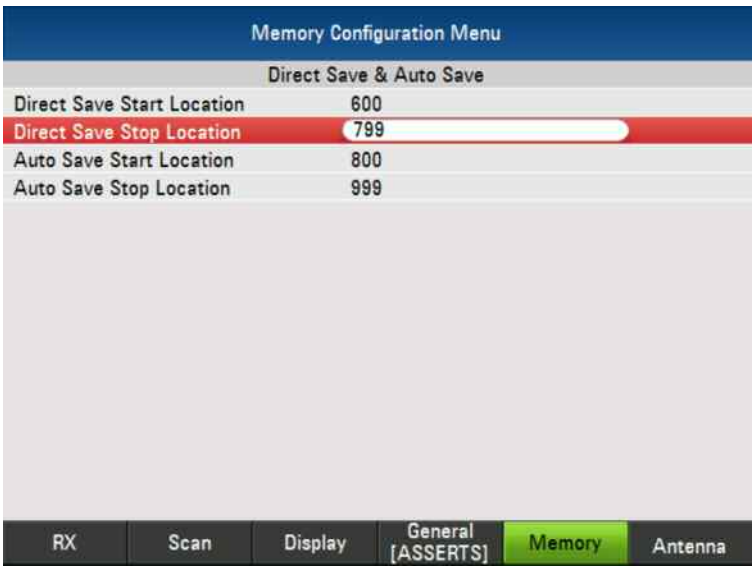

#### **Direct Save Stop Location:**

Setting up the stop location for the direct save function.

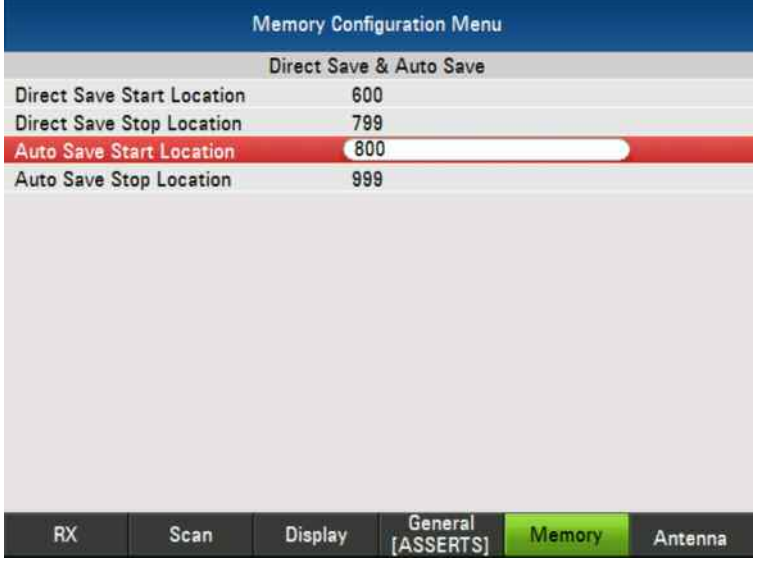

#### **Auto Save Start Location:**

Setting up the start location for the auto save function.

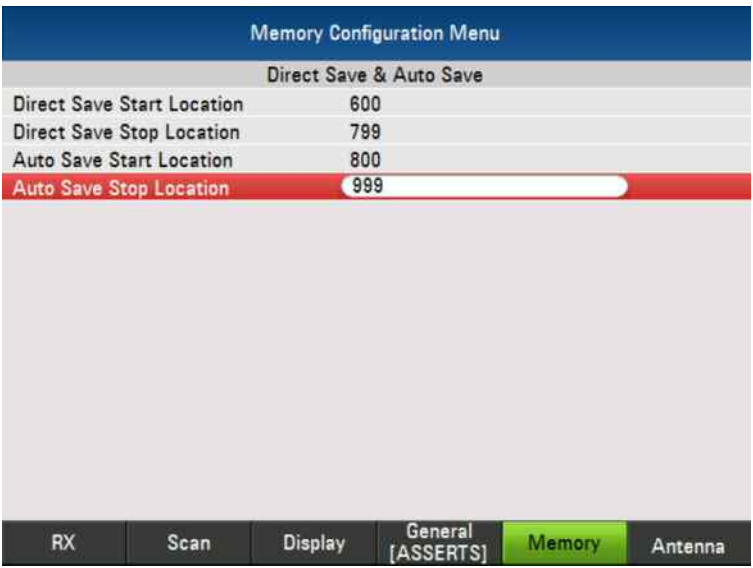

#### **Auto Save Stop Location:**

Setting up the stop location for the auto save function.

# *7.7 Antenna Configuration Menu*

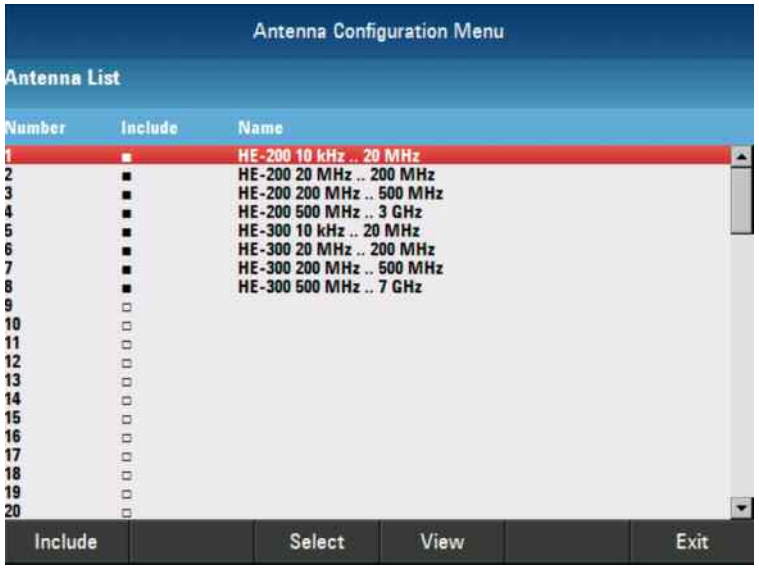

Only Available with the Field Strength Measurement Option.

**Include**: Include or exclude an antenna. **Select**: Activate or deactivate an antenna. **View**: Shows the antenna configuration. **Exit**: Leave the antenna configuration menu.

# **8 SCPI Interface**

### *8.1 Document Outline*

The SCPI standard describes an interface with which instruments can be controlled. The idea behind SCPI is that it should not matter what kind of instrument measures e.g. a voltage level, be it a multimeter or a radio scanner measuring the voltage at the antenna output; the command should always be the same. Although theoretically possible, in practice this goal in unachievable. However, the goal of every instrument designer is to stay as close to SCPI as possible.

The goal of every instrument designer is to stay as close to SCPI as possible. In addition, the PR100 tries to be backward compatible with its predecessor, the EB200 Miniport Receiver, when possible. In fact, this compatibility requirement outweighs the SCPI compliance requirement. Therefore, the SCPI interface for the PR100 is defined with the following rules:

- 1. If an EB200 SCPI command relates to functionality that is not supported by the PR100, the command is not supported either.
- 2. If a function can be done via an existing EB200 SCPI command, that command is supported.
- 3. If a function cannot be done via an existing EB200 SCPI command, but a suitable SCPI compliant command is available, the SCPI compliant command is supported.
- 4. Otherwise, a new SCPI-like command is added, specific for the PR100

#### Each command is described in detail in Chapter 11.

A command is rarely useful if no data can be retrieved to monitor its effect. In SCPI, this is done via queries. Queries can be used to retrieve the settings of an instrument. However, measurements can consist of large sets of data. Outputting that over the SCPI interface could delay the reaction time to commands, which is why the PR100 also offers the data in another format that can be sent via the UDP/IP protocol (internet).

### *8.2 Legend*

### **Abbreviations Used**

*Abbreviation Meaning* 

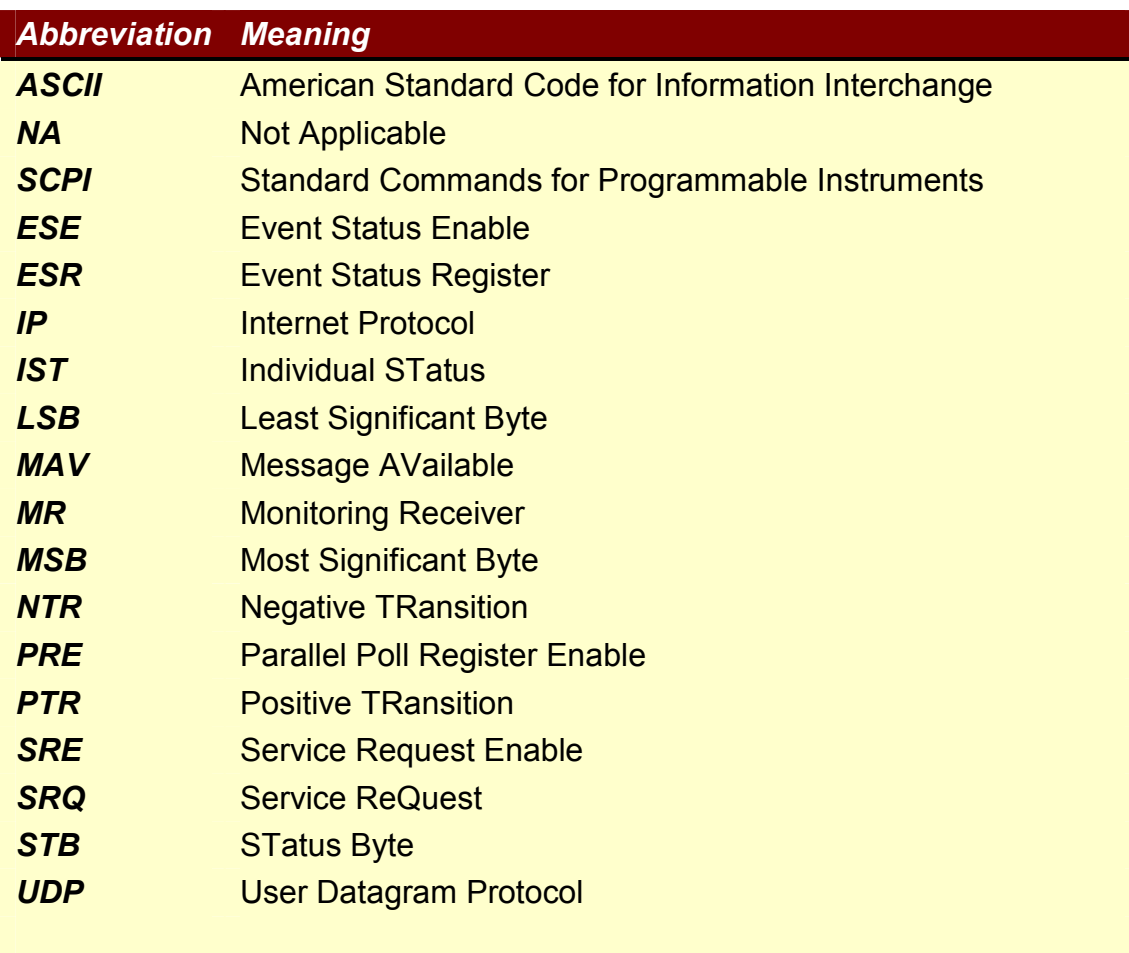

# **9 SCPI Commands**

### *9.1 SCPI introduction*

SCPI (Standard Commands for Programmable Instruments) describes a standard command set for programming devices, irrespective of the type of device or manufacturer. The goal of the SCPI consortium is to standardize the device-specific commands to a large extent. For this purpose, a model was developed that defines the same functions for different devices. Command systems were generated that are assigned to these functions. Thus it is possible to address the same functions with identical commands. The command systems are of a hierarchical structure. Figure 1 illustrates this tree structure using a section of command system SENSe which operates the sensor functions of the devices. The other examples regarding syntax and structure of the commands are derived from this command system. SCPI is based on standard IEEE 488.2, i.e. it uses the same syntactic elements as well as the common commands defined in this standard. Part of the syntax of the device responses is defined with greater restrictions than in standard IEEE 488.2 (see Section 9.1.4).

The commands consist of a so-called header and, in most cases, one or more parameters. Header and parameter are separated by a "white space" (= any number of space characters, ASCII code 32 decimal). The headers may

consist of several keywords. Queries are formed by directly appending a question mark to the header.

### **9.1.1 Common Command Structure**

Common commands consist of a header preceded by an asterisk "\*" and one or several parameters, if any.

*Examples:* 

\*RST RESET, resets the device

\*ESE 253 EVENT STATUS ENABLE, sets the bits of the event status enable register to 253

\*ESR? EVENT STATUS QUERY, queries the contents of the event status register.

### **9.1.2 Device-Specific Command Structure**

### **Hierarchy**

Device-specific commands are of hierarchical structure (see Figure 1). Commands of the highest level (root level) consist of only one keyword. This keyword denotes a complete command system.

*Example:* 

SYSTem This keyword denotes the command system SYSTem.

For commands of lower levels, the complete path has to be specified, starting on the left with the highest level, the individual keywords being separated by a colon ":".

### *Example:*

SENSe:FREQuency:STARt 118 MHz

This command lies in the third level of the SENSe system. It sets the starting frequency of a scan to 118 MHz.

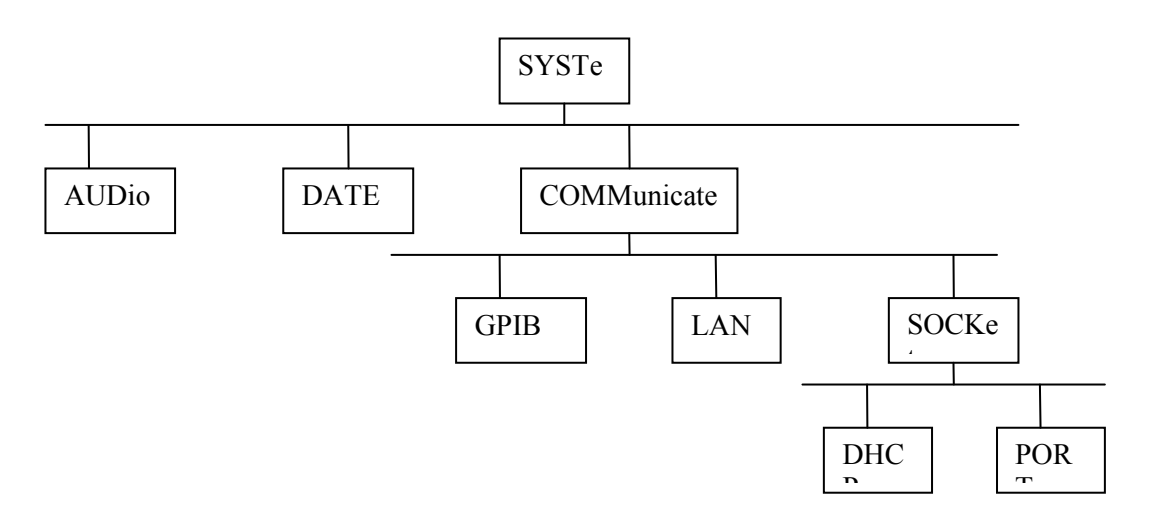

### **Figure 1: Tree-Structure example of SENSe system**

Keywords that occur at several levels within one command system can have different effects. *Example:*  MMEMory:CATalog? List all files in the current directory.
DISPlay:WINDow:CATalog?

List all available display modes.

#### **Optional keywords**

Some command systems permit certain keywords to be optionally inserted into a command or omitted. These keywords are marked by square brackets in the description. Some commands are considerably shortened by these optional keywords, although the full command length is also recognized by the device.

*Example:*  Command description: FORMat[:DATA] ASCii Full command: FORMat ASCii Shortened command: FORM ASC **Note:** *An optional keyword must not be omitted if its effect is specified in detail by a numeric suffix.* 

#### **Long and short form**

The keywords can be of a long form or a short form. Either the short form or the long form can be entered, other abbreviations are not permissible.

#### *Example:*

Long form: STATus:QUEStionable:ENABle 1 Short form: STAT:QUES:ENAB 1 **Note:** *The short form is marked by upper-case letters, the long form corresponds to the complete word. Upper-case and lower-case notation only serve the human reader, the device itself does not make any difference between upper- and lower-case letters.* 

#### **Parameter**

The parameter must be separated from the header by a "white space". If several parameters are specified in a command, they are separated by a comma ",". A few queries permit the parameters MINimum, MAXimum and DEFault to be entered. For a description of the types of parameter, refer to "Parameters" in Section 9.1.5.

*Example:* 

DISPlay:BRIGhtness? MAXimum Response: 1.00

This query requests the maximal value for the display backlight.

#### **Numeric Suffix**

If a device features several functions or characteristics of the same kind, the desired function can be selected by a suffix added to the command. Entries without suffix are interpreted like entries with the suffix 1.

## **9.1.3 Structure of a command line**

Several commands in a line are separated by a semicolon ";". If the next command belongs to a different command system, the semicolon is followed by a colon.

*Example:* 

DISPlay:BRIGhtness MAXimum;:SYSTem:AUDio:VOLume MAXimum

This command line contains two commands. The first command is part of the DISPlay system and is used to specify the level of the display backlight. The second command is part of the SYSTem system and sets the audio volume to maximum.

If the successive commands belong to the same system, having one or several levels in common, the command line can be abbreviated. To this end, the second command after the semicolon starts with the level that lies below the common levels (see also Figure 1). The colon following the semicolon must be omitted in this case.

*Example:* 

DISPlay:BRIGhtness MAXimum;:DISPlay:DATE:FORMat ddmmyyyy This command line is represented in its full length and contains two commands separated from each other by the semicolon. Both commands are part of the DISPlay command system, ie they have one level in common.

When abbreviating the command line, the second command begins with the level below DISPlay. The colon after the semicolon is omitted. The abbreviated form of the command line reads as follows:

DISPlay:BRIGhtness MAXimum;DATE:FORMat ddmmyyyy

However, a new command line always begins with the complete path. *Example:* 

DISPlay:BRIGhtness MAXimum DISPlay:BRIGhtness 0.5

## **9.1.4 Responses to queries**

A query is defined for each setting command unless explicitly specified otherwise. It is formed by adding a question mark to the associated setting command. According to SCPI, the responses to queries are partly subject to stricter rules than in standard IEEE 488.2.

1. Maximum values, minimum values and all further quantities, which are requested via a special text parameter are returned as numerical values.

Example: SENSe:FREQuency:STARt? MIN Response: 9000

2. Numerical values are output without a unit. Physical quantities are referred to the basic units.

Example: SENSe:FREQuency:STOP? Response: 100000000 for 100 MHz

3. Truth values <Boolean values> are returned as 0 (for OFF) and 1 (for ON). Example: OUTPut:IF:STATe? Response: 1

4. Text (character data) is returned in a short form (see also "Parameters" on page 10).

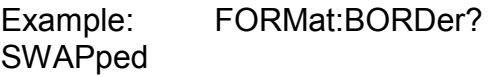

Response:

# **9.1.5 Parameters**

Most commands require a parameter to be specified. The parameters must be separated from the header by a "white space". Permissible parameters are numerical values, Boolean parameters, text, character strings, block data and expressions. The type of parameter required for each command and the permissible range of values are specified in the command description (see Section 9.4).

## **Numerical values**

Numerical values can be entered in several forms, i.e. with sign, decimal point and exponent. Values exceeding the resolution of the device are rounded. The mantissa may comprise up to 41 characters, the exponent must lie inside the value range -37 to 37. The exponent is introduced by an "E" or "e". Entry of the exponent alone is not permissible. In the case of physical quantities, the unit can be entered. Permissible units are as follows:

- for frequencies GHz, MHz or MAHz, kHz and Hz, default unit is Hz
- for times s, ms, us, ns; default unit is s
- for levels  $dB\mu V$ ; default unit is dB $\mu V$
- for percentage PCT, default unit PCT

If the unit is missing, the default unit is used. Note that mHz (milli Hz) as a unit is not used to avoid confusion with MHz (mega Hz) since SCPI is case insensitive.

#### *Example:*

SENSe:FREQuency:STARt 123 MHz = SENSe:FREQuency:STARt 123E6

## **Special numerical**

The texts MIN, MAX, UP, DOWN, INF, NINF, and NAN are interpreted as special numerical values. In the case of a query, the numerical value is provided.

*Example:* 

```
Command: SENSe:FREQuency:STARt MINimum 
Query: SENSe: FREQuency: STARt? Response: 9000
```
- MIN/MAX MINimum and MAXimum denote the minimum and maximum value.
- UP/DOWN UP, DOWN increases or decreases the numerical value by one step. The step width can be specified for most parameters with a separate command. Some parameters can only be changed in fixed steps (e.g. SENSe:BWIDth UP).
- INF INFinity stands for  $+\infty$ . For queries the numerical value 9,9E37 is output.
- NINF Negative INFinity (NINF) stands for  $-\infty$ . For queries the numerical value -9,9E37 is output. In a measured-value query, this value is output if the measurement cannot be carried out (e.g. due to a wrong device setting).
- NAN Not A Number (NAN) stands for results of calculations that are not number. Possible causes are the division by zero, the subtraction of infinity from infinity and simply missing values.. SCPI outputs the value 9,91E37 where NAN is meant. NAN is only sent as a device response, it cannot be entered in a command.

## **Boolean parameters**

Boolean parameters represent two states. The ON state (logically true) is represented by ON or a numerical value unequal to 0. The OFF state (logically untrue) is represented by OFF or the numerical value 0. 0 or 1 is provided in a query.

*Example:* 

Setting command: SYST:COMM:SOCK:DHCP:STAT ON Query: SYST:COMM:SOCK:DHCP:STAT?

Response: 1

#### **Text**

Text parameters (character data) observe the syntactic rules for keywords, i.e. they can be entered using the short or long form. Like any parameter, they have to be separated from the header by a "white space". In the case of a query, the short form of the text is provided.

#### *Example:*

Setting command: FORMat:BORDer SWAPped Query: **EXAMP** FORMat:BORDer? Response SWAP

#### **Strings**

Strings must always be entered in quotation marks (' or "). *Example:*  PROGram:PRESet:DEFine "User Preset 1" PROGram:PRESet:DEFine 'User Preset 2'

#### **Block Data**

Block data (Definite Length Block) are a transmission format which is suitable for the transmission of large amounts of data. A command using a block data parameter has the following structure: Example:

HEADer:HEADer #45168xxxxxxxx

ASCII character # introduces the data block. The next number indicates how many of the following digits describe the length of the data block. In the example the 4 following digits indicate the length to be 5168 bytes. The data bytes follow; a single character for each byte. Data elements comprising more than one byte are transmitted with the byte being the first that was specified by SCPI command "FORMat:BORDer".

During the transmission of the data bytes all flow-control (e.g End-of-Line) that is sent as an ASCII character is ignored until all bytes are transmitted. Note that e.g. a VXI-11 connection also has flow-control that is not sent as ASCII characters.

## **Expressions**

Expressions must always be in parentheses.

# **Syntax Elements**

Table 1 offers an overview of the syntax elements.

## **Table 1: Syntax Elements**

#### **Element** Comment

- **:** The colon separates the key words of a command. In a command line the colon after the separating semicolon marks the uppermost command level.
- The semicolon separates two commands of a command line. It does not alter the path.
- **,** The comma separates several parameters of a command.
- **?** The question mark forms a query.
- **\*** The asterisk marks a common command.
- **"** Quotation marks introduce a string and terminate it.
- **#** ASCII character # introduces block data.

A "white space" (ASCII-Code 0 to 9, 11 to 32 decimal, e g blank) separates header and parameter.

**()** Parentheses enclose an expression (channel lists).

# *9.2 Status Reporting*

The status reporting system stores all the information on the present operating state of a device and on errors that have occurred. This information is stored in the status registers and in the error queue.

For each remote client of a device there is a separate status reporting system that offers access to all registers of the error queue. The registers form a hierarchical structure. The register "status byte" (STB) defined in IEEE 488.2 and its associated mask register "service request enable" (SRE) form the uppermost level.

The STB receives information from the other registers and evaluates whether an SRQ or IST message has to be generated: The IST flag ("Individual STatus") and the "parallel poll enable" register (PRE) allocated to it are also part of the status reporting system. The IST flag, like the SRQ, combines the entire device status in a single bit. The PRE fulfils a function for the IST flag as the SRE does for the service request.

For SCPI over TCP/IP, an SRQ is a text-response "&SRQ<CR><LF>", where <CR> is a carriage-return, and <LF> is a line-feed. A C-type string would read as: "&SRQ\r\n".

The message queue contains the messages the device sends back to the controller. It is not part of the status reporting system but determines the value of the "message available" (MAV) bit in STB and is thus shown in Section 9.2.2.2.

## **Structure of an SCPI status register**

Each SCPI register consists of 5 sections each having a width of 16 bits (see Figure 2). Bit 15 (the most significant bit) is set to zero for all sections. Thus the contents of the register sections can be processed by the controller as positive integers. The function of each section is explained below.

#### **CONDition section**

The CONDition section of a register reflects directly the state of the hardware. This register section can only be read. Its contents are not changed during reading. As an alternative, a bit in a CONDition register can also contain the summary information of a further status register connected in front. In this case, the bit is cleared only when reading out the root-cause of the bit: another bit in another status register connected in front.

#### **PTRansition section**

The Positive-TRansition section acts as an edge detector. When a bit of the CONDition section is changed from 0 to 1, the associated PTR bit decides whether the EVENt bit is set to 1.

PTR bit = 1: the EVENt bit is set.

PTR bit = 0: the EVENt bit is not set.

This section can be written into and read from in any way. Its contents are not changed during reading.

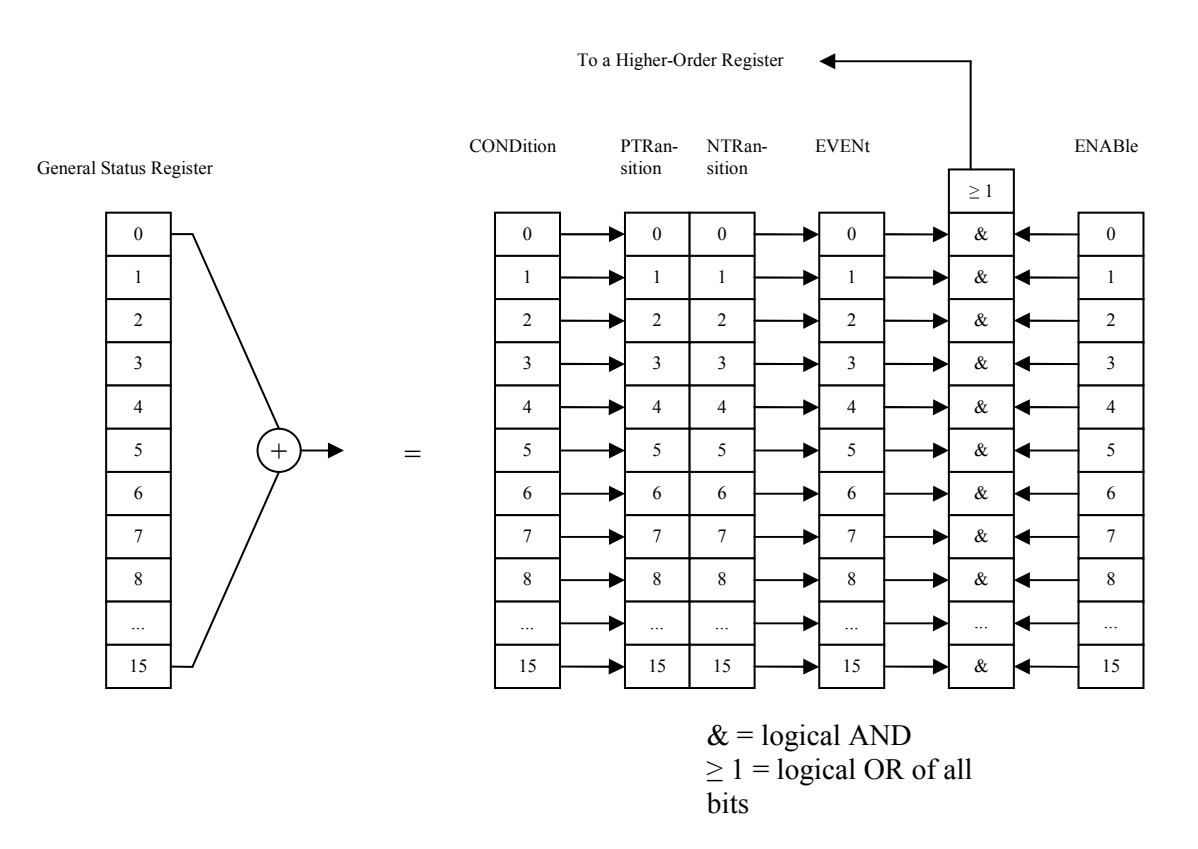

#### **Figure 2: Status Register Model**

#### **NTRansition section**

The Negative-TRansition section also acts as an edge detector. When a bit of the CONDition section is changed from 1 to 0, the associated NTR bit decides whether the EVENt bit is set to 1.

NTR-bit = 1: the EVENt bit is set.

NTR-bit = 0: the EVENt bit is not set.

This section can be written into and read from in any way. Its contents are not changed during reading.

With these two edge register sections the user can define which state transition of the condition section (none, 0 to 1, 1 to 0 or both) is stored in the EVENt section.

#### **EVENt section**

The EVENt section indicates whether an event has occurred since the last reading, it is the "memory" of the CONDition section. It only indicates events passed on by the edge filters. The EVENt section is permanently updated by the device. This part can only be read. During reading, its contents are set to zero. This section is often regarded as the entire register.

#### **ENABle section**

The ENABle section determines whether the associated EVENt bit contributes to the summary bit (see below). Each bit of the EVENt section is ANDed with the associated ENABle bit (symbol '&'). The results of all logical operations of this section are passed on to the summary bit via an OR operation (symbol '1').

ENABle bit = 0: the associated EVENt bit does not contribute to the summary bit

ENABle bit = 1: if the associated EVENT bit is "1", the summary bit is set to "1" as well.

This section can be written into and read by the user in any way. Its contents is not changed during reading.

#### **Summary bit**

As indicated above, the summary bit is obtained from the EVENt and ENABle section for each register. The result is then entered into a bit of the CONDition section of the higher-order register. The device automatically generates the summary bit for each register. Thus an event, e.g. a PLL that has not locked, can lead to a service request through all the hierarchy levels.

#### **Note**

The service request enable register SRE defined in IEEE 488.2 can be taken as ENABle section of the STB if the STB is structured according to SCPI. By analogy, the ESE can be taken as the ENABle section of the ESR.

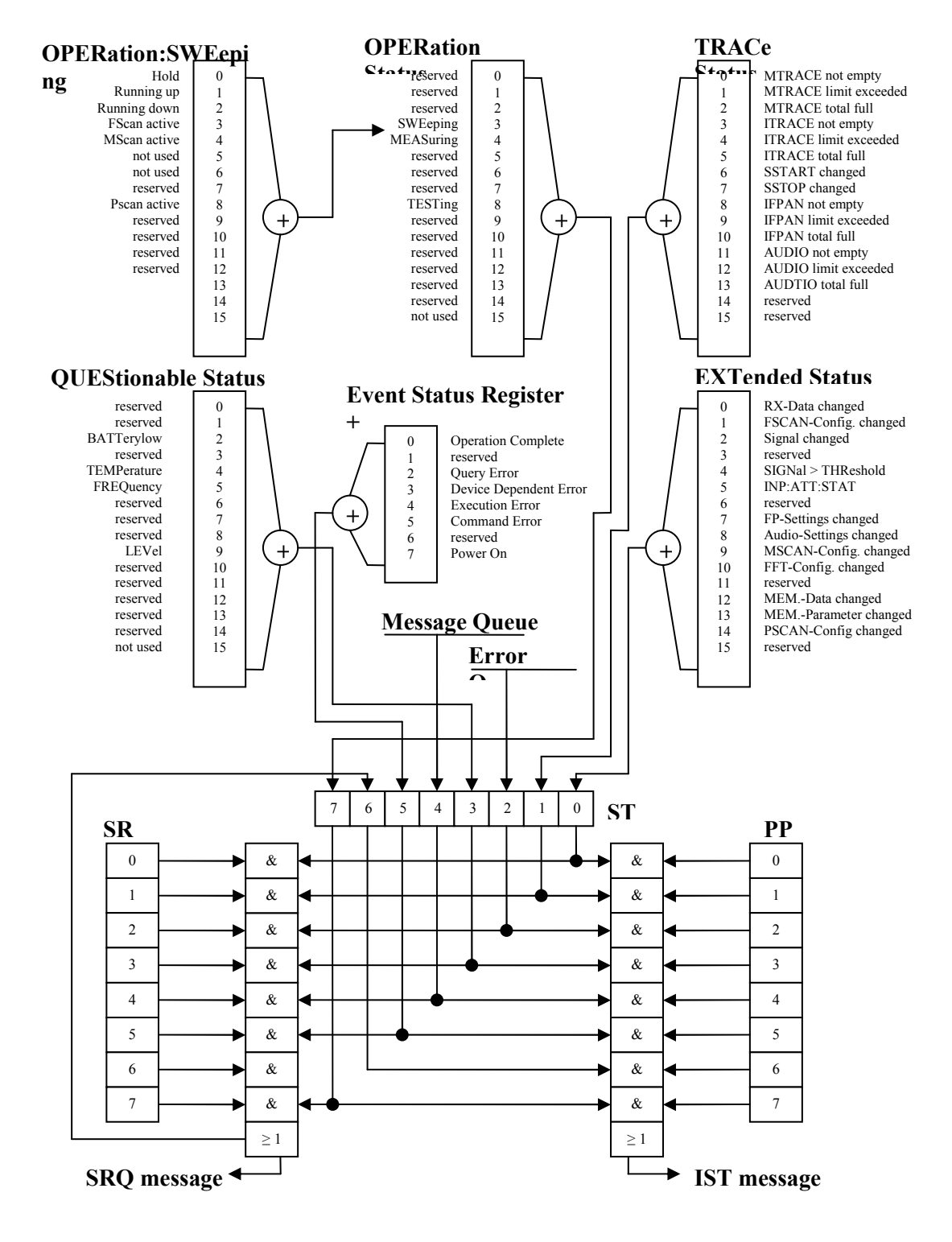

#### **Figure 3: Status Registers**

# **9.2.1 Description of the status registers**

# **9.2.1.1 Status Byte (STB) and Service Request Enable Register (SRE)**

The STB is already defined in IEEE 488.2. It provides an overview of the device status by collecting the pieces of information of the lower registers. It can thus be compared with the CONDition section of an SCPI register and

assumes the highest level within the SCPI hierarchy. A special feature is that bit 6 acts as the summary bit of the other bits of the status byte.

The STATUS BYTE is read out using the command "\*STB?".

The STB implies the SRE. As to its function, it corresponds to the ENABle section of the SCPI register. A bit in the SRE is assigned to each bit of the STB. Bit 6 of the SRE is ignored. If a bit is set in the SRE and the associated bit in the STB changes from 0 to 1, a Service Request (SRQ) is generated. The SRE can be set using command "\*SRE" and read using "\*SRE?".

## **Table 2: Bit allocation of status byte**

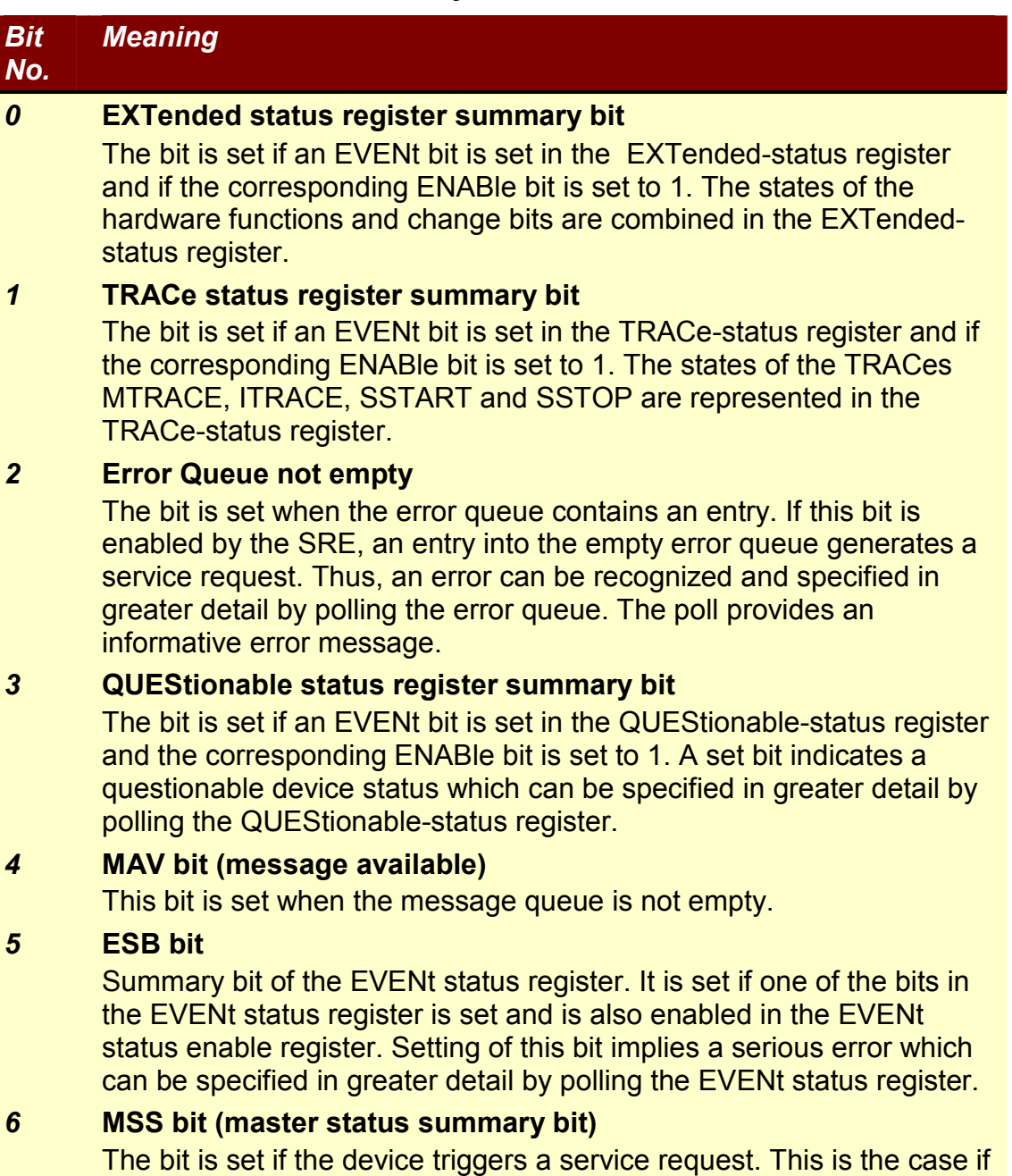

one of the other bits of this register is set together with its mask bit in

the service request enable register SRE.

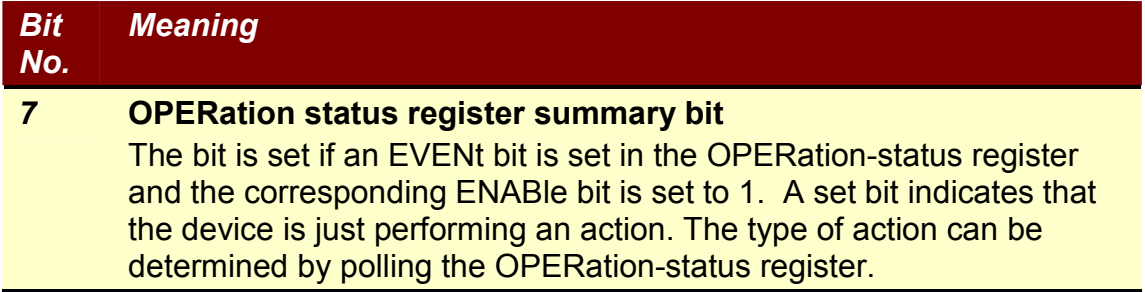

# **9.2.1.2 IST flag and Parallel Poll Enable (PPE) register**

Analogous to the SRQ message, the IST flag combines the entire status information in a single bit. It can be queried by using command "\*IST?". The parallel poll enable register (PPE) determines which bits of the STB contribute to the IST flag. The bits of the STB are ANDed with the corresponding bits of the PPE. In contrast to SRE bit 6 is also used here. The IST flag results from the ORing of all results. The PPE can be set using the "\*PRE" commands and read using the "\*PRE?" command.

# **9.2.1.3 Event Status Register (ESR) and Event Status Enable (ESE) register**

The ESR is already defined in IEEE 488.2. It can be compared with the EVENt section of an SCPI register. The EVENt status register can be read out using the "\*ESR?" command.

The ESE is the associated ENABle section. It can be set using the "\*ESE" command and read using the "\*ESE?" command.

#### **Table 3: Bit allocation of event status register**

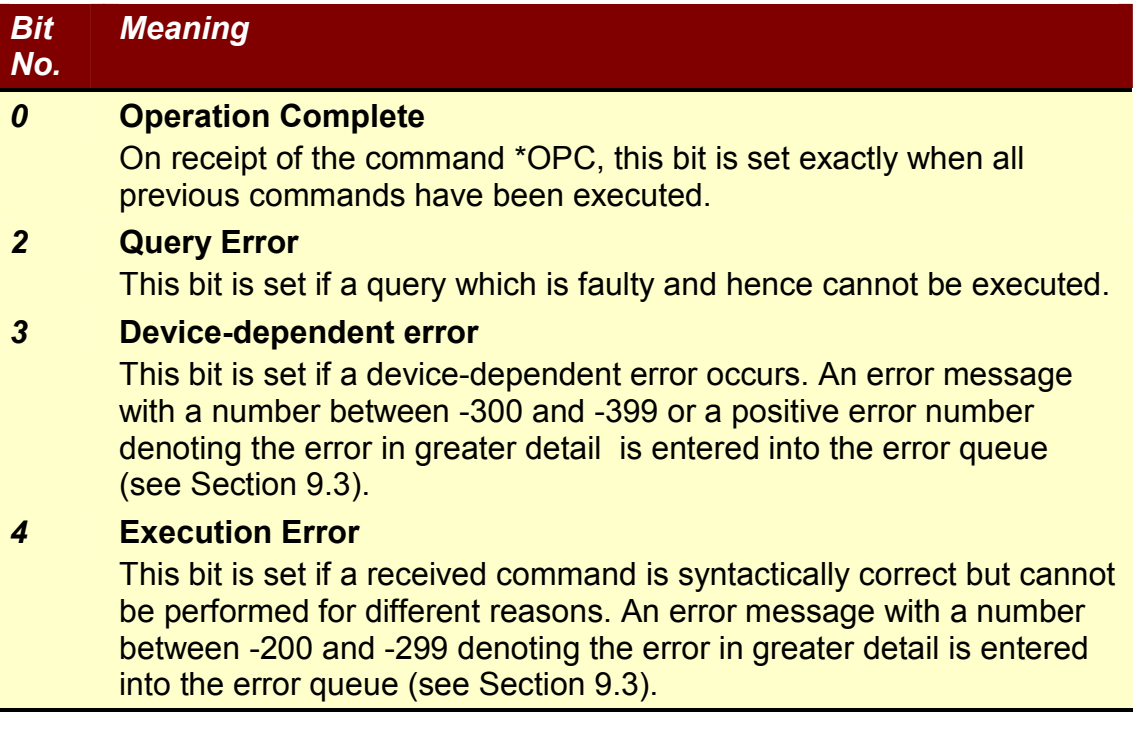

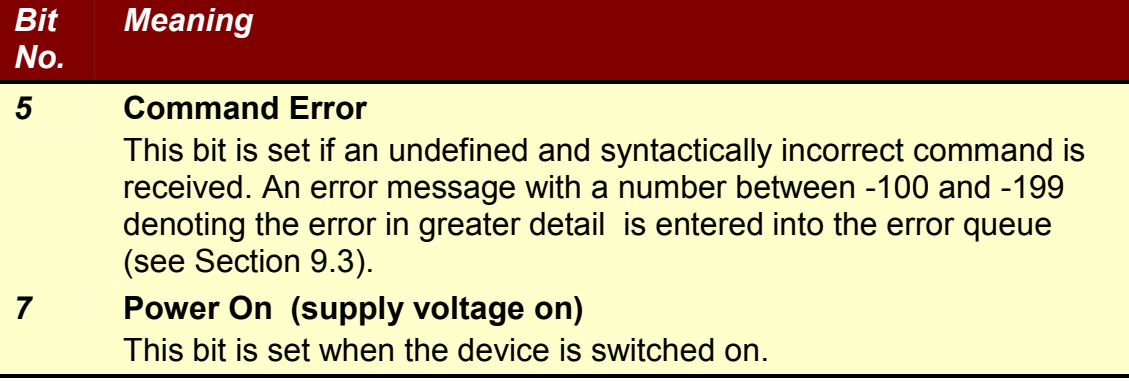

# **9.2.1.4 STATus:OPERation register**

In the CONDition section, this register contains information about the type of actions currently being executed by the device. In the EVENt section, it also contains information about the type of actions having been xecuted since the last reading. It can be read using the commands

"STATus:OPERation:CONDition?" or "STATus:OPERation[:EVENt]?".

## **Table 4: Bit allocation of STATus:OPERation register**

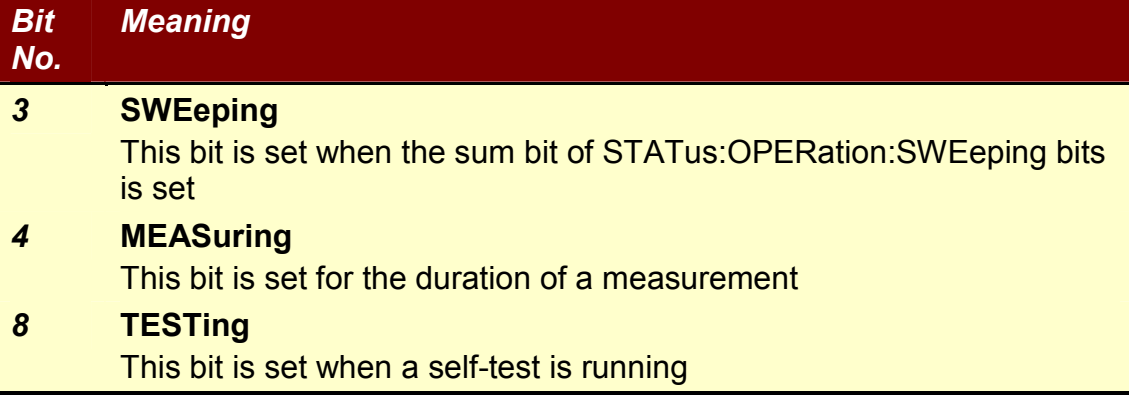

# **9.2.1.5 STATus:OPERation:SWEeping register**

This register contains more detailed information on the operating state of the device. The device is either set to normal receive mode (Fixed Frequency Mode FFM) or to one of several scan modes (FSCAN, MSCAN, PSCAN). The status is determined by using the command SENSe:FREQuency:MODE. The CW|FIXed status is set by clearing bits 3 to 7 from the STATus:OPERation:SWEeping register.

## **Table 5: Bit allocation of STATus:OPERation:SWEeping register**

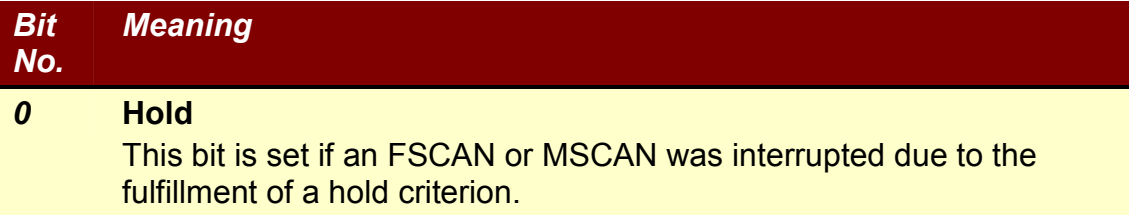

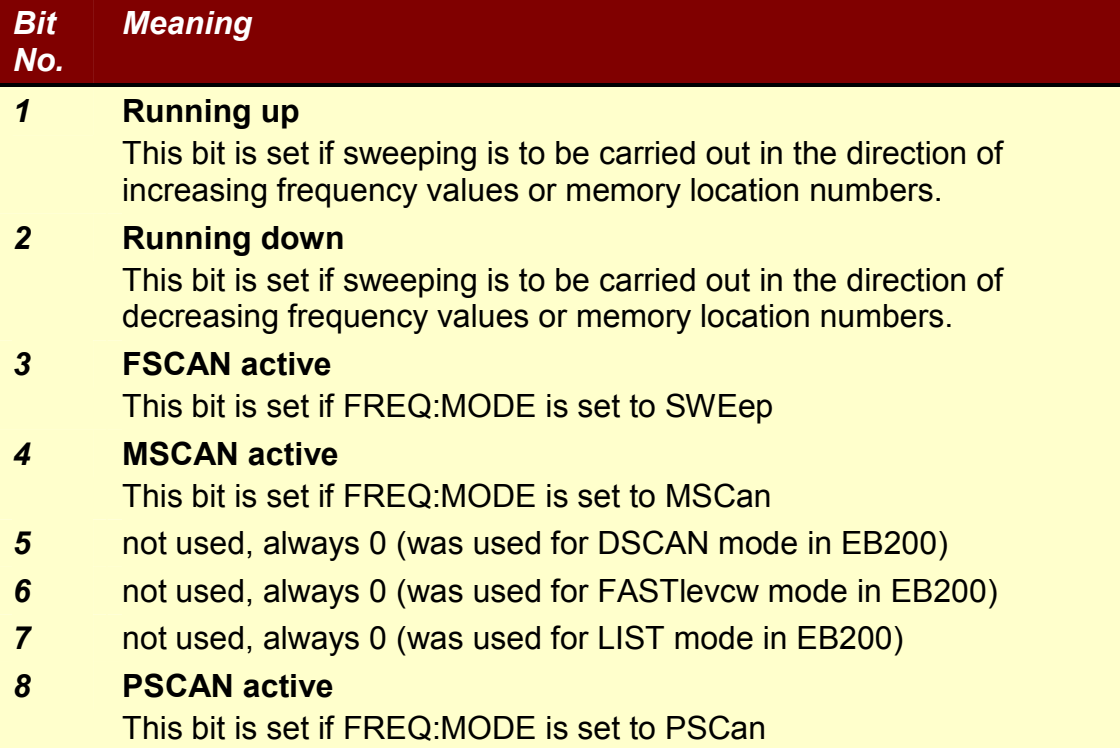

# **9.2.1.6 STATus:TRACe register**

This register contains information on ambiguous states of the traces MTRACE, ITRACE, IFPAN, SSTART and SSTOP. It can be queried with the commands STATus:TRACe:CONDition? or STATus:TRACe[:EVENt]?.

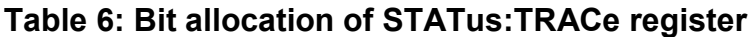

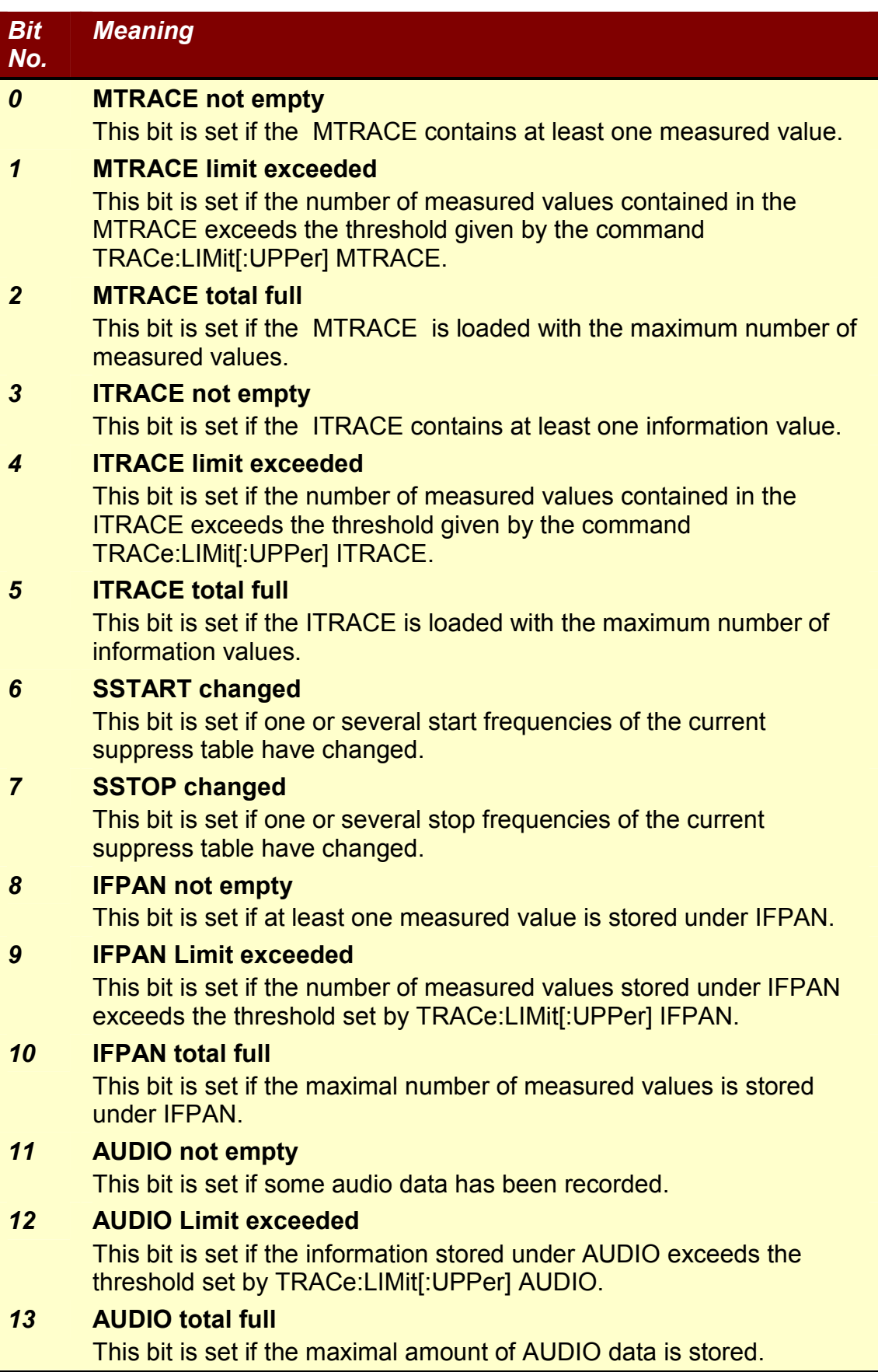

# **9.2.1.7 STATus:EXTension register**

This register contains in the CONDition part information on different receiver states which cannot be assigned to the other registers. Information about the actions the unit had carried out since the last read out is stored in the EVENt part. The corresponding registers can be queried with the commands STATus:EXTension:CONDition? or STATus:EXTension[:EVENt]? .

## **Table 7: Bit allocation of STATus:EXTension register**

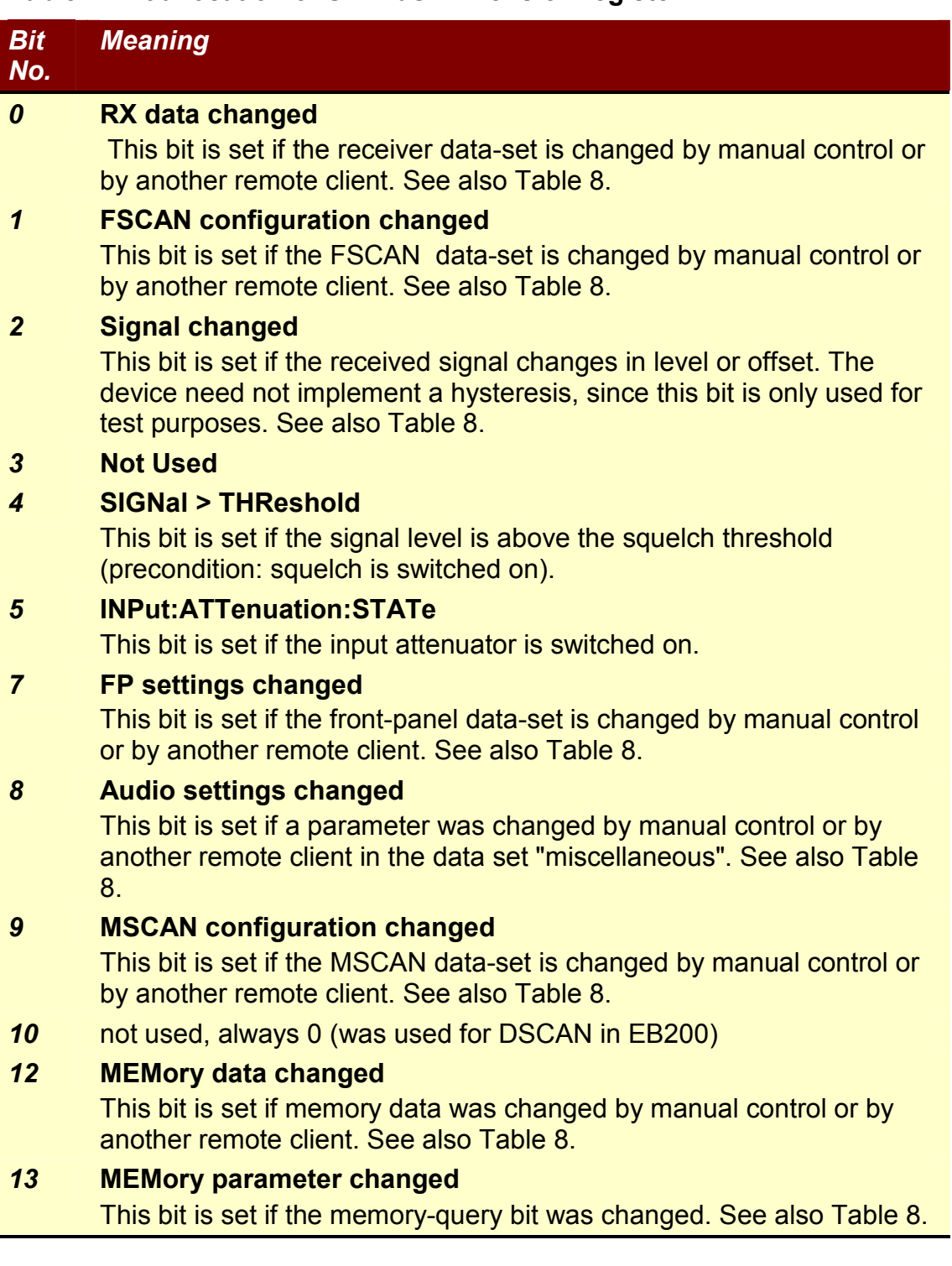

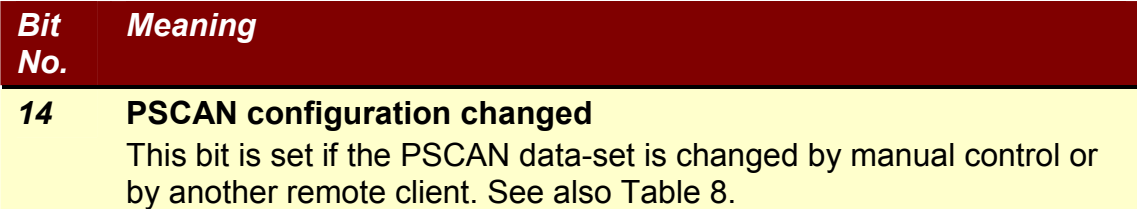

With bits 0 to 2 and 7 to 9 and 12 to 14, the host can be informed via an SRQ about parameter changes. Cyclical polling of the settings by the host is thus stopped during manual operation or if the signal parameters are to be indicated. In the CONDition section of the register, the change bits are set after manual control or signal change and are reset by special query commands. Changes done by front panel or by another remote client affect the change bits equally.

#### **Table 8: Change bit-allocation in STATus:EXTension register**

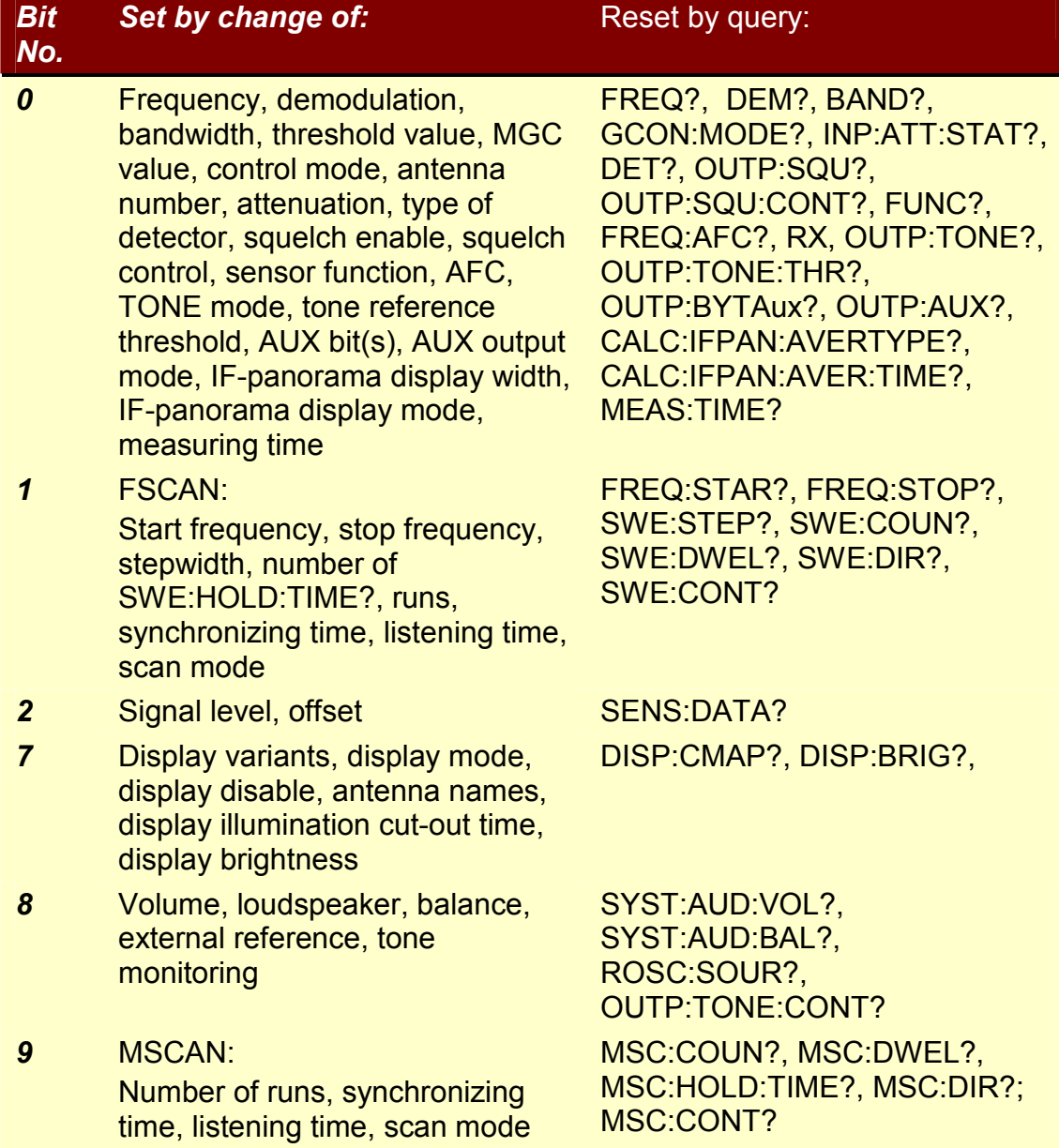

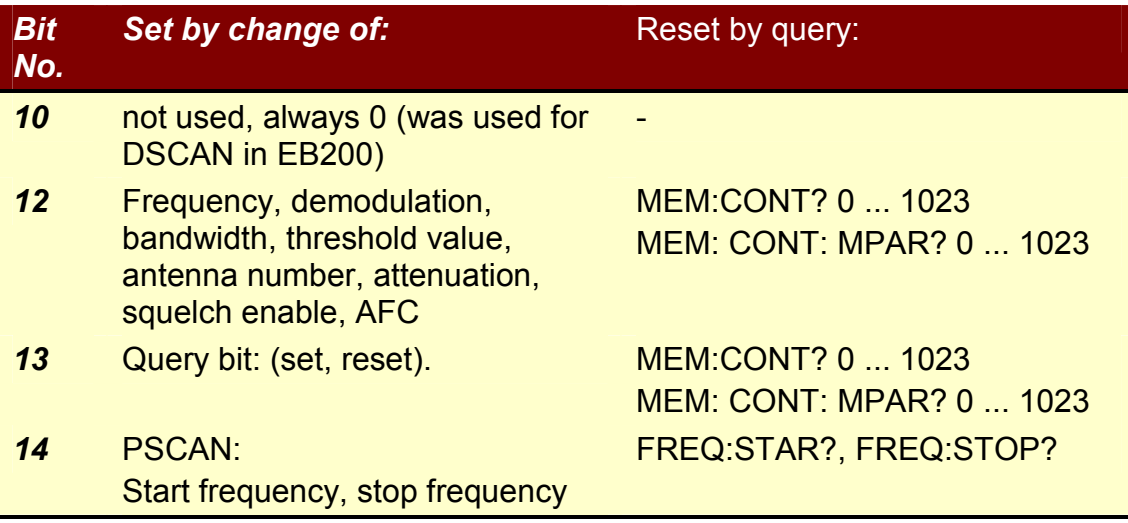

# **9.2.1.8 STATus:QUEStionable register**

This register contains information on ambiguous device states. They can occur, for example if the device is operated outside its specification range. It can be queried using the commands STATus:QUEStionable:CONDition? or STATus:QUEStionable[:EVENt]?.

Not all bits of this register are free for any use. Table 9 shows what bits have requirements.

#### **Table 9: Bit allocation of STATus:QUEStionable register**

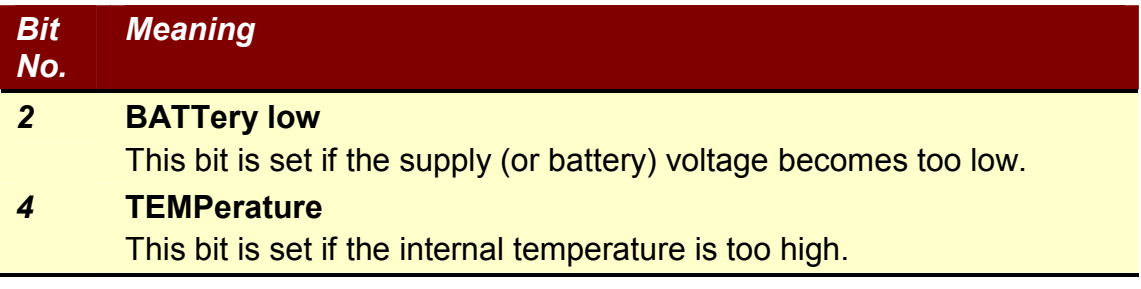

# **9.2.2 Use of the Status Reporting System**

In order to be able to effectively use the status reporting system, the information contained there has to be transmitted to the host where it is further processed. There are several methods which are described in the following sub-sections.

# **9.2.2.1 Service request, making use of the hierarchy structure**

Under certain circumstances, the device can send a "service request" (SRQ) to the host. As Section 0 shows, an SRQ is always initiated if one or several of the bits 0, 1, 2, 3, 4, 5 or 7 of the status byte are set and enabled in the SRE. Each of these bits combines the information of a further register, the error queue or the output buffer. By setting the ENABle sections of the status registers correspondingly, it can be achieved that any bits in any status register initiate an SRQ. In order to use the service request, some bits should be set to "1" in enable registers SRE and ESE. Only those bits need to be set that represent the situations for which a service request must be received.

## *Examples (also see Section* 0*):*

Use command "\*OPC" to generate an SRQ

- Set bit 0 in the ESE (Operation Complete)
- Set bit 5 in the SRE

After completion of the settings, the device generates an SRQ. For SCPI over TCP/IP, this is a text-response "&SRQ<CR><LF>", where <CR> is a carriagereturn, and <LF> is a line-feed. A C-type string would read as: "&SRQ\r\n". Indication of a signal during a sweep by means of an SRQ at the host

- Set bit 7 in the SRE (summary bit of the STATus: OPERation register)
- Set bit 3 (SWEeping) in the STATus:OPERation:ENABle.
- Set bit 3 in the STATus:OPERation:NTRansition so that the change of SWEeping-bit 3 from 0 to 1 is also recorded in the EVENt section.
- Set bit 0 in STATus:OPERation:SWEeping:ENABle
- Set bit 0 in STATus: OPERation: SWEeping: PTRansition so that the change of hold-bit 0 from 0 to 1 is also recorded in the EVENt section.

The device generates an SRQ after a signal has been found.

Once an SRQ has been received, the contents of the status-byte register can be polled. For SCPI over TCP/IP, polling is done by sending the string "&POL". The PR100 device then answers with the string

"&<value><CR><LF>", where <value> is the decimal value of the contents of the STB.

The SRQ is the only possibility for the device to become active on its own. Each host program should set the device so that a service request is initiated in case of malfunction. The program should react appropriately to the service request.

# **9.2.2.2 Query by means of commands**

Each part of every status register can be read by means of queries. Only one number is returned which represents the bit pattern of the register queried. The format of the number can be set by the FORMat:SREGister command. Queries are usually used after an SRQ in order to obtain more detailed information on the cause of the SRQ.

# **9.2.2.3 Error-queue query**

Each error state in the device results in an entry in the error queue. The entries of the error queue are detailed plain-text error messages which can be queried by the command SYSTem:ERRor?. Each call of SYSTem:ERRor? provides one entry from the error queue. If no error messages are stored there anymore, the device responds with 0, "No error".

The error queue should be queried after every SRQ in the controller program as the entries describe the cause of an error more precisely than the status registers. Especially during the test phase of a controller program the error queue should be queried regularly since faulty commands from the controller to the device are recorded there as well.

# **9.2.3 Resetting values of the status reporting system**

Table 10 comprises the different commands and events causing the status reporting system to be reset. None of the commands, except for \*RST, influences the functional device settings. In particular, DCL does not change the device settings.

**Table 10: Resetting device functions. (1: the next command-line clears the output buffer, DCL: Device Clear, SDC Selected Device Clear)** 

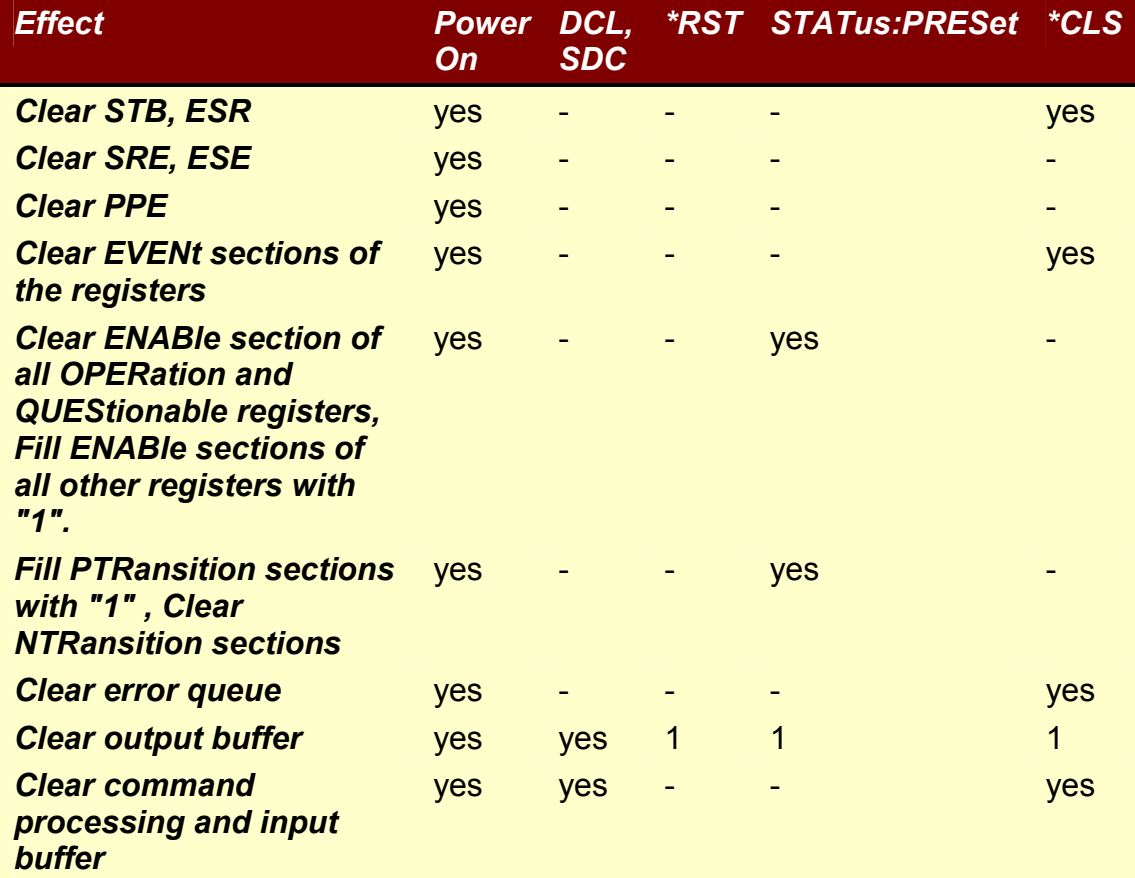

# *9.3 Error Messages*

The following list contains all error messages for errors occurring in the instrument. The meaning of negative error codes is defined in SCPI (Standard Commands for Programmable Instruments), positive error codes mark errors specific for the instrument.

In the left column the table contains the error text which is entered in the error/event queue. In the right column there is an explanation regarding the respective error.

For some errors, a so-called device-dependent info is added to the error message. It gives further information about the error source (eg. -222, "Data out of range", frequency too high).

**Table 11: "No Error" message** 

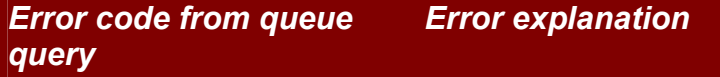

*0,"No error"* This message is output if the error queue does not contain entries

## **Table 12: Command Error - Faulty command; sets bit 5 in the ESR register**

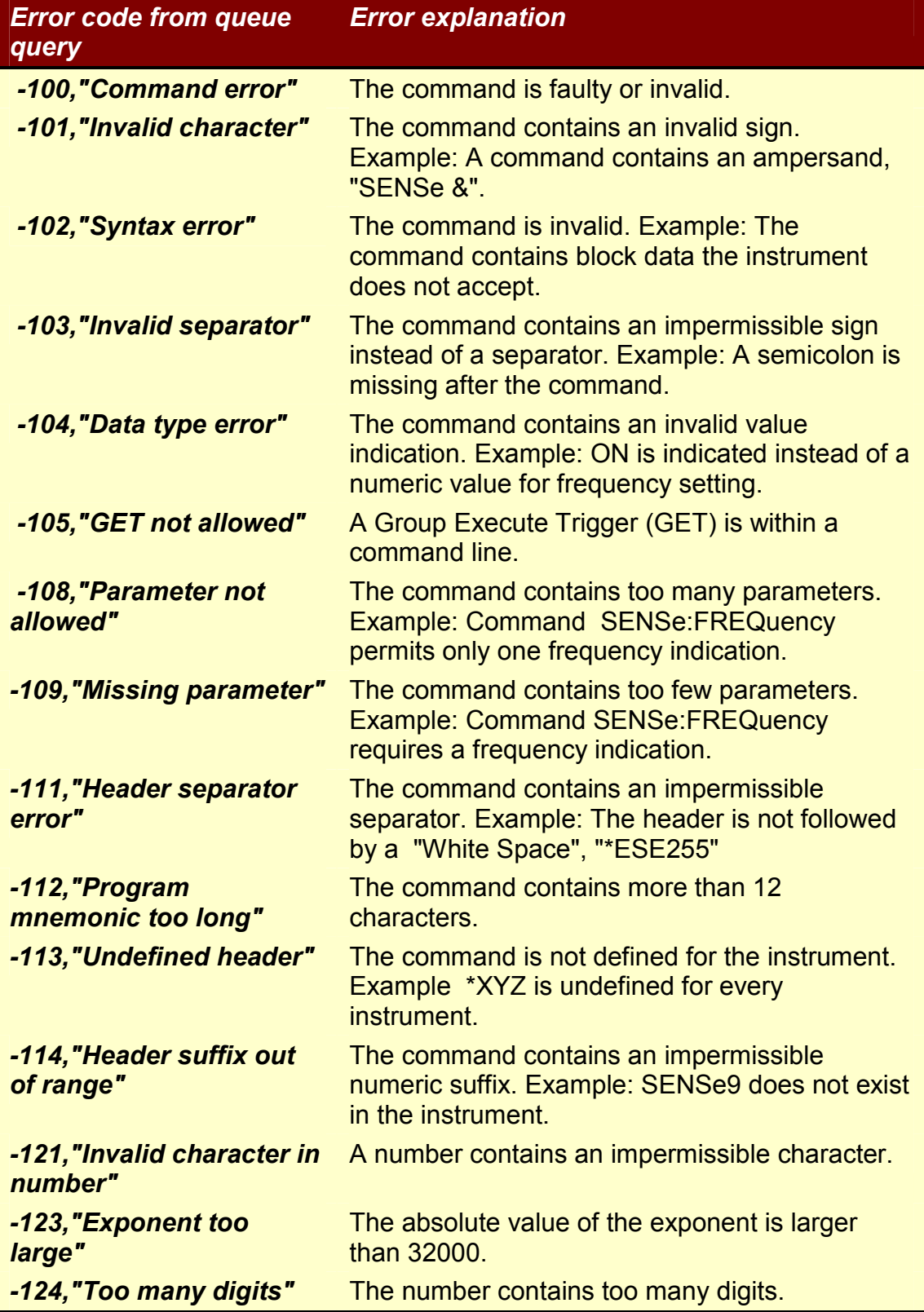

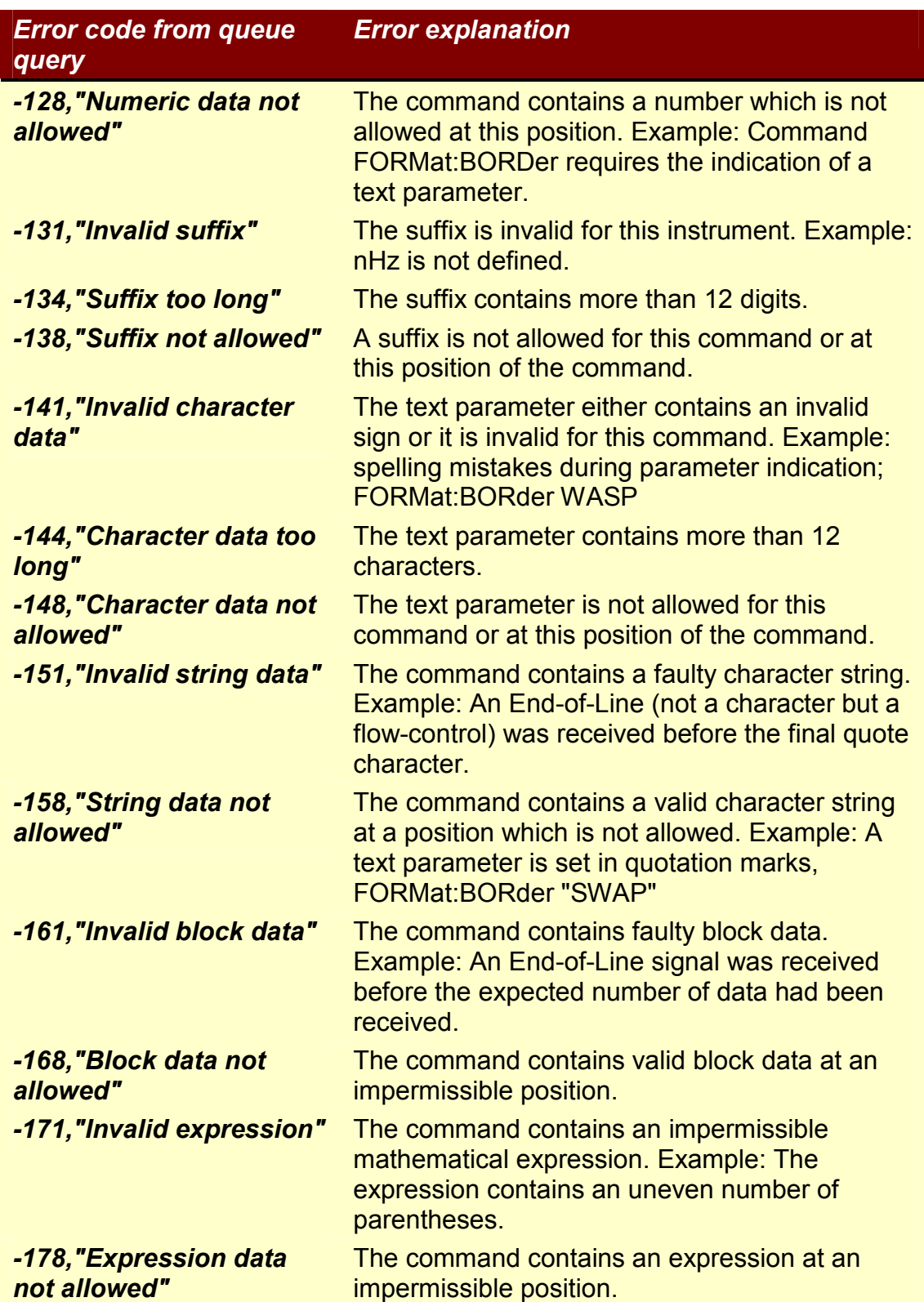

#### **Table 13: Execution Error - Error in executing the command; sets bit 4 in the ESR register**

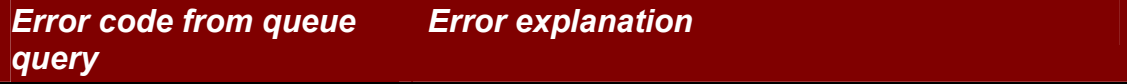

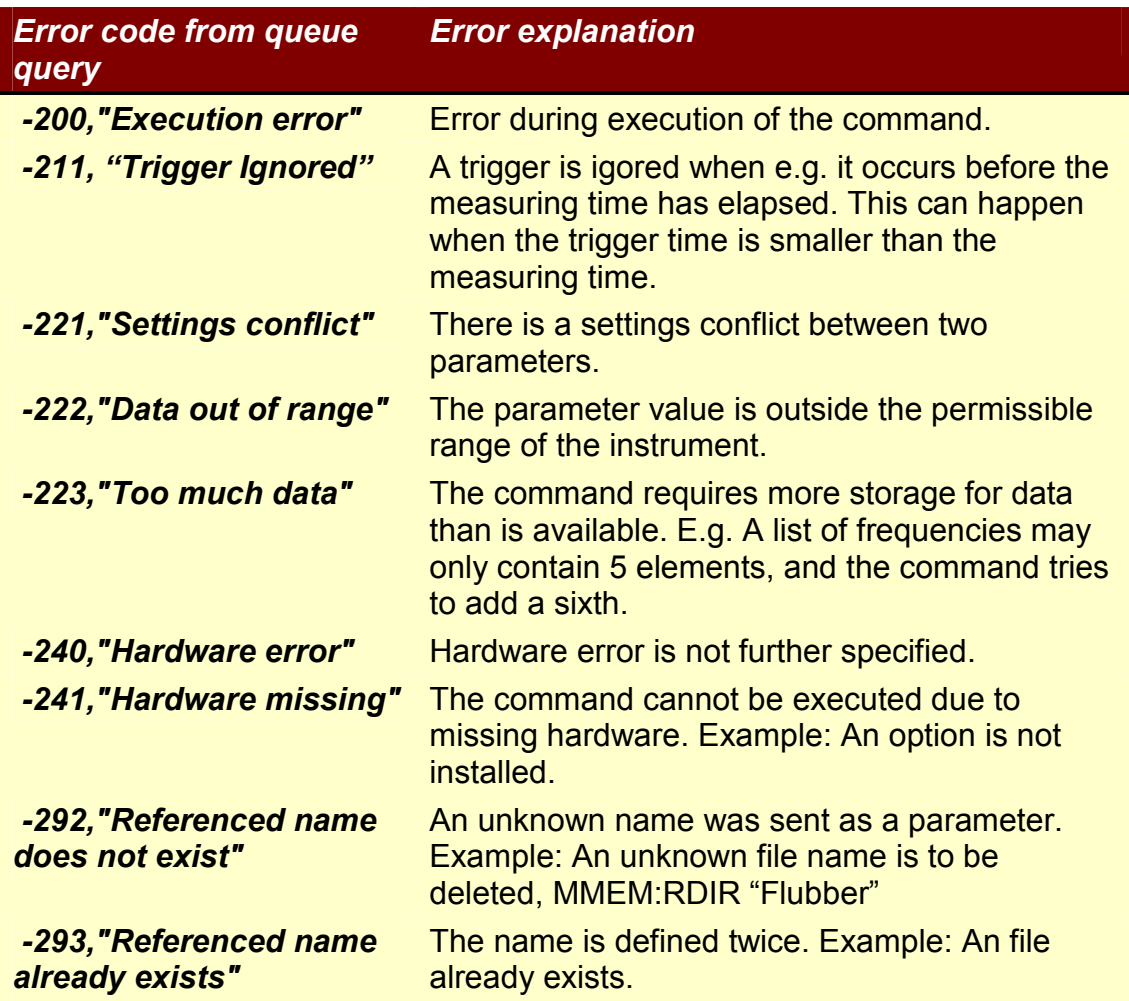

# **Table 14: Device Specific Error; sets bit 3 in the ESR register**

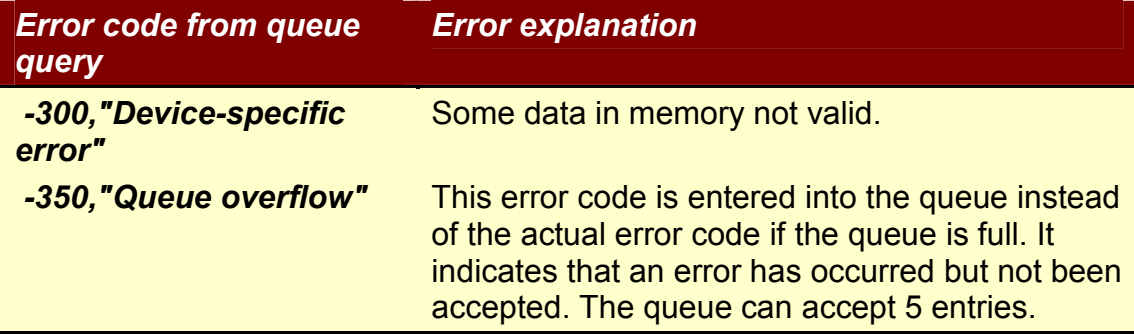

# **Table 15: Query Error; sets bit 2 in the ESR register**

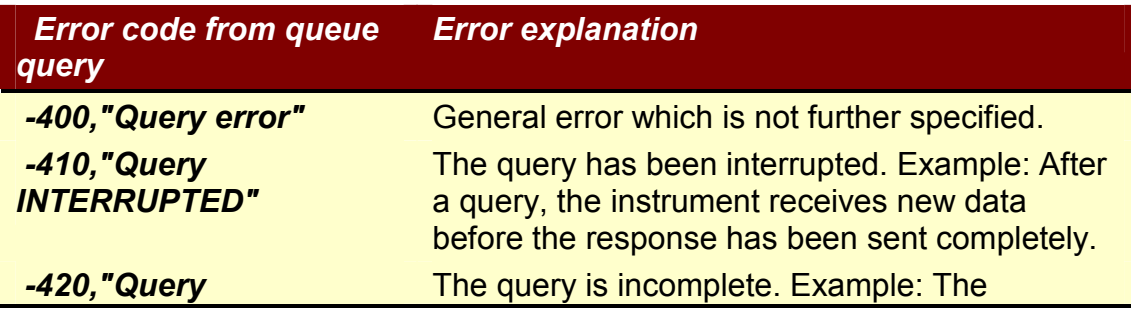

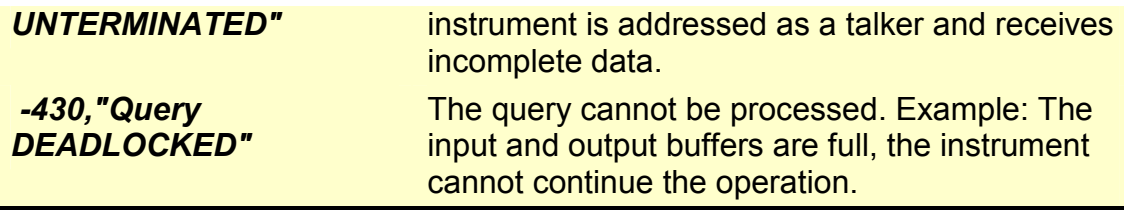

**Table 16: Device-dependent Error; sets bit 3 in the ESR register** 

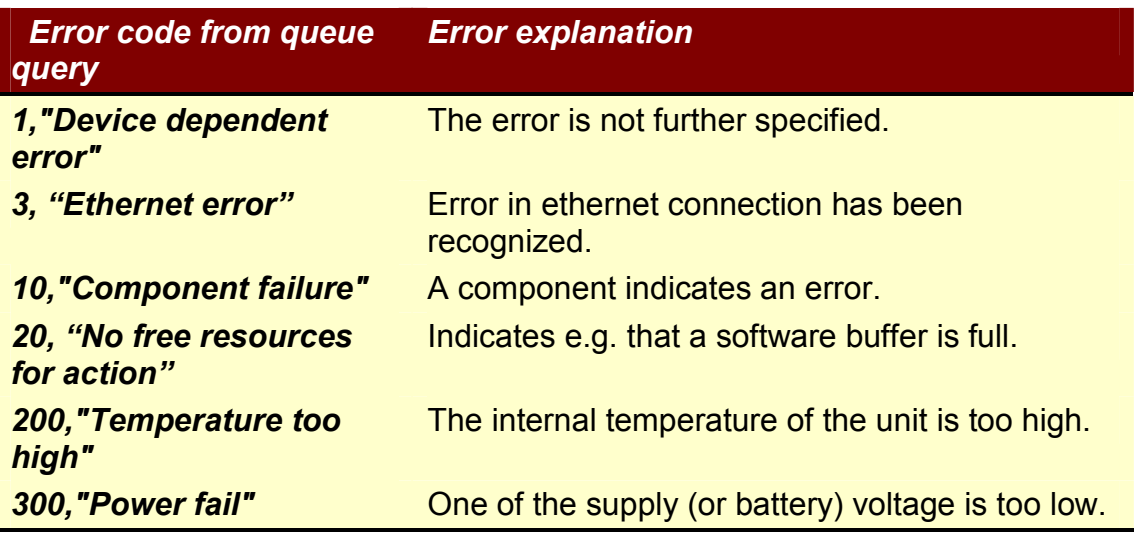

# *9.4 Commands Description*

# **9.4.1 Notation**

In the following sections, all commands implemented in the device are described in detail. The notation corresponds to the SCPI standard.

### **Indentations**

The different levels of the SCPI command hierarchy are represented in the description by means of indentations to the right. The lower the level is, the further is the indentation to the right. Please observe that the complete notation of the command always includes the higher levels as well. Example:

SENSe:FREQuency:STARt is indicated in the description as follows:

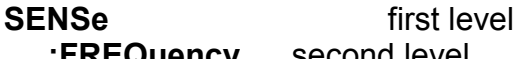

**. :FREQuency** second level **. . :STARt** third level

## **Upper-/Lower Case**

Upper/lower-case letters serve to mark the long or short form of the key words of a command in the description (see next sections). The device itself does not distinguish between upper- and lower-case letters.

## **Special Characters**

**|** *- Vertical Stroke*

A selection of keywords with an identical effect exists for some commands. These keywords are given in the same line and are separated by a vertical stroke. Only one of these keywords has to be indicated in the header of the command. The effect of the command is independent of the keywords being indicated.

Example:

#### **SENSe**

#### **. :BANDwidth|:BWIDth**

The two following commands of identical meaning can be formed. They set the frequency of the device to 123 MHz:

SENSe:BANDwidth 150E3 = SENSe:BWIDth 150E3 A vertical stroke in indicating the parameters marks alternative possibilities in the sense of "or". The effect of the command is different, depending on which parameter is entered.

*Example: Selection of parameter for command*  SENSe:GCONTrol:MODE FIXed|MGC AUTO|AGC

If the parameter FIXed is selected, the gain is determined by the MGC voltage. In case of AUTO the gain depends on the signal. The two parameters MGC and AGC are synonymous for FIXed and AUTO.

#### **[ ]** *– Square Brackets*

Keywords in square brackets can be omitted in the command. The device also accepts the full command. Parameters in square brackets can also be optionally inserted into the command or can be omitted.

## **{ }** *– Curly Braces*

Parameters in braces can be inserted in the command once or several times, or be omitted altogether.

# **9.4.2 Common Commands**

The common commands are taken from the IEEE 488.2 (IEC 625-2) standard. A particular command has the same effect on different devices. The headers of these commands consist of an asterisk "\*" followed by three letters. Many common commands concern the "status reporting system" in Section 9.

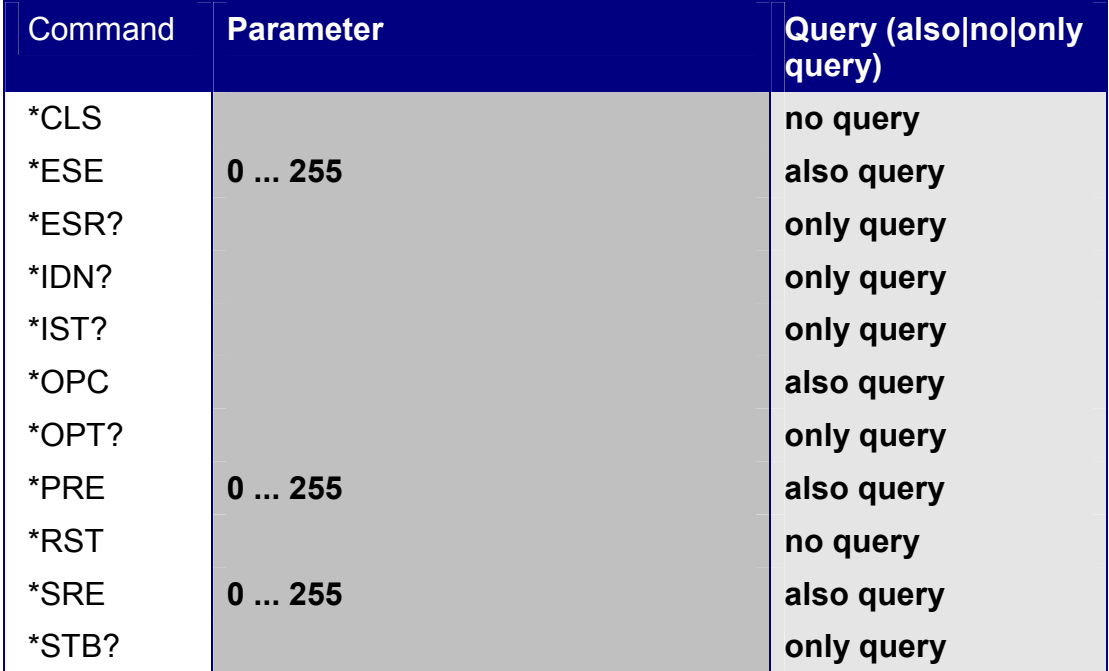

#### **Table 17: Common Commands**

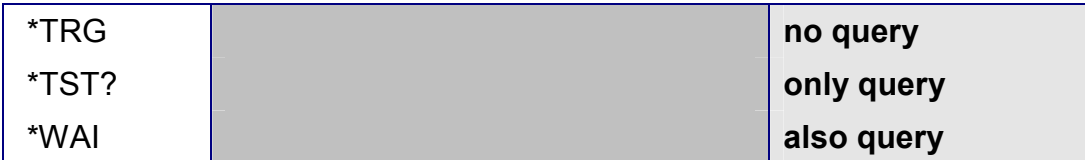

#### **\*CLS**

CLEAR STATUS sets the status byte (STB), the standard event register (ESR) and the EVENt sections of the QUEStionable and the OPERation register to zero. The command does not alter the mask and transition parts of the registers. It clears the output buffer.

#### **\*ESE 0 ... 255**

EVENT STATUS ENABLE sets the event status enable register to the value indicated. Query \*ESE? returns the contents of the event status enable register in decimal form.

#### **\*ESR?**

STANDARD EVENT STATUS QUERY returns the contents of the event status register in decimal form (0 to 255) and subsequently sets the register to zero.

#### **\*IDN?**

IDENTIFICATION QUERY queries unit about identification. The output of the unit must be: "ROHDE&SCHWARZ, <model nr>, <serial nr>, <sw version>"

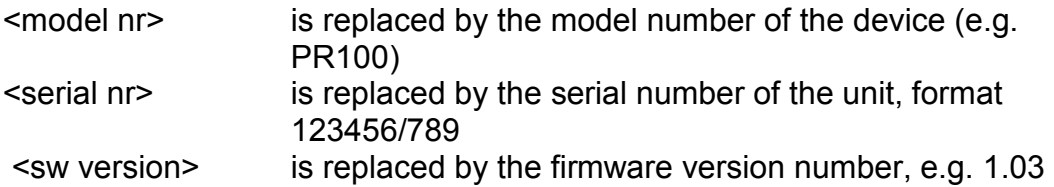

#### **\*IST?**

INDIVIDUAL STATUS QUERY states the contents of the IST flags in decimal form  $(0 | 1)$ .

#### **\*OPC**

OPERATION COMPLETE sets the bit in the event-status register to 0 if all previous commands were carried out. This bit can be used for triggering a service request.

#### **\*OPC?**

OPERATION COMPLETE QUERY writes the message '1' into the output buffer as soon as all previous commands were carried out.

#### **\*OPT?**

OPTION IDENTIFICATION QUERY queries about the options in the unit and outputs a list of installed options. The options are separated by a comma. The order in which the options are output can vary.

#### **\*PRE 0 ... 255**

PARALLEL-POLL REGISTER ENABLE sets parallel poll enable register to the value indicated. Query \*PRE? returns the contents of the parallel poll enable register in decimal form.

#### **\*RST**

RESET sets the device to a defined default status. The default setting is indicated in the description of the commands.

#### **\*SRE 0 ... 255**

SERVICE REQUEST ENABLE sets the service request enable register to the value indicated. Bit 6 (MSS mask bit) remains 0. This command determines under which conditions a service request is triggered. Query \*SRE? reads the contents of the service request enable register in decimal form. Bit 6 is always  $\mathbf{0}$ .

#### **\*STB?**

READ STATUS BYTE QUERY reads out the contents of the status byte in decimal form.

## **\*TRG**

TRIGGER triggers the same actions as the INITiate:CONM[:IMMediate] command.

#### **\*TST?**

SELFTEST QUERY triggers the module state test and yields a figure which is to be interpreted as the bit field:

 $Result = 0$ 

All modules are ok.

#### Result  $\neq 0$

There is a fault in one or several modules. The information about the possible error can be queried by means of the SYSTem:ERRor? Command.

#### **\*WAI**

WAIT-to-CONTINUE only permits the servicing of the subsequent commands after all preceding commands have been executed and all signals have settled.

# **10 Instrument Behaviour**

The behaviour of the Orion MR is defined by the following aspects:

• Error Situations

There are several types of error situations that apply to a number of, otherwise unrelated, commands

• Ranging and Rouding

This applies to all commands that set a value. Ideally, the user supplies a value that is within the instrument's range and corresponds with its resolution. When this ideal situation is not met, ranging and rounding must be applied to get a value the instrument can handle.

- Value Representation This applies to all commands that return a value. This value must be presented to the user with an adequate accuracy.
- Default Values Each parameter that can be set or queried via SCPI has a default value after applying the \*RST command.
- Instrument States The behaviour of a command may vary between instrument states

# *10.1 Error Situations*

The common behaviour of the instrument in error situations is as shown in the list below (unless other behaviour has been explicitly specified for a specific command or query):

• Do a command or query in an instrument state in which the command/query is not supported

The error -221 "Settings conflict" is returned

- Set a parameter to such a state that it conflicts with other parameters The error -221 "Settings conflict" is returned. The device does not adapt other parameters in order to try to resolve a settings conflict. The new parameter setting is rejected and the device setup remains unchanged.
- Query a measurement result that is not available SCPI outputs NAN instead of a value acc. to SCPI standard Section 7.2.1. Note that NAN is output as 9.91E37, as is also described in [SCPI] and [Orion SCPI].

Differences with EB200/EM050 Devices:

• A similar error situation may produce a different error code and message on the Orion MR and on the EB200/EM050.

# *10.2 Ranging and Rounding*

Each parameter of the device that takes a value has a maximum and a minimum. In addition, each parameter has a resolution. The approach for setting a value for a parameter is as follows:

- if the supplied value is beyond its maximum or below its minimum, return error -222 "Data out of range" without changing the parameter. The device does not adapt other parameters in order to try to resolve a data out of range situation. The new parameter setting is rejected and the device setup remains unchanged.
- round the supplied value to the device's resolution. For specific parameters (e.g. bandwidth), Orion can choose to round up or down instead of rounding towards the closest value.
- if the supplied value results in an error situation, return an error appropriate for that situation without changing the parameter.

• accept the rounded value.

Differences with EB200/EM050 Devices:

• The EB200 operates as described above, but does rounding before the range checking. That means that a value that is out of range, but within the resolution of the minimum or maximum, is accepted.

# *10.3 Value Representation*

When a value (from either a measurement or from a setting) is presented to the user by means of a response to an SCPI query, it is presented with the accuracy that is used by the instrument. Exceptions to this rule will be documented.

# *10.4 Default Values*

The device has only one set of default values: That means that both the user interface and the remote interface (SCPI) use the same default values for parameters. This is identical to the EB200/EM050 devices.

The EB200 and the Orion MR do not use the same set of default parameters and their values are not the same either.

# *10.5 Instrument States*

#### **10.5.1 Introduction**

In order to get a good overview of how the Orion MR reacts to SCPI commands, one should study the various instrument states the device can have. These states dictate if an SCPI command is rejected or allowed. When a command is allowed, two situations can be distinguished:

- the command triggers a state transition and executes from there
- the command executes in the current state

This section describes the instrument states and shows the commands that trigger state transitions. A full description of these commands is part of the subsequent chapters. Each command is assigned to one or more states in which it can execute.

## **10.5.2 MR States**

The various states of the Orion MR are depicted below:

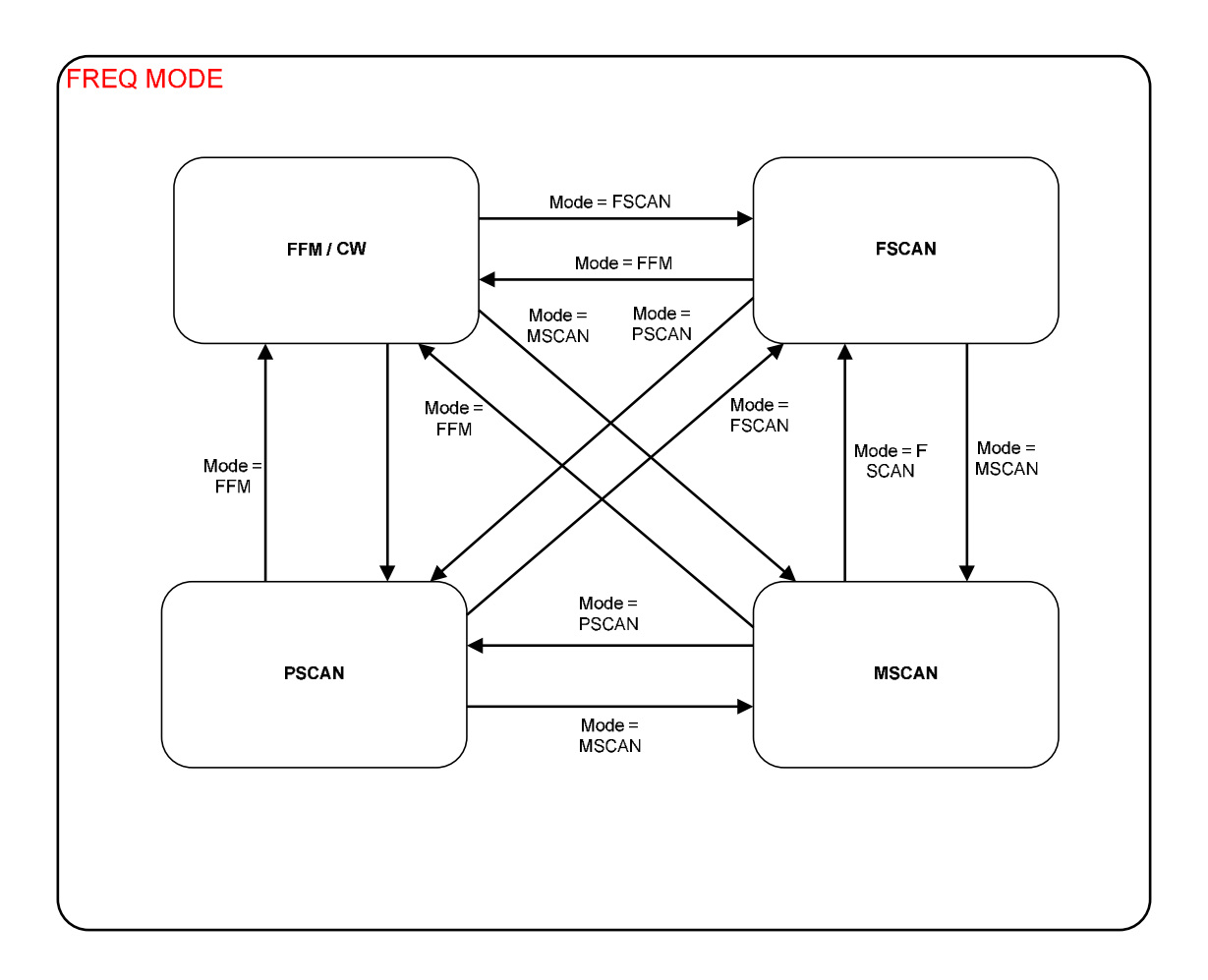

# **10.5.2.1 Fixed Frequency Mode (FFM/CW)**

FFM is short for Fixed Frequency Mode. The modes correspond exactly to those of the SCPI command Fixed Frequency Mode uses a single running state.

# **10.5.2.2 Frequency Scan Mode FSCAN**

SENS:FREQ:MODE. In both Fscan and Mscan mode, the devices has several substates that are shown in the Figure below:

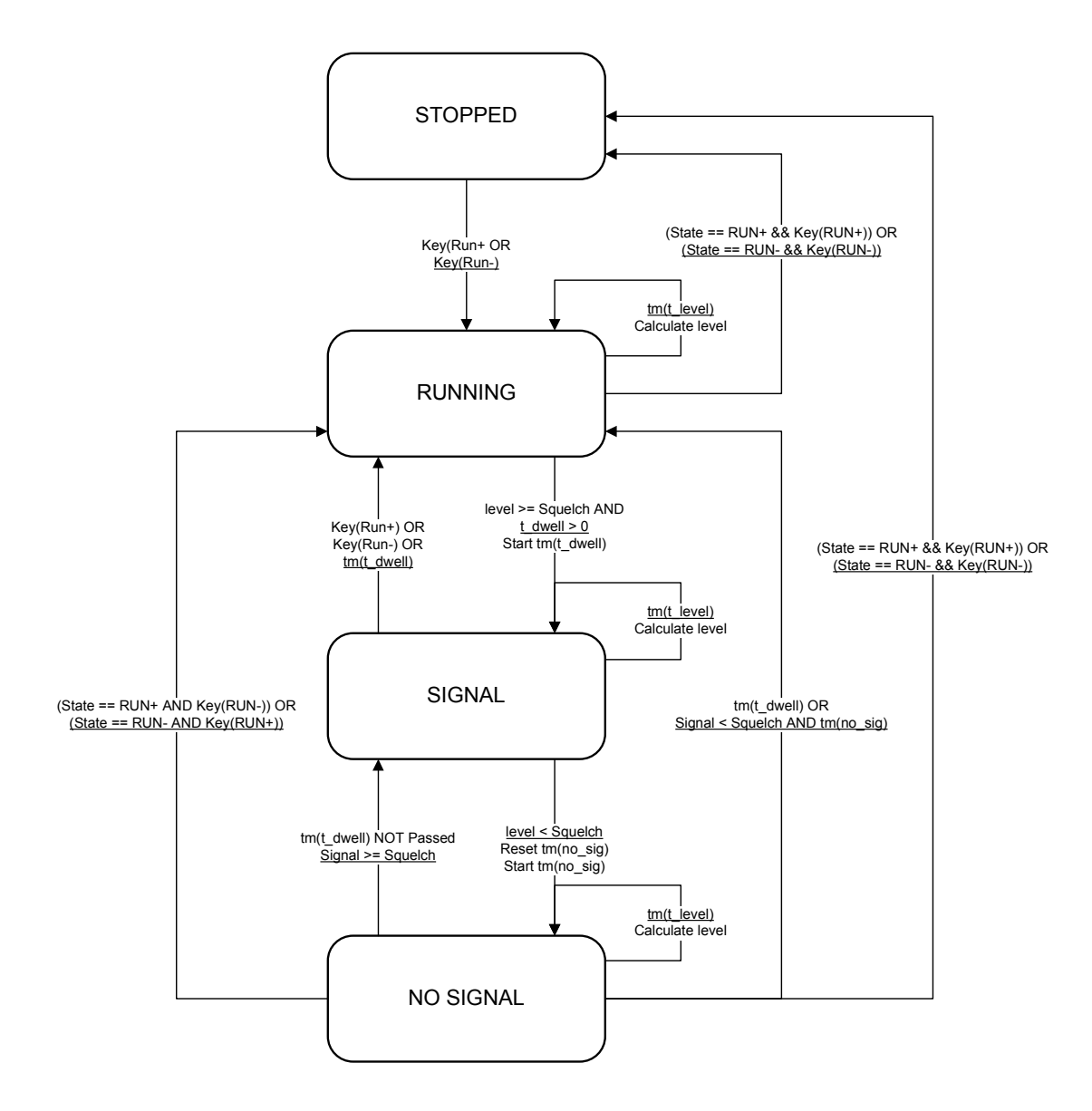

**Figure 4 Frequency Scan Mode States** 

# **10.5.2.3 Memory Scan Mode MSCAN**

Memory Scan Mode shows exactly the same behaviour as the Frequency Scan Mode in the way of internal states as presented in Figure 4.

# **10.5.2.4 Panorama Scan Mode PSCAN**

In Panorama Scan Mode only states Stopped and Running are applicable.

# **11 Commands Reference**

This chapter describes the SCPI commands that are specific to the Orion MR product. They are additional to the list in Chapter 4 of [Orion SCPI].

# *11.1 Common Commands*

The commands listed in this section are taken from the IEEE 488.2 (IEC 625- 2) standard and are supported by all instruments. However each instrument type may respond differently, e.g. the option query comannd returns all installed options which might be instrument specific.

# **\*OPT?**

**OPTION IDENTIFICATION QUERY** queries about the options in the unit and outputs a list of installed options. The options are seperated by a comma. The returned optionlist is fixed and options which are not installed have a value equal to zero. Installed options are indicated by having the abbreviation used in the optionlist below:

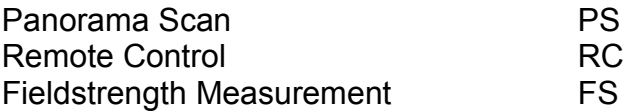

Example:

\*OPT? returned PS,0,RC,0,FS,0,0 This instrument has the following options installed:

- Panorama Scan
- Reserved
- Remote Control
- Reserved
- Fieldstrength Measurement
- Reserved
- Reserved

# *11.2 ABORt subsystem*

#### **ABORt**

Stop command for scans. This command stops an active scan and is the counterpart of INIT:IMM.

**Parameters:** 

none

**Example:** 

ABORt

# *11.3 CALCulate subsystem*

#### **CALCulate**

- **. :IFPan**
- **. . :AVERage**

#### **. . . :TYPE MINimum|MAXimum|SCALar|OFF**

Setting of the averaging procedure for the IF-panorama data.

## **Parameters:**

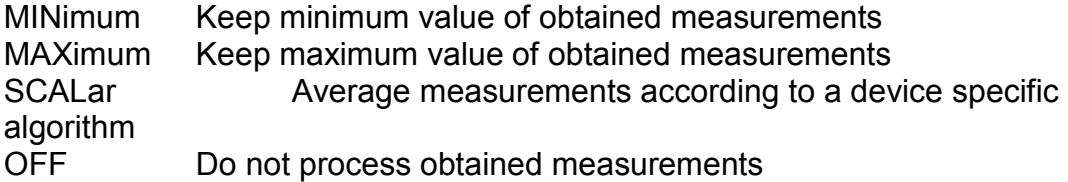

#### **Example:**

CALCulate:IFPan:AVERage:TYPE MINimum

#### **CALCulate**

- **. :IFPan**
- **. . :AVERage**
- **. . . :TYPE?**

Query of the averaging procedure for the IF-panorama data.

#### **Result:**

MIN, MAX, SCAL, OFF

#### **Example:**

CALCulate:IFPan:AVERage:TYPE? -> MIN

#### **CALCulate**

**. :IFPan** 

#### **. . :CLEar**

Restart of the averaging function for the IF-panorama data. The value obtained from IF-panorama measurements thus far is deleted, and a new value is obtained

#### **Parameters:**

none

**Example:**  CALCulate:IFPan:CLEar

#### **CALCulate**

**. :IFPan** 

### **. . :MARKer:MAXimum[:PEAK]**

Centering of the IF-panorama spectrum to the absolute-level maximum. This changes the receiver frequency SENS:FREQ:CW.

#### **Parameters:**

none

**Example:**  CALCulate:IFPan:MARKer:MAXimum

CALCulate:IFPan:MARKer:MAXimum

d

#### **CALCulate**

**. :IFPan** 

#### **. . :MARKer:MAXimum:LEFT**

The center of the IF-panorama spectrum is moved toward the nearest maximum on the left. This changes the receiver frequency SENS:FREQ:CW.

#### **Parameters:**

none

**Example:** 

CALCulate:IFPan:MARKer:LEFT

d

#### **CALCulate**

**. :IFPan** 

#### **. . :MARKer:MAXimum:RIGHt**

The center of the IF-panorama spectrum is moved toward the nearest maximum on the right. This changes the receiver frequency SENS:FREQ:CW.

#### **Parameters:**

none

**Example:**  CALCulate:IFPan:MARKer:RIGHt d

#### **CALCulate**

- **. :PSCan**
- **. . :AVERage**

### **. . . :TYPE MINimum|MAXimum|SCALar| OFF**

Setting of the averaging procedure for the panorama-scan data. Each FFT sample is processed separately, e.g. for the MAXimum type a maximum value is kept for each bin in a panorama scan.

#### **Parameters:**

MINimum Keep minimum value of obtained measurements MAXimum Keep maximum value of obtained measurements SCALar **Average measurements over the measurement time** OFF Do not process obtained measurements

#### **Example:**

CALCulate:PSCan:AVERage:TYPE MINimum

 $\mathbf{r}$ 

## **CALCulate**

- **. :PSCan**
- **. . :AVERage**
- **. . . :TYPE?**

Query of the averaging procedure for the panorama-scan data.

#### **Result:**

MIN, MAX, SCAL, OFF

#### **Example:**

CALCulate:PSCan:AVERage:TYPE? -> MIN
#### **CALCulate**

**. :PSCan** 

**. . :CLEar** 

Restart of the averaging function for the panorama-scan data. The values for each bin in the FFTs measured thus far are deleted, and new values are obtained.

### **Parameters:**

none

#### **Example:**

CALCulate:PSCan:CLEar

d

### **CALCulate**

**. :PSCan** 

## **. . :MARKer:MAXimum[:PEAK]**

Moves the reveiver frequency to the FFT-bin with the absolute-level maximum in the RF panorama. This changes the receiver frequency SENS:FREQ:CW

#### **Parameters:**

none

**Example:**  CALCulate:PSCan:MARKer:MAXimum  $\overline{\phantom{a}}$ 

### **CALCulate**

**. :PSCan** 

## **. . :MARKer:MAXimum:LEFT**

Moves the reveiver frequency to the maximum that lies to the left of the current frequency in the RF-panorama scan. This changes the receiver frequency SENS:FREQ:CW. If squelch is on, only the maxima that are above the squelch level are taken into account.

### **Parameters:**

none

### **Example:**

CALCulate:PSCan:MARKer:LEFT

d

## **CALCulate**

**. :PSCan** 

### **. . :MARKer:MAXimum:RIGHt**

Moves the reveiver frequency to the maximum that lies to the right of the current frequency in the RF-panorama scan. This changes the receiver frequency SENS:FREQ:CW. If squelch is on, only the maxima that are above the squelch level are taken into account.

#### **Parameters:**

none

#### **Example:**

CALCulate:PSCan:MARKer:RIGHt

## *11.4 DIAGnostic subsystem*

#### **DIAGnostic**

- **. [:SERVice]**
- **. . :ADAPter**
- **. . . [:STATe]?**

Query whether the instrument is currently being powered by a mains adapter.

#### **Result:**

- 0 Instrument is powered by internal battery.
- 1 Instrument is powerred by mains adapter.

#### **Example:**

```
DIAGnostic:ADAPter? -> 1 
d
```
## **DIAGnostic**

- **. [:SERVice]**
- **. . :INFO**

**. . . :SVERsion?** 

Query of the software version.

#### **Parameters:**

none

#### **Result:**

Software version

#### **Example:**

DIAGnostic:INFO:SVERsion? -> V[12.34] "V" indicates this is a release version, "B" is for beta versions 12 is the major version number 24 is the minor version num

## *11.5 DISPlay subsystem*

### **DISPlay**

## **. :BRIGhtness <numeric\_value>|MINimum|MAXimum**

Controls the brightness of the display backlighting.

#### **Parameters:**

<numeric\_value> brightness of backlighting from 0.00 to 1.00 0.00 = backlighting off  $1.00 =$  full backlighting MINimum|MAXimum backlighting off|full backlighting

#### **Remark:**

The brightness can be set between 0.00 and 1.00 with 2 decimals resolution.

#### **Example:**

DISPlay:BRIGhtness 0.45

#### **DISPlay**

## **. :BRIGhtness? [MINimum|MAXimum]**

Query of brightness of display backlighting.

#### **Parameter:**

none query of current brightness MINimum|MAXimum query of lowest|highest brightness

#### **Result:**

Brightness of backlighting from 0.00 to 1.00

# **Example:**

DISPlay:BRIGhtness? -> 0.45

#### $\mathbf{r}$

#### **DISPlay . :CMAP:DEFault**

Selection of display-colors for indoor use.

### **Parameters:**

none

## **Example:**

DISPlay:CMAP:DEFault

 $\blacktriangleright$ 

## **DISPlay**

### **. :CMAP INDoor|OUTDoor|BW**

Selection of display color-scheme.

### **Parameters:**

INDoor Color-scheme for indoor use OUTDoor Color-scheme for outdoor use BW Black and White color-scheme

## **Example:**

DISPlay:CMAP OUTDoor

#### d

## **DISPlay**

**. :CMAP?** 

Query of the currently selected color-scheme.

#### **Parameters:**

none

**Result:**  IND, OUTD, BW

# **Example:**

DISPlay:CMAP? -> OUTD

## **DISPlay**

**. :DATE** 

## **. . :FORMat DDMMyyyy|MMDDyyyy**

Sets the date format used for display

### **Parameters:**

DDMMyyyy E.g. 31/12/2005 MMDDyyyy E.g. 12/31/2005

## **Example:**

DISPlay:DATE:FORMat MMDDyyyy

## **DISPlay**

## **. :DATE**

## **. . :FORMat?**

Query the date format used for display

## **Parameter:**

none

## **Result:**

DDMM, MMDD

## **Example:**

DISPlay:DATE:FORMat? -> MMDD

### **DISPlay**

## **. :FSTRength <Boolean>**

Enable or disable the display of field strength information. Note that the information can only be shown if a valid K-factor has been set.

## **Parameters:**

ON enable field-strength display

OFF disable field-strength display

## **Example:**

DISPlay:FSTRength OFF

## **DISPlay**

## **. :FSTRength?**

Query whether field-strength is displayed or not

### **Parameters:**

none

### **Result:**

0 OFF

1 ON

**Example:** 

DISPlay:FSTRength? -> 0

d

## **DISPlay**

**. :IFPan** 

**. . :LEVel** 

## **. . . :RANGe <numeric\_value>|MINimum|MAXimum**

Sets the range of signal levels that is displayed in a panorama view. Different levels within this range can be distinguished in the view. The top-end of the range is equal to "DISP:IFP:LEV:REF".

### **Parameters:**

 $\leq$ numeric value> signal-level range in dB $\mu$ V MINimum|MAXimum minimum|maximum range

#### **Example:**

DISPlay:IFPan:LEVel:RANGe 30

 $\blacksquare$ 

## **DISPlay**

- **. :IFPan**
- **. . :LEVel**

## **. . . :RANGe? [MINimum|MAXimum]**

Query the range of signal levels that is displayed in an IFPan view

### **Parameter:**

none query of current range MINimum|MAXimum query of minimum|maximum range

#### **Result:**

signal-level range in dBµV

#### **Example:**

DISPlay:IFPan:LEVel:RANGe? -> 30

 $\blacksquare$ 

## **DISPlay**

- **. :IFPan**
- **. . :LEVel**

## **. . . :REFerence <numeric\_value>|MINimum|MAXimum**

Sets the maximum signal-level that can be displayed in an IFPan view.

### **Parameters:**

 $\leq$ numeric\_value> reference level in dB $\mu$ V MINimum|MAXimum lowerst|highest reference level

#### **Example:**

DISPlay:IFPan:LEVel:REFerence 40

## **DISPlay**

- **. :IFPan**
- **. . :LEVel**

## **. . . :REFerence? [MINimum|MAXimum]**

Query of maximum signal-level that can be displayed in an IFPan view

### **Parameter:**

none query of current reference level MINimum|MAXimum query of lowest|highest reference level

#### **Result:**

reference level in dBµV

#### **Example:**

DISPlay:IFPan:LEVel:REFerence? -> 40

 $\blacksquare$ 

### **DISPlay**

- **. :LEVel**
- **. . :LIMit**

## **. . . :MINimum <numeric\_value>|MINimum|MAXimum**

Sets the lower limit for the level-bar display. Signal-level with lower values cannot be distinguished (i.e. are displayed with the same size of level bar). This setting only applies if the tone mode if off (OUTP:TONE:STAT OFF). If tone mode is on, the device determines the lower limit itself.

#### **Parameters:**

 $\leq$ numeric value> signal-level in dBµV MINimum|MAXimum lowest|highest signal-level

**Example:** 

DISPlay:LEVel:LIMit:MINimum 20

### **DISPlay**

- **. :LEVel**
- **. . :LIMit**

## **. . . :MINimum? [MINimum|MAXimum]**

Query of lower limit for the level-bar display

This setting only applies if the tone mode if off (OUTP:TONE:STAT OFF). If tone mode is on, the device determines the lower limit itself.

#### **Parameter:**

none query of current signal-level in dBµV MINimum|MAXimum query of lowest|highest signal-level

#### **Result:**

signal-level in dBµV

#### **Example:**

DISPlay:LEVel:LIMit:MINimum? -> 20

#### $\blacksquare$

## **DISPlay**

**. :LEVel** 

### **. . :RANGe <numeric\_value>|MINimum|MAXimum**

Sets the range of signal levels that is displayed in a level-bar view. Different levels within this range can be distinguished in the panorama view. The topend of the range is equal to "DISP:LEV:LIM:MIN".

This setting only applies if the tone mode if off (OUTP:TONE:STAT OFF). If tone mode is on, the device determines the lower limit itself.

#### **Parameters:**

 $\leq$ numeric value> signal-level range in dB $\mu$ V MINimum|MAXimum minimum|maximum range

#### **Remark:**

The range can be set in discrete steps. Intermediate values are therefore rounded to the nearest discrete value.

#### **Example:**

DISPlay:LEVel:RANGe 30

#### **DISPlay**

**. :LEVel** 

### **. . :RANGe? [MINimum|MAXimum]**

Query range of signal levels that is displayed in a level-bar view This setting only applies if the tone mode if off (OUTP:TONE:STAT OFF). If tone mode is on, the device determines the lower limit itself.

### **Parameter:**

none query of current range MINimum|MAXimum query of minimum|maximum range

#### **Result:**

signal-level range in dBµV

### **Example:**

DISPlay:LEVel:RANGe? -> 30

d

### **DISPlay**

- **. :PSCan**
- **. . :LEVel**

### **. . . :RANGe <numeric\_value>|MINimum|MAXimum**

Sets the range of signal levels that is displayed in a panorama view. Different levels within this range can be distinguished in the view. The top-end of the range is equal to "DISP:PSCAN:LEV:REF".

#### **Parameters:**

 $\le$ numeric value> signal-level range in dB $\mu$ V MINimum|MAXimum minimum|maximum range

#### **Example:**

DISPlay:PSCAN:LEVel:RANGe 30

 $\blacksquare$ 

## **DISPlay**

- **. :PSCan**
- **. . :LEVel**

## **. . . :RANGe? [MINimum|MAXimum]**

Query the range of signal levels that is displayed in a panorama view

### **Parameter:**

none query of current range MINimum|MAXimum query of minimum|maximum range

#### **Result:**

signal-level range in dBµV

#### **Example:**

DISPlay:PSCAN:LEVel:RANGe? -> 30

 $\blacksquare$ 

### **DISPlay**

- **. :PSCan**
- **. . :LEVel**

## **. . . :REFerence <numeric\_value>|MINimum|MAXimum**

Sets the maximum signal-level that can be displayed in a panorama view.

#### **Parameters:**

 $\leq$ numeric\_value> reference level in dB $\mu$ V MINimum|MAXimum lowerst|highest reference level

#### **Example:**

DISPlay:PSCAN:LEVel:REFerence 40

## **DISPlay**

- **. :PSCan**
- **. . :LEVel**

## **. . . :REFerence? [MINimum|MAXimum]**

Query of maximum signal-level that can be displayed in a panorama view

#### **Parameter:**

none query of current reference level MINimum|MAXimum query of lowest|highest reference level

#### **Result:**

reference level in dBµV

#### **Example:**

DISPlay:PSCAN:LEVel:REFerence? -> 40

 $\blacksquare$ 

#### **DISPlay**

**. :WATerfall** 

#### **. . :CMAP <color map>**

Sets the color map that is used for converting signal-levels to colors in the waterfall display. Possible color maps can be retrieved with "DISP:WAT:CMAP:CAT?".

#### **Parameters:**

<color map> string with the name of the color map. Note that the full string must be provided, no SCPI-like abbreviation applies here.

#### **Example:**

DISPlay:CMAP "Black-White"

## **DISPlay**

## **. :WATerfall**

## **. . :CMAP?**

Query the current color map for waterfall display

### **Parameter:**

none

#### **Result:**

string with the name of the color map

### **Example:**

```
DISPlay:CMAP? -> "Black-White"
```
# d

### **DISPlay**

- **. :WATerfall**
- **. . :CMAP**
- **. . . :CATalog?**

Produces a list of all available color maps as a comma separated list

### **Parameter:**

none

### **Result:**

comma separated list of color maps

## **Example:**

DISPlay:CMAP? -> "Default","Green-Yellow","Green-Blue","Black-White", "Red-Purple", "Blue-Black"

## **DISPlay**

- **. :WATerfall**
- **. . :CMAP**

## **. . . :RANGe <numeric\_value>|MINimum|MAXimum**

Determines the signal-level range over which distinguishing colors are assigned to different signal levels. The range starts at the threshold (DISP:WAT:CMAP:THR) as the lower end of the range.

#### **Parameters:**

 $\epsilon$ numeric value> range in dBuV MINimum|MAXimum lowest|highest setting for the range

#### **Example:**

DISPlay:WATerfall:CMAP:RANGe 30

 $\blacksquare$ 

#### **DISPlay**

**. :WATerfall** 

**. . :CMAP** 

### **. . . :RANGe? [MINimum|MAXimum]**

Query of signal-level range for color coding in waterfall display

#### **Parameter:**

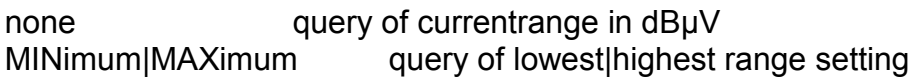

#### **Result:**

range in dBµV

#### **Example:**

DISPlay:WATerfall:CMAP:RANGe? -> 30

 $\blacksquare$ 

## **DISPlay**

- **. :WATerfall**
- **. . :CMAP**

## **. . . :THReshold <numeric\_value>|MINimum|MAXimum**

Signal levels below this threshold all get the same background color in the waterfall display. I.e. no distinguishing color is assigned to different signal levels below the threshold.

#### **Parameters:**

 $\epsilon$ numeric value> threshold in dB $\mu$ V MINimum|MAXimum lowest|highest setting for the threshold

#### **Example:**

DISPlay:WATerfall:CMAP:THR 20

 $\blacksquare$ 

#### **DISPlay**

**. :WATerfall** 

**. . :CMAP** 

### **. . . :THReshold? [MINimum|MAXimum]**

Query of signal threshold for color coding in waterfall display

#### **Parameter:**

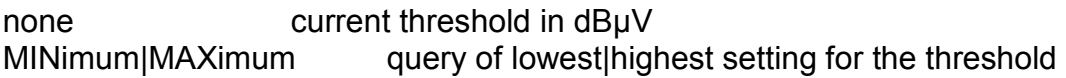

#### **Result:**

threshold in dBµV

#### **Example:**

DISPlay:WATerfall:CMAP:THR? -> 20

## **DISPlay**

## **. :WATerfall**

**. . :HOLD** 

**. . . [:STATe] <Boolean >** 

Freezes the waterfall. When the state is OFF, the waterfall is frozen. In case the state is ON, the waterfall runs again.

## **Parameters:**

ON waterfall runs OFF waterfall is frozen

#### **Example:**

DISPlay:WATerfall:HOLD ON

d

### **DISPlay**

**. :WATerfall** 

**. . :HOLD** 

**. . . [:STATe]?** 

Query of the waterfall state.

#### **Parameter:**

none

#### **Result:**

0, 1

#### **Example:**

DISPlay:WATerfall:HOLD? -> 1

## **DISPlay**

#### **. :WATerfall**

### **. . :SPEed <numeric\_value>|MINimum|MAXimum**

Controls the speed of the waterfall display.

### **Parameters:**

<numeric\_value> number of lines per second MINimum|MAXimum slowest|fastest speed

## **Example:**

DISPlay:WATerfall:SPEed 10

 $\blacktriangleright$ 

## **DISPlay**

## **. :WATerfall**

## **. . :SPEed? [MINimum|MAXimum]**

Query of speed of the waterfall display.

### **Parameter:**

none query of current brightness MINimum|MAXimum query of lowest|highest speed

### **Result:**

lines per second

## **Example:**

DISPlay:WATerfall:SPEed? -> 10

 $\blacksquare$ 

### **DISPlay**

### **. :WINDow <display>**

Controls what is displayed. In case a window is chosen that is incompatible with the current scan mode (see SENS:FREQ:MODE), an error is generated: - 221, "Settings conflict", and no change is made. In case the MR is put into a mode that is incompatible with the currently selected display mode, the display mode defaults to "RX + Spectrum".

## **Parameters:**

display See "DISP:WIND:CAT?" for a list of possible displays

### **Example:**

DISPlay:WINDow "RX + Spectrum"

d

**DISPlay . :WINDow?** 

Query of current display

### **Parameter:**

none

**Result:**  See "DISP:WIND:CAT?"

## **Example:**

DISPlay:WINDow? -> "RX + Spectrum"

۳

#### d

#### **DISPlay**

**. :WINDow** 

**. . :CATalog?** 

Query of available displays.

#### **Parameter:**

none

#### **Result:**

"RX Only" Receive information in whole screeen (not possible with PSCAN scan mode) "RX + Spectrum" Receive information in upper part and spectrum in lower part of screen "Spectrum" Spectrum in whole screeen "Spectrum + Waterfall" Spectrum in upper part and waterfall in lower part of screen "Waterfall" Waterfall in whole screen "Dual Spectrum" Dual spectrum: IFPan spectrum in upper part and PSCAN spectrum in lower part (not possible with Memory and Frequency scan modes)

#### **Example:**

DISPlay:WINDow:CATalog? -> … (See under Result)

## **DISPlay**

## **. :WINDow**

## **. . :FETch?**

Creates a screen dump of the display in PNG format and outputs it as block data

#### **Parameters:**

none

#### **Example:**

DISPlay:WINDow:FETch? -> Block data of PNG picture.

#### **DISPlay**

#### **. :WINDow**

#### **. . :STORe <file name>**

Creates a screen dump of the display in PNG format and stores it in a file on storage card with the name <file name>.

#### **Parameters:**

file name Name and path of file to store the screen dump in.

## **\*RST state:**

None, as command is an event.

#### **Example:**

DISPlay:WINDow:STORe "screen.png" -> Creates "screen.png"

## *11.6 FORMat subsystem*

Each individual client specifies it's own format meaning that different formats may be pressent at the same time between multiple clients.

## **FORMat**

#### **. :BORDer NORMal|SWAPped**

Specifies whether numbers in binary data are sent with the least or most significant byte first. Binary data are data that are not in ASCii format, but in PACKed format as can be specified with the command FORMat:DATA.

#### **Parameters:**

NORMal MSB first, LSB last SWAPped LSB first, MSB last

#### **Example:**

FORMat:BORDer SWAPped

## **FORMat**

#### **. :BORDer?**

Query of output order for binary data.

#### **Parameters:**

none

**Result:**  NORM, SWAP

**Result:**  FORMat:BORDer? -> SWAP

#### **FORMat**

## **. [:DATA] ASCii|PACKed [, length]**

Specifies the output format of queries that output measurement data. The length parameter is currently only used for the ASCii setting. In this case, a length larger than zero determines the number of significant digits to be returned. When length is zero, the number of digits is determined by the device itself.

#### **Parameters:**

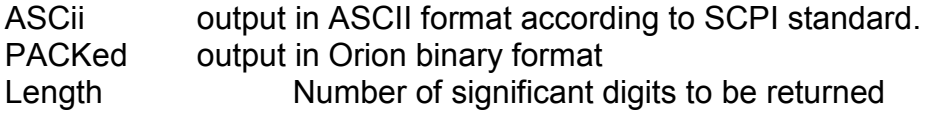

### **Example:**

FORMat PACKed

#### **FORMat**

#### **. [:DATA]?**

Query of output format of the queries mentioned under the FORM:DATA command.

#### **Parameters:**

none

#### **Result:**

ASC, PACK

#### **Example:**

FORMat? -> PACK

#### **FORMat**

#### **. :MEMory ASCii|PACKed**

Specifies the output format of the query: MEMory:CONTents?

#### **Parameters:**

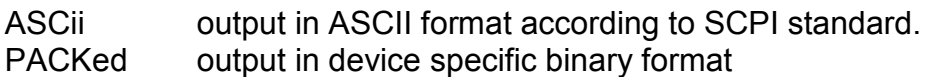

#### **Remark:**

See the description of the above query for a specification of its device specific binary format.

#### **Example:**

FORMat:MEMory PACKed

## **FORMat**

## **. :MEMory?**

Query of output format of the queries mentioned under the FORM:MEM command.

## **Parameters:**

none

## **Result:**

ASC, PACK

## **Example:**

FORMat:MEMory? -> PACK

#### **FORMat**

### **. :SREGister ASCII|BINary|HEXadecimal|OCTal**

Specifies with which data format is used for the queries of all CONDition, EVENt, ENABle, PTRansition, NTRansition registers and all IEEE-488.2 status registers.

#### **Parameters:**

ASCii output as decimal figure in ASCII code (e.g. 128) BINary output as binary figure in ASCII code (e.g. #B10000000) HEXadecimal output as hexadecimal figure in ASCII code (e.g. #H80) OCTal output as octal figure in ASCII code (eg #Q200)

#### **Remark:**

Note that a "Q" is used as prefix for octal numbers and not an "O" to avoid confusion with the digit 0 (zero).

#### **Example:**

FORMat:SREGister HEXadecimal

## **FORMat**

#### **. :SREGister?**

Query of output format of the queries mentioned under the FORM:SREG command.

#### **Parameters:**

none

**Result:**  ASC, BIN, HEX, OCT

#### **Example:**

FORMat:SREGister? -> HEX

## *11.7 INITiate subsystem*

#### **INITiate**

#### **. [:IMMediate]**

The INITiate command is an event which starts an acquisition or measurement if the instrument mode is set to fixed frequency mode, CW, or the scanner if one of the scanner modes is active. An active scan is restarted if it was already started.

#### **Parameters:**

None

#### **Remark:**

All M-trace, I-trace and IFPan-trace buffers are cleared after executing an INITiate command. Only the first measurement value is stored in the tracebuffers when the measurement mode is set to continuous. Values will be added until the trace-buffer is full when the mode equals periodic

#### **Example:**

INITiate

#### **INITiate**

**. :CONM** 

**. . [:IMMediate]** 

The INITiate CONtinue Measurement is identical to the INITiate command described in the previous section except for the fact that trace buffers are not cleared and an active scan is not restarted. Using the CONTinue Measurement form appends new measurement values to the current values present in the trace buffers. Using this command when a scanner causes the scanner to select the next frequency in frequency scan mode or the next memory channel when the memory scanner is active.

#### **Parameters:**

None

#### **Remark:**

The INITate CONtinue Measurement command has no effect when the measurement mode is set to periodic.

#### **Example:**

INITiate:CONM

## *11.8 INPut subsystem*

#### **INPut**

**. :ATTenuation** 

**. . :STATe <Boolean>** 

Switch on/off of input attenuator.

#### **Parameters:**

ON attenuator on OFF attenuator off

#### **Example:**

INPut:ATTenuation:STATe ON

### **INPut**

**. :ATTenuation** 

**. . :STATe?** 

Query of the input attenuator setting.

### **Parameters:**

none

### **Result:**

0 OFF

1 ON

### **Example:**

INPut:ATTenuation:STATe? -> 1

## *11.9 MEASure subsystem*

#### **MEASure**

### **. :MODE CONTinuous|PERiodic**

In the **PERiodic** measurement mode all detectors are discharged after the measurement time has elapsed and the next measurement is started. Only the individual measured values per measuring period are displayed. In the **CONTinuous** measuring mode the measuring detector is read out every 200 ms, irrespective of the measuring time. These current measured values are displayed.

#### **Remark:**

#### **Parameters:**

CONTinuous continuous measurement PERiodic periodic measurement

#### **Example:**

MEASure:MODE PERiodic

#### **MEASure . :MODE?**

Query of the set measuring mode.

#### **Parameters:**

none

**Result:**  CONT, PER

**Example:**  MEASure:MODE? -> PER

#### **MEASure**

### **. :TIME <numeric\_value>|MINimum|MAXimum|DEFault**

Setting of the measuring time for all measuring functions.

#### **Remark:**

The measuring time has an effect on the level detectors. When the level mode is set to average, AVG, the measuring time determines the averaging time. When set to peak, PEAK, this time determines the fall time. Using fast as level method does not have any impact since it is only the current value which is measured.

The measuring time also has an impact on the averaging time of the IFpanorama data.

#### **Parameters:**

<numeric\_value> measuring time in seconds MINimum|MAXimum shortest/longest measuring time DEFault use preset measuring times

#### **Example:**

MEASure:TIME 50 ms MEASure:TIME DEF

#### **MEASure**

#### **. :TIME? [MINimum|MAXimum]**

Query of the set measuring time

#### **Parameters:**

none **query of the current measuring time** MINimum|MAXimum query of the shortest/longest measuring time

#### **Result:**

Measuring time in seconds; with the default measuring time being set, DEF will be output.

#### **Example:**

MEASure:TIME? -> 0.050000 MEASure:TIME? -> DEF

## *11.10 MEMory subsystem*

This subsystem contains all the functions necessary to operate the device's memory locations. A Memory location can be addressed in the following ways: CURRENT the currently selected memory location

0 ... 1023 memory location 0 to memory location 1023

NEXT the next free memory location, starting from and including the current location

RX the current receiver settings

Not all of these addressing options are allowed for every memory command. Those that are allowed are specified. Note that the currently active memory location can be queried by the "MSCAN:CHAN?" command.

## **MEMory**

## **. :CLEar <mem\_loc> [,<count>|MAXimum]**

Clearing the contents of a single memory location or a range of memory locations.

## **Parameters:**

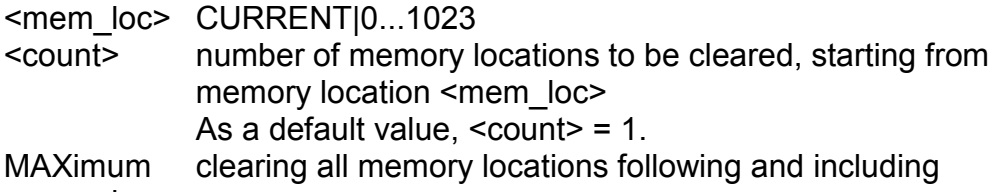

<mem\_loc>

## **Example:**

MEMory:CLEar 123

- **. :CONFig**
- **. . :CATalog?**

Outputs the name of the memory configuration. This name can only be modified by uploading another configuration via the MEMory:CONFig command.

#### **Parameter:**

none

#### **Result:**

Name of memory configuration file, in a format identical to that of MMEM:CAT? (see [Orion SCPI]).

#### **Example:**

MEMory:CONFig:CATalog? -> 3000, 120000000 SomeConfigurationName, .memlst, 1000, 14-12-2006, 19:05:03

#### **MEMory**

## **. :CONFig <block\_data>**

Upload and activate a configuration for memory locations.

#### **Parameters:**

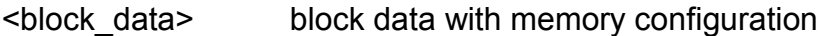

#### **Example:**

MEMory:CONFig <br />block-data specific for memory configuration>

## **. : CONFig?**

Outputs the configuration of the memory locations as block data.

## **Parameters:**

none

#### **Result:**

<block\_data> of file contents

### **Example:**

MEMory:CONFig? -> <block-data specific for memory configuration>

# **. :CONTents <mem\_loc>, <mem\_paras>|<packed\_struct>**

Loading a memory location. The memory contents can be specified in two ways:

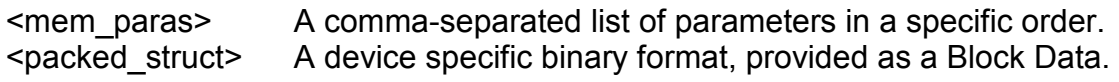

#### **Parameters:**

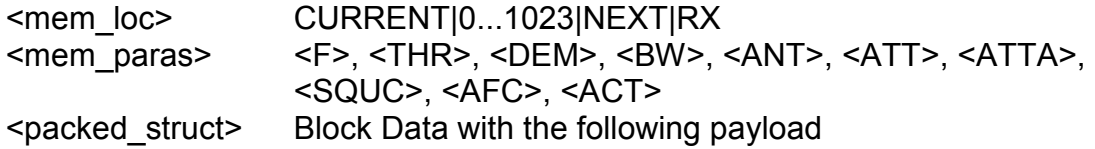

The definition of the parameters is as follows:

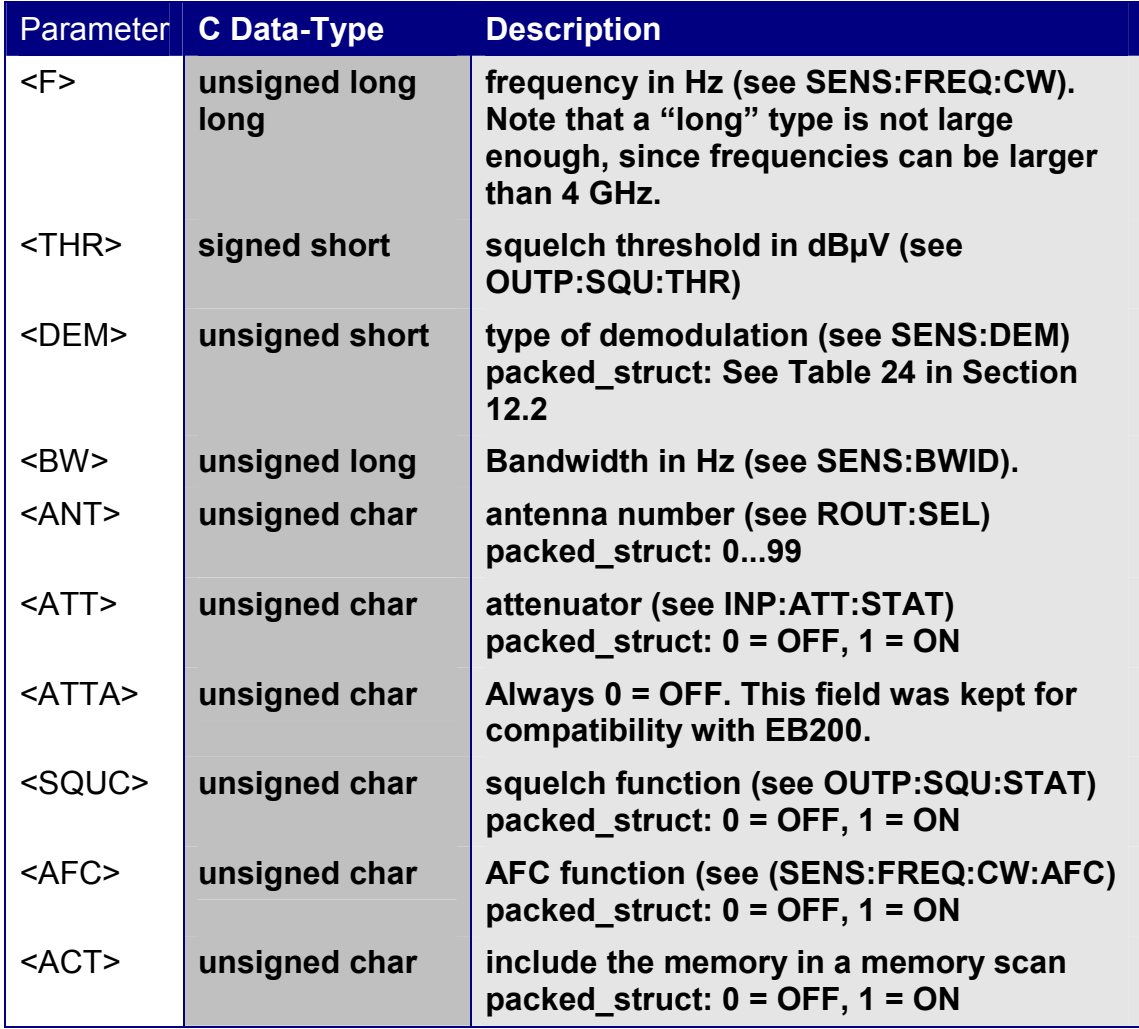

#### The block data is a structure that is defined as follows:

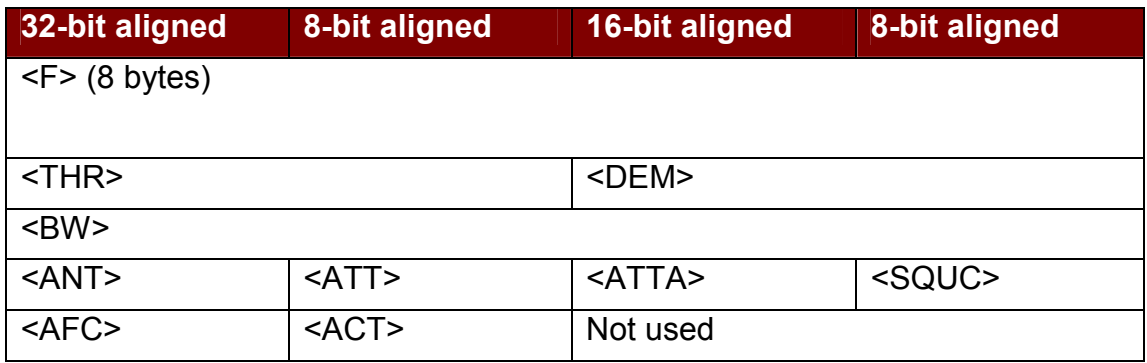

### **Remark:**

The parameter <ACT> is ignored for the RX memory-location (current RX settings). However, it must be specified.

When loading with a <packed struct>, the byte order within the 2- and 4-byte elements is determined by the command FORMat:BORDer.

#### **Example:**

MEMory:CONTents 1,98.5 MHz,30,FM,300,10,OFF,OFF,ON,OFF,ON

#### **. :CONTents? <mem\_loc>**

Query of contents of memory location.

#### **Parameters:**

<mem\_loc> CURRENT|0...1023|RX

#### **Result:**

Depending on the setting by the command FORMat:MEMory, either ASCII or binary data are output. See MEM:CONT command for the format specifications.

Depending on the setting by the command FORMat:BORder, the data are either big- or little-endian.

#### **Remark:**

The parameter <ACT> is not defined for the RX location. However, it is output, so it should be ignored.

When trying to read out an empty memory location, error -292 ("Referenced name does not exist") is generated.

#### **Example:**

MEMory:CONTents? 1 -> 98500000,30,FM,300,10,0,0,1,0,1

#### **MEMory**

### **. :CONTents**

#### **. . :MPAR <mem\_loc>,<Boolean>**

Setting the memory location parameter <ACT> (MPAR = Memory PARameter).

#### **Parameters:**

<mem\_loc> CURRENT|0...1023|NEXT  $\leq$ Boolean> include/exclude the memory in a memory scan:  $0 =$  OFF,  $1 =$  ON

#### **Example:**

MEMory:CONTents:MPAR 1, OFF

- **. :CONTents**
- **. . :MPAR? <<mem\_loc>>**

Query of memory-location parameter <ACT>.

#### **Parameters:**

<mem\_loc> CURRENT|0...1023

#### **Result:**

0, 1

#### **Example:**

MEMory:CONTents:MPAR? 1 -> 0

### **MEMory**

#### **. :COPY <src\_loc>, <dest\_loc>**

Copy the contents of one memory (source) to another (destination).

#### **Parameters:**

<src\_loc> CURRENT|0...1023|RX <dest\_loc> CURRENT|0...1023|NEXT|RX

### **Example:**

MEMory:COPY 123, 10 Copy from location 123 to location 10 MEMory:COPY RX, NEXT Store current receiver settings in next free (see MEM:CLE) location
### **. :EXCHange <mem\_loc1>, <mem\_loc2>**

Exchange of contents of two memory locations. The contents of location <mem\_loc1> is swapped with that of location <mem\_loc2>. In case one of the locations is RX, and RX would get an impossible value due to the exchange, the RX value remains unchanged, and the other location gets RX's value. The impossible value is thus lost.

### **Parameters:**

<mem\_loc1> CURRENT|0...1023|RX <mem\_loc2> CURRENT|0...1023|RX

### **Example:**

MEMory:EXCHange 123, RX

### **MEMory**

### **. :LABel <mem\_loc>, <String>**

Defines a descriptive text for a memory location

**Parameters:** 

<mem\_loc> 0...1023

### **Example:**

MEMory:LABel 500, "Radio FM"

### **MEMory**

### **. :LABel? <mem\_loc>**

Query of the descriptive label of a memory location

### **Parameter:**

<mem\_loc> 0...1023

### **Result:**

String

### **Example:**

MEMory:LABel? 500 -> "Radio FM"

## **11.10.1 Memory list subsystem**

The commands listed in this section are only intended for testing the associated function in the user interface. They are not to be used by the remote user.

Although each memory location (0...1023) can be addressed directly, it is sometimes convenient to run through all of them in a specific order (e.g. in order of increasing frequency). To accomodate both an unordered and an ordered accesss of the memory locations, the memory list is used. The memory list has a number of items, one for each memory location. Each item links to a certain memory location. This way, the order in the memory locations can remain unchanged, while the list item allow to run through the memories in another order. See below an example for ordering on increasing frequency via the memory list:

item 55 -> 25 (freq. 100000000) item 56 -> 6 (freq. 125000000)<br>item 57 -> 2 (freq. 140000000) 2 (freq. 140000000) item 58 -> 800 (freq. 160000000)

...

...

The memory scan (SENS:FREQ:MODE MSC) uses the memory list to run through all memory locations. The commands below under the MEMory:LIST subsystem control the order of the memory list.

### **MEMory**

**. :LIST** 

**. . :CONTents? <index>** 

Query to which memory location a list item has been linked

#### **Parameter:**

<index> integer number in the range [0,1023]

### **Result:**

0...1023

### **Example:**

MEMory:LIST:CONTents? 25 -> 60

**. :LIST** 

### **. . :MEMory? <mem\_loc>**

Find the memory-list item that links to <mem\_loc>

### **Parameter:**

<mem\_loc> 0...1023

### **Result:**

integer number in the range [0,1023] NONE No memory-list item link to <mem\_loc>

### **Example:**

MEMory:LIST:MEMory? 60 -> 25

## **MEMory**

**. :LIST** 

**. . :SORT <order>** 

Sorts the memory locations and puts the result in the memory list.

## **Parameters:**

<order> One of the following:

MEM UP increasing memory-location number MEM\_DOWN decreasing memory-location number FREQ UP increasing frequency FREQ DOWN descreasing frequency DES UP increasing alphabetical on description DES DOWN decreasing alphabetical on description

### **Example:**

MEMory:LIST:SORT DES\_DOWN

## **11.10.2 Memory save subsystem**

This subsystem contains all commands for automatically saving receiver settings to memory locations.

## **MEMory**

- **. :SAVE**
- **. . :AUTO**

## **. . . :STARt <mem\_loc>**

Sets first memory location that is used to save receiver settings when automatic save is active. The last location is set with

MEM:SAVE:AUTO:STOP. A start location that is larger than the stop location is rejected with error -221("Settings conflict").

This setting applies to scans with squelch on (see OUTP:SQU:STOR). When the received signal is stronger than the squelch level during a memory scan or a frequency scan, the receiver settings are saved into the first free auto-save memory-location (see MEM:SAVE:AUTO:STAR and

MEM:SAVE:AUTO:STOP). This setting is ignored in case the squelch is off (see OUTP:SQU:STAT).

#### **Parameters:**

<mem\_loc> 0...1023

#### **Example:**

MEMory:SAVE:AUTO:STARt 120

#### **MEMory**

- **. :SAVE**
- **. . :AUTO**
- **. . . :STARt?**

Query of first memory location for auto save

#### **Parameter:**

none

# **Result:**

0...1023

# **Example:**

MEMory:SAVE:AUTO:STARt? -> 120

#### **MEMory**

### **. :SAVE**

**. . :AUTO** 

#### **. . . :STOP <mem\_loc>**

Sets the last memory location that is used to save receiver settings when automatic save on squelch is active (see OUTP:SQU:STOR). The first location is set with MEM:SAVE:AUTO:STAR. A stop location that is smaller than the start location is rejected with error -221("Settings conflict").

#### **Parameters:**

<mem\_loc> 0...1023

### **Example:**

MEMory:SAVE:AUTO:STOP 180

#### **MEMory**

- **. :SAVE**
- **. . :AUTO**
- **. . . :STOP?**

Query of the last memory location used for auto save.

#### **Parameter:**

none

## **Result:**

0...1023

**Example:**  MEMory:SAVE:AUTO:STOP? -> 180

### **MEMory**

- **. :SAVE**
- **. . :DIRect**
- **. . . :STARt <mem\_loc>**

Sets first memory location that is used to save receiver settings when the direct save button is pressed. The last location is set with MEM:SAVE:DIR:STOP. A start location that is larger than the stop location is rejected with error -221("Settings conflict"). When the direct save button is pressed, the receiver settings are saved into the first free direct-save memorylocation.

## **Parameters:**

<mem\_loc> 0...1023

**Example:** 

MEMory:SAVE:DIRect:STARt 60

## **MEMory**

**. :SAVE** 

**. . :DIRect** 

**. . . :STARt?** 

Query of first memory location for direct save

### **Parameter:**

none

**Result:** 

0...1023

### **Example:**

MEMory:SAVE:DIRect:STARt? -> 60

- **. :SAVE**
- **. . :DIRect**
- **. . . :STOP <mem\_loc>**

Sets the last memory location that is used to save receiver settings when the direct save button is pressed. The first location is set with

MEM:SAVE:DIR:STAR. A stop location that is smaller than the start location is rejected with error -221("Settings conflict").

### **Parameters:**

<mem\_loc> 0...1023

### **Example:**

MEMory:SAVE:DIRect:STOP 120

### **MEMory**

- **. :SAVE**
- **. . :DIRect**
- **. . . :STOP?**

Query of last memory location used for direct save

### **Parameter:**

none

# **Result:**

0...1023

### **Example:**

MEMory:SAVE:DIRect:STOP? -> 120

## *11.11 MMEMory subsystem*

This subsystem contains all commands that act on the mass storage of the MR, e.g. SD-Card.

# **MMEMory**

```
. :CATalog?
```
List the files in the current directory of the mass storage device.

### **Parameter:**

none

### **Result:**

```
<used_storage>, <available_storage> {, <file_entry>} 
\le file entry> = \le file name>, \le file type>, \le file size>, \le file date>, \le file time>
<used_storage> used storage in bytes 
<available_storage> available storage in bytes
```
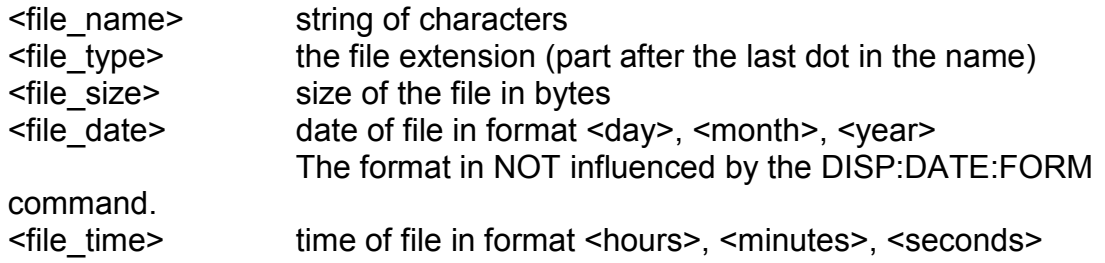

#### **Example:**

MMEMory:CATalog? -> 3000, 120000000, file 1, txt, 1000, 14-12-2006, 19:05:03, file 2, log, 2000, 15-11-2005, 21:07:08

**. :CATalog** 

**. . :DIRectories?** 

List the directories in the current directory of the mass storage device.

#### **Parameter:**

none

#### **Result:**

<used\_storage>, <available\_storage> {, <file\_entry>}  $\le$  file entry =  $\le$  file name >,  $\le$  file type >,  $\le$  file size > <used\_storage> used storage in bytes <available\_storage> available storage in bytes <file\_name> string of characters <file\_date> date of file in format <day>, <month>, <year> The format in NOT influenced by the DISP:DATE:FORM command. <file\_time> time of file in format <hours>, <minutes>, <seconds>

## **Example:**

MMEMory:CATalog? -> 3000, 120000000, directory 1 ,1000, 14-12-2006, 19:05:03, directory 2 ,2000, 15-11-2005, 21:07:08

#### **. :CDIRectory <folder\_name>**

Change the default (current) folder (directory) to the specified one. The default folder is used for all other MMEMory commands and queries. In case the folder does not exist, an error is generated: .-292, "Referenced name does not exist"

#### **Parameters:**

<folder\_name> String of characters (comma not allowed)

#### **Example:**

MMEMory:CDIRectory "SomeFolder"

#### **MMEMory**

**. : CDIRectory?** 

Returns the default (current) folder (directory).

### **Parameters:**

None

#### **Result:**

<folder\_name> String of characters

#### **Example:**

MMEMory:CDIRectory? -> "SomeFolder"

#### **MMEMory**

#### **. :COPY <src\_name>, <dest\_name>**

Copies the file or folder <src\_name> to <dest\_name>. In case <src\_name> does not exist in the current folder, an error is generated: .-292, "Referenced name does not exist". In case <dest\_name> already exists in the current folder, an error is generated: .-293, "Referenced name already exists".

#### **Parameters:**

<src\_name> source file/folder: String of characters (comma not allowed) <dest\_name> destination file/folder: String of characters (comma not allowed)

#### **Example:**

MMEMory:COPY "file1", "file3"

#### **. :DATA <file\_name>, <block\_data>**

Creates a new file, or overwrites an existing one, with the name <file\_name>, and fills it with the binary data in <br/>block\_data>

### **Parameters:**

<file\_name> file: String of characters (comma not allowed) <block\_data> block data

### **Example:**

MMEMory:DATA "test.txt", #15hello

### **MMEMory**

#### **. : DATA? <file\_name>**

Outputs the contents of the file <file\_name> as block data. In case  $\le$  file\_name> does not exist, an error is generated: .-292, "Referenced name does not exist".

#### **Parameters:**

<file\_name> file: String of characters (comma not allowed)

#### **Result:**

<block\_data> of file contents

#### **Example:**

MMEMory:DATA? "test.txt" -> #15hello

### **MMEMory**

#### **. :DELete < name>**

Removes the file <name> from the current folder of the mass storage device. In case <name> does not exist, an error is generated: .-292, "Referenced name does not exist".

#### **Parameters:**

<name> String of characters (comma not allowed)

#### **Example:**

MMEMory:DELete "file"

**. :FILE <file\_name>, <block\_data>** 

Alias of MMEM:DATA

**Remark:**  See MMEM:DATA

### **MMEMory**

**. : FILE? <file\_name>** 

Alias of MMEM:DATA?

#### **Remark:**

See MMEM:DATA?

### **MMEMory**

#### **. :FILE**

### **. . :DATE <file\_name>, <year>, <month>, <day>**

Sets the modification date of an existing file. In case <file\_name> does not exist, an error is generated: .-292, "Referenced name does not exist".

#### **Parameters:**

<file\_name> file: String of characters (comma not allowed) <block\_data> block data <year> integer number in the range [2000-2099]  $\epsilon$  month> integer number in the range [1,12] (1 = January, 12 = December) <day> integer number in the range [1,31]

#### **Error:**

In case the date is invalid, an execution error -200,"Execution error" is generated.

### **Example:**

MMEMory:FILE:DATE "test.txt", 2006, 12, 14

### **. : FILE**

### **. . :DATE? <file\_name>**

Outputs the modification date of an existing file. In case <file\_name> does not exist, an error is generated: .-292, "Referenced name does not exist".

#### **Parameters:**

<file\_name> file: String of characters (comma not allowed)

#### **Result:**

<year>, <month>, <day> (See MMEM:FILE:DATE)

#### **Example:**

MMEMory:FILE:DATE? "test.txt" -> 2006, 14, 12, 14

### **MMEMory**

### **. :FILE**

### **. . :TIME <file\_name>, <hours>, <minutes>, <seconds>**

Sets the modification time of an existing file. In case <file\_name> does not exist, an error is generated: .-292, "Referenced name does not exist".

### **Parameters:**

<file\_name> file: String of characters (comma not allowed) <block\_data> block data <hours> integer number in the range [0:23] <minutes> integer number in the range [0:59] <seconds> any number in the range [0:60] The seconds are specified by a real number that is rounded toward the resolution of the device's internal clock accuracy. The number 60 is allowed here, because rounding can yield a number larger than 59.5.

### **Error:**

In case the time is invalid, an execution error -200,"Execution error" is generated.

### **Example:**

MMEMory:FILE:TIME "test.txt", 22, 23, 24.09

#### **. : FILE**

#### **. . :TIME? <file\_name>**

Outputs the modification time of an existing file. In case <file\_name> does not exist, an error is generated: .-292, "Referenced name does not exist".

#### **Parameters:**

<file\_name> file: String of characters (comma not allowed)

### **Result:**

<hours>, <minutes>, <seconds> (See MMEM:FILE:TIME)

#### **Example:**

MMEMory:FILE:TIME? "test.txt" -> 22, 23, 24.09

### **MMEMory**

#### **. :INIT [<label>]**

Deletes all files and directories from the mass storage device. After that, it restores default directories and files that are needed for correct operation of the device, and assigns a label to the mass storage.

#### **Parameters:**

none The existing label for the mass storage is not changed <label> String of character for the new label for the mass storage

#### **Example:**

MMEMory:INIT "Measurements"

#### **MMEMory**

#### **. :MDIRectory <folder\_name>**

Creates a new folder <folder name> in the current folder of the mass storage device. In case <folder name> already exists in the current folder, an error is generated: .-293, "Referenced name already exists".

### **Parameters:**

<folder\_name> String of characters (comma not allowed)

#### **Example:**

MMEMory:MDIRectory "SomeFolder"

#### **MMEMory**

#### **. :MOVE <src\_name>, <dest\_name>**

Renames the file or folder <src\_name> into <dest\_name. In case <name> does not exist in the current folder, an error is generated: .-292, "Referenced name does not exist". In case <dest\_name> already exists in the current folder, an error is generated: .-293, "Referenced name already exists".

### **Parameters:**

<src\_name> source file/folder: String of characters (comma not allowed) <dest\_name> destination file/folder: String of characters (comma not allowed)

### **Example:**

MMEMory:MOVE "file1", "file2"

### **MMEMory**

#### **. :RDIRectory <folder\_name>**

Removes an existing folder <folder name> in the current folder of the mass storage device. In case <name> does not exist in the current folder, an error is generated: .-292, "Referenced name does not exist".

#### **Parameters:**

<folder\_name> String of characters (comma not allowed)

#### **Example:**

MMEMory:MDIRectory "SomeFolder"

## *11.12 OUTPut subsystem*

d

### **OUTPut**

- **. :AUX**
- **. . :AUTO <Boolean>**

Sets whether the auxilary bits on AUX1 are automatically determined by the selected antenna or if they are manually affected by using the BITAux or BYTAux commands.

#### **\*Parameters:**

ON Automatic OFF Manual

**Example:**  OUTPut:AUX:AUTO ON

 $\mathbf{a}$ 

### **OUTPut**

- **. :AUX**
- **. . :AUTO?**

Queries whether the auxilary bits on AUX1 are automatically determined by the selected antenna or if they are manually affected by using the BITAux or BYTAux commands.

### **\*Parameters:**

0 Manual

1 Automatic

**Example:** 

OUTPut:AUX:AUTO? -> 1

## d

**OUTPut** 

**. :BITaux[<numeric\_suffix>]** 

## **. . [:STATe] <Boolean>**

Sets the antenna-selection bits. In case another antenna is chosen via ROUT:SEL, these settings are changed again. <numeric\_suffix>

1 bit 1 corresponds to antenna-bit 1

2 bit 2 corresponds to antenna-bit 2

## **\*Parameters:**

ON Bit set to 1 OFF Bit set to 0

## **Example:**

OUTPut:BITaux2 ON  $\blacksquare$ 

# **OUTPut**

**. :BITaux[<numeric\_suffix>]** 

**. . [:STATe] ?** 

Query of the antenna-selection bits.

## **Result:**

0 OFF 1 ON

**Parameters:** 

none

**Example:**  OUTPut:BITaux2? -> 1

### **OUTPut**

**. :BYTaux** 

### **. . [:STATe] <numeric\_value>**

Sets all antenna-selection bits with a single command.

### **Parameters:**

<numeric\_value>

value of the antenna-selection bits (0 to 3, #H00 to #H03, #B0 to #B11, #Q0 to #Q3)

**\*RST state:** 

0

**Example:** 

OUTPut : BYTAux 7

 $\mathbf{a}$ 

## **OUTPut**

**. :BYTaux** 

**. . [:STATe]?** 

Query of all antenna-selection bits by a single byte command.

### **Parameters:**

none

## **Result:**

The output format depends on the FORMat:SREG command.

## **Example:**

OUTPut : BYTAux? -> 3

### **OUTPut**

**. :IF** 

### **. . [:STATe] <Boolean>**

Sets the IF output state. If it is ON, the MR activates a separate output on which it puts the received-signal, that has been mixed downwards to the IF frequency and bandwidth limited to 10 MHz.

## **\*Parameters:**

ON Bit set to 1 OFF Bit set to 0

## **Example:**

OUTPut:IF:STATe ON

 $\mathbf{a}$ 

## **OUTPut**

**. :IF** 

**. . [:STATe] ?** 

Query of IF output state

## **Result:**

0 OFF 1 ON

### **Parameters:**

none

### **Example:**

OUTPut:IF:STATe? -> 1

### **OUTPut**

### **. :SQUelch**

## **. . :CONTrol MEMory|NONE**

When retrieving RX settings from a memory location, the squelch state and value are also retrieved when OUTP:SQU:CONT is set to MEMory. Otherwise, the squelch state and value are not retrieved and their settings remain unchanged.

### **Parameters:**

MEMory squelch state and squelch value are read out of the memory locations

NONE squelch state and squelch value are not read out of the memory locations

### **Example:**

OUTPut:SQUelch:CONTrol MEMory

 $\blacksquare$ 

## **OUTPut**

- **. :SQUelch**
- **. . :CONTrol?**

Query of the source of squelch setting when reading memory locations.

### **Parameters:**

none

### **Result:**

MEM, NONE

### **Example:**

OUTPut:SQUelch:CONTrol? -> MEM

## **OUTPut**

**. :SQUelch** 

# **. . [:STATe] <Boolean>**

Switch on/off of squelch.

## **Parameters:**

ON squelch on OFF squelch off

## **Example:**

OUTPut:SQUelch ON  $\blacksquare$ 

## **OUTPut**

**. :SQUelch** 

**. . [:STATe]?** 

Query of squelch setting.

### **Parameters:**

none

### **Result:**

- 0 OFF
- 1 ON

## **State:**

OUTPut:SQUelch? -> 1

## **OUTPut**

- **. :SQUelch**
- **. . :THReshold**

```
. . . [:UPPer] <numeric_value>|UP|DOWN|MINimum|MAXimum
```
Setting of squelch threshold.

## **Parameters:**

 $\le$ numeric value> squelch threshold in dB $\mu$ V UP|DOWN increase|decrease of squelch threshold by the value set with the command OUTPut:SQUelch:THReshold[:UPPer]:STEP[:INCRement ].

MINimum|MAXimum setting the lowest/highest squelch threshold

## **Example:**

OUTPut:SQUelch:THReshold 35 dBuV

### $\mathbf{r}$

# **OUTPut**

- **. :SQUelch**
- **. . :THReshold**

## **. . . [:UPPer]? [MINimum|MAXimum]**

Query of squelch threshold.

## **Parameters:**

none query of current squelch threshold MINimum|MAXimum query of lowest/highest squelch threshold

## **Result:**

squelch threshold value in dBµV

## **Example:**

OUTPut:SQUelch:THReshold? -> 35

## **OUTPut**

- **. :SQUelch**
- **. . :THReshold**
- **. . . [:UPPer]**
- **. . . . :STEP** 
	- **. . . . . [:INCRement] <numeric\_value>|MINimum|MAXimum**

Setting the stepwidth for the command OUTP:SQU:THR[:UPP] UP|DOWN

### **Parameters:**

 $\epsilon$  -numeric value stepwidth of squelch threshold in dB $\mu$ V MINimum|MAXimum setting the smallest|largest stepwidth

### **Example:**

OUTP:SQU:THR:STEP 10 dBuV

### $\mathbf{r}$

### **OUTPut**

- **. :SQUelch**
- **. . :THReshold**
- **. . . [:UPPer]**
- **. . . . :STEP**

## **. . . . . [:INCRement]? [MINimum|MAXimum]**

Query of squelch stepwidth

### **Parameters:**

none query of currently set stepwidth MINimum|MAXimum query of smallest|largest stepwidth

## **Result:**

Stepwidth of squelch threshold in  $dB\mu V$ 

### **Example:**

OUTP:SQU:THR:STEP? -> 10

### **OUTPut**

### **. :TONE**

### **. . :CONTrol ONLY|WITHaf**

It can be selected whether, in the TONE mode, only the level tone or also the AF is output via the audio channel.

### **Parameters:**

WITHaf level tone and AF is output. ONLY only level tone is output.

### **Example:**

OUTPut:TONE:CONTrol ONLY

d

## **OUTPut**

**. :TONE** 

**. . :CONTrol?** 

Query of whether, in the TONE mode, only the level tone or also the AF is output via the audio channel.

## **Parameters:**

none

**Result:** 

ONLY, WITH

## **Example:**

OUTPut:TONE:CONTrol? -> ONLY

## **OUTPut**

### **. :TONE**

## **. . :GAIN <numeric\_value>|MINimum|MAXimum|UP|DOWN**

Setting of tone gain. See also OUTP:TONE:THR for a description of its use.

### **Parameters:**

<numeric\_value> Tone gain in Octave/ <numeric\_value>dB MINimum|MAXimum setting the lowest/highest tone gain

## **Remark:**

The range can be set in discrete steps. Intermediate values are therefore rounded to the nearest discrete value.

### **Example:**

OUTPut:TONE:GAIN 20

#### dia .

## **OUTPut**

**. :TONE** 

### **. . :GAIN? [MINimum|MAXimum]**

Query of tone gain

#### **Parameters:**

none query of current tone gain MINimum|MAXimum query of lowest/highest tone gain

### **Result:**

Tone gain in Octave/ <numeric\_value>dB

### **Example:**

OUTPut:TONE:GAIN? -> 20

## **OUTPut**

**. :TONE** 

## **. . [:STATe] <Boolean>**

Switch on/off of level tone function. When on, a tone is output depending on the level magnitude.

## **Parameters:**

ON level tone on OFF level tone off

### **Example:**

OUTPut:TONE ON

d

## **OUTPut**

**. :TONE** 

**. . [:STATe]?** 

Query of the TONE mode.

## **Parameters:**

none

### **Result:**

0 OFF 1 ON

## **Example:**

OUTPut:TONE? -> 1

 $\overline{\phantom{a}}$ 

## **OUTPut**

**. :TONE** 

## **. . :THReshold <numeric\_value>|UP|DOWN|MINimum|MAXimum**

Setting the tone-level reference-threshold. It determines what signal level is to be output as 400 Hz: e.g. usually this is set to 0  $dB\mu V$ , which means that a signal of that strength produces a tone of 400 Hz. Together with the settings OUTP:TONE:GAIN, this setting determines the frequency of the tone for each received signal level.

## **Parameters:**

```
<numeric_value> level tone reference threshold in dBuV
UP|DOWN increase|decrease of level tone reference threshold by 
the value set in the 
                  OUTPut:TONE:THReshold:STEP[:INCRement]
```
command.

MINimum|MAXimum setting the lowest/highest level tone reference threshold

## **Example:**

OUTPut:TONE:THReshold 35 dBuV

d

# **OUTPut**

## **. :TONE**

## **. . :THReshold? [MINimum|MAXimum]**

Query of level tone reference threshold.

## **Parameters:**

none query of current level tone reference threshold MINimum|MAXimum query of lowest/highest level tone reference threshold

## **Result:**

Level tone reference threshold in  $dB\mu V$ 

## **Example:**

OUTPut:TONE:THReshold? MIN -> 6

## **OUTPut**

- **. :TONE**
- **. . :THReshold**
- **. . . :STEP** 
	- **. . . . [:INCRement] <numeric\_value>|MINimum|MAXimum**

Setting the stepwidth for the OUTP:TONE:THR UP|DOWN command.

## **Parameters:**

 $\leq$ numeric value> stepwidth for level tone reference threshold in dB $\mu$ V MINimum|MAXimum setting the smallest/largest stepwidth

#### **Example:**

```
OUTP:TONE:THR:STEP 10 dBµV
```
 $\blacksquare$ 

## **OUTPut**

- **. :TONE**
- **. . :THReshold**
- **. . . :STEP**

**. . . . [:INCRement]? [MINimum|MAXimum]** 

Query of tone-threshold stepwidth.

#### **Parameters:**

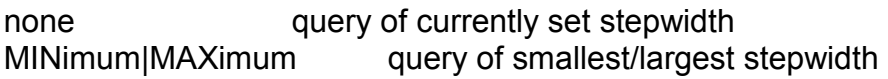

### **Result:**

Stepwidth for level tone reference threshold in dBµV

### **Example:**

OUTP:TONE:THR:STEP? -> 10

# *11.13 Program preset subsystem*

This sub-system allows saving of all settings of the device as a "preset". The settings saved into a preset can be recalled, after which all the settings in the preset are restored. The commands below allow for saving to and recalling from presets.

 $\mathbf{r}$ 

## **PROGram**

**. : PRESet** 

**. . :CATalog?** 

Query of available presets

#### **Parameters:**

none

#### **Remark:**

Beware that user defined preset names, using PROG:PRES:DEF <name>, are not visible in the User Interface of the instrument. The User Interface always display User Preset <nr> regardless the entered name via SCPI. The name display User Preset <nr> is used when the user stores a preset via the User Interface.

### **Result:**

comma separated list of preset-names.

**Example:**  PROG:PRES:CAT? -> "User Preset 1", "User Preset 2"

## **PROGram**

#### **. : PRESet**

### **. . :DEFine <name>**

Defines the name <name> for all current settings of the device.

#### **Parameters:**

<name> String of characters enclosed in double quotes

#### **Remark:**

Beware that user defined preset names, using PROG:PRES:DEF <name>, are not visible in the User Interface of the instrument. The User Interface always display User Preset <nr> regardless the entered name via SCPI. The name display User Preset <nr> is used when the user stores a preset via the User Interface.

The name parameters has a limit of 20 characters. Each name in the list should be unique.

#### **Error:**

### **Example:**

PROG:PRES:DEFine "User Preset 1"

### **PROGram**

**. : PRESet** 

**. . :DELete <name>** 

Deletes a preset with the name <name>.

### **Parameters:**

<name> String of characters enclosed in double quotes

Error:

-292 Referenced name, preset, does not exist.

**Example:** 

PROG:PRES:DELete "User Preset 1"

d

## **PROGram**

**. : PRESet** 

**. . :DELete** 

**. . . :ALL** 

Deletes all saved presets

**Parameters:** 

none

### **Example:**

PROG:PRES:DELete:ALL

#### **PROGram**

**. : PRESet** 

**. . :SELect <name>** 

Recalls all settings of a preset with the name <name>, and restores those settings in the device. When a preset with the specified name is not present, the error -292, "Referenced name does not exist" is generated.

### **Parameters:**

<name> String of characters enclosed in double quotes

### **Example:**

PROG:PRES:SELect "User Preset 1"

# *11.14 SENSe Subsystem*

### **[SENSe]**

**. :BANDwidth|BWIDth** 

## **. . [:RESolution] <numeric\_value>|UP|DOWN|MINimum|MAXimum**

Selection of bandwidth of demodulation path. Only certain bandwidths are allowed. If a number is specified, the smallest bandwidth that is still larger is selected.

### **Parameters:**

<numeric\_value> bandwidth in Hz UPIDOWN to next previous bandwidth MINimum|MAXimum setting the narrowest|widest bandwidth

### **Example:**

BANDwidth 2.4 kHz

## **[SENSe]**

### **. :BANDwidth|BWIDth**

## **. . [:RESolution]? [MINimum|MAXimum]**

Query of current IF bandwidth.

### **Parameters:**

none query of current bandwidth MINimum|MAXimum query of narrowest|widest bandwidth

### **Result:**

bandwidth in Hz

### **Example:**

BANDwidth? -> 2400

### **. :CORRection**

## **. . :ANTenna ACTive|PASSive**

Sets the mode of the selected antenna.

### **Parameters:**

ACTive For active (= amplifying) antennas PASSive For passive (= non amplifying) antennas

## **Example:**

SENSe:CORRection:ANTenna ACT

## **[SENSe]**

**. :CORRection** 

# **. . :ANTenna?**

Query of antenna mode

### **Parameters:**

none

#### **Result:**

ACT, PASS

### **Example:**

SENSe:CORRection:ANTenna? -> ACT

## **. :DATA? [<data\_handle>]**

Query of the most current measured values of active sensor functions. Measurement values may not be available yet at the moment when this query is issued, for example. immediately after a receiver setting have been changed. If this is the case the query will block until the data will become available. If MEASurement:MODE is CONTinuous this may take up to 200 ms, if PERiodic it may take up to the measurement time (MEASurement:TIME).

The unit may actively report the end of measurement (MEASuring bit in operation status register becomes inactive) via SRQ if the status register has been configured accordingly (see also Section 9).

### **Remark:**

For this command the keyword SENSe must not be omitted as DATA? can be mixed up with the subsystem TRACe:DATA.

When the scan mode is PSCan, this command returns the error -221 ("Settings conflict").

### **Parameters:**

none Output of the measured values of all active sensor functions. <data\_handle> see the command SENS:FUNC:ON for the available functions

### **Error:**

If a requested function is not switched on, or if no functions are switched on, error -221, "Settings Conflict" is generated.

### **Result:**

The values for the various data-handles are output in the order as specified under the SENS:FUNC:ON command. The output format (ASCii or block data) is determined by the command FORMat:DATA. If the output format is block data, the command FORMat:BORder defines whether the data is output in big- or little-endian byte order.

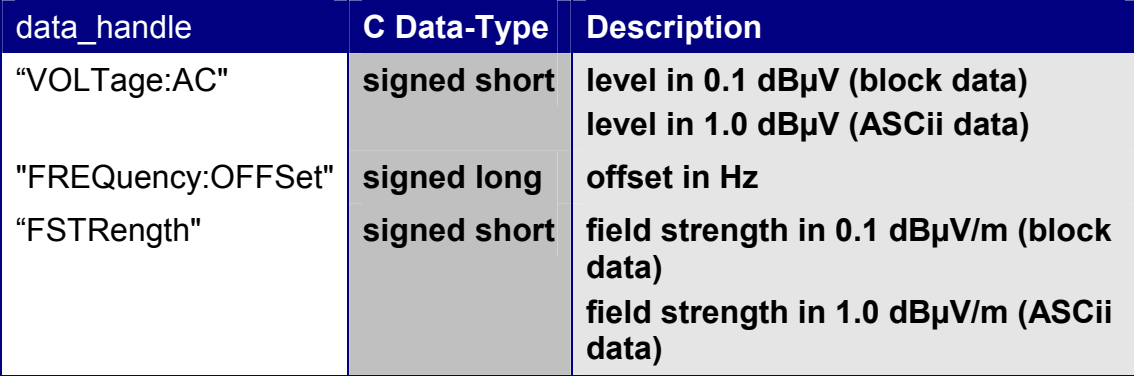

### **Examples:**

SENSe:DATA? -> 23.4, -2500 SENSe:DATA? "VOLT:AC" -> 23.4 SENSe:DATA? "FREQuency:OFFSet" -> -2500 SENSe:DATA? "FSTRength" -> 45.4

## **. :DEModulation AM|FM| PULSe|CW|LSB|USB|IQ|ISB|A0|A1**

Switchover of type of demodulation.

### **Parameters:**

FM switch on FM demodulator AM switch on AM demodulator PULSe switch on pulse demodulator CW, A1 switch on SSB demodulator with a beat frequency USB switch on SSB demodulator upper sideband LSB switch on SSB demodulator lower sideband IQ, A0 switch on IQ demodulator ISB switch on ISB demodulator

### **Remark:**

For SSB demodulation (CW, LSB and USB,) the frequency stepwidth is set to 1 Hz.

### **Error:**

If the bandwidth exceeds 9 kHz at CW, LSB and USB, an error -221,"Settings conflict" is generated if one of the SSB operating modes is to be switched on.

## **Example:**

DEMdulation AM

## **[SENSe]**

## **. :DEModulation?**

Query of demodulation type.

### **Parameters:**

none

**Result:** 

FM, AM, PULS, CW, USB, LSB, IQ, ISB

### **Example:**

DEModulation? -> AM

### **. :DEModulation**

**. . :BFO** 

## **. . . :FREQuency <numeric\_value>|MINimum|MAXimum**

Set the beat frequency.

### **Parameters:**

<numeric\_value> value of beat frequency MINimum|MAXimum setting the lowest|highest beat frequency

#### **Example:**

SENSe:DEModulation:BFO:FREQuency 2.4 kHz

## **[SENSe]**

### **. :DEModulation**

**. . :BFO** 

### **. . . :FREQuency? [MINimum|MAXimum]**

Query of beat frequency.

### **Parameters:**

none query of current beat frequency MINimum|MAXimum query of lowest|highest beat frequency

### **Result:**

beat frequency in Hz

### **Example:**

SENSe:DEModulation:BFO:FREQuency? -> 2400

### **. :DETector**

## **. . [:FUNCtion] AVG|FAST|PEAK|RMS**

Selecting the level-measuring process.

### **Parameters:**

AVG measure the average value FAST measure the instantaneous value PEAK measure the maximum peak-value RMS measure the root-mean-square value

### **Example:**

DETector RMS

## **[SENSe]**

**. :DETector** 

**. . [FUNCtion]?** 

Query of the level-measuring process.

### **Parameters:**

none

**Result:**  AVG, FAST, PEAK, RMS

### **Example:**

DETector? RMS

**. :FREQuency** 

**. . :AFC <Boolean>** 

Switch on/off the AFC function. If AFC is not possible for the currently selected receiver mode, error -221,"Settings conflict" is generated.

## **Parameters:**

ON AFC function on OFF AFC function off

### **Example:**

SENSe:FREQuency:AFC ON

### **[SENSe]**

**. :FREQuency** 

**. . :AFC?** 

Query of AFC function.

## **Parameters:**

none

## **Result:**

0 OFF

1 ON

### **Example:**

SENSe:FREQuency:AFC? -> 1
- **. :FREQuency**
- **. . :CONVersion**
- **. . . :THReshold <numeric\_value>|MINimum|MAXimum**

Set the conversion threshold. This determines at which frequency the device switches from normal to direct path reception. During normal reception, the signal is modulated downward to an intermediate frequency. When the frequency drops below the conversion threshold, the downward modulation is skipped, hence the name "direct path" reception.

#### **Parameters:**

<numeric\_value> value of conversion threshold MINimum|MAXimum setting the lowest|highest conversion threshold

#### **Example:**

SENSe:FREQuency:CONVersion:THReshold 27 MHz

# **[SENSe]**

- **. :FREQuency**
- **. . :CONVersion**
- **. . . :THReshold? [MINimum|MAXimum]**

Query of conversion threshold.

#### **Parameters:**

none query of current conversion threshold MINimum|MAXimum query of lowest|highest conversion threshold

### **Result:**

conversion threshold in Hz

#### **Example:**

SENSe:FREQuency:CONVersion:THReshold? -> 27000000

#### **. :FREQuency**

# **. . [:CW|FIXed] <numeric\_value>|UP|DOWN|MINimum|MAXimum**

Setting of receiver frequency.

#### **Parameters:**

<numeric\_value> frequency value UP|DOWN increase|decrease of receiver frequency by the value set in the command SENS:FREQuency[:CW|FIX]:STEP[:INCRement]

MINimum|MAXimum setting the lowest|highest receiver frequency

### **Example:**

FREQuency 101.2 MHz

# **[SENSe]**

- **. :FREQuency**
- **. . [CW|FIXed]? [MINimum|MAXimum]**

Query of receiver frequency.

#### **Parameters:**

none query of current receiver frequency MINimum|MAXimum query of lowest|highest receiver frequency

### **Result:**

Frequency value in Hz

### **Example:**

FREQuency? -> 101200000

- **. :FREQuency**
- **. . [:CW|FIXed]**
- **. . . :STEP** 
	- **. . . . [:INCRement] <numeric\_value>| MINimum|MAXimum**

Setting of receiver frequency.step size

# **Parameters:**

<numeric\_value> frequency value MINimum|MAXimum setting the lowest|highest frequency step size

#### **Example:**

FREQuency:STEP 1 MHz

### **[SENSe]**

- **. :FREQuency**
- **. . [CW|FIXed]**
- **. . . :STEP**

#### **. . . . [:INCRement]? [MINimum|MAXimum]**

Query of receiver frequency.

#### **Parameters:**

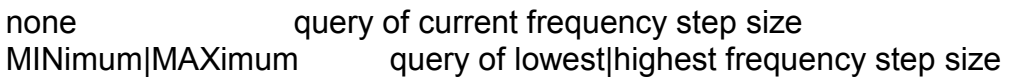

#### **Result:**

Frequency value in Hz

#### **Example:**

FREQuency:STEP? -> 1000000

#### **. :FREQuency**

# **. . :MODE CW|FIXed|SWEep|MSCan|PSCan**

Changing the operating mode of the receiver.

# **Parameters:**

CW | FIXed receiver monitors a frequency (CW and FIXed have equal meanings)

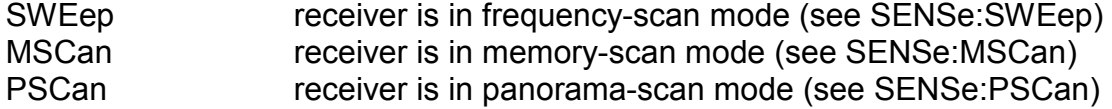

#### **Remark:**

The receiver stays on the CW frequency until it starts scanning.

#### **Example:**

FREQuency : MODE SWEep

### **[SENSe]**

**. :FREQuency** 

**. . :MODE?** 

Query of receiver operating mode.

**Parameters:** 

none

**Result:** 

CW, SWE, MSC, PSC

#### **Example:**

FREQuency:MODE? -> SWE

- **. :FREQuency**
- **. . :PSCan**

# **. . . :CENTer <numeric\_value>|MINimum|MAXimum**

Setting of center frequency of an RF-panorama scan. This command uses "SENS:FREQ:PSC:SPAN?" to calculate new start and stop frequencies. It thus changes SENS:FREQ:PSC:STAR and SENS:FREQ:PSC:STOP.

#### **Parameters:**

<numeric\_value> center frequency MINimum|MAXimum setting the lowest|highest center frequency

#### **Example:**

FREQuency:PSC:CENTer 127 MHz

### **[SENSe]**

- **. :FREQuency**
- **. . :PSCan**

### **. . . :CENTer? [MINimum|MAXimum]**

Query of center frequency of an RF-panorama scan.

#### **Parameters:**

none query of current center frequency MINimum|MAXimum query of lowest|highest center frequency

#### **Result:**

Frequency in Hz

#### **Example:**

FREQuency:PSC:CENTer? -> 127000000

- **. :FREQuency**
- **. . :PSCan**

# **. . . :SPAN <numeric\_value>|MINimum|MAXimum**

Setting the frequency span of an RF-panorama scan.This command uses "SENS:FREQ:PSC:CENT?" to calculate new start and stop frequencies. It thus changes SENS:FREQ:PSC:STAR and SENS:FREQ:PSC:STOP.

#### **Parameters:**

<numeric\_value> frequency span MINimum|MAXimum setting the lowest|highest frequency span

#### **Example:**

FREQuency:SPAN 2 MHz

### **[SENSe]**

- **. :FREQuency**
- **. . :PSCan**

### **. . . :SPAN? [MINimum|MAXimum]**

Query of the frequency span of an RF-panorama scan.

#### **Parameters:**

none query of current frequency span MINimum|MAXimum query of lowest|highest frequency span

#### **Result:**

Frequency in Hz

**Example:**  FREQuency:SPAN? -> 2000000

- **. :FREQuency**
- **. . :PSCan**

# **. . . :STARt <numeric\_value>|MINimum|MAXimum**

Setting of start frequency of an RF-panorama scan. This value is mapped onto the same variable as the frequency scan start frequency, meaning that if the start frequency changes for PSCan it automatically changes for frequency scan, SWE, as well. This setting modifies SENS:FREQ:PSC:SPAN and SENS:FREQ:PSC:CENT.

The start frequency must be smaller than the stop frequency. A start frequency that is larger than the stop frequency is rejected with error - 221("Settings conflict").

#### **Parameters:**

<numeric\_value> frequency MINimum|MAXimum setting the lowest|highest start frequency

# **Example:**

FREQuency:STARt 118 MHz

# **[SENSe]**

**. :FREQuency** 

**. . :PSCan** 

### **. . . :STARt? [MINimum|MAXimum]**

Query of start frequency of an RF-panorama scan.This command is alias for SENS:FREQ:STAR?.

#### **Parameters:**

none query of current start frequency MINimumIMAXimum query of lowest highest start frequency

### **Result:**

Frequency in Hz

**Example:** 

FREQuency:STARt? -> 118000000

- **. :FREQuency**
- **. . :PSCan**

# **. . . :STOP <numeric\_value>|MINimum|MAXimum**

Setting the stop frequency of an RF-panorama scan. This value is mapped onto the same variable as the frequency scan stop frequency, meaning that if the stop frequency changes for PSCan it automatically changes for frequency scan, SWE, as well. This setting modifies SENS:FREQ:PSC:SPAN and SENS:FREQ:PSC:CENT.

The start frequency must be smaller than the stop frequency. A start frequency that is larger than the stop frequency is rejected with error - 221("Settings conflict").

#### **Parameters:**

<numeric\_value> frequency MINimum|MAXimum setting the lowest|highest stop frequency

### **Example:**

FREQuency:STOP 136 MHz

# **[SENSe]**

### **. :FREQuency**

**. . :PSCan** 

### **. . . :STOP? [MINimum|MAXimum]**

Query of a stop frequency of an RF-panorama scan. This command is alias for SENS:FREQ:STOP?

#### **Parameters:**

none query of current stop frequency MINimumIMAXimum query of lowest highest stop frequency

### **Result:**

Frequency in Hz

**Example:** 

FREQuency:STOP? -> 136000000

#### **. :FREQuency**

# **. . :SPAN <numeric\_value>|UP|DOWN |MINimum|MAXimum**

Selection of frequency span for IF panorama. Only certain discrete ranges are offered. If an unavailable frequency range is entered it will be brought up to the next higher discrete range.

# **Parameters:**

<numeric\_value> frequency range UP|DOWN taking the range after|before the current bandwidth MINimum|MAXimum setting the minimum|maximum frequency range

#### **Example:**

FREQuency:SPAN 25 kHz

# **[SENSe]**

**. :FREQuency** 

### **. . :SPAN? [MINimum|MAXimum]**

Query of frequency span for IF panorama.

#### **Parameters:**

none query of current frequency range MINimum|MAXimum query of minimum|maximum frequency range

### **Result:**

Frequency value Hz

#### **Example:**

FREQuency:SPAN? 25000

#### **. :FREQuency**

### **. . :STARt <numeric\_value>|MINimum|MAXimum**

Setting of start frequency of a frequency scan. This value is mapped onto the same variable as the PSCan start frequency, meaning that if the start frequency changes for frequency scan, SWE, it automatically changes for PSCan as well. The start frequency must be smaller than the stop frequency. A start frequency that is larger than the stop frequency is rejected with error - 221("Settings conflict").

#### **Parameters:**

<numeric\_value> frequency MINimum|MAXimum setting the lowest|highest start frequency

#### **Example:**

FREQuency:STARt 118 MHz

# **[SENSe]**

- **. :FREQuency**
- **. . :STARt? [MINimum|MAXimum]**

Query of start frequency of a frequency scan.

#### **Parameters:**

none query of current start frequency MINimum|MAXimum query of lowest|highest start frequency

### **Result:**

Frequency in Hz

### **Example:**

FREQuency:STARt? -> 118000000

#### **. :FREQuency**

### **. . :STOP <numeric\_value>|MINimum|MAXimum**

Setting the stop frequency of a frequency scan. This value is mapped onto the same variable as the PSCan stop frequency, meaning that if the stop frequency changes for frequency scan, SWE, it automatically changes for PSCan as well. The start frequency must be smaller than the stop frequency. A start frequency that is larger than the stop frequency is rejected with error - 221("Settings conflict").

#### **Parameters:**

<numeric\_value> frequency MINimum|MAXimum setting the lowest|highest stop frequency

#### **Example:**

FREQuency:STOP 136 MHz

# **[SENSe]**

- **. :FREQuency**
- **. . :STOP? [MINimum|MAXimum]**

Query of a stop frequency of a frequency scan.

#### **Parameters:**

none query of current stop frequency MINimum|MAXimum query of lowest|highest stop frequency

### **Result:**

Frequency in Hz

### **Example:**

FREQuency:STOP? -> 136000000

**. :FUNCtion** 

# **. . :CONCurrent <Boolean>**

Determines whether several sensor functions can at the same time be switched or not. If CONCurrent = OFF, the command SENSe:FUNCtion[:ON] has the effect of a 1-out-of-n selection (one is switched on, the previously activated is automatically switched off). If CONCurrent = ON, the command SENSe:FUNCtion[:ON] switches the corresponding function on, while all the other functions remain unchanged. If CONCurrent is switched from ON to OFF, the function "VOLTage:AC" is switched on and all other functions are switched off.

### **Parameters:**

ON CONCurrent on OFF CONCurrent off

## **\*RST state:**

ON

#### **Example:**

FUNCtion:CONCurrent ON

# **[SENSe]**

**. :FUNCtion** 

**. . :CONCurrent?** 

Query of several sensor functions that, at the same time, can be switched or not.

### **Parameters:**

none

### **Result:**

0 OFF

1 ON

**Example:** 

FUNCtion:CONCurrent? -> 1

#### **. :FUNCtion**

# **. . :OFF <sensor\_function> {,<sensor\_function>}**

Switch off of one or several sensor functions. See SENS:FUNC:ON for a list of functions.

#### **Parameters:**

### **Remark:**

If any of the sensor functions is changed, the trace data set MTRACE is always deleted. see SENSe:FUNCtion[:ON]

**\*RST state:**  "FREQ:OFFS", "FSTR"

**Example:**  FUNCtion:OFF "FREQ:OFFS"

### **[SENSe]**

**. :FUNCtion** 

**. . :OFF?** 

Query of the sensor functions being switched off.

### **Parameters:**

none

### **Result:**

List of the sensor functions being switched off. For a list see SENSe:FUNCtion[:ON] .

# **Example:**

FUNCtion:OFF? -> "FREQ:OFFS"

- **. :FUNCtion**
- **. . :OFF**

**. . . :COUNt?** 

Query of the number of sensor functions being inactive.

# **Parameters:**

none

**Result:** 

Number of sensor functions being inactive

# **Example:**

FUNCtion:OFF:COUNt? -> 2

# **[SENSe]**

# **. :FUNCtion**

# **. . [:ON] <sensor\_function> {,<sensor\_function>}**

Switch on of one or several sensor functions.

# **Parameters:**

<sensor\_function> is one of the following strings: switch on level measurement "FREQuency:OFFSet" switch on offset measurement "FSTRength" switch on field strength measurement

# **Remark:**

If any of the sensor functions is changed, the trace data set MTRACE is always deleted.

### **Error message:**

If CONCurrent = OFF, an error -108, "Parameter not allowed" will be generated for two or several parameters.

# **\*RST state:**

"VOLTage:AC"

# **Example:**

FUNCtion "VOLT:AC", "FREQ:OFFS"

# **[SENSe]**

**. :FUNCtion** 

**. . [:ON]?** 

Query of sensor functions being switched on.

### **Parameters:**

none

#### **Result:**

List of sensor functions switched on. If no function is active, a zero string ("") is output. The list has a specific order:

1. "VOLT:AC" level measurement switched on<br>2. "FREQ:OFFS" offset measurement switched on

- offset measurement switched on
- 3. "FSTR" field strength measurement switched on

# **Example:**

FUNCtion? -> "VOLT:AC", "FREQ:OFFS"

# **[SENSe]**

**. :FUNCtion** 

- **. . [:ON]**
- **. . . :COUNt?**

Query of the number of sensor functions being active.

#### **Parameters:**

none

#### **Result:**

Number of sensor functions being active

#### **Example:**

FUNCtion:Count? -> 2

**. :GCONtrol** 

# **. . [:FIXed|MGC] <numeric\_value>|UP|DOWN|MINimum|MAXimum**

Setting of MGC value.

# **Parameters:**

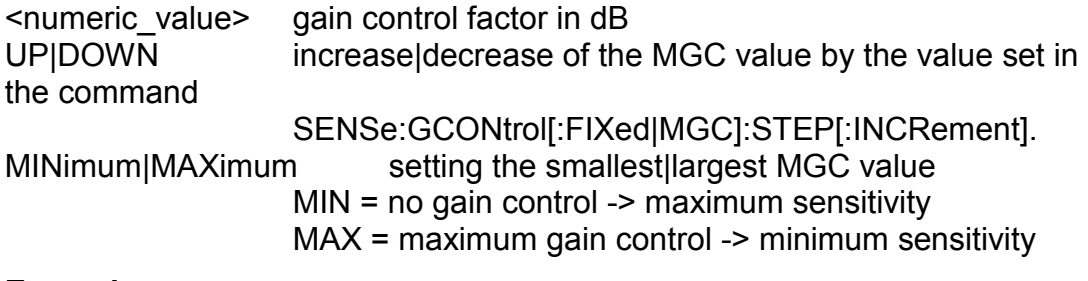

# **Example:**

GCONtrol 50

#### **. :GCONtrol**

# **. . [:FIXed|MGC]? [MINimum|MAXimum]**

Query of the MGC value.

### **Parameters:**

none **query of current MGC value** MINimum|MAXimum query of smallest|largest MGC value

# **Result:**

Gain control

### **Example:**

GCONtrol? -> 50

# **[SENSe]**

- **. :GCONtrol**
- **. . [:FIXed|MGC]**
- **. . . :STEP**

# **. . . . [:INCRement] <numeric\_value>|MINimum|MAXimum**

Setting the stepwidth for the command SENSe:GCONtrol[:FIXed|MGC] UP|DOWN.

#### **Parameters:**

<numeric\_value> MGC stepwidth MINimum|MAXimum smallest|largest stepwidth

# **Example:**

GCONtrol:STEP 10

- **. :GCONtrol**
- **. . [:FIXed|MGC]**
- **. . . :STEP**

# **. . . . [:INCRement]? [MINimum|MAXimum]**

Query of the MGC stepwidth.

# **Parameters:**

none query of currently set stepwidth MINimum|MAXimum query of smallest|largest stepwidth

### **Result:**

MGC stepwidth in dB

### **Example:**

GCONtrol:STEP? -> 10

# **[SENSe]**

**. :GCONtrol** 

# **. . :MODE FIXed|MGC|AUTO|AGC**

Type of gain control

### **Parameters:**

FIXed|MGC control is determined by MGC value AUTO|AGC control is automatically generated (AGC)

# **Example:**

GCONtrol:MODE AUTO

**. :GCONtrol** 

**. . :MODE?** 

Query of type of gain control.

### **Parameters:**

none

#### **Result:**

FIX, AUTO

### **Example:**

GCONtrol:MODE? -> AUTO

# **11.14.1 Sense Memory Scan subsystem MSC**

The MSCan system controls the memory-scan function of the device, provided the memory scan has been activated by SENSe:FREQuency:MODE MSCan. Each scan is started by INITiate[:IMMediate]. The memory locations are placed in the MEMory subsystem and are set for query during the scan.

# **[SENSe]**

# **. :MSCan**

# **. . :CHANnel <mem\_loc>|UP|DOWN|NEXT**

Setting of current memory location. During the memory scan, this command is not permitted and generates error -200 , "Execution error"

### **Parameters:**

 $\leq$  memory location in the range  $[0...1023]$ 

UP|DOWN the next or previous memory location

NEXT the next free memory location is selected, starting from and including the current location.

If the end of the memory list is reached without finding a free location, the search continues

at the beginning of the list. If no free location is available an error -223 "Too much data" is

generated

### **Example:**

MSCan:CHANnel 357

# **[SENSe]**

**. :MSCan** 

**. . :CHANnel?** 

Output of current memory location.

### **Parameters:**

none

# **Result:**

Index of current memory location.

# **Example:**

MSCan:CHANnel? 357

- **. :MSCan**
- **. . :CONTrol**

# **. . . :OFF <control\_function> {,<control\_function}**

Switches off one or more scan-control mechanisms. This value is mapped onto the same variable as the frequency scan control mechanism variable, meaning that a change affects both scan modes.

# **Parameters:**

see SENSe:MSCan:CONTrol [:ON]

# **\*RST state**

after \*RST, all control mechanisms are ON

### **Example:**

MSCan:CONTrol:OFF "STOP:SIGN"

# **[SENSe]**

- **. :MSCan**
- **. . :CONTrol**
- **. . . :OFF?**

Query of scan-control mechanisms that are switched OFF.

#### **Parameters:**

none

### **Result:**

A list of the scan-control mechanisms that are switched off is output. For strings see SENSe:MSCan:CONTrol[:ON].

# **Example:**

MSCan:CONTrol:OFF? -> "STOP:SIGN"

- **. :MSCan**
- **. . :CONTrol**

# **. . . :[ON] <control\_function> {,<control\_function>}**

Command for switch-on of the 'STOP:SIGNal' function. When this function is off, the memory scan stops at each location with a signal for the dwell-time. When this function is on, the dwell-time is controlled by the presence of a signal stronger than the threshold level:

During a memory-scan, the receiver moves from one memory location to another, loading the settings into the receiver. If a memory location has a signal that is stronger than the threshold level, the receiver stays on that memory location for a certain time, called dwell time. When the signal disappears during that dwell time, the receiver stays on the same location for a while, called hold time, to see if the signal re-appears. When either the holdtime or the dwell-time has elapsed, scanning continues.

If the signal does re-appear, the receiver continues the dwell time again (the dwell-time never stopped), otherwise it moves to the next memory location. This value is mapped onto the same variable as the frequency scan control mechanism variable, meaning that a change affects both scan modes.

### **Parameters:**

<control\_function> is the following string: "STOP:SIGNal" switches the signal-controlled dwell time on

# **\*RST state:**

after \*RST, all control mechanisms are on

### **Example:**

MSCan:CONTrol "STOP:SIGN"

- **. :MSCan**
- **. . :CONTrol**
- **. . . [:ON]?**

Query of scan-control mechanism that is switched on.

# **Parameters:**

none

# **Result:**

A list of the scan-control mechanisms that are switched on is output. If nothing is switched on, a zero string ("") is output. The following strings can be expected:<br>" "

no mechanism switched on

"STOP:SIGN" signal-controlled dwell-time is switched on

# **Example:**

MSCan:CONTrol? -> "STOP:SIGN"

**. :MSCan** 

# **. . :COUNt <numeric\_value>|MINimum|MAXimum|INFinity**

The number of MSCans to be done in response to the command "INIT:IMM". Note that the scan mode must be MSCan. This value is mapped onto the same variable as the frequency scan and pscan count variable, meaning that a change affects all scan modes.

### **Parameters:**

<numeric\_value> number of scans MINimum|MAXimum minimum|maximum number INFinity infinite number

#### **Example:**

MSCan:COUNt 100

# **[SENSe]**

**. :MSCan** 

### **. . :COUNt? [MINimum|MAXimum]**

Query of number of MSCans. This command is an alias of SENS:SWE:COUN?.

#### **Parameters:**

none query of current number of scans MINimum|MAXimum query of minimum|maximum number of scans

### **Result:**

Number of scans; 9.9E37 is output for an infinite number

### **Example:**

MSCan:COUNt? -> 100

### **. :MSCan**

### **. . :DIRection UP|DOWN**

Sets scan direction. This value is mapped onto the same variable as the frequency scan direction variable, meaning that a change affects both scan modes.

# **Parameters:**

UP scans in direction of ascending memory numbers DOWN scans in direction of descending memory numbers

#### **Example:**

MSCan:DIRection DOWN

# **[SENSe]**

**. :MSCan** 

**. . :DIRection?** 

Query of scan direction. This command is an alias of SENS:SWE:DIR?.

#### **Parameters:**

none

**Result:**  UP, DOWN

# **Example:**

MSCan:DIRection? DOWN

#### **. :MSCan**

# **. . :DWELl <numeric\_value>|MINimum|MAXimum|INFinity**

Setting the dwell time. This value is mapped onto the same variable as the frequency scan dwell variable, meaning that a change affects both scan modes.

# **Parameters:**

<numeric\_value> dwell time in seconds MINimum|MAXimum lowest|highest dwell time INFinity infinite dwell time

# **Remark:**

This command is used to set the dwell time per scan step, ie the time required by a step, if the squelch is switched off.

### **Example:**

SWEep:DWEL 100 ms

# **[SENSe]**

#### **. :MSCan**

# **. . :DWELl? [MINimum|MAXimum]**

Query of dwell time. This command is an alias of SENS:SWE:DWEL?.

### **Parameters:**

none query of current dwell time MINimum|MAXimum query of lowest|highest dwell time

### **Result:**

Dwell time in seconds; 9.9E37 is output for an infinite number

# **Example:**

MSCan:DWEL? 0.10

- **. :MSCan**
- **. . :HOLD**

# **. . . :TIME <numeric\_value>|MINimum|MAXimum**

Setting the hold time for a signal-controlled scan continuation. If the signal disappears during the dwell time, the hold time is started. After completion of the hold time, the scan is continued with the next frequency even if the dwell time has not yet been completed. If the signal exceeds the squelch threshold during the hold time, the hold time is reset and the end of the dwell time or the renewed disappearance of the signal is awaited. The hold time is only used if the control function "STOP:SIGNal" (see SENSe:MSCan:CONTrol) is switched on.

Setting the time to 0 (zero) has the same effect as switching off the control function with SENS:MSC:CONT:OFF "STOP:SIGN".

This value is mapped onto the same variable as the frequency scan hold time variable, meaning that a change affects both scan modes.

#### **Parameters:**

<numeric\_value> hold time in seconds MINimum|MAXimum lowest|highest hold time

#### **Example:**

SWEep:HOLD:TIME 100 ms

### **[SENSe]**

- **. :MSCan**
- **. . :HOLD**

### **. . . :TIME? [MINimum|MAXimum]**

Query of hold time. This command is an alias of SENS:SWE:HOLD:TIME?.

#### **Parameters:**

none query of current hold time MINimum|MAXimum query of lowest|highest hold time

### **Result:**

Hold time in seconds

### **Example:**

MSCan:HOLD:TIME? 0.10

- **. :MSCan**
- **. . :LIST**

# **. . . :STARt <numeric\_value>|MINimum|MAXimum**

Sets the memory list item from which a memory scan starts. A start location that is larger than the stop location is rejected with error -221("Settings conflict").

# **Parameters:**

 $\leq$  numeric value integer number in the range  $[0,1023]$ MINimum|MAXimum set lowest|highest start location

#### **Example:**

SENSe:MSCan:LIST:STARt 60

# **[SENSe]**

- **. :MSCan**
- **. . :LIST**

# **. . . :STARt? [MINimum|MAXimum]**

Query of first memory list item for a scan.

#### **Parameter:**

<numeric\_value> query of current start location MINimum|MAXimum query of lowest|highest possible start location

### **Result:**

integer number in the range [0,1023]

### **Example:**

SENSe:MSCan:LIST:STARt? -> 60

- **. :MSCan**
- **. . :LIST**

# **. . . :STOP <numeric\_value>|MINimum|MAXimum**

Sets the last memory-list item that is used for a memory scan. The first list item is set with SENS:MSC:LIST:STAR. A start location that is larger than the stop location is rejected with error -221("Settings conflict").

# **Parameters:**

<numeric\_value> integer number in the range [0,1023] MINimum|MAXimum set lowest|highest possible stop location

# **Example:**

SENSe:MSCan:LIST:STOP 120

# **[SENSe]**

**. :MSCan** 

**. . :LIST** 

# **. . . :STOP? [MINimum|MAXimum]**

Query of number of memory list items used for direct save

# **Parameter:**

<numeric\_value> query of current stop location MINimum|MAXimum query of lowest|highest possible stop location

# **Result:**

integer number in the range [0,1023]

# **Example:**

SENSe:MSCan:LIST:STOP? -> 120

# **11.14.2 Sense Panorama Scan subsystem PSC**

The PSCan system controls the panorama-scan function of the device, provided the panorama scan has been activated by SENSe:FREQuency:MODE PSCan. Each scan is started by INITiate[:IMMediate].

 $\mathbf{a}$ 

# **[SENSe]**

**. :PSCan** 

# **. . :COUNt <numeric\_value>|MINimum|MAXimum|INFinity**

Sets the number of RF-panorama scans. This command is an alias of SENS:SWE:COUN and also changes its setting. This value is mapped onto the same variable as the frequency scan and pscan count variable, meaning that a change affects all scan modes.

# **Parameters:**

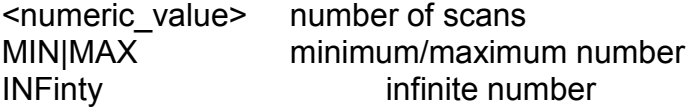

# **Example:**

PSCan:COUN 100

d

# **[SENSe]**

**. :PSCan** 

# **. . :COUNt? [MINimum|MAXimum]**

Output of number of RF-panorama scans.

# **Parameters:**

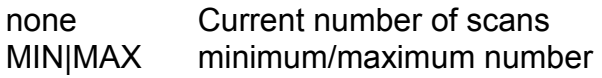

# **Result:**

Number of scans; 9.9E37 is output for an infinite number

# **Example:**

PSCan:COUN? 100

d

# **[SENSe]**

**. :PSCan** 

# **. . :DIRection UP|DOWN**

Sets scan direction. This value is mapped onto the same variable as the frequency scan direction variable, meaning that a change affects both scan modes.

# **Parameters:**

UP scan with increasing frequency DOWN scan with decreasing frequency

### **Example:**

PSCan:DIRection DOWN

d

# **[SENSe]**

**. :PSCan** 

**. . :DIRection?** 

Query of scan direction. This command is an alias of SENS:SWE:DIR?.

# **Parameters:**

none

**Result:** 

UP, DOWN

# **Example:**

PSCan:DIRection? DOWN

d

# **[SENSe]**

#### **. :PSCan**

# **. . :STEP <numeric\_value>|UP|DOWN|MINimum|MAXimum**

Sets the resolution of an RF-panorama scan. Essentially, it sets the channelspacing of the FFT samples: i.e. the FFT-bin width.

### **Parameters:**

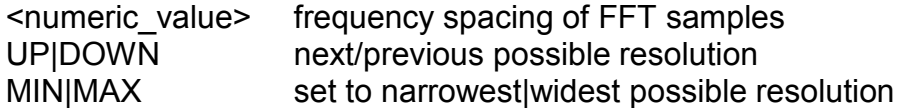

#### **Example:**

SENSe:PSCan:STEP 10 kHz

 $\mathbf{a}$ 

### **[SENSe]**

#### **. :PSCan**

# **. . :STEP? [MINimum|MAXimum]**

Output of current channel spacing for PSCan.

### **Parameters:**

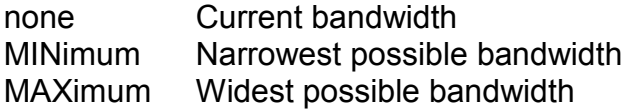

# **Result:**

Bandwidth in Hz

### **Example:**

SENSe:PSCan:STEP? 10000

#### d

# **[SENSe]**

- **. :ROSCillator**
- **. . :EXTernal**
- **. . . :FREQuency?**

Query of what the external reference frequency must be.

### **Parameters:**

none

### **Result:**

10000000

# **Example:**

ROSCillator:EXTernal:FREQuency? -> 10000000

# d

# **[SENSe]**

- **. :ROSCillator**
- **. . :INTernal**
- **. . . :FREQuency?**

Query of what the internal reference frequency must be.

# **Parameters:**

none

### **Result:**

10000000

# **Example:**

ROSCillator:INTernal:FREQuency? -> 10000000

 $\blacksquare$ 

# **[SENSe]**

**. :ROSCillator** 

# **. . :SOURce INTernal|EXTernal**

Setting whether external or internal reference frequency is to be used.

# **Parameters:**

INTernal internal reference oscillator EXTernal external reference oscillator

# **Example:**

ROSCillator:SOURce EXTernal

 $\blacksquare$ 

# **[SENSe]**

**. :ROSCillator** 

**. . :SOURce?** 

Query of reference oscillator to be used.

# **Parameters:**

none

# **Result:**

INT internal reference oscillator EXT external reference oscillator

# **Example:**

ROSCillator:SOURce? -> EXT

# **Sense Frequency Scan subsystem SWE**

The SWEep system controls the frequency function of the device if the frequency scan has been activated by the SENSe:FREQuency:MODE SWEep command. Each scan is initiated by INITiate[:IMMediate].

### $\mathbf{r}$

- **[SENSe]**
- **. :SWEep**
- **. . :CONTrol**

# **. . . :OFF <control \_function> {,<control\_function>}**

Command for switch-off of the STOP:SIGNalfunctions. See also SENS:SWE:CONT:ON. This value is mapped onto the same variable as the memory scan control mechanism variable, meaning that a change affects both scan modes.

#### **Parameters:**

<control\_function> is the following string: "STOP:SIGNal" switch-on signal-controlled dwell-time

### **\*RST state:**

after \*RST, all control mechanisms are on

#### **Example:**

SWEep:CONTrol:OFF "STOP:SIGN"

```
dia .
```
### **[SENSe]**

- **. :SWEep**
- **. . :CONTrol**
- **. . . :OFF?**

Query of switched-off scan-control functions.

#### **Parameters:**

none

#### **Result:**

List of switched-off control functions. If no function is inactive, a zero string ("") is output. The following strings are to be expected:

"STOP:SIGN" signal-controlled dwell-time switched off

zero string : no function is active

# **Example:**

SWEep:CONTrol:OFF? -> "STOP:SIGN"

d

**. :SWEep** 

**. . :CONTrol** 

# **. . . :[ON] <control \_function> {,<control\_function>}**

Command for switch-on of the STOP:SIGNalfunctions. With "STOP:SIGNal" the disappearance of the signal during the dwell time signals the start of the hold-time. When either the hold-time or the dwell-time has elapsed, scanning continues. If the signal re-appears during the hold-time, the hold-time is aborted. The dwell-time though, never stopped and continues. The hold time after the disappearance of the signal is set with SENSe:SWEep:HOLD:TIME. This value is mapped onto the same variable as the memory scan control mechanism variable, meaning that a change affects both scan modes.

### **Parameters:**

<control\_function> is one of the following strings: "STOP:SIGNal" switch-on signal-controlled dwell-time

### **\*RST state:**

after \*RST, all control mechanisms are on

**Example:** 

SWEep:CONTrol "STOP:SIGN"

d

### **[SENSe]**

- **. :SWEep**
- **. . :CONTrol**
- **. . . [:ON]?**

Query of switched-on scan-control functions.

### **Parameters:**

none

# **Result:**

List of switched-on control functions. If no function is active, a zero string ("") is output. The following strings are to be expected: "STOP:SIGN" signal-controlled dwell-time is switched on zero string : no function is active

### **Example:**

SWEep:CONTrol? -> "STOP:SIGN"
$\blacksquare$ 

#### **[SENSe]**

#### **. :SWEep**

## **. . :COUNt <numeric\_value>|MINimum|MAXimum|INFinity**

Sets the number of sweeps. This value is mapped onto the same variable as the memory scan and panorma scan count variable, meaning that a change affects all scan modes.

## **Parameters:**

<numeric\_value> number of sweeps MINimum|MAXimum minimum|maximum number INFinity infinite number

### **Example:**

SWEep:COUNt 100

### $\blacksquare$

## **[SENSe]**

**. :SWEep** 

## **. . :COUNt? [MINimum|MAXimum]**

Query of number of sweeps.

#### **Parameters:**

none query of current number of sweeps MINimum|MAXimum query of minimum|maximum sweeps

### **Result:**

Number of sweeps; 9.9E37 is output for an infinite number

### **Example:**

SWEep:COUNt? -> 100

## **[SENSe]**

**. :SWEep** 

### **. . :DIRection UP|DOWN**

Setting the scan direction. This value is mapped onto the same variable as the memory scan direction variable, meaning that a change affects both scan modes.

## **Parameters:**

UP scan with increasing frequency DOWN scan with decreasing frequency

**Example:**  SWEep:DIRection DOWN

 $\mathbf{r}$ 

**[SENSe]** 

**. :SWEep** 

**. . :DIRection?** 

Query of scan direction

**Parameters:** 

none

**Result:**  UP, DOWN

**Example:** 

SWEep:DIRection? -> DOWN

 $\blacksquare$ 

### **[SENSe]**

## **. :SWEep**

## **. . :DWELl <numeric\_value>|MINimum|MAXimum|INFinity**

Setting the dwell time. This value is mapped onto the same variable as the memory scan dwell time variable, meaning that a change affects both scan modes.

## **Parameters:**

<numeric\_value> dwell time in seconds MINimum|MAXimum lowest|highest dwell time INFinity infinite dwell time

## **Remark:**

This command is used to set the dwell time per scan step, if the squelch is switched off.

## **Example:**

SWEep:DWEL 100 ms

 $\mathbf{r}$ 

## **[SENSe]**

**. :SWEep** 

## **. . :DWELl? [MINimum|MAXimum]**

Query of dwell time with hold criterion fulfilled.

## **Parameters:**

none query of current dwell time MINimum|MAXimum query of lowest|highest dwell time

## **Result:**

Dwell time in seconds; ; 9.9E37 is output for an infinite number.

## **Example:**

SWEep:DWEL? 0.10

## **[SENSe]**

- **. :SWEep**
- **. . :HOLD**

## **. . . :TIME <numeric\_value>|MINimum|MAXimum**

Setting the hold time for a signal-controlled scan continuation. If the signal disappears during the dwell time, the hold time is started. After completion of the hold time, the scan is continued with the next frequency even if the dwell time has not yet been completed. If the signal exceeds the squelch threshold during the hold time, the hold time is reset and the end of the dwell time or the renewed disappearance of the signal is awaited. The hold time is only used if the control function "STOP:SIGNal" (see SENSe:SWEep:CONTrol) is switched on.

Setting the time to 0 (zero) has the same effect as switching off the control function with SENS:SWE:CONT:OFF "STOP:SIGN".

This value is mapped onto the same variable as the memory scan hold time variable, meaning that a change affects both scan modes.

### **Parameters:**

<numeric\_value> hold time in seconds MINimum|MAXimum lowest|highest hold time

### **Example:**

SWEep:HOLD:TIME 10 ms

 $\mathbf{a}$ 

### **[SENSe]**

- **. :SWEep**
- **. . :HOLD**

### **. . . :TIME? [MINimum|MAXimum]**

Query of hold time during signal-controlled scan continuation.

### **Parameters:**

none query of current hold time MINimum|MAXimum query of lowest|highest hold time

### **Result:**

Hold time in seconds

### **Example:**

SWEep:HOLD:TIME? 0.010

### **[SENSe]**

#### **. :SWEep**

## **. . :STEP <numeric\_value>|MINimum|MAXimum**

Setting the frequency stepwidth for the frequency scan.

## **Parameters:**

<numeric\_value> frequency value MINimum|MAXimum setting the smallest/biggest frequency stepwidth

### **Example:**

SWEep:STEP 25 kHz

 $\blacktriangleright$ 

## **[SENSe]**

# **. :SWEep**

## **. . :STEP? [MINimum|MAXimum]**

Query of frequency stepwidth of a frequency scan.

## **Parameters:**

none query of current frequency stepwidth MINimum|MAXimum query of smallest|largest frequency stepwidth

## **Result:**

Stepwidth in Hz

### **Example:**

SWEep:STEP? -> 25000

#### **[SENSe]**

**. :SWEep** 

**. . :SUPPress** 

Insert current frequency into suppress list. The range is obtained from the bandwidth according to the following formulae:

SSTARTn = SENSn:FREQ - SENSn:BAND/2

SSTOPn = SENSn:FREQ + SENSn:BAND/2

The frequency pair is inserted into an empty space of the trace. Free spaces (gaps) are characterized by a frequency pair with each having the value 0 (zero).

## **Error:**

If the corresponding suppress trace has no free space, an error -223 "Too much data" is generated.

### **Parameters:**

none

### **Example:**

SWEep:SUPPress

d

## **[SENSe]**

- **. :SWEep**
- **. . :SUPPress**
- **. . . :SORT**

Sort and condense suppress list. The frequency pairs are sorted in ascending order of the start frequency. Overlapping is eliminated by extending one frequency pair, and deleting the other. Gaps in the suppress list are put to the end of the list.

### **Parameters:**

none

### **Example:**

SWEep:SUPPress:SORT

# *11.15 STATus subsystem*

The following extended STATus register commands are available:

### **STATus**

- . :EXTension
- . . :CONDition?
- . : ENABle <numeric\_value>
- . . :ENABle?
- . . [:EVENt]?
- . . : NTRansition <numeric\_value>
- . . :NTRansition?
- . . : : PTRansition <numeric\_value>
- . . :PTRansition?
- . :OPERation
- . . :CONDition?
- . . : ENABle <numeric\_value>
- . . :ENABle?
- . . [:EVENt]?
- . . : NTRansition <numeric\_value>
- . . :NTRansition?
- . . : PTRansition <numeric\_value>
- . . :PTRansition?
- . . : SWEeping
- . . . : CONDition?
- . . . : ENABle <numeric\_value>
- . . . :ENABle?
- . . . [:EVENt]?
- . . . : NTRansition <numeric\_value>
- . . . : NTRansition?
- . . . : : PTRansition <numeric\_value>
- . . . <del>PTRansition?</del>
- . :PREset
- . :QUEStionable
- . . :CONDition?
- . . : ENABle <numeric\_value>
- . . :ENABle?
- . . [:EVENt]?
- . . : NTRansition <numeric\_value>
- . . : NTRansition?
- . . : PTRansition <numeric\_value>
- . . :PTRansition?
- . :TRACe
- . . :CONDition?
- . . :ENABle <numeric\_value>
- . . :ENABle?
- . . [:EVENt]?
- . . : NTRansition <numeric\_value>
- . . :NTRansition?
- . . : PTRansition <numeric\_value>
	- . . :PTRansition?

The commands of the STATus:OPERation register are explained below. The OPERation register is also used as example for the OPERation:SWEep, the QUEStionable, because these are handled in the same way.

## **STATus**

### **. OPERation**

**. . :CONDition?** 

Query of the condition section of the OPERation status register.

#### **Parameters:**

none

## **Remark:**

Leading zero's are not displayed.

### **Result:**

The FORMat:SREGister command determines the output format.

### **Example:**

STATus:OPERation:CONDition? -> #H8

## **STATus**

#### **. OPERation**

### **. . :ENABle <numeric\_value>**

Setting the enable section of the OPERation status register.

#### **Parameters:**

<numeric\_value> value of the enable section (e.g. 0..65535 or #H0..#HFFFF)

## **\*RST state:**

will not be changed by \*RST

### **Example:**

STATus:OPERation:ENABle #H8

### **STATus**

**. OPERation** 

**. . :ENABle?** 

Query of the enable section of the OPERation status register.

### **Parameters:**

none **Remark:**  Leading zero's are not displayed.

### **Result:**

The FORMat:SREGister command determines the output format.

### **Example:**

STATus:OPERation:ENABle? -> #H8

### **STATus**

<u> Timber and the San A</u>

- **. OPERation**
- **. . [:EVENt]?**

Query of the event section of the OPERation status register.

### **Parameters:**

none

### **Result:**

The FORMat:SREGister command determines the output format.

### **Example:**

STATus:OPERation? -> #H8

## **STATus**

#### **. OPERation**

### **. . :NTRansition <numeric\_value>**

Setting the negative transition filter of the OPERation status register.

## **Parameters:**

<numeric\_value> value of the NTRansition section (e.g. 0..65535 or #H0..#HFFFF)

## **\*RST state:**

will not be changed by \*RST

## **Example:**

STATus:OPERation:NTRansition #H0

### **STATus**

#### **. OPERation**

### **. . :NTRansition?**

Query of the negative transition filter of the OPERation status register.

### **Parameters:**

none

### **Remark:**

Leading zero's are not displayed.

### **Result:**

The FORMat:SREGister command determines the output format.

### **Example:**

STATus:OPERation:NTRansition? -> 0

### **STATus**

#### **. OPERation**

#### **. . :PTRansition <numeric\_value>**

Setting the positive transition filter of the OPERation status register.

## **Parameters:**

<numeric\_value> value of the PTRansition section (e.g. 0..65535 or #H0..#HFFFF)

┓

## **\*RST state:**

will not be changed by \*RST

## **Example:**

STATus:OPERation:PTRansition #B1111111111111111

### **STATus**

 $\overline{\phantom{a}}$ 

**. OPERation** 

**. . :PTRansition?** 

Query of the positive transition filter of the OPERation status register.

#### **Parameters:**

none **Remark:**  Leading zero's are not displayed.

### **Result:**

The FORMat:SREGister command determines the output format.

### **Example:**

STATus:OPERation:PTRansition? -> 255

## **STATus**

**. :PRESet** 

Setting the STATus registers with default values according to:

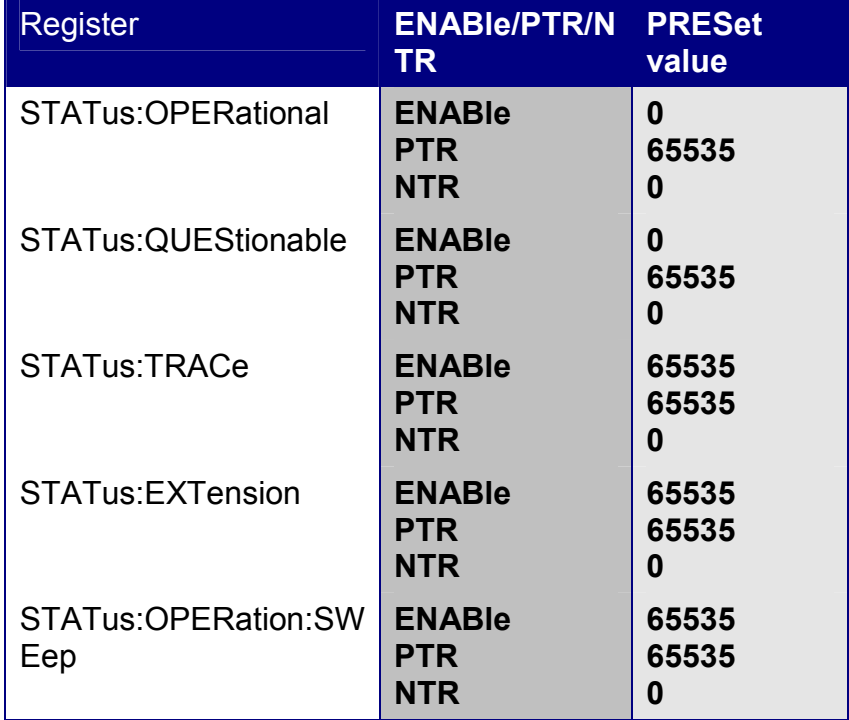

## **Parameters:**

none

### **Example:**

STATus:PRESet

## **STATus**

- **. :QUEue?**
- **. . [:NEXT]?**

Reads the next entry from the Error Queue. This is an alias of SYST:ERR?

## **Parameters:**

none

**Result:**  Next entry of Error Queue

## **Example:**

STATus:QUEue? -> 0, "No error"

# *11.16 SYSTem subsystem*

## **. :AUDio**

## **. . :BALance <numeric\_value>|MINimum|MAXimum**

Sets the balance of AF for the headphones.

## **Parameters:**

 $\le$ numeric value> balance of AF from -0.5 to +0.5  $-0.50$  = only left channel  $0.00$  = mid position  $0.50 =$  only right channel MINimum|MAXimum only left AF channel | only right AF channel

## **Example:**

SYSTem:AUDio:BALAnce 0.5

# **SYSTem**

**. :AUDio** 

# **. . :BALance? MINimum|MAXimum**

Query of AF balance.

## **Parameters:**

none MINimum|MAXimum min. | max. value

# **Result:**

Audio balance

## **Example:**

SYSTem:AUDio:BALance? -> 0.50

**. :AUDio** 

## **. . :OUTPut AUTO|HPHone**

Switches between automatic selection of the audio output (via the speaker or via the headphone), or always output via the headphone.

### **Parameters:**

AUTO Output is directed to a headphone when it is connected, and to the speaker otherwise

HPHone Output is always directed to a headphone

## **Example:**

SYSTem:AUDio:OUTPut HPHone

## **SYSTem**

**. :AUDio** 

**. . :OUTPut?** 

Query of audio output selection.

### **Parameters:**

none

**Result:**  AUTO, HPH

### **Example:**

SYSTem:AUDio:OUTPut? -> HPH

## **SYSTem**

**. :AUDio** 

### **. . :VOLume <numeric\_value>|MINimum|MAXimum**

Sets the volume of AF for loudspeakers and headphones.

### **Parameters:**

<numeric\_value> volume of AF from 0 to 1  $0.00 =$  no AF  $1.00 =$  full volume of AF MINimum|MAXimum no AF | full volume of AF

### **Remark:**

The parameter is rounded to the next internally settable discrete value.

**Example:** 

SYSTem:AUDio:VOLume 0.50

**. :AUDio** 

### **. . :VOLume? [MINimum|MAXimum]**

Query of AF volume.

## **Parameters:**

none MINimum|MAXimum min. | max. volume

## **Result:**

Audio volume

#### **Example:**

SYSTem:AUDio:VOLume? -> 0.50

## **SYSTem**

**. :BEEPer** 

### **. . :VOLume <numeric\_value>|MINimum|MAXimum**

Sets the volume of the beeper.

#### **Parameters:**

<numeric\_value> volume of beeper from 0 to 1  $0.00$  = beeper off  $1.00$  = beeper at maximum volume MINimum|MAXimum beeper off|beeper on

#### **Example:**

SYSTem:BEEPer:VOLume 0.50

## **SYSTem**

**. :BEEPer** 

### **. . :VOLume? [MINimum|MAXimum]**

Query of volume of beeper.

#### **Parameters:**

none MINimum|MAXimum min. | max. volume

## **Result:**

Beeper volume

### **Example:**

SYSTem:BEEPer:VOLume? -> 0.50

#### **. :COMMunicate**

- **. . :GPIB**
- **. . . :SELF**

#### **. . . . :RTERmintator EOI**

This command is only provided to remain compatible with specific R&S tools that send this command. It does nothing, but does not return an error either.

#### **Parameters:**

EOI

### **Example:**

SYSTem:COMMunicate:GPIB:SELF:RTER EOI

### **SYSTem**

- **. :COMMunicate**
- **. . :LAN**
- **. . . :ETHernet?**

Produces the MAC address of the ethernet interface

#### **Parameters:**

none

#### **Result:**

Ethernet address, 6 bytes in hexadecimal notation

### **Remark:**

When no ethernet interface is available, the result is: "00-00-00-00-00-00"

#### **Example:**

SYSTem:COMMunicate:LAN:ETHernet? -> "A1-B2-C3-D4-E5-F6"

#### **. :COMMunicate**

**. . :LAN** 

### **. . . :SUBMask <ip-address>**

Sets the subnet mask of all IP communication. Note that setting this to another subnet might result in losing connection with the device.Therefore, it is most convenient to change all communication settings on the same line. The settings will not take effect until the new-line has been received.

#### **Parameters:**

<ip-address> string representing IP dot notation of IP address (e.g. "255.255.255.0")

The ip-address must be a valid subnet mask according to IP specifications.

#### **Error:**

In case the subnet mask is invalid, an execution error -200,"Execution error" is generated.

### **\*RST state:**

The mask is maintained after reset

#### **Example:**

SYSTem:COMMunicate:LAN:SUBMask "255.255.255.0"

### **SYSTem**

- **. :COMMunicate**
- **. . :LAN**

**. . . :SUBMask?** 

Query the subnet mask

#### **Parameter:**

none

#### **Result:**

string representing IP dot notation of IP subnet mask (e.g. "255.255.255.0")

#### **Example:**

SYSTem:COMMunicate:LAN:SUBMask? -> "255.255.255.0"

- **. :COMMunicate**
- **. . :SOCKet**

#### **. . . :ADDRess <ip-address>**

Sets the IP-address of the ethernet connection of the device. Note that setting this to another address results in losing connection with the device.Therefore, it is most convenient to change all communication settings on the same line. The settings will not take effect until the new-line has been received. This only changes the address of the ethernet connection, it does not influence the USB connection.

#### **Parameters:**

<ip-address> string representing IP dot notation of IP address (e.g. "172.17.75.18")

#### **Error:**

In case the IP address is invalid, an execution error -200,"Execution error" is generated.

### **\*RST state:**

The address is maintained after reset

#### **Example:**

SYSTem:COMMunicate:SOCKET:ADDRess "172.17.75.18"

#### **SYSTem**

- **. :COMMunicate**
- **. . :SOCKet**
- **. . . :ADDRess?**

Query the IP-address of the device

#### **Parameter:**

none

#### **Result:**

string representing IP dot notation of IP address (e.g. "172.17.75.18")

#### **Example:**

SYSTem:COMMunicate:SOCKet:ADDRess? -> "172.17.75.18"

- **. :COMMunicate**
- **. . :SOCKet**
- **. . . :DHCP**
- **. . . . [:STATe] <Boolean>**

Determines whether the IP address is set automatically by the DHCP protocol.

### **Parameters:**

ON Turn DHCP on (IP address determined by DHCP server in network) OFF Turn DHCP on (IP address must be set manually)

#### **Example:**

SYSTem:COMMunicate:SOCKET:DHCP:STATe ON

### **SYSTem**

- **. :COMMunicate**
- **. . :SOCKet**
- **. . . :DHCP**
- **. . . . [:STATe]?**

Query state of DHCP.

#### **Parameter:**

none

#### **Result:**

0, 1

### **Example:**

SYSTem:COMMunicate:SOCKet:DHCP:STATe? -> 1

#### **. :COMMunicate**

**. . :SOCKet** 

### **. . . :PORT <numeric\_value>**

Sets the IP-port number of the SCPI parser. Note that setting this to another address results in losing connection with the device.Therefore, it is most convenient to change all communication settings on the same line. The settings will not take effect until the new-line has been received.

#### **Parameters:**

 $\leq$  numeric value> integer port number in the range  $[0,65535]$  (16 bit)

#### **Error:**

In case the port number is invalid, an execution error -200,"Execution error" is generated.

### **\*RST state:**

The port number is maintained after reset

#### **Example:**

SYSTem:COMMunicate:SOCKet:PORT 5555

### **SYSTem**

#### **. :COMMunicate**

- **. . :SOCKet**
- **. . . :PORT?**

Query the IP-port number of the SCPI parser

#### **Parameter:**

none

### **Result:**

integer port number in the range [0,65535] (16 bit)

#### **Example:**

SYSTem:COMMunicate:SOCKet:PORT? -> 5555

#### **. :DATE <year>, <month>, <day>**

Sets the current date for the device

#### **Parameters:**

<year> integer number in the range [2000-2099]  $\epsilon$  month integer number in the range [1,12] (1 = January, 12 = December) <day> integer number in the range [1,31]

#### **Error:**

In case the date is invalid, an execution error -200,"Execution error" is generated.

#### **\*RST state:**

The date is maintained after reset

#### **Example:**

SYSTem:DATE 2008, 12, 21

## **SYSTem**

**. :DATE?** 

Query the current date of the device

#### **Parameter:**

none

### **Result:**

<year>, <month>, <day> (see SYST:DATE)

### **Example:**

SYSTem:DATE? -> 2008, 12, 21

#### **. :ERRor**

### **. . [:NEXT]?**

Returns the error code and description of the error at the front of the queue. The error is also removed from the queue.

#### **Parameters:**

none

### **Result:**

Next entry of Error Queue. If the Error Queue is empty, 0, "No error" is output

#### **Example:**

SYSTem:ERRor? -> 0, "No error"

### **SYSTem**

**. :ERRor** 

**. . :ALL?** 

Returns all error codes and descriptions from the Error Queue. The queue is emptied.

#### **Parameters:**

none

#### **Result:**

Comma-separated list of errod-codes and strings. If the Error Queue is empty, 0, "No Error" is output

### **Example:**

SYSTem:ERRor:ALL? -> -292, "Referenced name does not exist", -293, "Referenced name already exists"

### **SYSTem**

- **. :ERRor**
- **. . :CODE**
- **. . . [:NEXT]?**

Returns just the error code of the error at the front of the queue. The error is also removed from the queue.

#### **Parameters:**

none

**Result:** 

Error code. If the Error Queue is empty, 0, "No error" is output

### **Example:**

SYSTem:ERRor:CODE? -> 0

ń

 $\overline{\phantom{a}}$ 

## **SYSTem**

- **. :ERRor**
- **. . :CODE**
- **. . . :ALL?**

Returns just the error codes of all errors in the queue, and empties the queue.

#### **Parameters:**

none

## **Result:**

Comma-separated list of error codes. If the Error Queue is empty, 0 is output

## **Example:**

SYSTem:ERRor:CODE:ALL? -> -292, -293

## **SYSTem**

**. ERRor** 

**. . :COUNt?** 

Returns the number of error messages in the queue. The queue is not emptied.

#### **Parameters:**

none

### **Result:**

Number of errors in the queue

## **Example:**

SYSTem:ERRor:COUNt? -> 0

٠

## **SYSTem**

**The Common** 

**. :FIRMware** 

## **. . :UPDate**

This command will update the firmware of the instrumen.

## Remark:

The instrument will look for a new firmware version on the SD-Card. If correct firmware is found, than the firmware will be installed without any userconfirmation.

#### **Parameters:**

none

### **Example:**

SYSTem:FIRMware:UPDate

**. :KCLick** 

## **. . :VOLume <numeric\_value>|MINimum|MAXimum**

Sets the volume of the key clicks.

### **Parameters:**

<numeric\_value> volume of beeper from 0 to 1

 $0 = \text{key clicks off}$ 

= key clicks at maximum volume MINimum|MAXimum 1 = key clicks at<br>MINimum|MAXimum beeper off|beeper on

## **Example:**

SYSTem:KCLick:VOLume 0.5

## **SYSTem**

**. :KCLick** 

## **. . :VOLume? [MINimum|MAXimum]**

Query of volume of key clicks.

### **Parameters:**

none MINimum|MAXimum min. | max. volume

### **Result:**

Key-click volume

### **Example:**

SYSTem:KCLick:VOLume? -> 0.50

## **. :PRESet**

## **. . :FACTory**

Resets the device to factory settings by executing the command sequence:

- \*RST
- STATus:PRESet

followed by resetting the following settings:

- IP Subnet mask (see SYST:COMM:LAN:SUBM)
- IP Address (see SYST:COMM:SOCK:ADDR)
- IP Port (see SYST:COMM:SOCK:PORT)
- DHCP state (see SYST:COMM:SOCK:DHCP:STAT)
- Clear memory lists: MEM:CLE 0, MAX
- Clear antenna lists:ROUT:PATH:DEL:ALL
- Clear suppress lists: TRAC:DATA SSTART, 0; TRAC:DATA SSTOP, 0
- Clear presets: PROG:PRES:DEL:ALL
- Clear UDP addresses: TRAC:UDP:DEL ALL
- Clear traces

Note that the security and password settings (SYST:SEC and SYST:PASS subsystems) are not reset. Any device specific behaviour is described under this same command in the specific documentation.

### **Parameters:**

None

### **Example:**

SYSTem:PRESet:FACTory

### **. :PRESet**

### **. . :MEASurements**

Reset only measurement related settings of the device.

#### **Parameters:**

None

#### **Example:**  SYSTem:PRESet:MEASurements

## **SYSTem**

#### **. :SECurity**

. : **OPTion <code>** 

A special optional firmware can be activated by entering a certain option code. The unit must be switched on anew to activate this optional software. For a list of possible options, see the common command "\*OPT?".

### **Remark:**

The SCPI interface itself is also an option. If this option is not active, none of the commands in this interface work. However, this command is an exception. When the SCPI option is not active, this command can be used to activate it. Note that no error reports can be retrieved via "SYST:ERR?", and none of the other options can be activated as long as the SCPI option is not active.

### **Parameters:**

scode>8-digit number code>95-digit number code>95-digit number  $\overline{a}$ 

### **Error codes:**

-220 Parameter error incase optionkey is incorrect.

### **\*RST state:**

The options are maintained after a reset.

### **Example:**

SYSTem:SECurity:OPTion "12345678"

٦

### **SYSTem**

#### **. :TIME <hours>, <minutes>, <seconds>**

Sets the current time for the device

### **Parameters:**

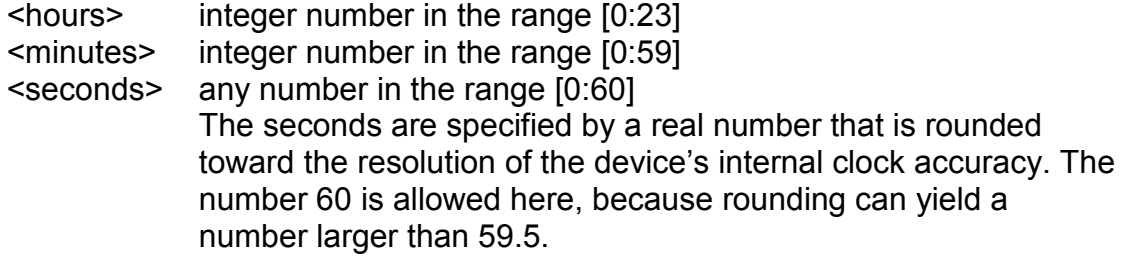

## **Error:**

In case the time is invalid, an execution error -200,"Execution error" is generated.

## **\*RST state:**

The time is maintained after reset

### **Example:**

SYSTem:TIME 15, 17, 01.876

## **SYSTem**

**. :TIME?** 

Query the current time of the device

## **Parameter:**

none

#### **Result:**

<hours>, <minutes>, <seconds> (see SYST:TIME)

#### **Example:**

SYSTem:TIME? -> 15, 20, 31.546

### **. :VERSion?**

Query of SCPI standard used by the device.

#### **Parameters:**

none

#### **Result:**

Version in format YYYY.V, where YYYY stands for the corresponding version year and V for the corresponding revision number of this year.

#### **Example:**

SYSTem:VERSion? -> 2008.1

# *11.17 TRACe|DATA subsystem*

Instead of the command word TRACe, DATA can also be used. Traces are used for summarizing data. Several predefined traces are available. Each one is described below.

## **Result Traces: MTRACE, ITRACE**

For the results, two predefined traces (MTRACE = Measurement Trace and ITRACE = Information Trace) are available. They cannot be deleted. MTRACE receives its data from the SENSe:FUNCtion block. All sensor functions switched on deliver their measured values to the MTRACE where they are stored. ITRACE receives its data from the SENSe:FREQuency block. In addition to the current receiver frequency the corresponding channel number is also stored. The start command to initiate measurement (INITiate[:IMMediate]) clears the MTRACE (or ITRACE) data set. Via the control instruction(TRAC:FEED:CONT), a condition can be defined that selects the data to be written into the MTRACE or ITRACE. If the control conditions of the two traces are identical, each TRACE value has a corresponding information value in the ITRACE. When the maximum data set length is attained, MTRACE and ITRACE are closed down. Any subsequent data are thus lost.

In the status reporting system the state of this traces is available in the status bits (see Section 9.2.1.6).

### **IF Panorama Trace: IFPAN**

The command TRACe:FEED:CONTrol IFPAN, ALWays starts loading of the IFPAN Trace. The command DISPlay:MENU IFPAN starts the IF panorama, and the data levels are output. The spectrum length depends on the bandwidth chosen. The current number of pixels can be queried by the command TRACe:POINts? IFPAN

In the status reporting system the state of this traces is available in the status bits (see Section 9.2.1.6).

## **Suppress Traces: SSTART, SSTOP**

Suppress lists are stored as two predefined traces, SSTART (= Suppress START) and SSTOP (=Suppress STOP). The suppress list has 100 elements with each element consisting of two frequencies. The frequency pair specifies a frequency range which is suppressed during the scan. It is irrelevant that the 1st frequency is lower than the 2nd frequency. The sequence in the list is irrelevant, too. Gaps are specified by the frequency pair 0.0. If one frequency of the frequency pair is 0, the other frequency of the pair is seen as a single frequency.

*Examples:* 

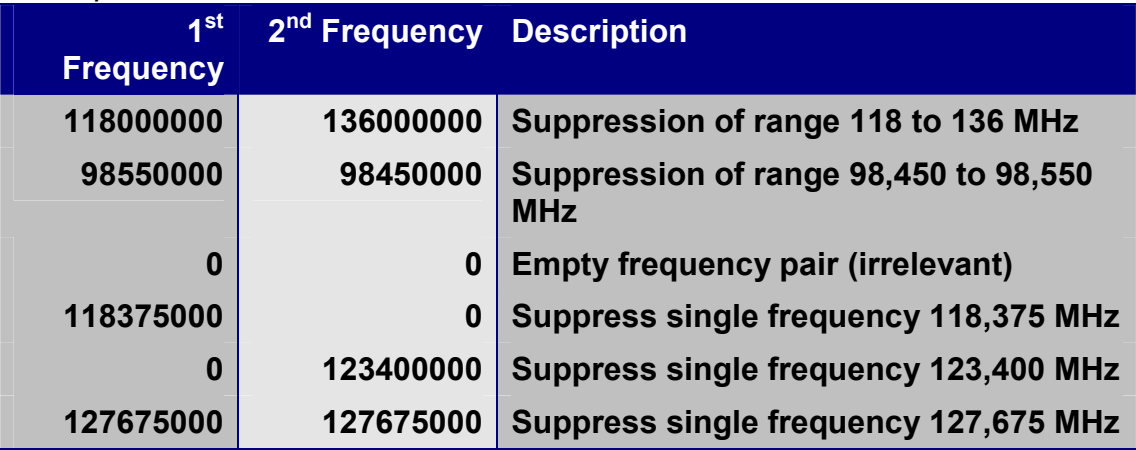

When retrieving the above list via the two queries "TRAC:DATA? SSTART" and "TRAC:DATA? SSTOP", the list is slightly corrected: All single frequencies get the same frequency value in the SSTART and the SSTOP list. Clearing the suppress lists must always include both commands (TRAC SSTART, 0; TRAC SSTOP, 0).

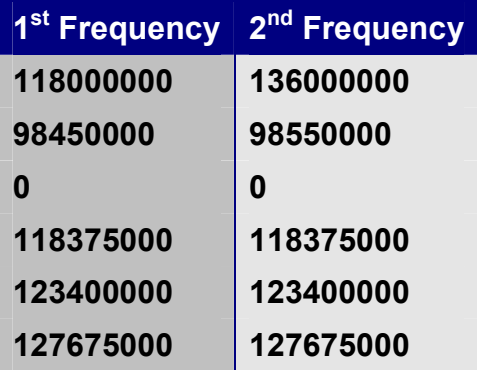

In the status reporting system the state of this traces is available in the status bits (see Section 9.2.1.6).

# **TRACe|DATA**

## **. :CATalog?**

Query of all defined trace names

### **Parameters:**

none

#### **Result:**

"MTRACE", "ITRACE", "IFPAN", "SSTART", "SSTOP", "UDP"

d

## **TRACe|DATA**

#### **. [:DATA] <trace\_name>, <numeric\_value> {, <numeric\_value>} | <block>**

Writing data to a trace. Existing data is lost.

## **Remark:**

Only the suppress traces can be written to.

## **Error:**

If the trace name is unknown or not identical with a suppress trace, error -141 "Invalid character data" is generated. If too many data are loaded in a suppress trace, error -223 "Too much data" is generated.

### **Parameter:**

<trace-name> name of the trace to be written to

Note: These are not strings but predefined keywords. I.e.: They cannot be included in quotes.

<numeric\_value> list of frequencies. If the list is not complete, the rest of the trace is filled with 0.

Note: In contrast to the SCPI standard a single value is not used for the complete trace!

<block> As an alternative to the frequency list a <Definite Length Block> can be transmitted

with the following structure: Frequency list with frequencies in Hz, 8 bytes per frequency.

## **\*RST state:**

No change of trace contents at \*RST.

### **Example:**

TRACe SSTART, 123.475 MHz, 118000000, 98550 kHz

 $\mathbf{a}$ 

### **TRACe|DATA**

### **. [:DATA]? <trace\_name>**

Query of trace data. After the query, the trace is cleared, except for the SSTART and SSTOP traces.

### **Parameters:**

<trace\_name> name of desired trace (MTRACE, ITRACE, IFPAN or SSTART, SSTOP)

## **Error:**

If the trace name is unknown, an error -141,"Invalid character data" will be generated.

### **Result:**

The output format is defined by the FORM:DATA command: ASCii normal ASCII output PACKed Block Data, see [Orion SCPI].

The possible data-types that can be output are listed below:

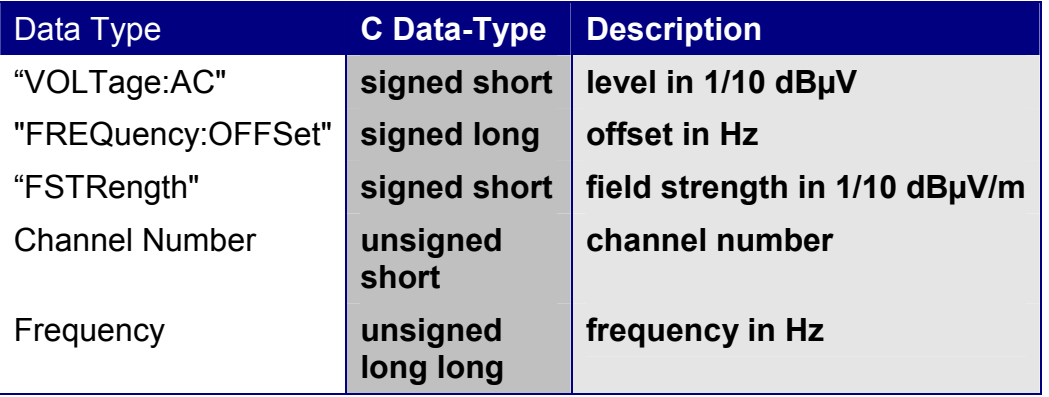

What data and in what order belong to a trace, is specified for each trace separately:

## **MTRACE**

Output of measured values of all sensor functions switched on. If no function is switched on, NaN (Not a Number) is output. The INF value 9.9E37 is entered into the result buffers MTRACE and ITRACE to mark the end of the trace.

1. "VOLTage:AC" (if the associated function is switched on via SENS:FUNC:ON)

2. "FREQuency:OFFSet" (if the associated function is switched on via SENS:FUNC:ON)

3. "FSTRength" (if the associated function is switched on via SENS:FUNC:ON)

The end of each sweep (if SENS:SWE:CNT is set to 10, then there are 10 sweeps in a scan) is marked by the values 2000 for "VOLTage:AC" and 0 for Frequency.

## **ITRACE**

1. Channel Number

2. Frequency

The end of each sweep (if SENS:SWE:CNT is set to 10, then there are 10 sweeps in a scan) is marked by the value 0 for Frequency.

#### IFPAN

If there are no data available then a NaN (Not a Number) will be output. 1. "VOLTage:AC"

Suppress Traces

Output the list of frequencies contained in the trace.

1. Frequency

### **Remark:**

INF (range limit flag) will be coded in the PACKed format as follows:

INF level  $= 2000$ INF offset = 10000000 INF FSTR = 0x7FFF INF freq  $= 0$  $INF channel = 0$ 

NINF (no measurement possible) will be coded in the PACKed format as follows:

NINF offset = 10000000-1 NINF FSTR = 0x7FFE  $NINE AM = 0x7FFE$ NINF FM = 0x7FFF FFFE NINF PM = 0x7FFE NINF BW = 0x7FFF FFFE

NaN is output as #110 in the PACKed format

To ensure that for the two traces MTRACE and ITRACE the same number of points is output, the two queries have to be one directly behind the other on the same command line (e.g. "TRACE? MTRACE;TRACE? ITRACE").

### **Example:**

TRACe? MTRACE -> 23.4, -2500, 18.5, 1500 TRACE? SSTART -> 123475000, 118000000, 98550000, 0, 0, 0, .........  $\blacksquare$ 

#### **TRACe|DATA**

#### **. :FEED? <trace\_name>**

Query of data block connected with the trace. Does not apply to SSTART and SSTOP traces.

## **Parameters:**

<trace\_name> see TRACe[:DATA]?

### **Error:**

If the trace name is unknown, an error -141, "Invalid character data" will be generated.

#### **Result:**

Name of the block coupled to the trace. MTRACE: "SENS" ITRACE: "FREQ" IFPAN: "SENS"

#### **Example:**

TRACe:FEED? MTRACE -> "SENS"

## **TRACe|DATA**

#### **. :FEED**

## **. . :CONTrol <trace\_name>, ALWays|SQUelch|NEVer**

Determines how a trace is loaded with data. Data are always added to a trace; i.e. the trace is not emptied first (see also TRAC:FEED:CONT:RECM). To empty a trace, it must be read with TRACe?

#### **Parameters:**

<trace-name> see TRACe[:DATA]?

ALWays each measurement is stored in the trace. This starts recording. SQUelch data are first stored, if the signal has exceeded the squelch threshold defined in the

OUTPut:SQUelch subsystem. This starts recording.

NEVer do not store any data in the trace. This stops recording.

### **Remark:**

For IFPAN Trace, only ALWays or NEVer can be selected.

### **Error:**

If trace name is unknown, an error -141, "Invalid character data" will be generated.

### **\*RST state:**

**NFVer** 

### **Example:**

TRACe:FEED:CONTrol MTRACE, ALWays

d

## **TRACe|DATA**

**. :FEED** 

**. . :CONTrol? <trace\_name>** 

Query of how a trace is loaded with data.

### **Parameters:**

<trace\_name> see TRACe[:DATA]?

### **Error:**

If the trace name is unknown, an error -141, "Invalid character data" will be generated.

**Result:** 

ALW, SQU, NEV

### **Example:**

TRACe:FEED:CONTrol? MTRACE -> ALW

### **TRACe|DATA**

#### **. :LIMit**

### **. . [:UPPer] <trace\_name>, <numeric\_value>|MINimum|MAXimum**

Setting the limit of a trace. If the limit is exceeded, the Limit exceeded Flag will be set in the STATus:TRACe register.

#### **Parameters:**

<trace\_name> see TRACe[:DATA]? <numeric\_value> limit in percentage of the maximum trace length MINimum|MAXimum setting the least|greatest limit

### **Error:**

If the trace name is unknown, an error -141, "Invalid character data" will be generated.

#### **\*RST state:**

50 PCT

### **Example:**

TRACe:LIMit MTRACE, 50 PCT

#### $\blacksquare$

### **TRACe|DATA**

**. :LIMit** 

### **. . [:UPPer]? <trace\_name>[,MINimum|MAXimum]**

Query of trace limit

### **Parameters:**

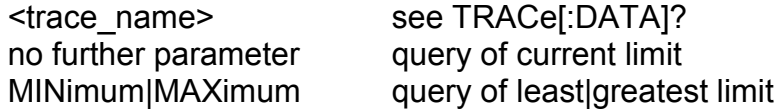

### **Error:**

If the trace name is unknown, an error -141, "Invalid character data" will be generated.

### **Result:**

Limit in percent

### **Example:**

TRACe:LIMit? MTRACE -> 50
$\blacksquare$ 

#### **TRACe|DATA**

### **. :POINts? <trace\_name>[,MINimum|MAXimum]**

Query of number of values stored in a trace. The number of values stored in the suppress traces is always 100. Thus, the MAXimum and MINimum value is also 100.

#### **Parameters:**

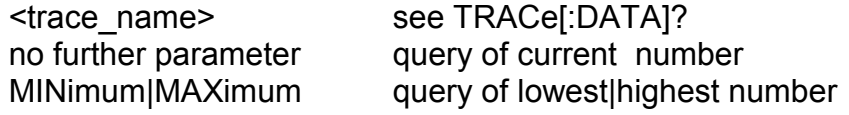

#### **Error:**

If the trace name is unknown, an error -141, "Invalid character data" will be generated.

#### **Result:**

Number of values

#### **Example:**

TRACe:POINts? MTRACE, MAX -> 2048

dia .

### **TRACe|DATA**

**. :POINts** 

**. . :AUTO? <trace\_name>** 

Query of auto-adjust of trace length. This command is present to remain backward compatible. A 0 (no auto-adjust for trace length) is always output for a suppress trace, and a 1 (auto-adjust) for other traces.

#### **Parameters:**

<trace\_name> see TRACe[:DATA]?

#### **Error:**

If the trace name is unknown, an error -141, "Invalid character data" will be generated.

#### **Result:**

- 0 no auto-adjust for trace length
- 1 auto-adjust for trace length

#### **Example:**

TRACe:POINts:AUTO? MTRACE;AUTO? ITRACE -> 1;1

### **TRACe|DATA**

- **. :SUPPress**
- **. . :CONFig**
- **. . . :CATalog?**

Outputs the name of the frequency suppress-list. This name can only be modified by uploading another configuration via the TRACe:SUPP:CONFig command.

#### **Parameter:**

none

### **Result:**

Name of suppress list files, in a format identical to that of MMEM:CAT? (see [Orion SCPI]).

#### **Example:**

TRACe:SUPP:CONFig:CATalog? -> 3000, 120000000 Default, .suplst, 600, 00-00-0000, 00:00:00

 $\mathbf{a}$ 

## **TRACe|DATA**

- **. :SUPPress**
- **. . :CONFig <block\_data>**

Upload and activate a frequency suppress-list.

#### **Parameters:**

<block\_data> block data with frequency suppress-list

#### **Example:**

TRACe:SUPP:CONFig <block-data specific for frequency suppress-list >

 $\blacksquare$ 

## **TRACe|DATA**

- **. :SUPPress**
- **. . : CONFig?**

Outputs the frequency suppress-list as block data.

#### **Parameters:**

none

## **Result:**

<block\_data> of file contents

## **Example:**

TRACe:SUPP:CONFig? -> <block-data specific for frequency suppress-list >

 $\blacksquare$ 

### **TRACe|DATA**

### **. :VALue <trace\_name>, <index>, <numeric\_value>**

Setting an element of a trace.

#### **Parameters:**

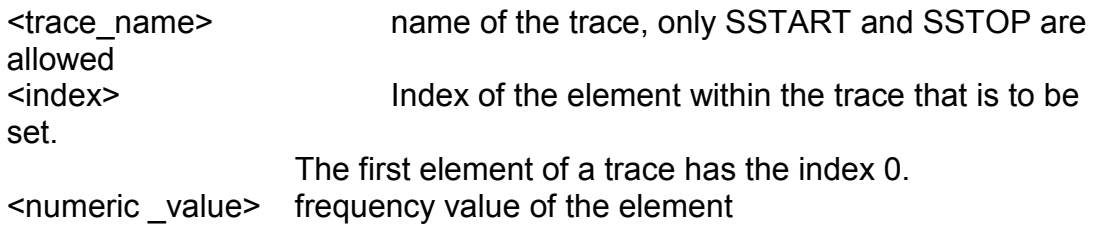

### **Remark:**

Only suppress traces can be set.

#### **Error:**

If the trace name is unknown or not equal to a suppress trace name, an error - 141, "Invalid character data" is generated.

### **\*RST state:**

see TRACe:DATA

#### **Example:**

TRACe:VALue SSTART, 13, 98.550 MHz

d

#### **TRACe|DATA . :VALue? <trace\_name>, <index>**

Query of an element of a trace.

### **Parameters:**

<trace\_name> name of the trace <index> Index of the element within the trace that is to be set. The first element of a trace has the index 0.

### **Remark:**

Only elements of the suppress traces can be queried.

### **Error:**

If the trace name is unknown or not equal to a suppress trace name, an error - 141 "Invalid character data " is generated.

### **Result:**

Frequency value of the element of a trace in Hz

### **Example:**

TRACe:Value? SSTART, 13 -> 98550000.000000

## *11.18 TRACe|DATA:UDP subsystem*

This sub-system controls what trace data are sent over UDP to a remote client. Each destination to which UDP data can be sent is called a UDPaddress (which is equivalent to an IP address and port number). This subsystem keeps a list of all UDP-addresses that are used. The first item in this list is the default UDP-address, which is always present, and is retained after a power down and up.

For a description of how trace data are sent over UDP see Chapter 12.

d

## **TRACe|DATA**

## **. :UDP? [<numeric\_value>|MINimum|MAXimum|DEFault]**

Query of available UDP-addresses and flags and tags that are set by the user. See Table 19 for tags and Table 20 for flags in Section 12.1.. Note that there are no predefined UDP-addresses. Each one must be entered by the user via a TRAC:UDP[:DEF]:TAG:ON and TRAC:UDP[:DEF]:FLAG:ON command.

## **Parameters:**

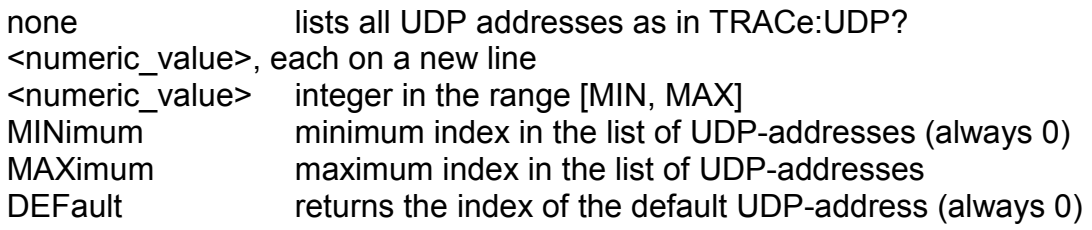

## **Result:**

DEF|<numeric\_value> [<ip-address>, <ip-port>  $\{$ , tag  $\}$   $\{$ , flag  $\}$  ]

## **Example:**

TRACe:UDP? MAX -> 3 TRACe:UDP? DEF -> 0 TRACe:UDP? 0 -> DEF

This means that the default UDP address has not yet been defined.

TRACe:UDP? 0 -> DEF "123.456.789.012", 5555, FSC, MSC, "FSTRength" This means that field strength data is output in F-scan and M-scan data packets to port 5555 on IP address "123.456.789.012".

TRACe:UDP? 3 -> 003 "012.123.456.789", 4444, FSC, MSC, "VOLTage:AC" This means that received-level data is output in F-scan and M-scan data packets to port 4444 on IP address "012.123.456.789".

## **TRACe|DATA**

- **. :UDP**
- **. . :DEFault**
- **. . . :FLAG** 
	- **. . . . :OFF <ip-address> , <ip-port>, <flag> {, <flag>}**

Changes the UDP-address of the default address and removes the specified flags if present.

### **Parameters:**

```
<ip-address> string representing IP dot notation of IP address (e.g. 
172.17.75.18) 
\epsilon -numeric value integer port number in the range [0,65535] (16 bit)
<flag> See Table 20 for flags in Section 12.1.
```
## **\*RST state:**

The "\*RST" command has no effect on these settings. After a power down, the UDP-address list only contains the default entry (index 0). The default is retained.

### **Example:**

```
TRACe:UDP:DEFault:FLAG:OFF "123.456.789.012", 5555, "VOLT:AC", 
"SWAP"
```
d

## **TRACe|DATA**

- **. :UDP**
- **. . :DEFault**
- **. . . :FLAG**

## **. . . . [:ON] <ip-address> , <ip-port>, <flag> {, <flag>}**

Changes the UDP-address of the default address and adds the specified flags that determine what data is included in traces. In case a flag is added to the default address that has tags that are incompatible with this flag (e.g. "FSTRength" flag and AUDio tag), these flags are ignored for those tags.

### **Parameters:**

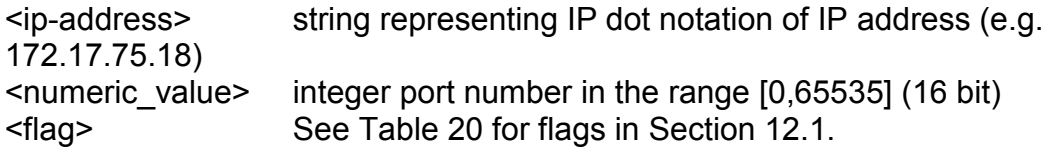

### **\*RST state:**

The "\*RST" command has no effect on these settings. After a power down, the UDP-address list only contains the default entry (index 0). The default is retained.

### **Example:**

```
TRACe:UDP:DEFault:FLAG:ON "123.456.789.012", 5555, "VOLT:AC", 
"SWAP"
```
### **TRACe|DATA**

- **. :UDP**
- **. . :DEFault**
- **. . . :TAG**

## **. . . . :OFF <ip-address> , <ip-port>, <tag> {, <tag>}**

Changes the UDP-address of the default address and removes the specified tags if present.

#### **Parameters:**

```
<ip-address> string representing IP dot notation of IP address (e.g. 
172.17.75.18) 
\leq numeric value> integer port number in the range [0,65535] (16 bit)
<tag> See Table 19 for tag in Section 12.1.
```
## **\*RST state:**

The "\*RST" command has no effect on these settings. After a power down, the UDP-address list only contains the default entry (index 0). The default is retained.

### **Example:**

TRACe:UDP:DEFault:TAG:OFF "123.456.789.012", 5555, MSC, FSC

## **TRACe|DATA**

- **. :UDP**
- **. . :DEFault**
- **. . . :TAG**
- **. . . . [:ON] <ip-address> , <ip-port>, <tag> {, <tag>}**

Changes the UDP-address of the default address and adds the specified tags that determine what data is included in traces. In case a tag is added to the default address that has flags that are incompatible with this tag (e.g. "FSTRength" flag and AUDio tag), these flags are ignored for those tags. All tags and flags are off by default, but specifying the IFPan tag automatically includes the flag "VOLTage:AC".

### **Parameters:**

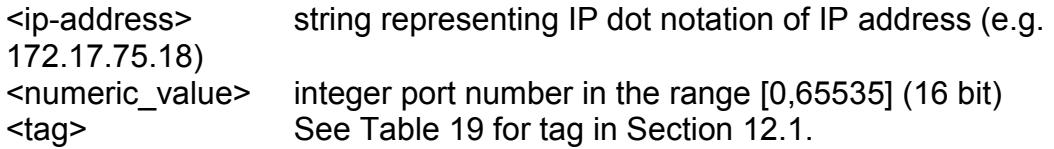

## **\*RST state:**

The "\*RST" command has no effect on these settings. After a power down, the UDP-address list only contains the default entry (index 0). The default is retained.

## **Example:**

TRACe:UDP:DEFault:TAG:ON "123.456.789.012", 5555, MSC, FSC d

## **TRACe|DATA**

**. :UDP** 

## **. . :DELete ALL| (<ip-address>, <ip-port>)**

Deletes one UDP-addresses from the list, or all of them including the default one (index 0).

### **Parameters:**

ALL All UDP-addresses are deleted, including the default one (index 0)

<ip-address>, <ip-port> The UDP-address that matches the IP address and the port is deleted.

### **\*RST state:**

none, as command is an event

### **Example:**

TRACe:UDP:DELete ALL TRACe:UDP:DELete "012.123.456.789", 4444

### **TRACe|DATA**

- **. :UDP**
- **. . :FLAG**

## **. . . :OFF <ip-address> , <ip-port>, <flag> {, <flag>...}**

Sets a UDP-address and removes the specified flags if present. If the maximum number of UDP addresses (TRACe:UDP? MAX) has been reached an error is generated: -310, "Maximum number of UDP addresses exceeded".

### **Parameters:**

```
<ip-address> string representing IP dot notation of IP address (e.g. 
172.17.75.18) 
<numeric_value> integer port number in the range [0,65535] (16 bit) 
<flag> See Table 20 for flags in Section 12.1.
```
### **Remark:**

If the UDP-address is not in the list, it is added to it. Otherwise, it is modified.

## **\*RST state:**

The "\*RST" command has no effect on these settings.

After a power down, the UDP-address list only contains the default entry (index 0). The default is retained.

### **Example:**

TRACe:UDP:FLAG:OFF "123.456.789.012", 5555, "VOLT:AC", "SWAP"

 $\blacksquare$ 

## **TRACe|DATA**

- **. :UDP**
- **. . :FLAG**

## **. . . [:ON] <ip-address> , <ip-port>, <flag> {, <flag>...}**

Sets a UDP-address and adds the specified flags that determine what data is included in traces. If the maximum number of UDP addresses (TRACe:UDP? MAX) has been reached an error is generated: -310, "Maximum number of UDP addresses exceeded".

In case a flag is added to a UDP address that has tags that are incompatible with this flag (e.g. "FSTRength" flag and AUDio tag), these flags are ignored for those tags.

All tags and flags are off by default, but specifying the IFPan tag automatically includes the flag "VOLTage:AC".

### **Parameters:**

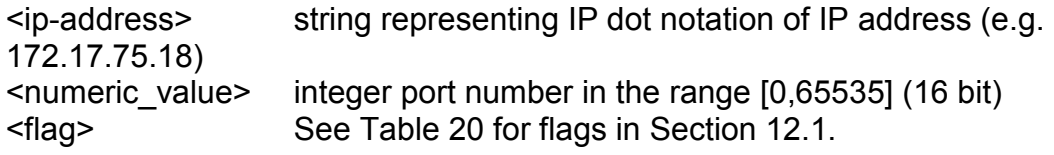

## **Remark:**

If the UDP-address is not in the list, it is added to it. Otherwise, it is modified

## **\*RST state:**

The "\*RST" command has no effect on these settings. After a power down, the UDP-address list only contains the default entry (index 0). The default is retained.

### **Example:**

TRACe:UDP:FLAG:ON "123.456.789.012", 5555, "VOLT:AC", "SWAP"

 $\blacksquare$ 

## **TRACe|DATA**

- **. :UDP**
- **. . :TAG**

## **. . . :OFF <ip-address> , <ip-port>, <tag> {, <tag>...}**

Sets a UDP-address and removes the specified tags if present. If the maximum number of UDP addresses (TRACe:UDP? MAX) has been reached an error is generated: -310, "Maximum number of UDP addresses exceeded".

### **Parameters:**

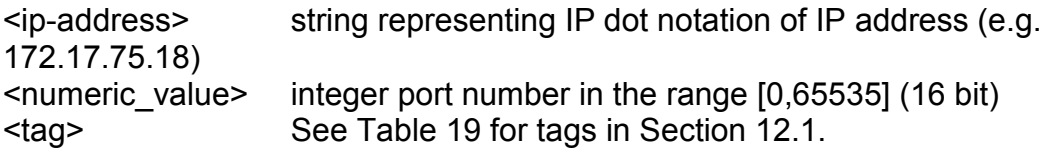

## **Remark:**

If the UDP-address is not in the list, it is added to it. Otherwise, it is modified

### **\*RST state:**

The "\*RST" command has no effect on these settings. After a power down, the UDP-address list only contains the default entry (index 0). The default is retained.

#### **Example:**

TRACe:UDP:TAG:OFF "123.456.789.012", 5555, MSC, FSC

## **TRACe|DATA**

- **. :UDP**
- **. . :TAG**

## **. . . [:ON] <ip-address> , <ip-port>, <tag> {, <tag>...}**

Sets a UDP-address and adds the specified tags that determine what data is included in traces. If the maximum number of UDP addresses (TRACe:UDP? MAX) has been reached an error is generated: -310, "Maximum number of UDP addresses exceeded".

In case a tag is added to a UDP address that has flags that are incompatible with this tag (e.g. "FSTRength" flag and AUDio tag), these flags are ignored for those tags.

## **Parameters:**

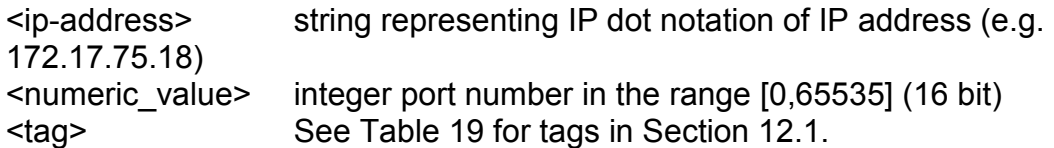

## **Remark:**

If the UDP-address is not in the list, it is added to it. Otherwise, it is modified

## **\*RST state:**

The "\*RST" command has no effect on these settings. After a power down, the UDP-address list only contains the default entry (index 0). The default is retained.

## **Example:**

TRACe:UDP:TAG:ON "123.456.789.012", 5555, MSC, FSC

# **12 UDP Data Streams**

This chapter describes the data streams that can be output by the Orion MR. All data streams have a similar (general) structure, which is described in Section 12.1. After that, each data stream is described in a separate section.

## *12.1 Stream Packet Structure*

Each stream consists of a number of UDP packets, and each packet has a similar structure that is shown in Table 18. The first (light grey) part is the common header which is the same for all stream types. Its <attribute tag> determines the stream type, and its <trace selector flags> determines what data are included.

The <optional header> and the <trace data> are different for each stream type. Each stream type is further described in a separate section. The <trace selector flags> shown in Table 20 define the data items that are included in a data stream. The Orion MR does not support all data items that the ESMB version of its predecessor, the EB200, supported. The following items are not supported: AM, AM\_POS, AM\_NEG, FM, FM\_POS, FM\_NEG, PM, and BANDWIDTH.

The data items as defined by the <trace selector flags> are not included automatically, but must be selected through an SCPI command (see TRACe:UDP:FLAGs). Not all items are possible with every data stream type. For every data stream type, the items that are allowed are mentioned explicitly.

### **Table 18: Stream Format (table is 4 bytes wide, data types are described in Table 19)**

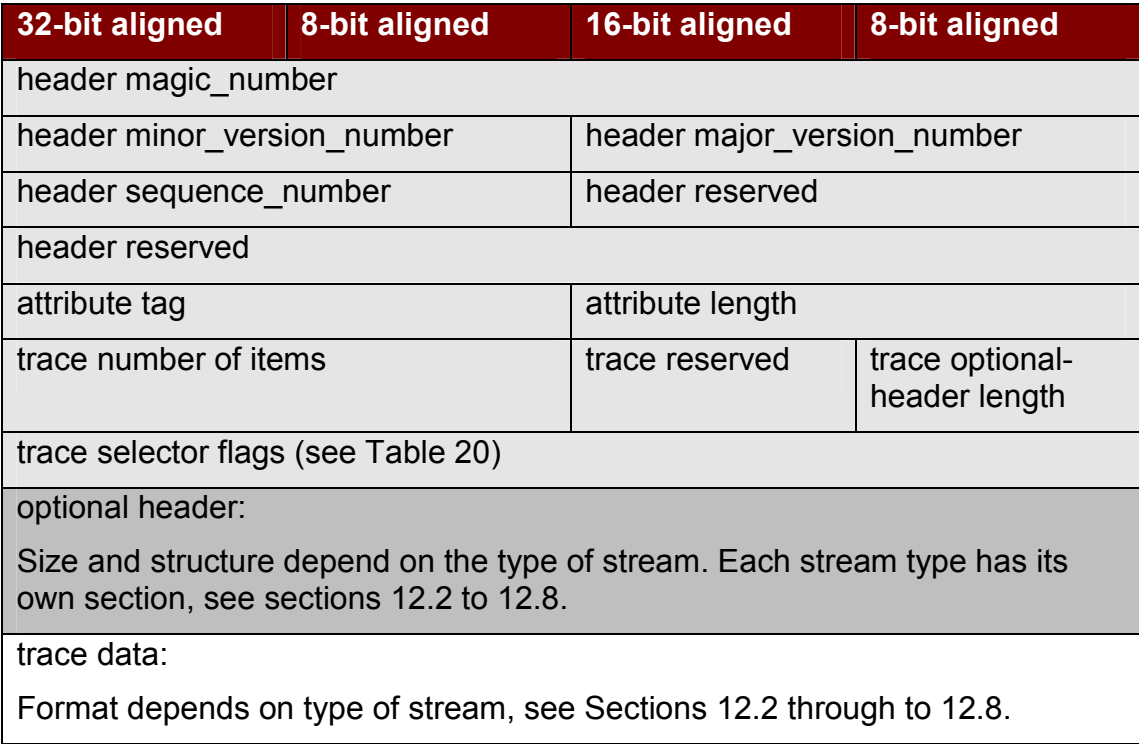

# **Table 19: Data Types**

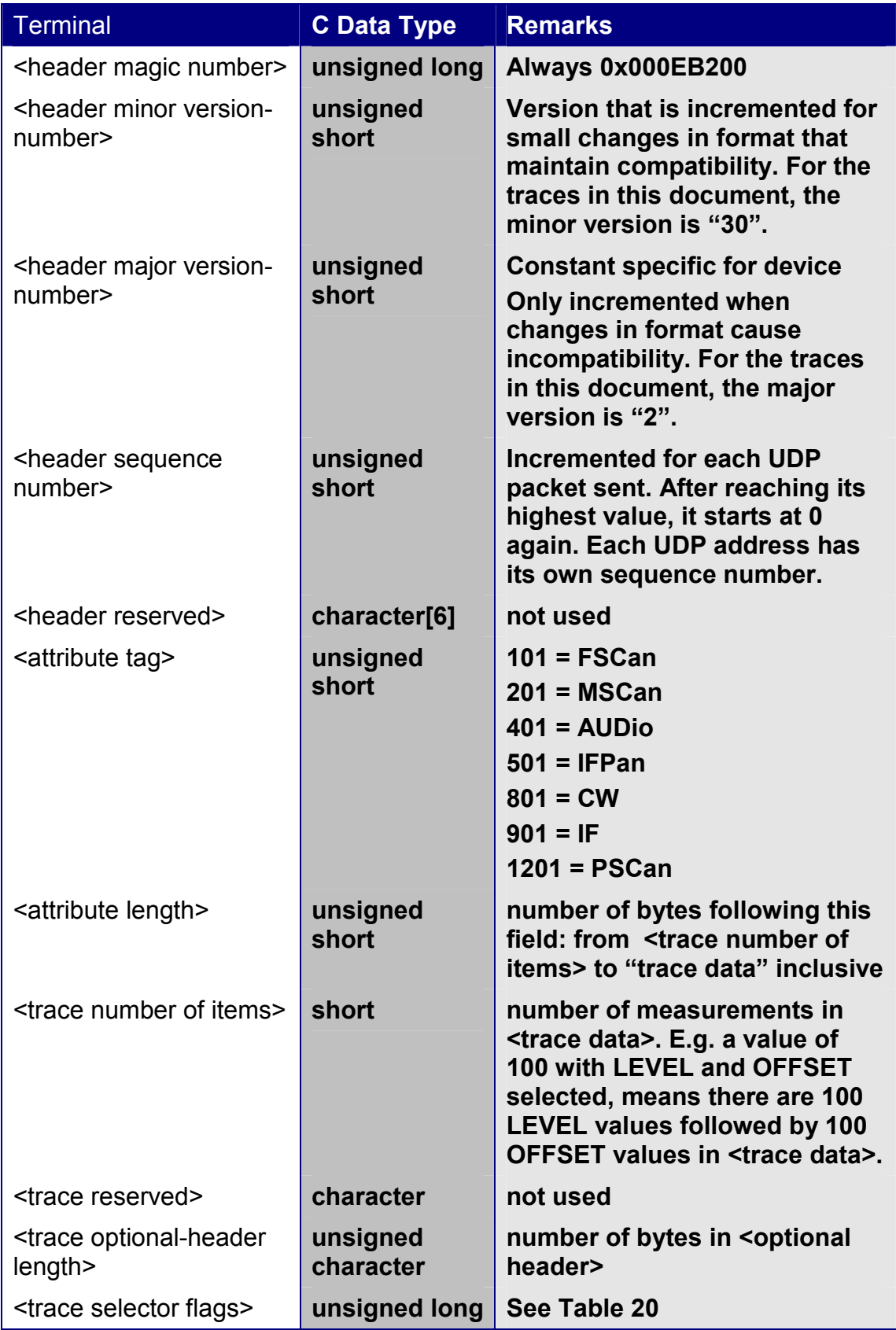

The data fields in the common header are always sent in Big Endian order (= most significant byte first).

For <optional header> and <trace data> the order is determined by the selector flag SWAP (see Table 20): if SWAP is not set the order is Big Endian, if set the order is Little Endian.

The selector flags OFFSET and FSTRENGTH shown in Table 20, only have an effect if the corresponding measurement functions are switched on: OFFSET requires SENS:FUNC:ON "FREQuency:OFFSet"

FSTRENGTH requires SENS:FUNC:ON "FSTRength"

Note that LEVEL does not require the corresponding measurement function. The selector flag CHANnel only contains the channel number when the frequency mode is MSCan or FSCAN. Otherwise, it contains the value zero.

**Table 20: Settings for <trace selector flags>. The "C Data Type" column is the data type of the data that are included by setting the associated flag. It is not the data type of the flag itself.** 

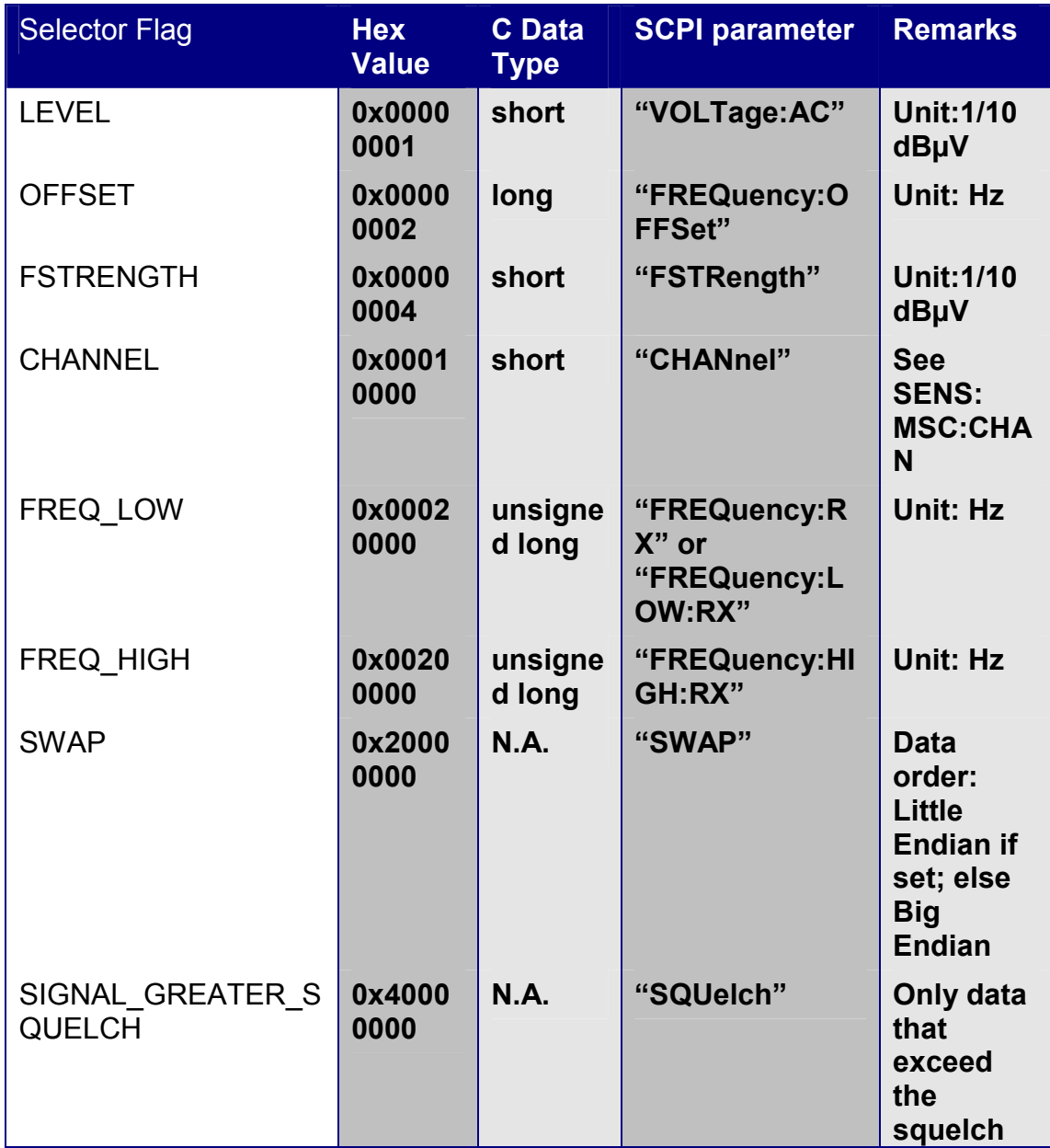

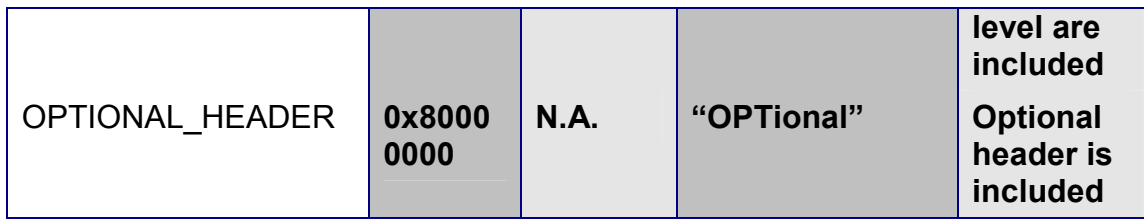

Note:

The Selector flag "FREQuency:LOW:RX" and "FREQuency:RX" are the same. The "FREQuency:RX" flag is compatible with the older receivers and supports frequencies < 4 GHz.

Since the PR100 frequency range is > 4 GHz a new flag FREQuency:HIGH:RX is introduced.

Backwards compatibility is realized by adding the higher 32 bits of a frequency at the end of the optional header.

Empty packets (also those with an optional header but without data) are not transmitted.

For packets that contain scan data (for FSCan, MSCan, and PSCan), the end of a sweep (scan) is marked: The last item in a scan is always followed by an end-marker. This end-marker is another item with unrealistic values:

## **Table 21, End Markers**

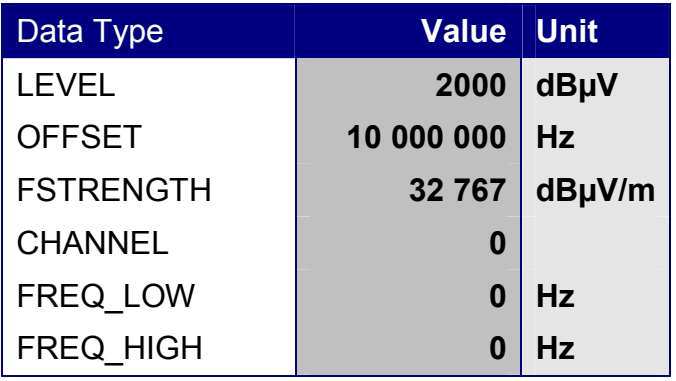

Note that the end-marker is counted in the header field <trace number of items>. E.g.: An FSCan from 100 MHz to 110 MHz with a 1 MHz step width outputs 12 items: 11 measured items and 1 end-marker.

## *12.2 Audio*

The audio stream is only active if SYST:AUD:REM:MODE has been set to anything else but 0 (zero). It is further determined by two parameters:

- Audio mode: determines the data-rate and the format of the audio samples
- Audio demodulation: determines the demodulation used to obtain the audio samples, e.g. AM or FM

The applicable selector flags (see Table 20) are "OPTIONAL\_HEADER" and "SWAP".

The header field <trace number of items> is the number of frames (see Table 25) in a packet.

## **Table 22: Audio Format <optional header> and <trace data>**

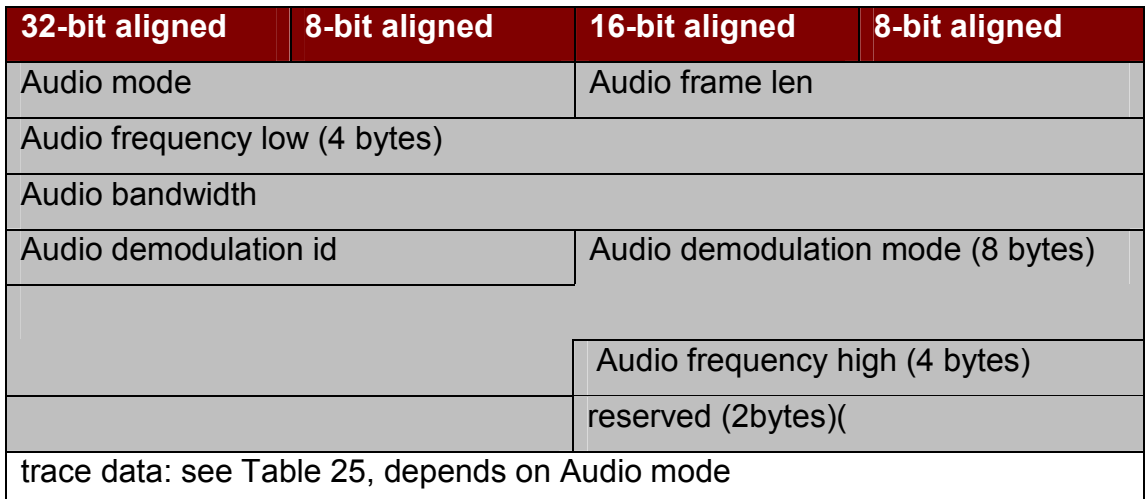

## **Table 23: Audio Data Types**

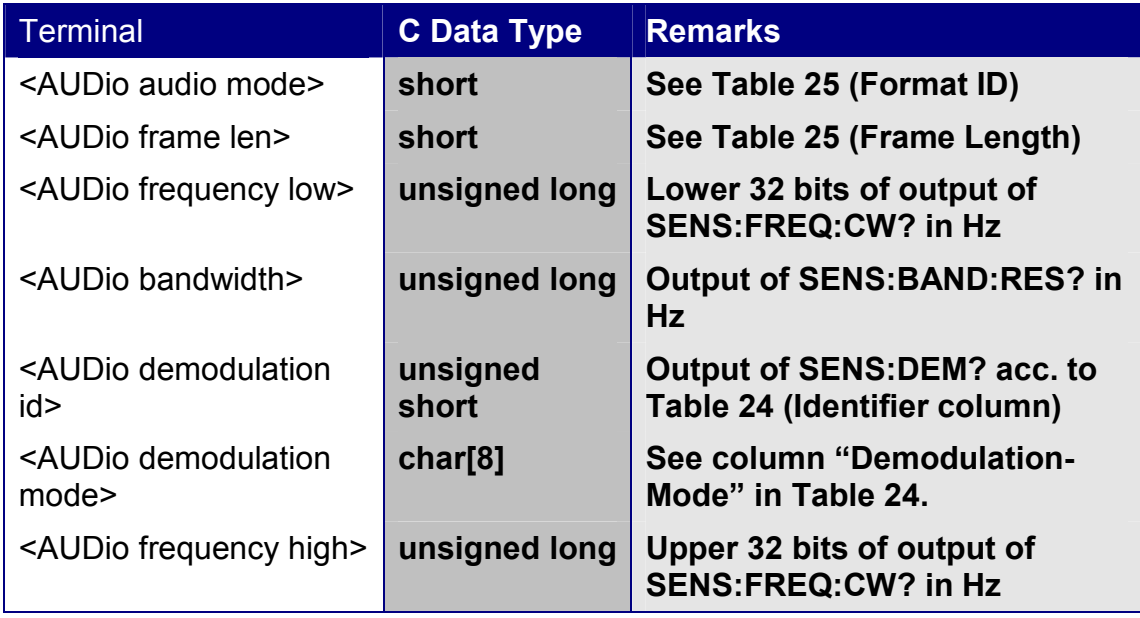

## **Table 24: Demodulation Modes and Identifiers (modes 0 – 6 are compatible with EB200)**

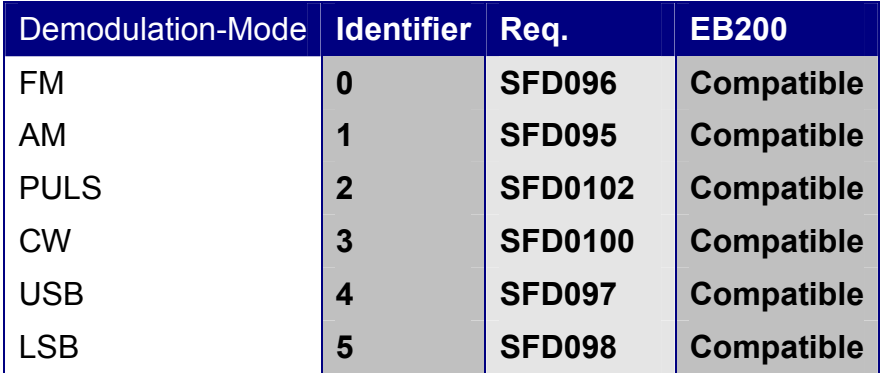

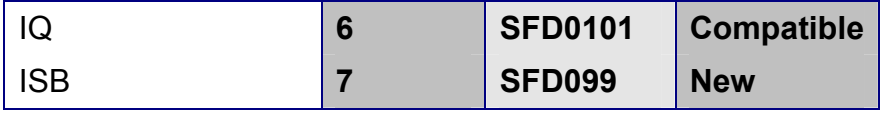

**Table 25: Audio Data Formats (All Compatible with EB200, Req. SFD0247, except for the GSM format that is not supported in the Orion MR). Each channel is sampled at a certain rate (second column) with a number of bits accuracy (third column). There is one special format in this table, mode 0, in which no data is sent.** 

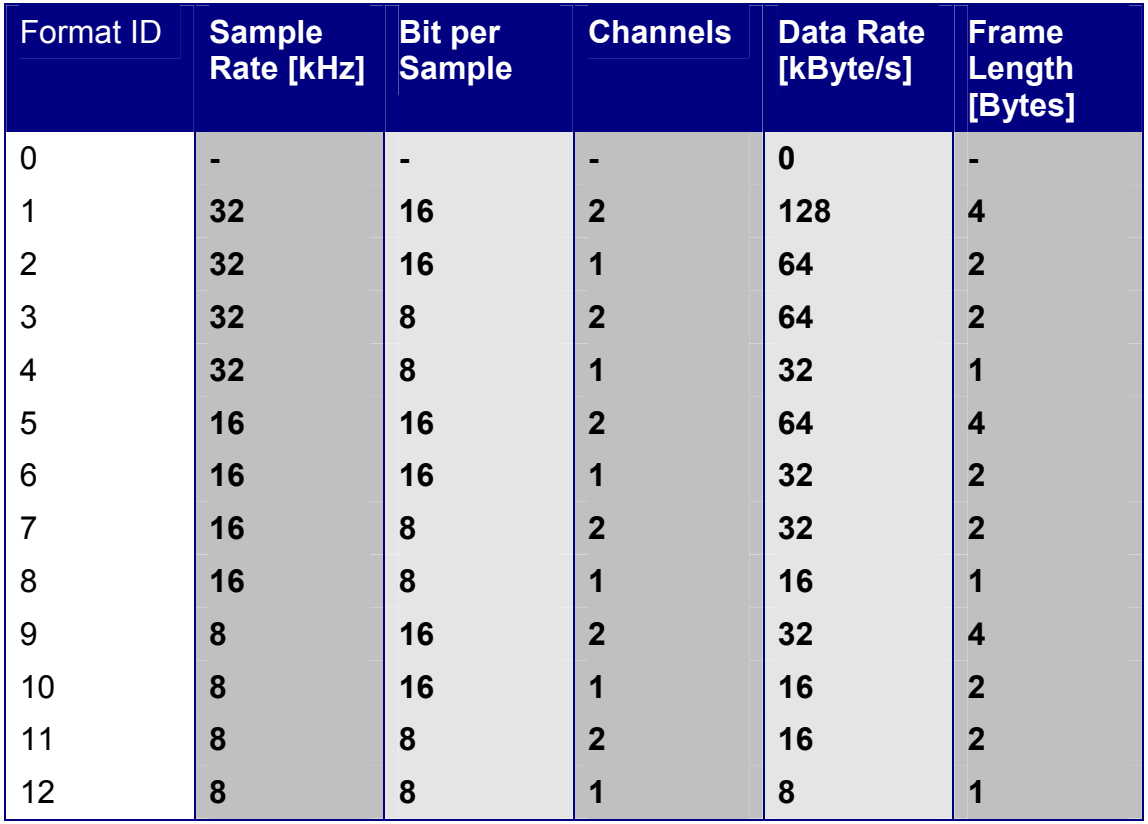

## *12.3 FScan*

The Orion MR can provide 2000 measurements per second (minimum MEAS:TIME is 0.5 ms; Req. SFD0172). For each measurement, LEVEL, OFFSET, FSTRENGTH, CHANNEL, FREQ\_LOW and FREQ\_HIGH can be included into this stream, which is 16 bytes per measurement. All selector flags (see Table 20) are applicable for this stream Data are output when FSCAN is running.

### **Table 26: FScan Format <optional header> and <trace data>.**

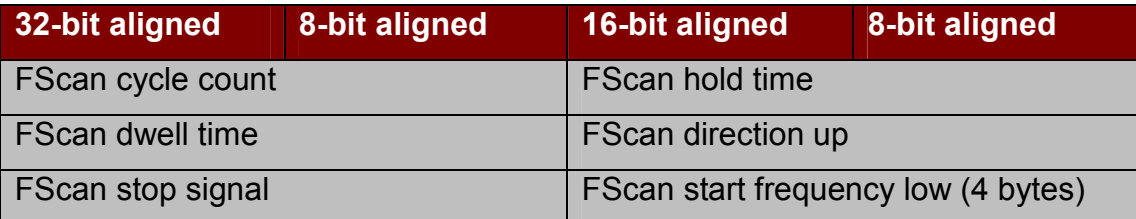

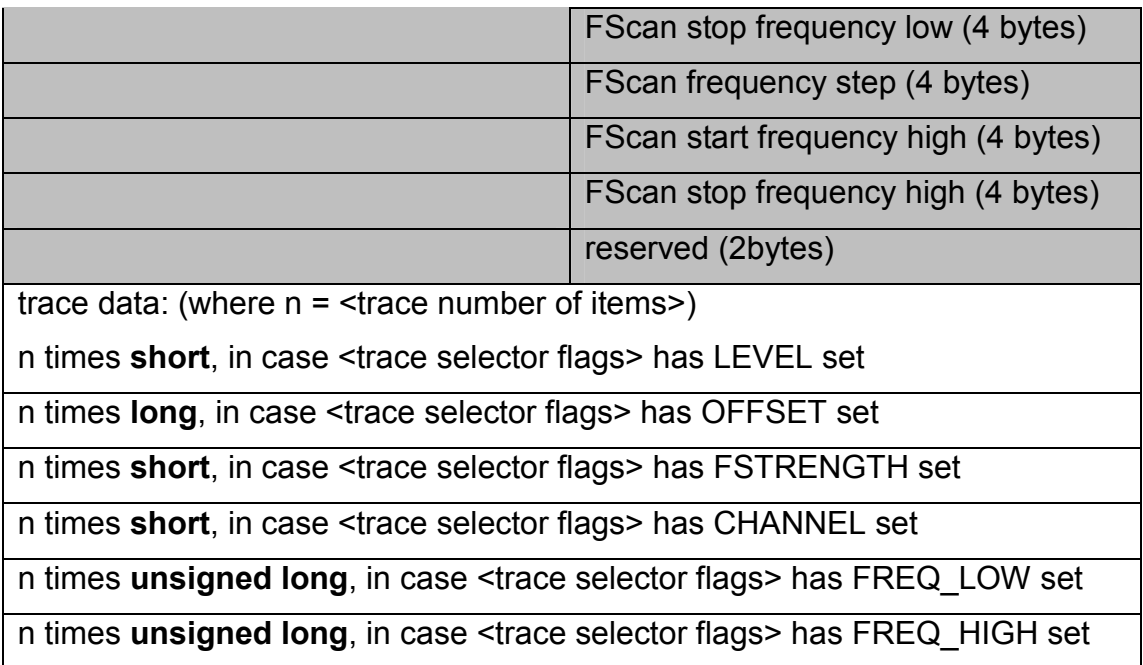

## **Table 27: FScan Data Types**

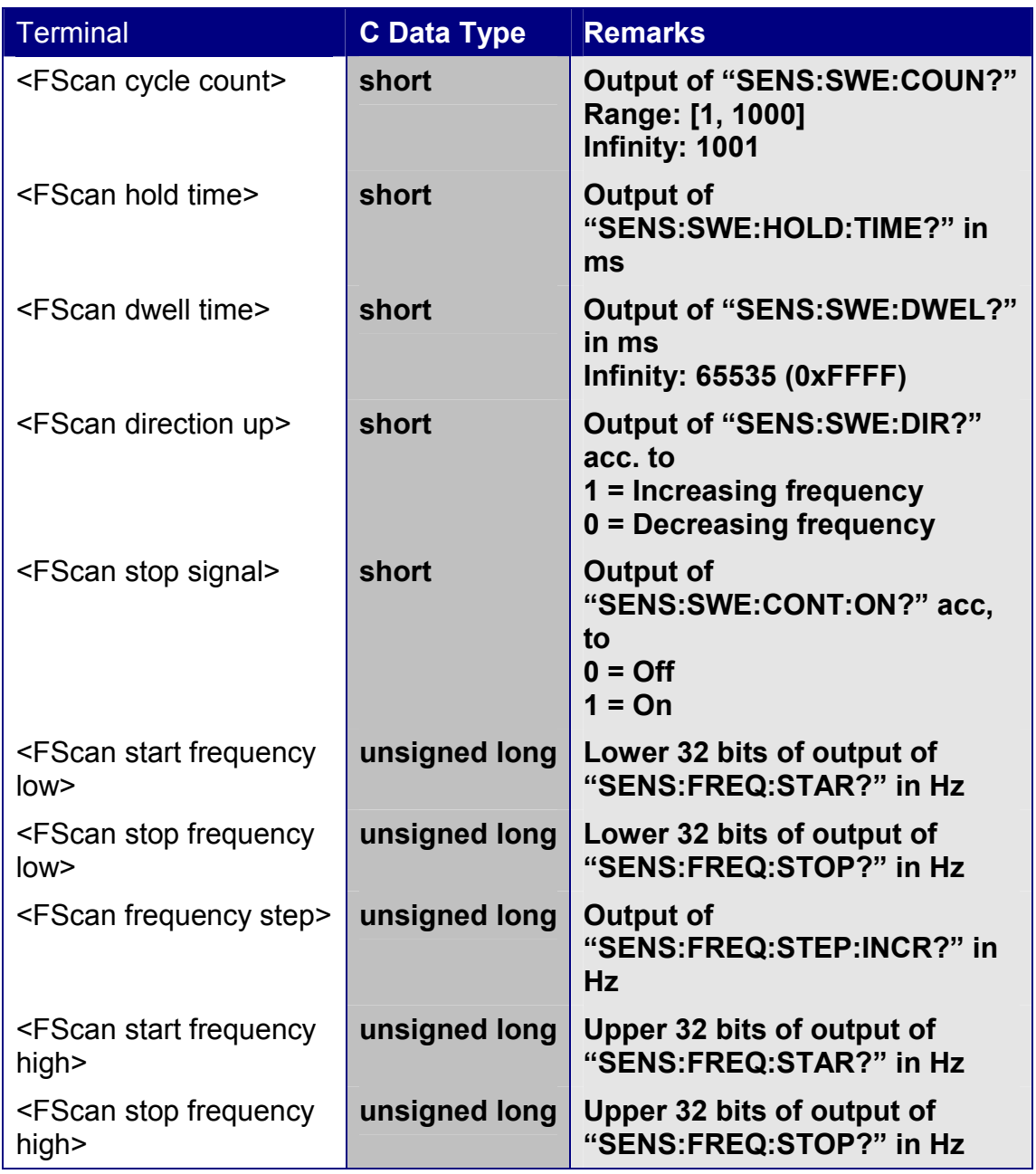

## *12.4 MScan*

The Orion MR can provide 2000 measurements per second (minimum MEAS:TIME is 0.5 ms; Req. SFD0172). For each measurement, LEVEL, OFFSET, FSTRENGTH, CHANNEL, FREQ\_LOW and FREQ\_HIGH can be included into this stream, which is 18 bytes per measurement. All selector flags (see Table 20) are applicable for this stream Data are output when MSCAN is running.

**Table 28: MScan Format <optional header> and <trace data>.** 

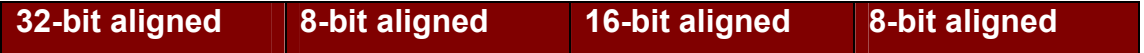

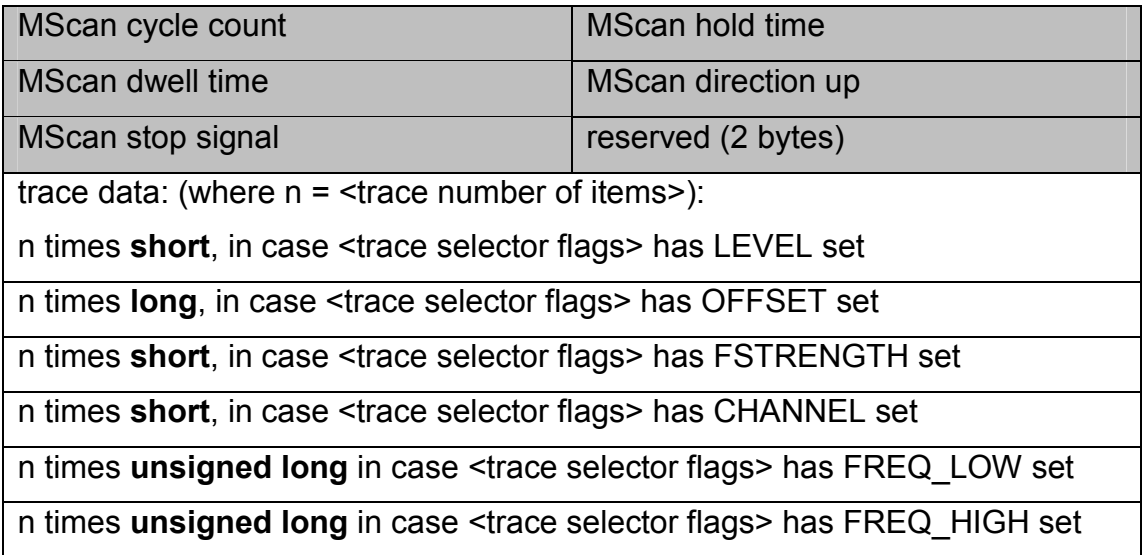

## **Table 29: MScan Data Types**

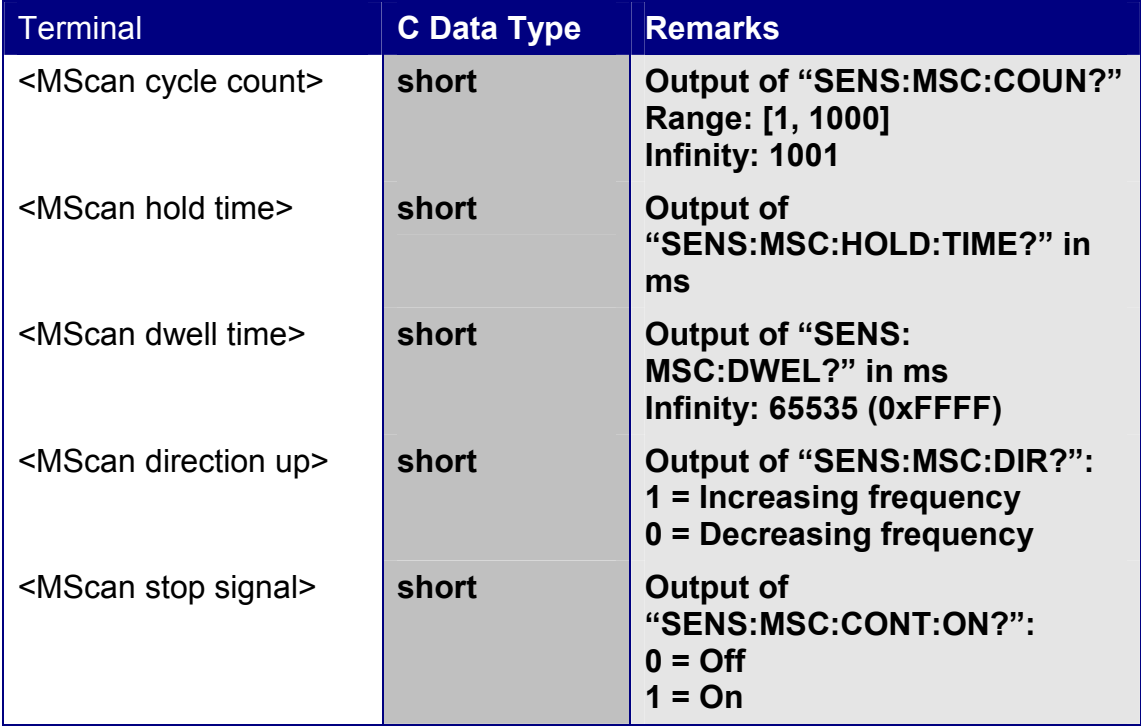

## *12.5 CW*

The Orion MR can provide 2000 measurements per second (minimum MEAS:TIME is 0.5 ms; Req. SFD0172). For each measurement, LEVEL, OFFSET, FSTRENGTH, CHANNEL, FREQ\_LOW and FREQ\_HIGH can be included into this stream, which is 16 bytes per measurement. All selector flags (see Table 20) are applicable for this stream.

Data are output when SENS:FREQ:MODE is CW and MEAS:MODE is PERiodic.

**Table 30: CW Format: <optional header> and <trace data>** 

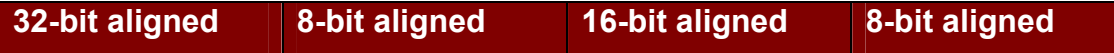

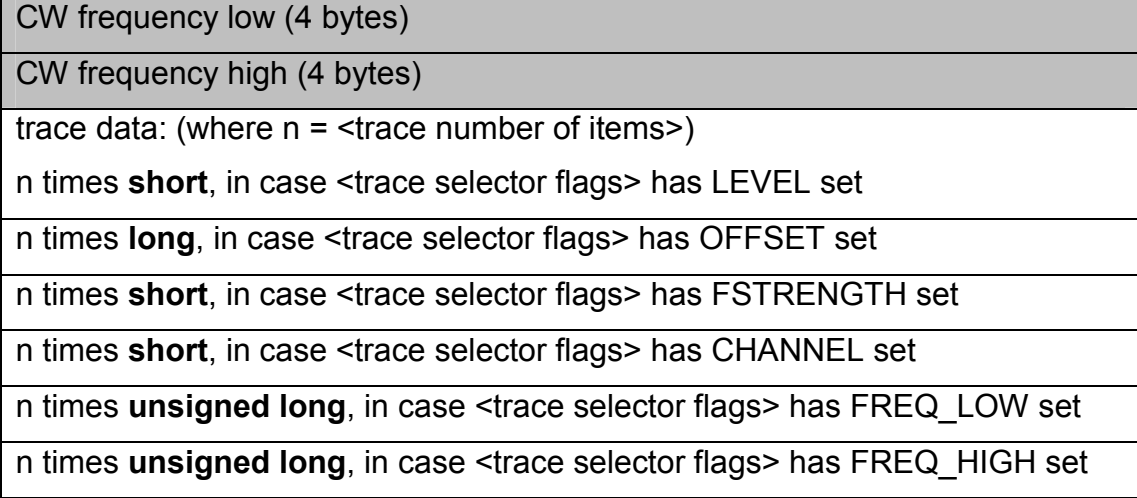

## **Table 31: CW Data Types**

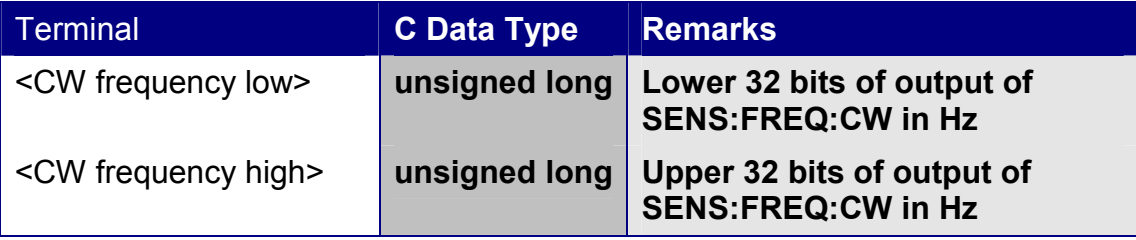

# *12.6 IFPan*

The IFPan stream contains the level information for all frequencies of an IF panorama (not just the visible ones). That way, a program on a remote client can display the panorama view itself in its own way. The number of frequencies in an IFPan packet varies with the screen resolution. The applicable selector flags (see Table 20) are "LEVEL", "SWAP" and "OPTIONAL\_HEADER".

Data are output when SENS:FREQ:MODE is CW. Each UDP packet contains exactly one IF panorama.

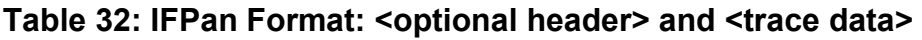

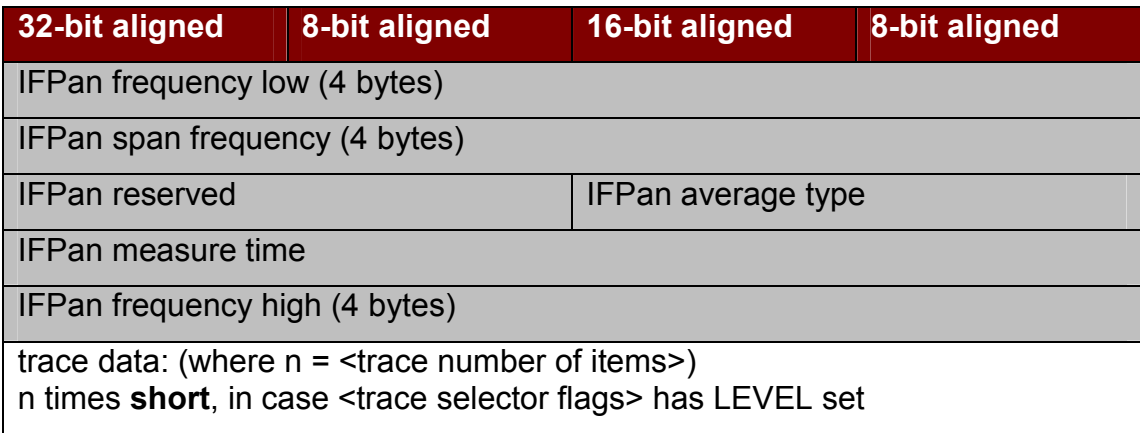

## **Table 33: IFPan Data Types**

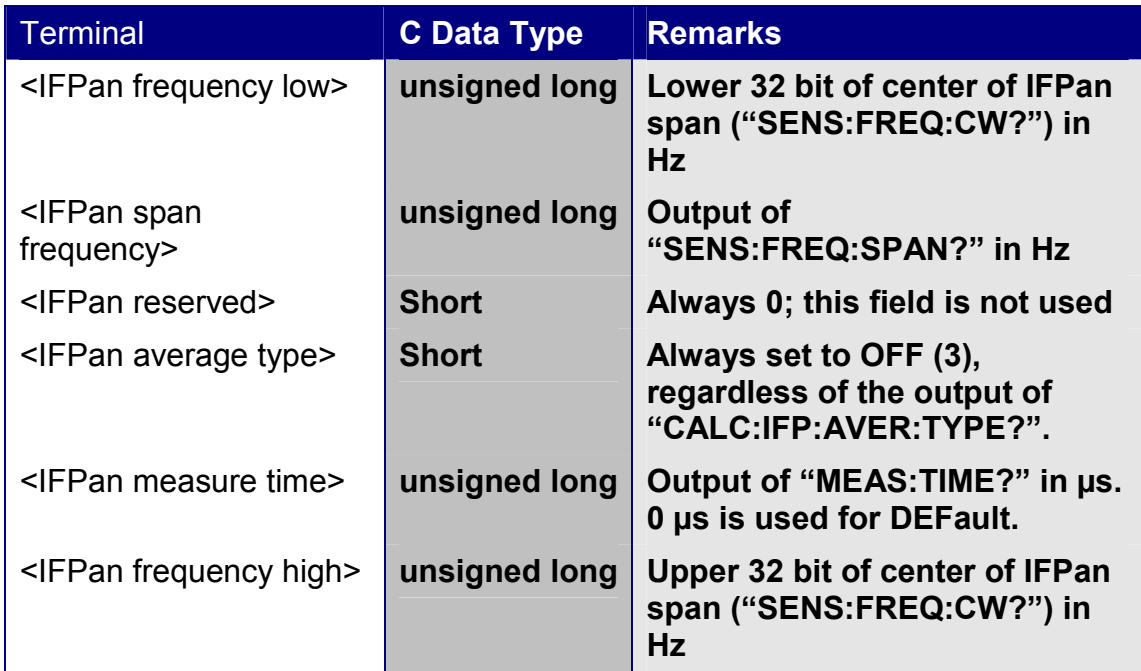

## *12.7 IF*

The IF stream contains source IQ data. Although the Audio stream can also contain data in IQ form, it is not the same as this stream. This stream is the source for the audio demodulation: The Audio IQ is obtained by processing this stream. For the IF stream, the data rate can be very high: 640 kSamples/second (Req. SFD0248). It has 2 channels and 16 bit per sample. At the maximum sample rate of 640k per second, the total data-rate is 2.56 MByte/s.

The only applicable selector flag is "OPTIONAL\_HEADER". All other flags have no influence on the format of the IF stream. Data is always sent with the SWAP flag set, independent of whether the SWAP flag has been configured for this stream or not.

Data are output when no PSCAN/FSCAN/MSCAN is running, and additionally also during the HOLD state in a running FSCAN/MSCAN.

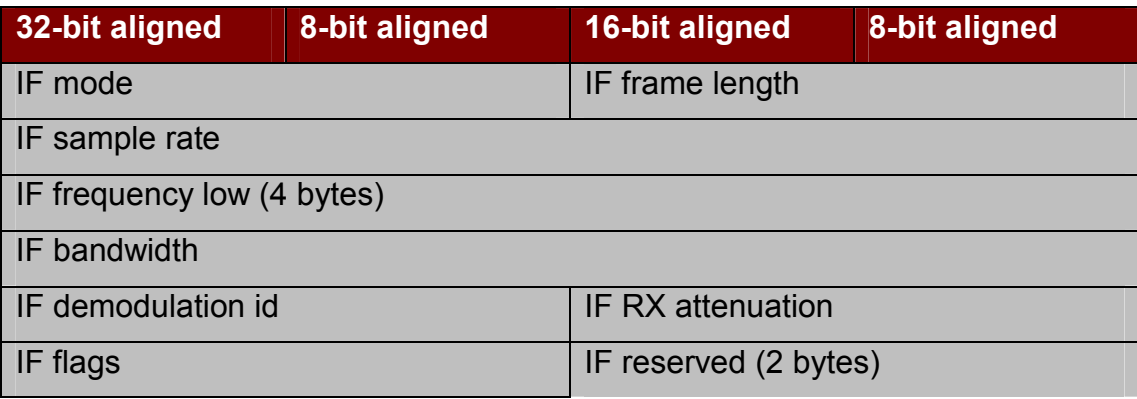

### **Table 34: IF Format: <optional header> and <trace data>**

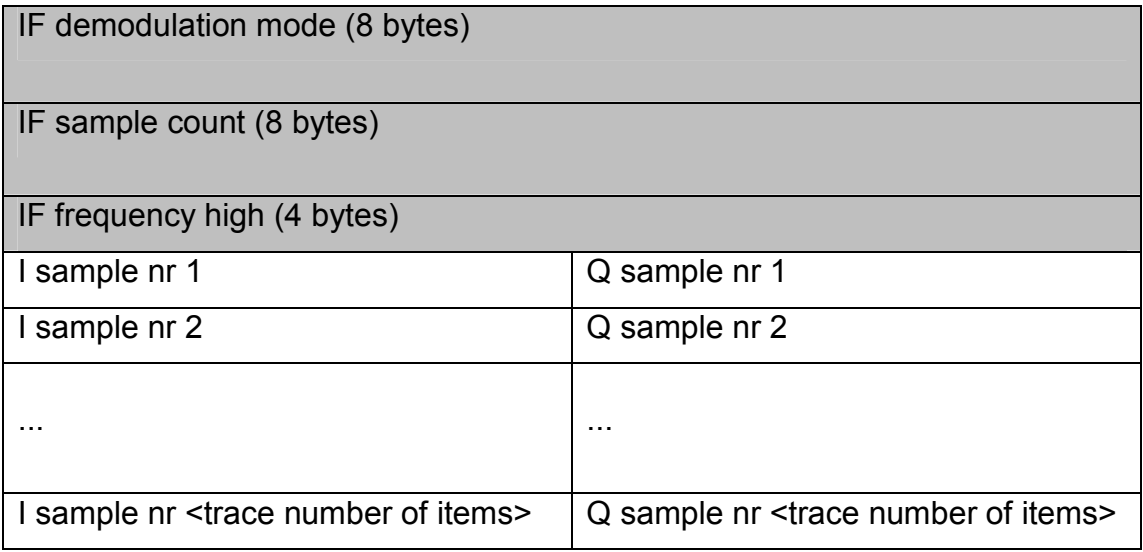

## **Table 35: IF Data Types**

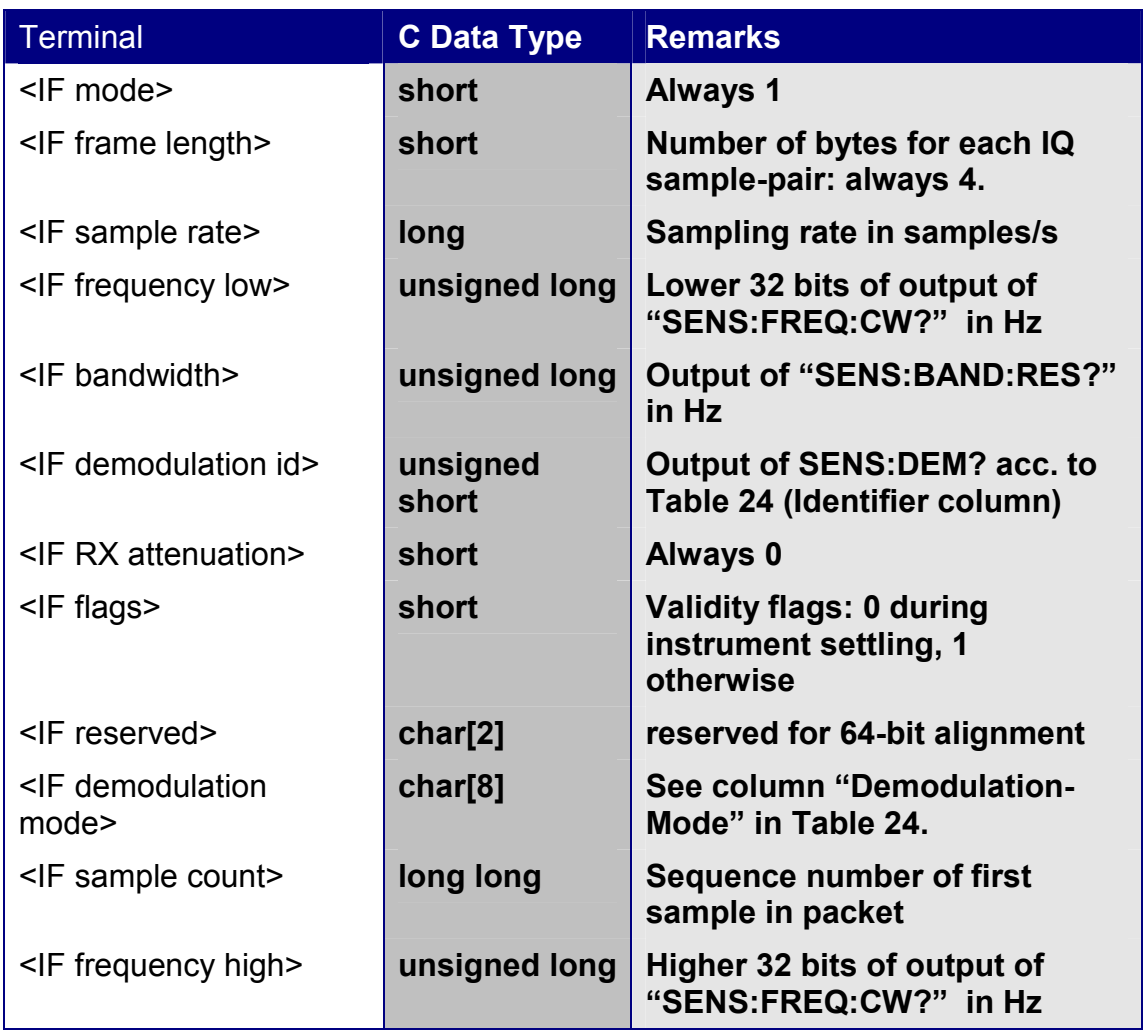

# *12.8 PSCAN*

A PSCAN in consists of several FFT measurements in a row. Each FFT consists of x samples, where x depends on the "RF Panorama Scan Resolution BW. Max  $x = 3199$  and Min  $x = 99$  samples, with 16 bit per sample. The applicable selector flags (see Table 20) are "LEVEL", "FREQ\_LOW", "FREQ HIGH", "SWAP" and "OPTIONAL HEADER".

Data are output when PSCAN is running. Note that each packet contains one single FFT. The Scan contains several FFT's

## **Table 36: PScan Format: <optional header> and <trace data>**

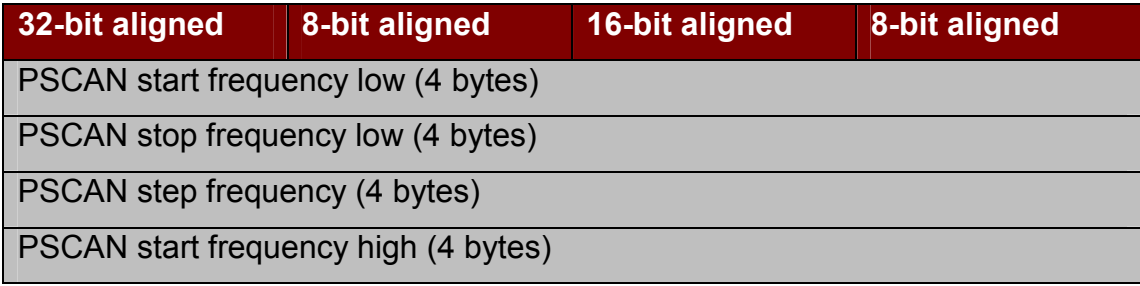

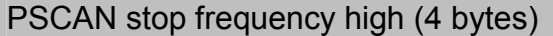

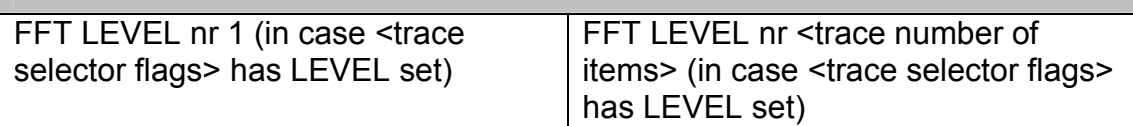

FFT FREQUENCY LOW nr 1 ( in case <trace selector flags> has FREQ\_LOW set)

FFT FREQUENCY LOW nr <trace number of items> ( in case <trace selector flags> has FREQ\_LOW set)

FFT FREQUENCY HIGH nr 1 ( in case <trace selector flags> has FREQ\_HIGH set)

FFT FREQUENCY HIGH nr <trace number of items> ( in case <trace selector flags> has FREQ HIGH set)

To indicate the end of the PSCAN, a unique "end marker" sample for each trace is inserted into the stream. The marker sample value depends on the trace and is specified in Table 21.

Note1:

Analyzer 2000 uses the trace selector flag LEVEL, FREQ\_LOW and FREQ\_HIGH to support frequencies > 4 GHz. Analyzer 2000 V5.05 + patch is required. The patch = RSRxDrv.dll date 9-oct-2007, size 92KByte

Note<sub>2</sub>: Analyzer 2000 supports the PSCAN stream RUN+ only.

## **Table 37: PScan Data Types**

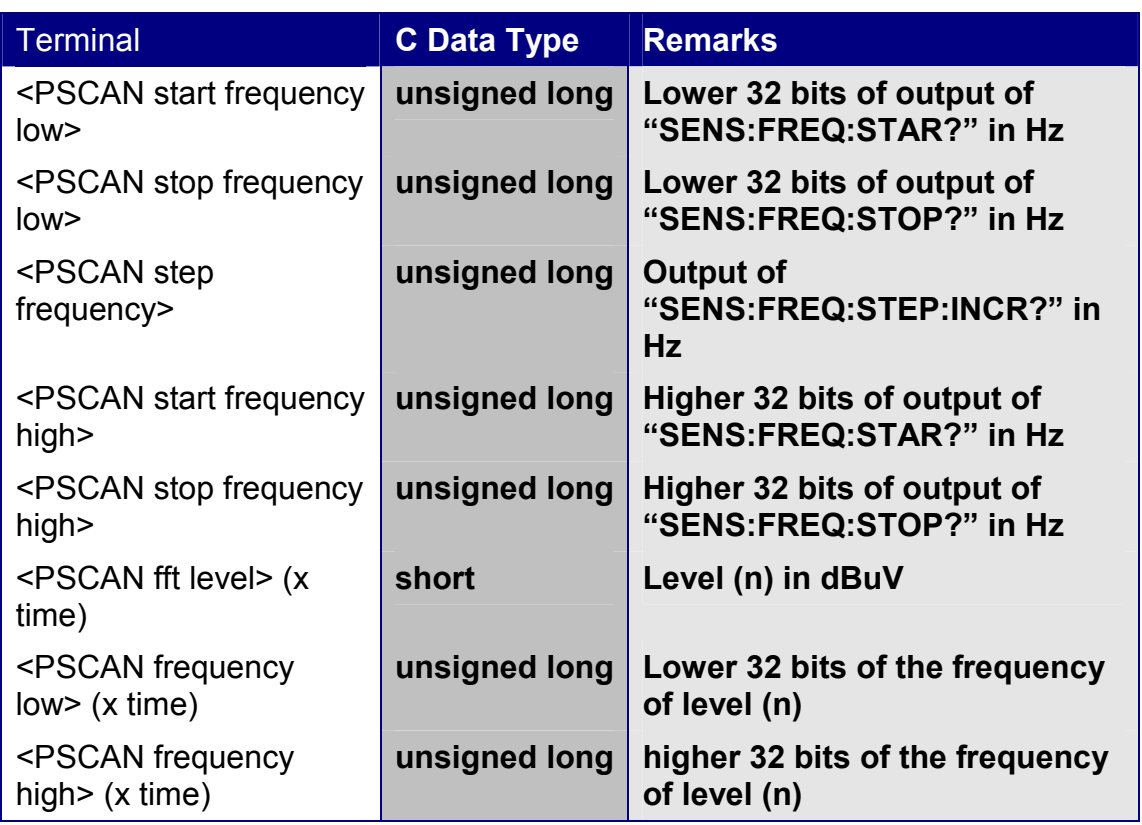

 $x =$  the FFT length. This depends on the RBW.

 $n =$  sample number.  $0 \le n \le$  FFT length

The start and stop frequency stored in the option header are the start and stop frequency the user has configured for PSCAN. The first sample of the PSCAN stream will be the level at the start frequency. Since it is possible to configure a stop frequency which is not a multiple of the PSCAN RBW, the last sample is not measured at the PSCAN stop frequency. The PR100 will round off the PSCAN nrOfSamples to + 1 if the span is not a multiple of the PSCAN RBW. For the PR100 PSCAN stream client knows the frequency of a level by: Assuming the scan direction is RUN(+)

- 1) Use the trace selector flag FREQ\_LOW and FREQ\_HIGH.
- 2) If the trace selector flag FREQ\_LOW and FREQ\_HIGH are not used by:

 $f(level n) = f(start) + n \cdot RBW$ where: *n* = PSCAN sample number, starting from 0 at the PSCAN start frequency.  $f(start)$  = PSCAN start frequency,

*RBW* = "RF Panorama Scan Resolution BW"

Figure 5 shows the payload of a PSCAN UDP package where the trace selector flags "LEVEL", "FREQ\_LOW", "FREQ\_HIGH", and "OPTIONAL\_HEADER" are set.

A PSCAN cycle is a single scan from start till the stop frequency. The last sample of a cycle will be the "end marker" value.

A single PSCAN cycle consist of 1 or more PSCAN UDP packges.

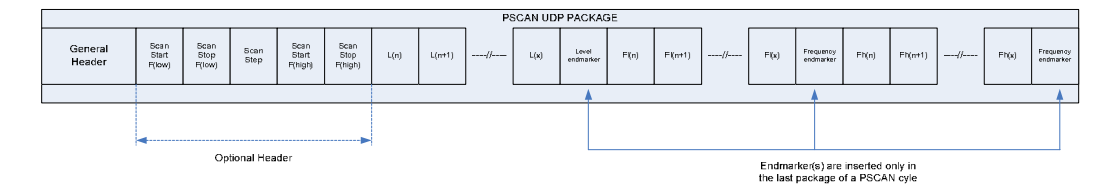

#### **Figure 5 Payload PSCAN UDP Package**

Note

The PSCAN stream is available during a running PSCAN only.

• To enable a PSCAN stream including LEVEL, FREQ LOW and FREQ\_HIGH: If stream client is 172.17.75.50:19000 :

*Trace:Udp:Tag:On "172.17.75.50", 19000, PSCAN Trace:udp:flag:on "172.17.75.1", 19000, "FREQ:LOW:rx", "FREQ:HIGH:rx", "VOLT:AC"* 

- To get an overview of all UDP streams: *Trace:udp?*
- To delete all UDP streams: *trace:Udp:Delete ALL*

# **13 Default Values**

## *CALCulation subsystem*

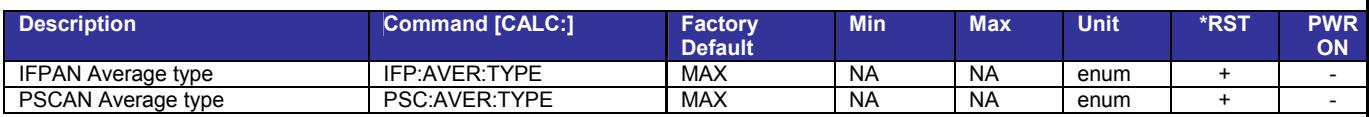

## *13.1 DISPlay subsystem*

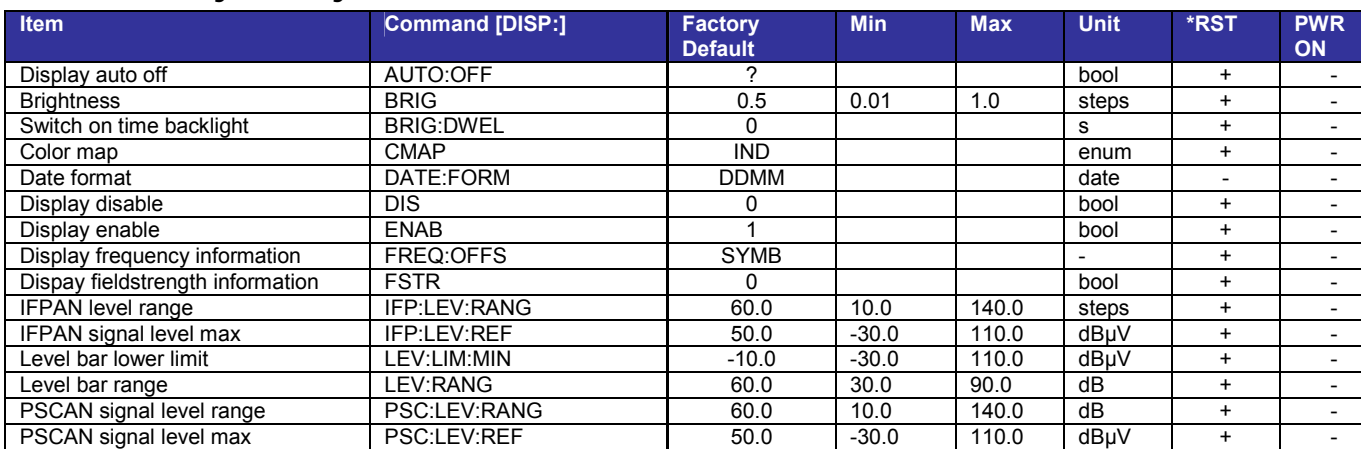

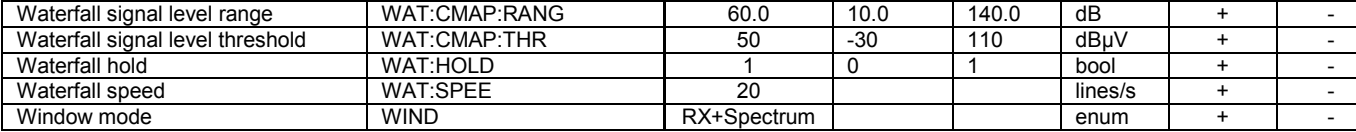

# *13.2 FORMat subsystem*

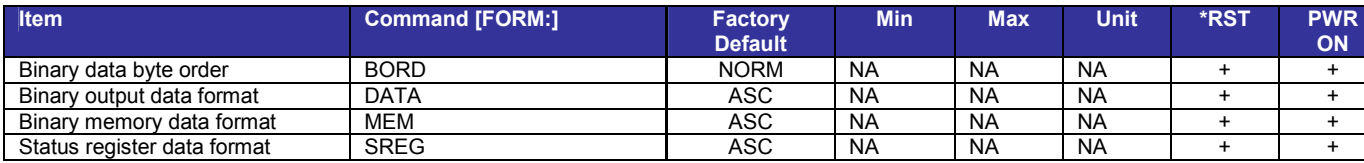

# *13.3 INPut subsystem*

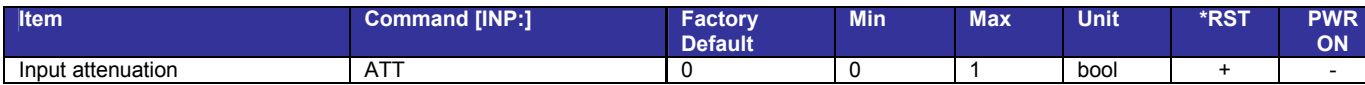

## *13.4 MEASurement subsystem*

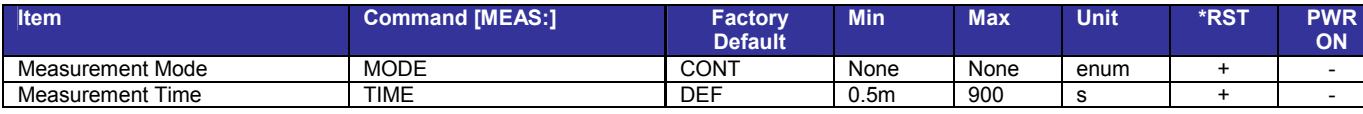

# *13.5 MEMory subsystem*

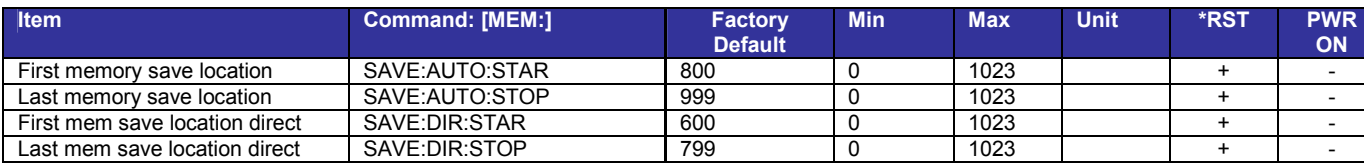

# *13.6 OUTPut subsystem*

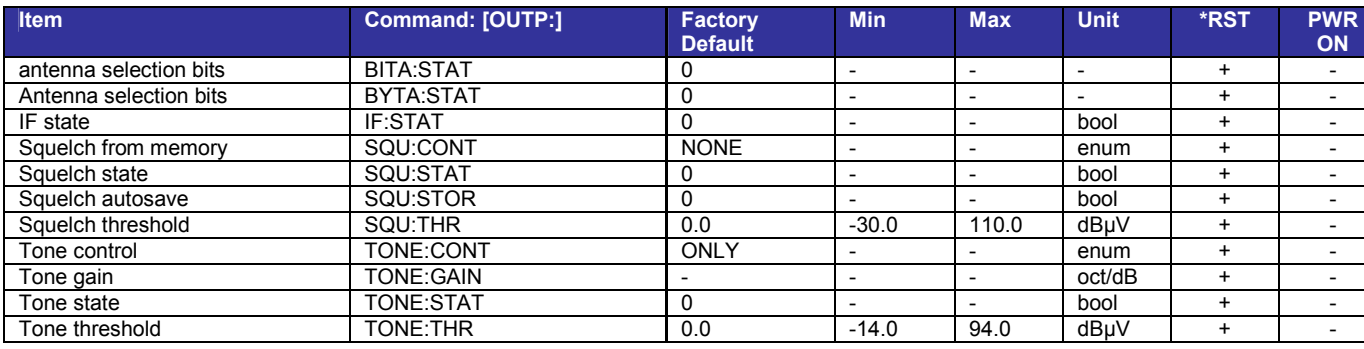

## *13.7 SENSe subsystem*

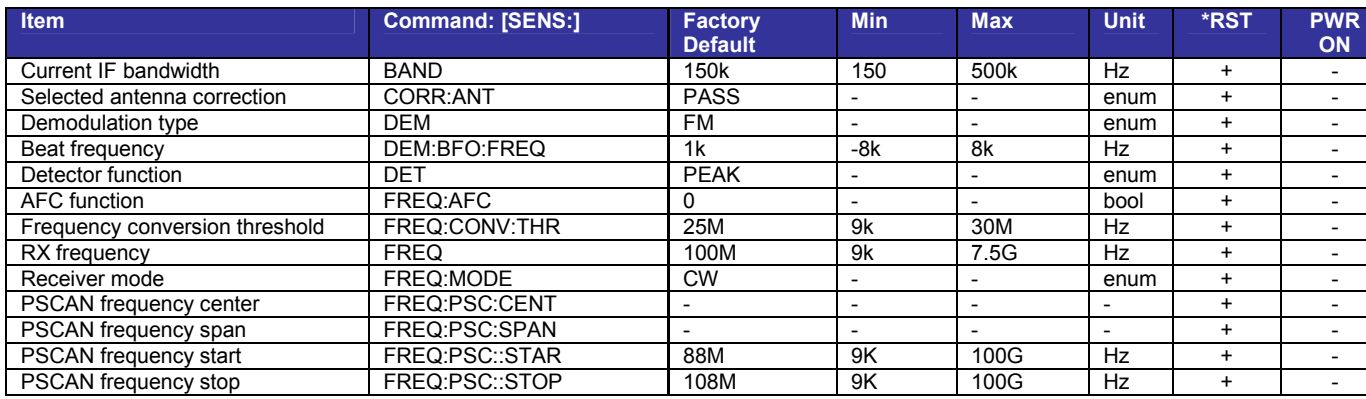

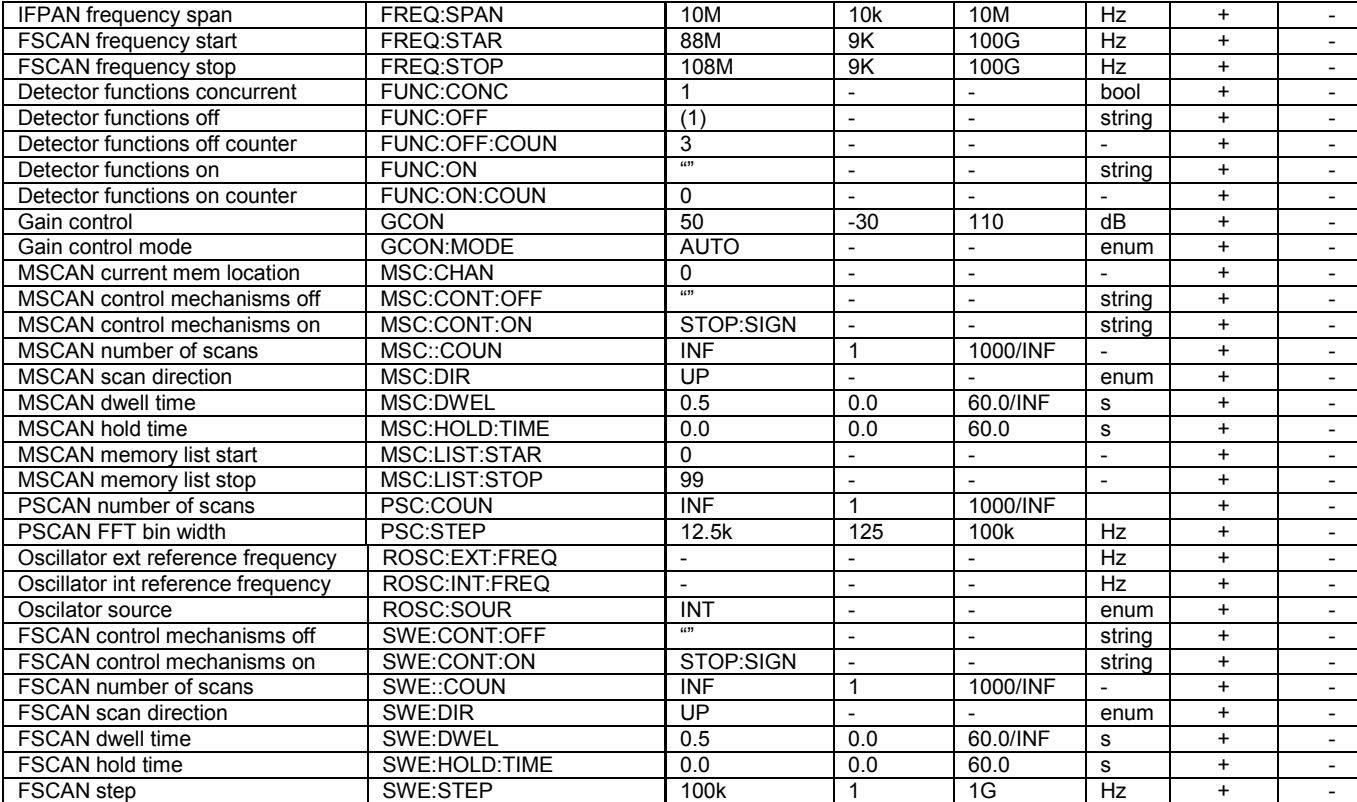

# *13.8 STATus subsystem*

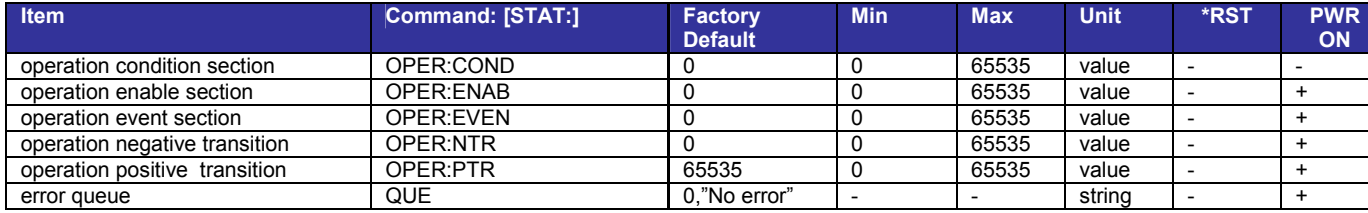

# *13.9 SYSTem subsystem*

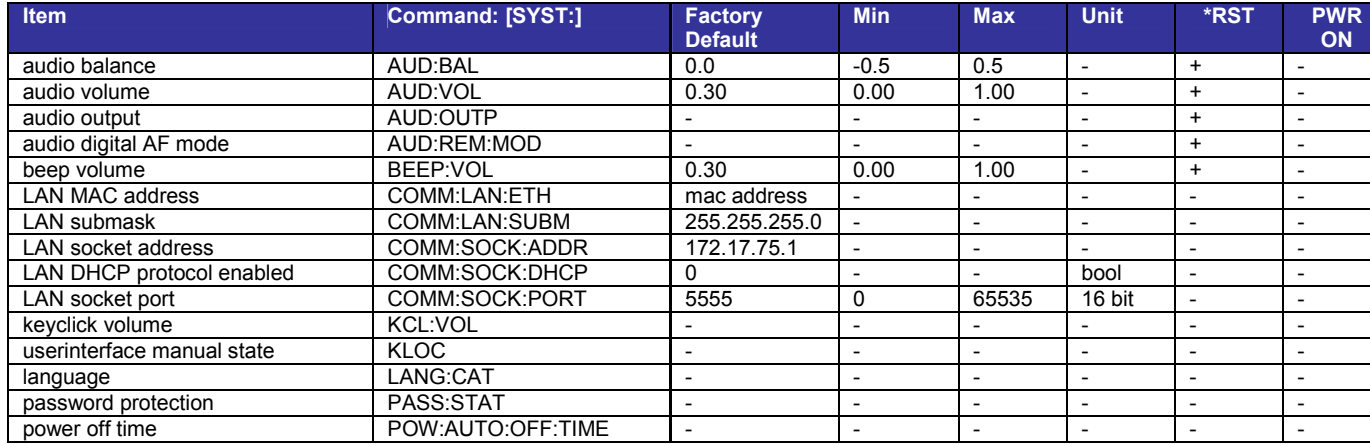

# *13.10 TRACe subsystem*

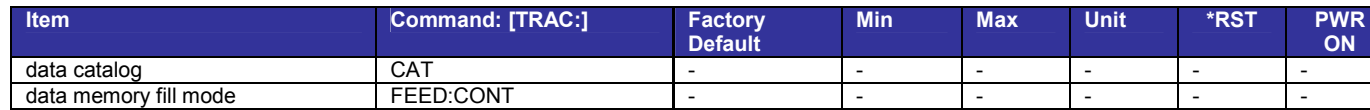